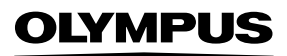

### **ЦИФРОВ ФОТОАПАРАТ**

# E-M1 Mark III

## **Инструкция за експлоатация**

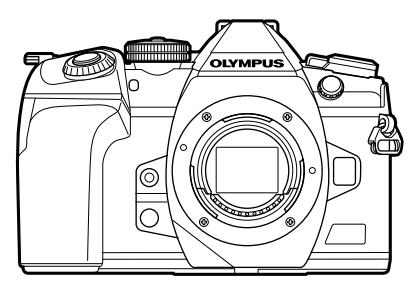

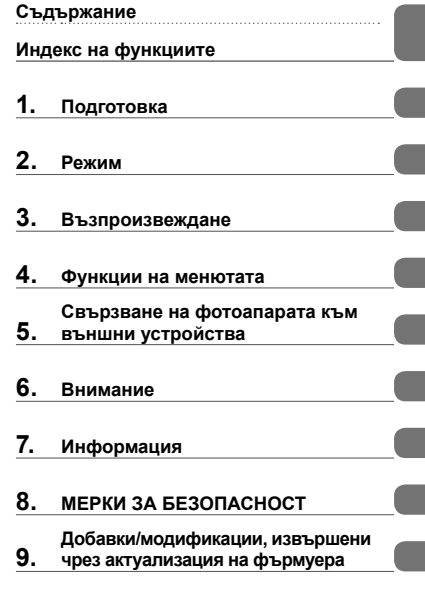

### **Модел №: IM019**

- Благодарим ви, че закупихте цифров фотоапарат Olympus. Преди да започнете да работите с вашия нов фотоапарат, прочетете внимателно тези инструкции, за да се насладите на оптимална функционалност и по-дълъг живот на фотоапарата.
- Трябва да прочетете и разберете съдържанието на «8. МЕРКИ ЗА БЕЗОПАСНОСТ», преди да използвате този продукт. Запазете тези инструкции на достъпно място за бъдеща справка.
- Препоръчваме ви да направите пробни снимки, за да свикнете с фотоапарата, преди да снимате нещо важно.
- Илюстрациите на екрана и фотоапарата, показани в настоящото ръководство, са направени по време на разработването на продукта и може да се различават от действителния продукт.
- Ако има допълнения и/или промени на функциите поради актуализация на фърмуера за фотоапарата, то съдържанието ще се различава. За най-актуална информация, моля, посетете уебстраницата на Olympus.

В допълнение към «Инструкцията за експлоатация», ние предлагаме и «Справочник за функции на фотоапарата». Правете справка с тези ръководства, когато използвате продукта.

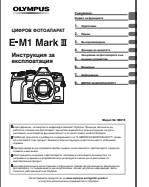

### **Инструкция за експлоатация** (този pdf)

Инструкции относно начина на използване на фотоапарата и неговите функции. Ръководството за експлоатация може да се изтегли от уебсайта на OLYMPUS или директно с помощта на приложението за смартфон «OLYMPUS Image Share» (OI.Share).

### **Справочник за функции на фотоапарата**

Ръководство за функциите и настройките, което ви помага да използвате пълния набор от функции на фотоапарата. То е оптимизирано за показване на мобилни устройства и може да се разглежда с помощта на OI.Share.

https://cs.olympus-imaging.jp/jp/support/cs/webmanual/index.html

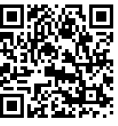

### **Индикации, използвани в тази инструкция**

В ръководството са използвани следните символи.

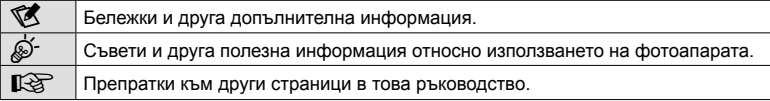

# **Съдържание** BG **3 Съдържание**

# **Съдържание**

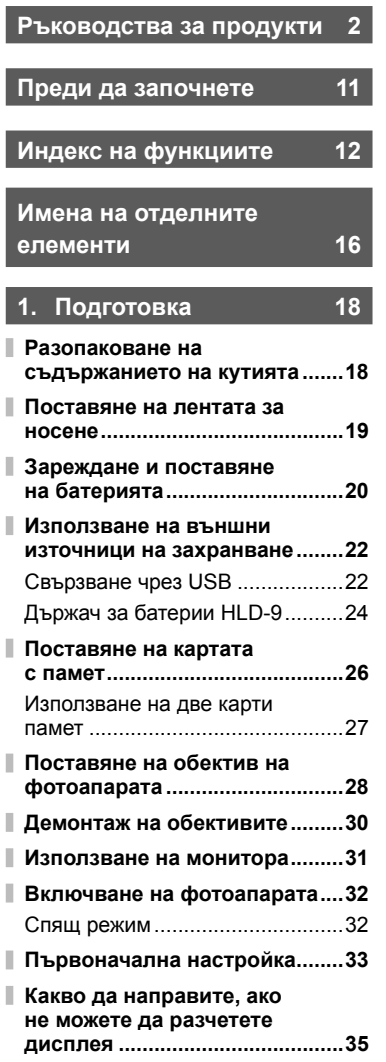

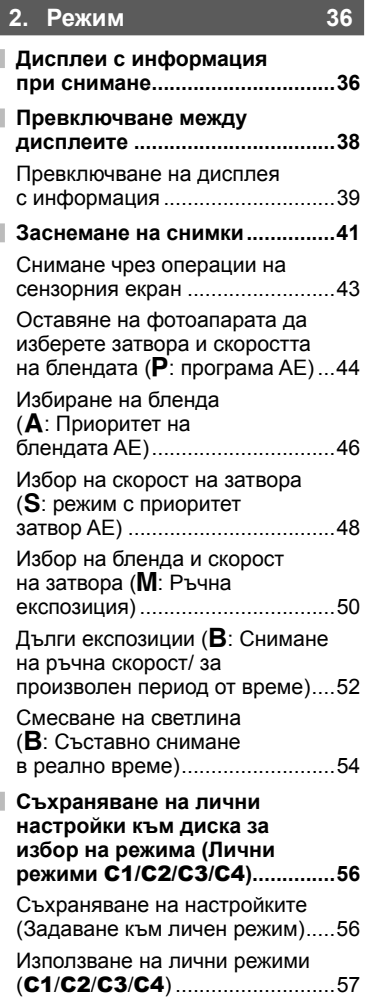

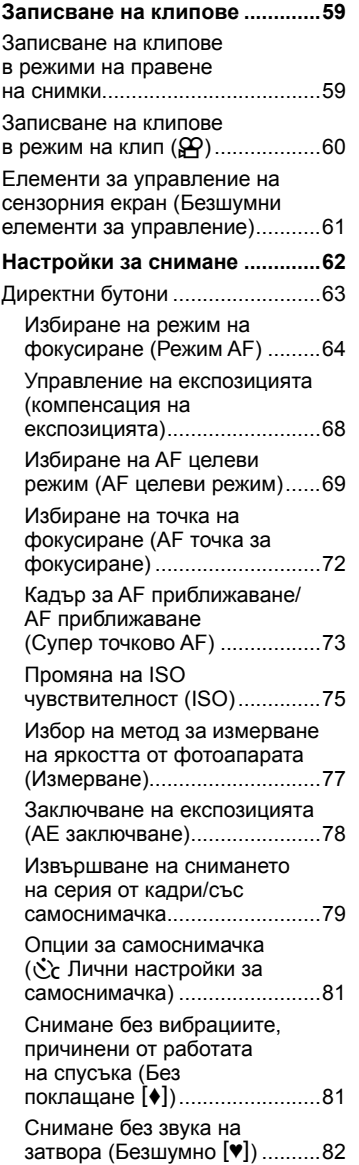

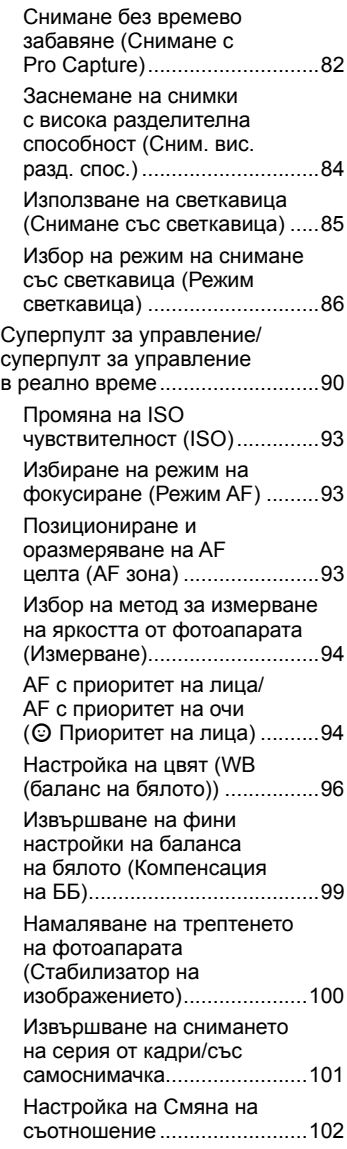

I

 $\mathbf{I}$ 

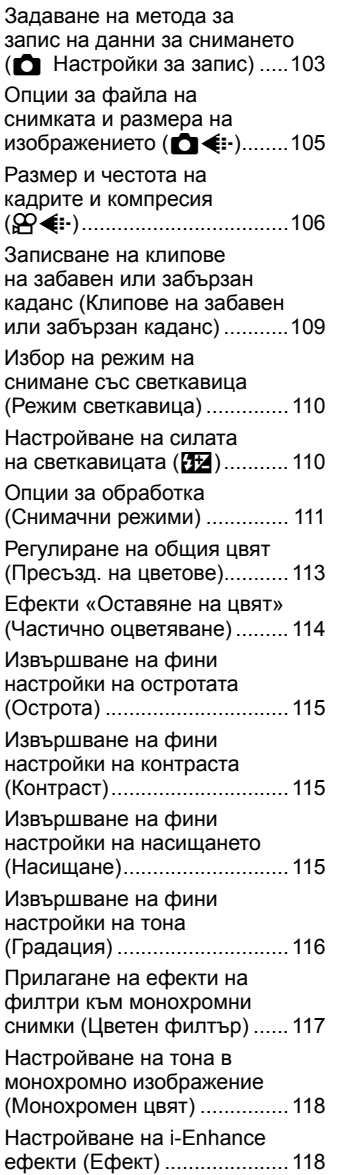

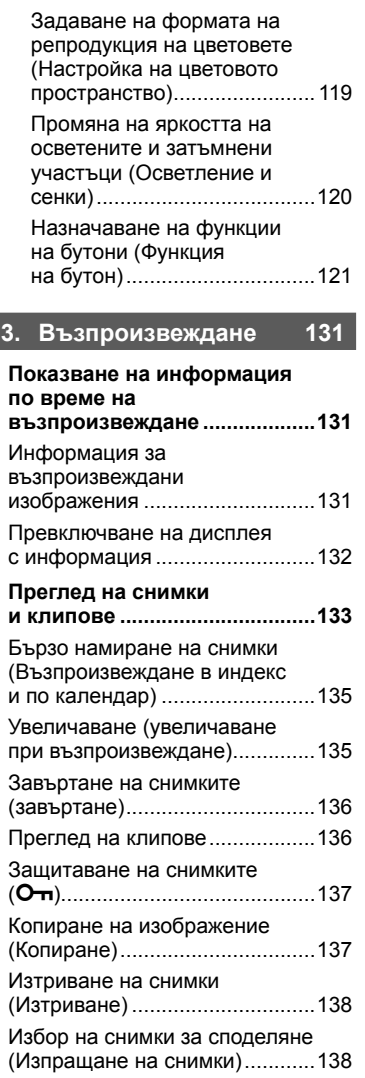

Избор на няколко снимки (**O-п**, Избор за копиране, Изтрий избрано, Избрано изпращане) ................................139

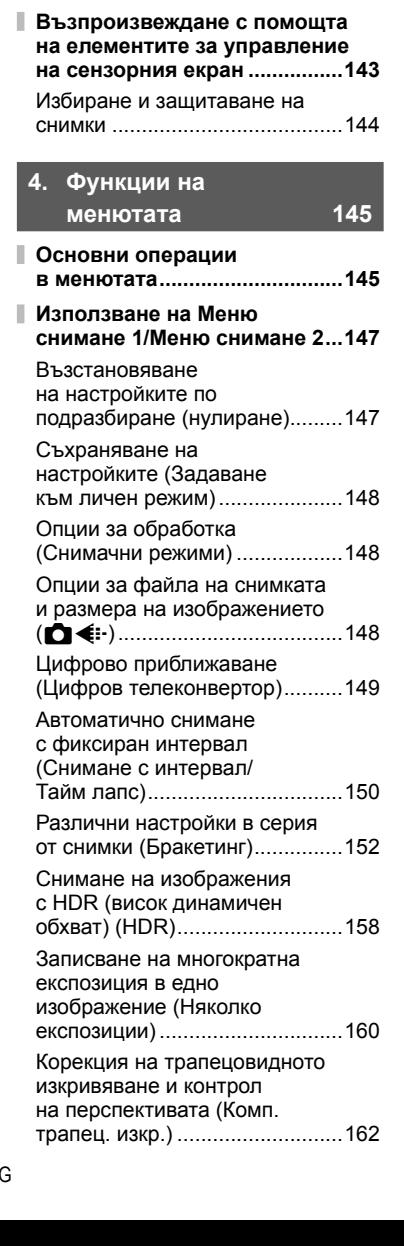

Задаване на печат (DPOF).......140

снимките (ѱ)...............................142

I

I

Добавяне на аудио към

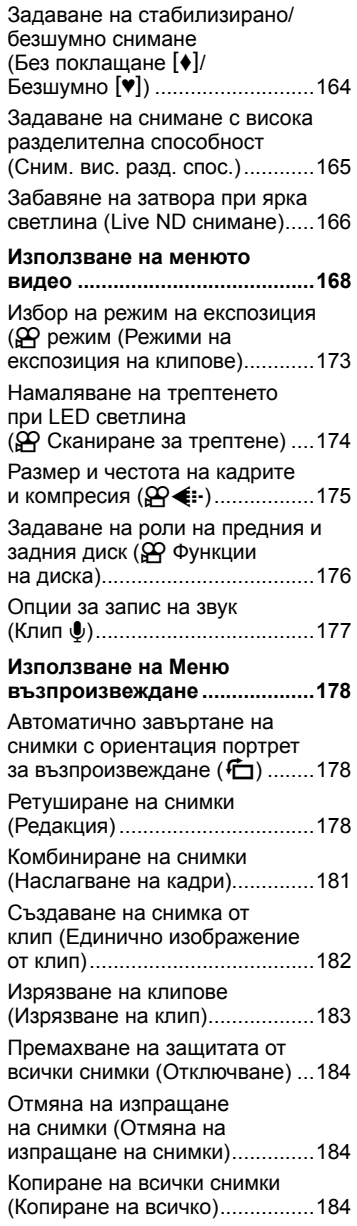

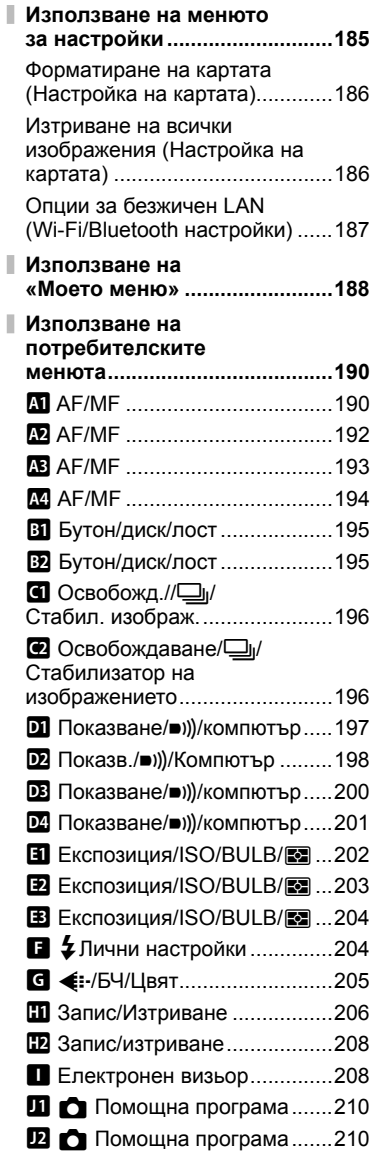

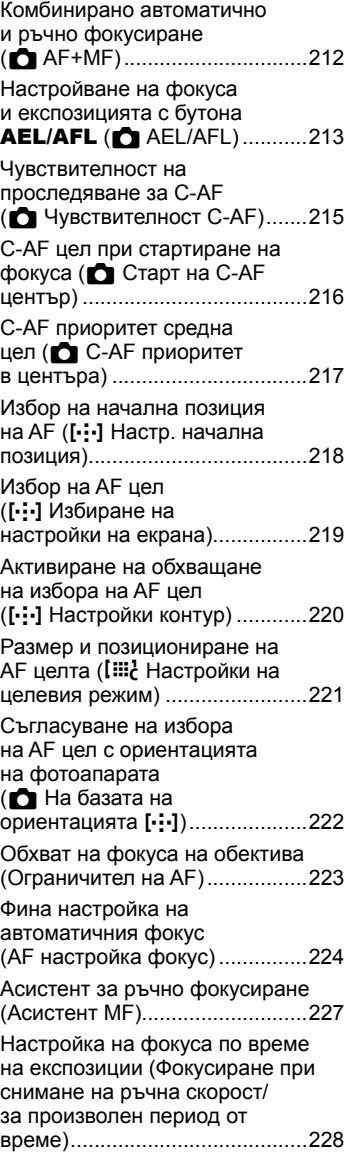

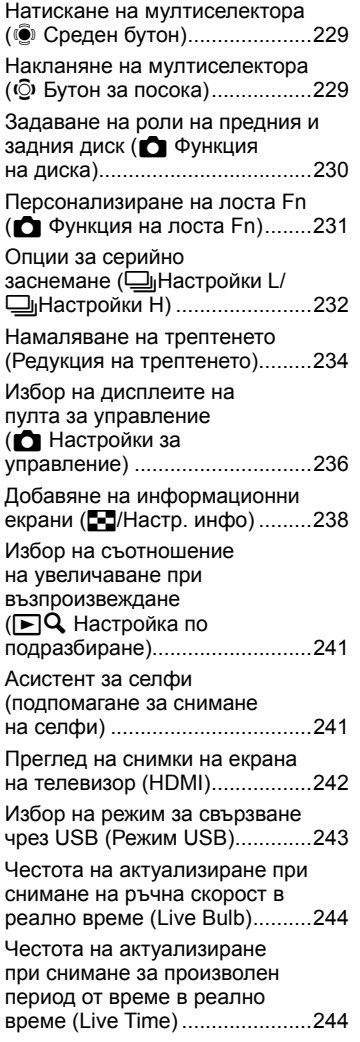

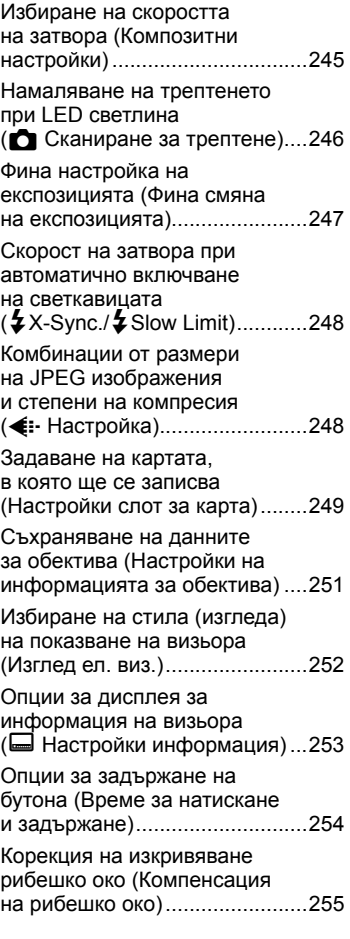

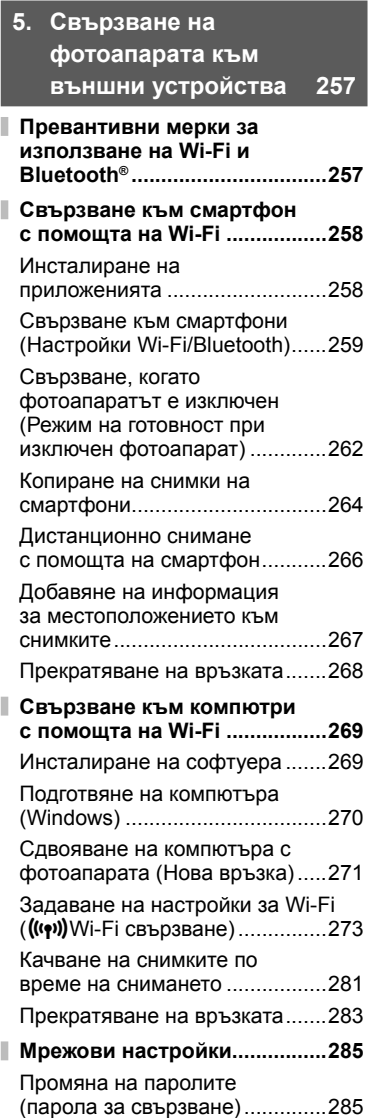

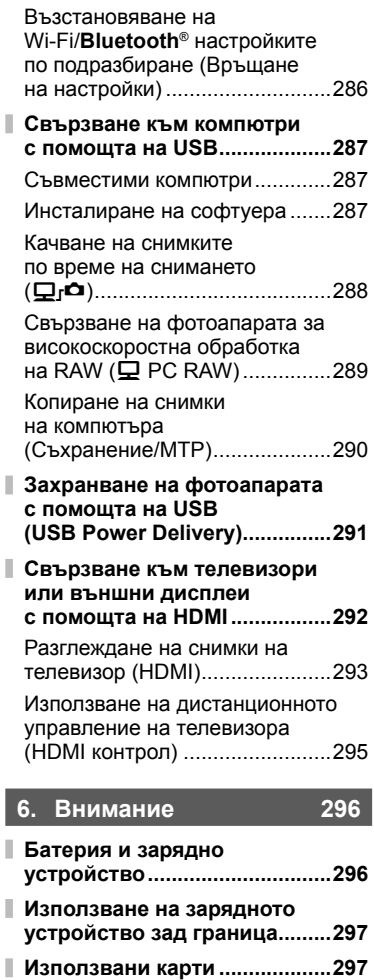

**Сменяеми обективи ...............298**

**обективите ...............................299**

**MF съединител на**

ı

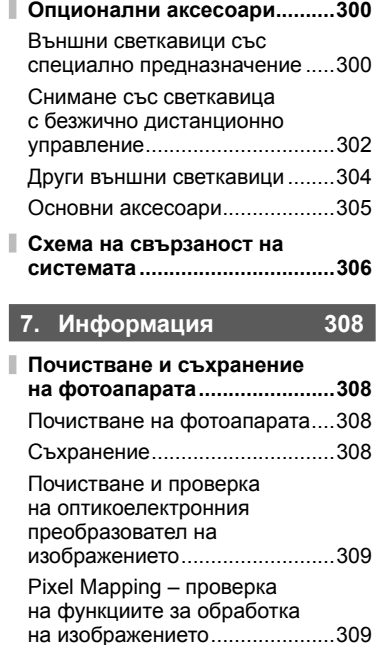

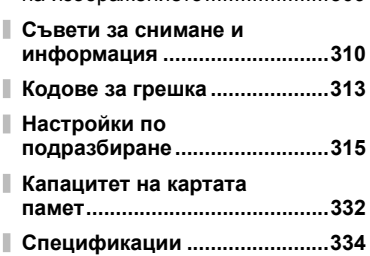

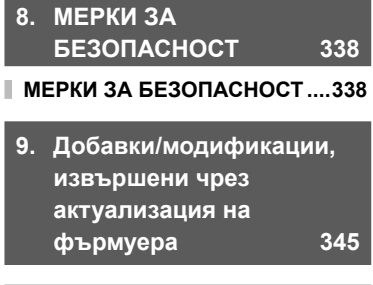

**Индекс 349**

### **Преди да започнете**

### **Прочетете и следвайте «8. МЕРКИ ЗА БЕЗОПАСНОСТ»**

За да предотвратите неправилна работа, която може да предизвика пожар или други материални щети или да навреди на вас и на другите, прочетете «8. МЕРКИ ЗА БЕЗОПАСНОСТ» (стр. 338) изцяло, преди да използвате фотоапарата.

Докато използвате фотоапарата, правете справка с това ръководство, за да гарантирате безопасната и правилна работа. Съхранявайте ръководството на сигурно място, след като го прочетете.

Olympus не поема отговорност за нарушения на местните разпоредби, произтичащи от използването на продукта извън страната или региона на покупка.

• Използването на тези функции извън страната или региона на покупка може да нарушава местните наредби за безжична комуникация – проверете при местните органи, преди да ги използвате. Olympus не носи отговорност за неспазването на местните разпоредби от страна на потребителя.

### **Безжична LAN и Bluetooth**®

Фотоапаратът включва вградена безжична LAN и **Bluetooth**®. Използването на тези функции извън страната или региона на покупка може да нарушава местните наредби за безжична комуникация – проверете при местните органи, преди да ги използвате. Olympus не носи отговорност за неспазването на местните разпоредби от страна на потребителя.

Дезактивирайте безжичния LAN и **Bluetooth**® в зоните, в които тяхната употреба е забранена. <sup>"•</sup> «Дезактивиране Wi-Fi/**Bluetooth<sup>®</sup>»** (стр. 268, 284)

### Регистрация на потребител

Посетете уебсайта на OLYMPUS за информация относно регистриране на вашите продукти на OLYMPUS.

# **Индекс на функциите**

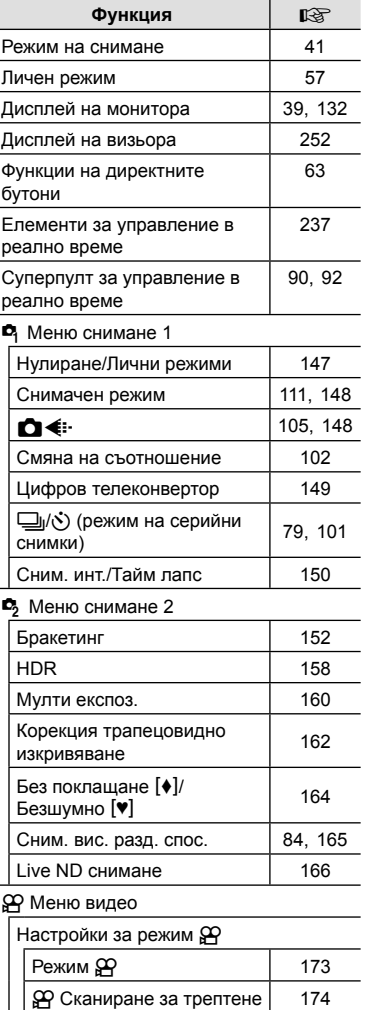

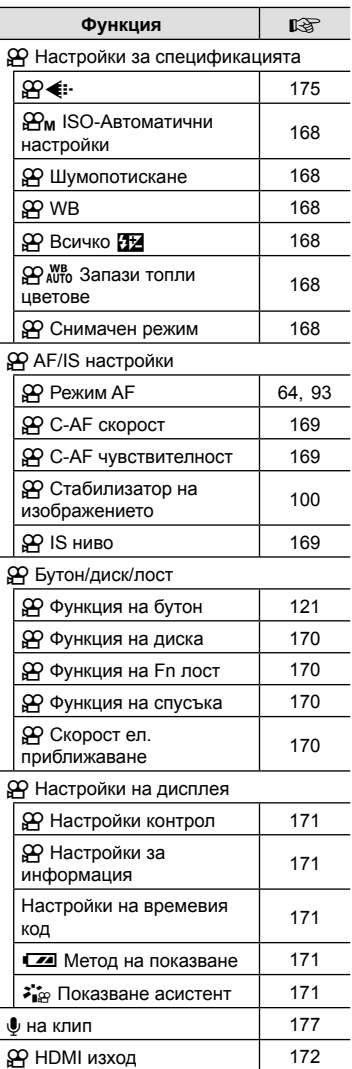

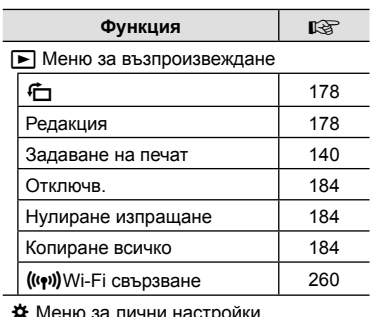

пленю за лични настро

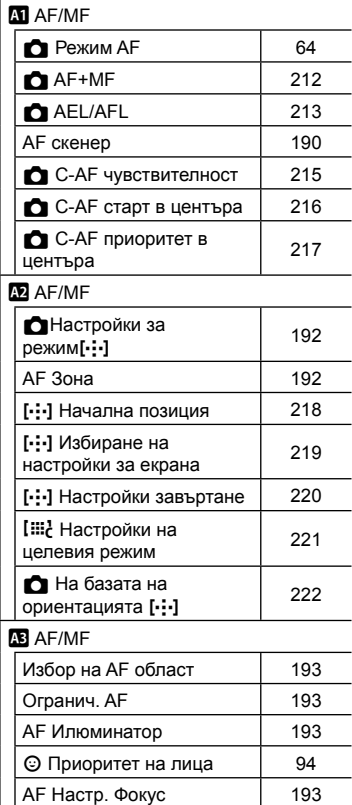

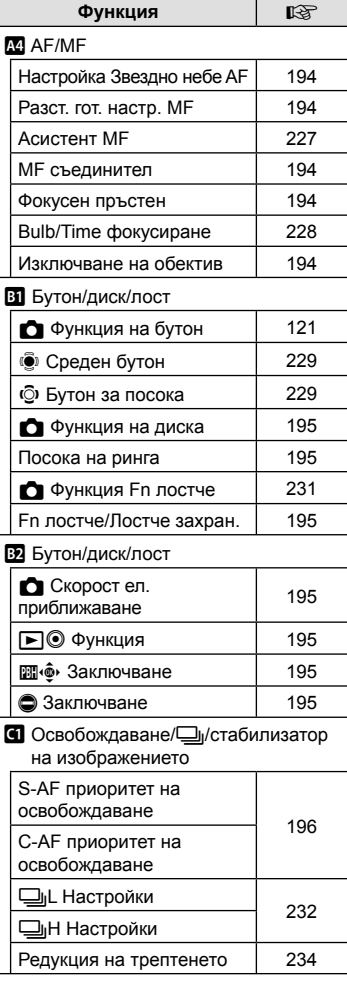

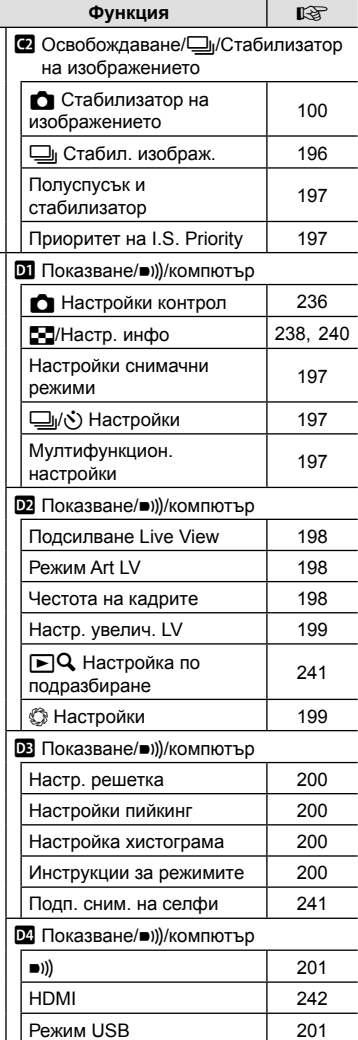

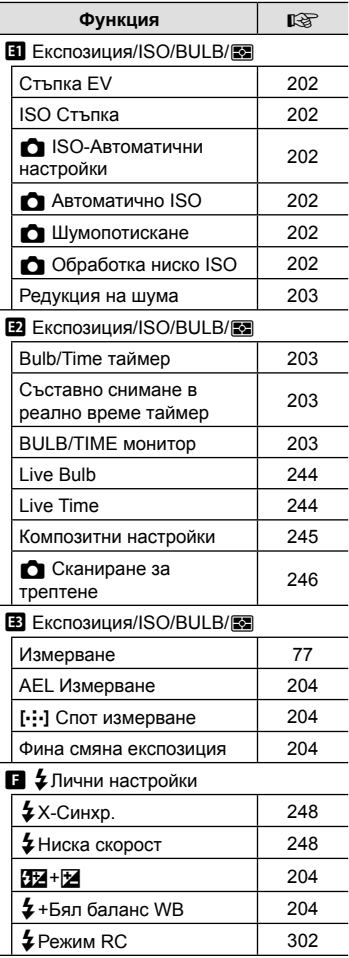

 $\overline{\phantom{a}}$ 

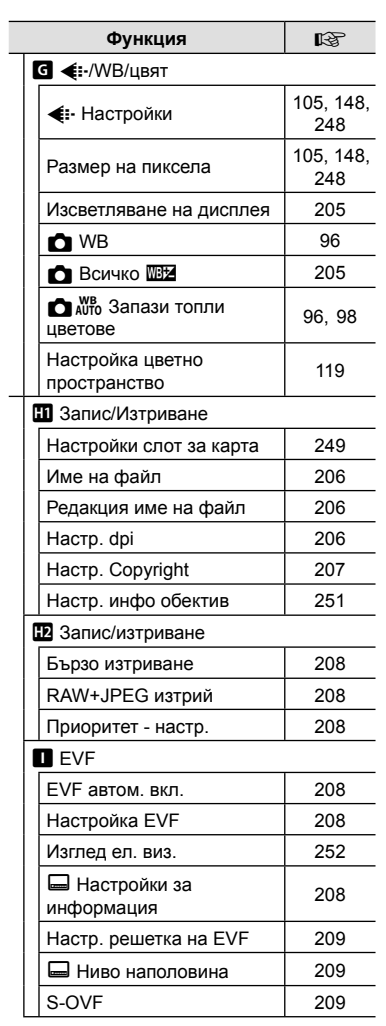

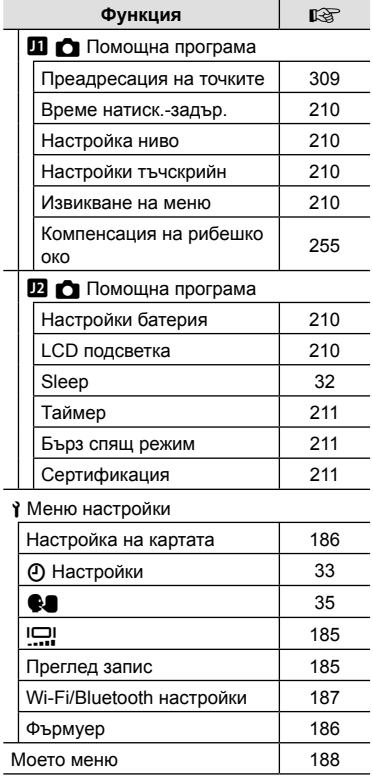

 $\overline{\phantom{0}}$ 

### **Имена на отделните елементи**

 $\curvearrowright$ 

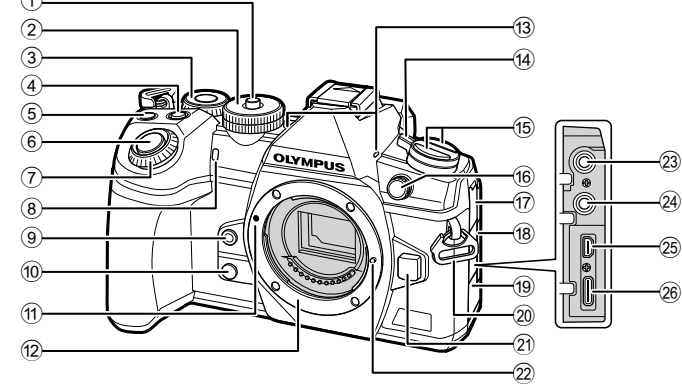

- 1 Ключ на диска за избор на режим .................................... стр. 41 2 Диск за избор на режим ............ стр. 41  $(3)$  Диск отзад\*  $(9)$  .....................стр. 44 – 50, 129, 133, 240 4 Бутон (компенсация на експозицията) .... стр. 45, 47, 49, 51, 68 5 Бутон ⊙ (клип)/⊠ .......стр. 59/стр. 139 6 Спусък ........................................ стр. 42  $\overline{7}$  Диск отпред\* ( $\circledS$ ) .......................стр. 44 – 50, 75, 129, 133 8 Индикатор за самоснимачката/ AF илюминатор ...стр. 79, 101/стр. 193 **9 Бутон © (баланс на бялото с едно** докосване) ................................. стр. 98 10 Бутон © (предварителен преглед) ................................... стр. 122 **11)** Маркировка за поставяне на обектива................................ стр. 28 b Байонет (Свалете капачката от тялото на фотоапарата, преди да прикрепите обектива.) c Стереомикрофон ............ стр. 142, 177 d Лостче ON/OFF ........................ стр. 32
- e Бутон v ................................... стр. 195 Бутон АГ[•] (АF/режим на измерване)........................... стр. 64, 77 Бутон  $\Box\Diamond\blacklozenge$  (серия от кадри/ самоснимачка/светкавица) ....... стр. 79 f Извод за външна светкавица ................................. стр. 85 17 Капак на куплунга за микрофон 18 Капак на буксата за слушалки ................................. стр. 177 19 Капак на конектора j Отвор на лентата за носене ..... стр. 19 21) Бутон за освобождаване на обектива................................ стр. 30 22 Фиксираш шифт за обектива  $(23)$  букса за микрофон (ø3,5 mm стерео минибукса за микрофони на трети доставчици).............................. стр. 177 n букса за слушалки (ø3,5 mm стерео минибукса за слушалки на трети доставчици) ............................. стр. 177 o HDMI конектор (тип D) ............ стр. 242 p USB конектор (тип C) .................................. стр. 271, 288, 290
- \* В настоящото ръководство иконите  $\, \circledast \,$ и  $\, \circledast \,$ означават операции, които се извършват с помощта на диска отпред и диска отзад.

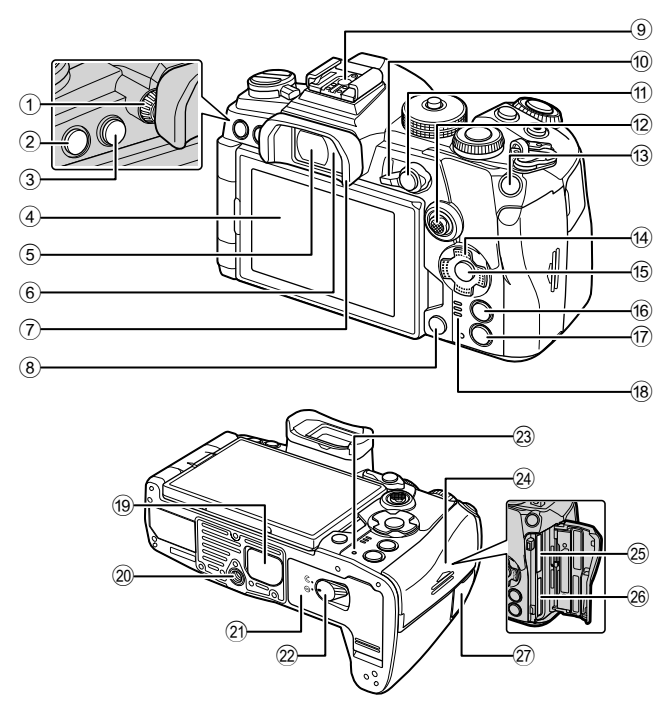

- 1 Диск за диоптрична корекция .. стр. 38
- 2 Бутон MENU ........................... стр. 145
- 3 Бутонu (LV) .......................... стр. 38
- 4 Монитор (Сензорен екран) .................. стр. 36, 38, 43, 90, 131, 143
- 5 Визьор ................................ стр. 38, 252
- 6 Сензор за окото
- $\overline{7}$  Сенник за оптичния визьор .... стр. 305
- 8 Бутон (изтриване) ............... стр. 138
- 9 Съединител за свързване на светкавица .................... стр. 85, 300
- 0 Лостче Fn ...................стр. 44 50, 231
- 11) Бутон **AEL/AFL/O-** (защита) ..............................стр. 78, 213/стр. 137
- $\left( 2\right)$  Мултиселектор (இ்/©்) \* $^{1}$ .... стр. 69, 72
- 13 Бутон **ISO** ............................. стр. 75, 238
- d Бутон със стрелки\*2................. стр. 133
- **15 Бутон**  $\omega$  ...................... стр. 90, 133, 145
- 16 Бутон **INFO** ........................ стр. 39, 132
- $\overline{v}$  Бутон  $\blacktriangleright$  (възпроизвеждане)... стр. 133
- **18** Високоговорител
- 19) Капак на гнездото за държач на батерии (PBH) ...................... стр. 24
- 20 Гнездо за статив
- 21) Капак на отделението за батерията................................... стр. 20
- 22 Ключ за отделението на батерията................................... стр. 20 23 Лампа **CHARGE** (заряд на
- батерията) ................................. стр. 22
- 24 Капак на отделението за картата .................................. стр. 26
- 29 Слот за карта 1.............................. стр. 26
- p Слот на карта 2 ......................... стр. 26
- 27 Капак на кабела за дистанционно управление (кабел за дистанционно управление) ............................. стр. 305
- \*1 Мултиселекторът е проектиран за употреба по два начина. Можете да поставите пръста си леко върху мултиселектора и да го завъртите в желаната посока ( $\ddot{\odot}$ ). Можете да натиснете в средата на мултиселектора подобно на бутон ( $\ddot{Q}$ ).
- \*2 В настоящото ръководство иконите  $\Delta \nabla \langle \mathcal{D} \rangle$  означават операции, които се извършват с помощта на бутона със стрелки.

# *1* **Подготовка**

### **Разопаковане на съдържанието на кутията**

При покупка опаковката съдържа фотоапарата и следните принадлежности. В случай че нещо липсва или е повредено, се обърнете към дилъра, от който сте закупили фотоапарата.

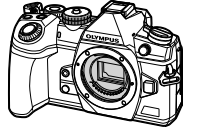

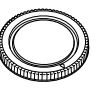

корпуса\*

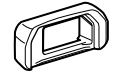

Чашка на окуляра EP-12 \*

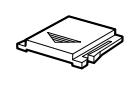

Капак на гнездото за външна светкавица\*

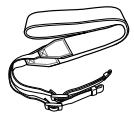

Лента за носене

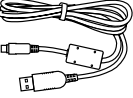

USB кабел CB-USB11 Акумулаторна

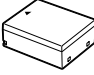

батерия BLH-1

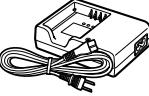

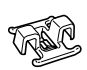

литиево-йонна

Фотоапарат Капачка на

Зарядно устройство за литиево-йонни батерии BCH-1

Кабелна скоба CC-1

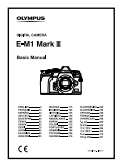

• Гаранционна карта

Основно ръководство

\* Капачката на корпуса, чашката на окуляра и капакът на гнездото за външна светкавица се доставят монтирани към или поставени във фотоапарата.

### **Поставяне на лентата за носене**

**1** Преди да закачите лентата, извадете края от катарамата и освободете лентата, както е показано.

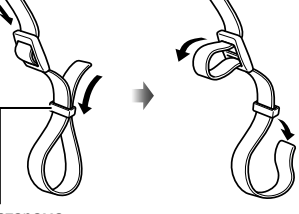

*1*

Катарама

**2** Прекарайте края на лентата през отвора за лентата и обратно до катарамата.

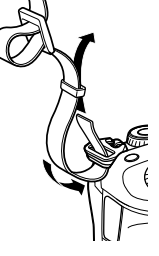

**3** Прекарайте края на лентата през закопчалката и я затегнете, както е показано.

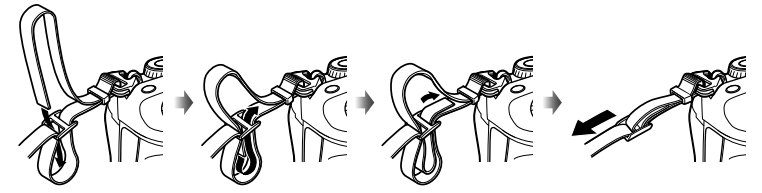

- Закрепете другия край на лентата в другия отвор за лентата.
- След като поставите лентата, изтеглете я със сила, за да се уверите, че няма да се освободи.

# **Поставяне на кабелната скоба** Използвайте кабелната скоба, за да захванете кабела, след което я прикрепете към лентата. Кабелната скоба може също така да се прикрепи към отвора за лентата.

### **Зареждане и поставяне на батерията**

### **1** Заредете батерията.

### **Индикатор за зареждане**

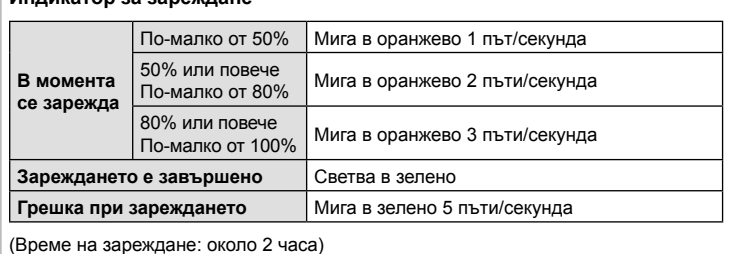

Маркировка за индикация на посоката (А)

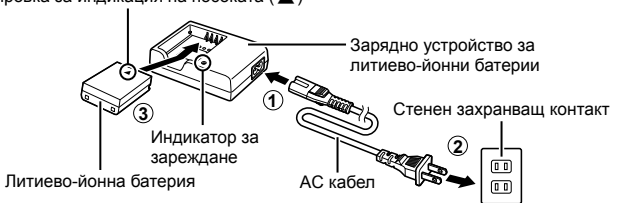

- Когато зареждането завърши, изключете зарядното устройство от контакта.
- Батериите, поставени във фотоапарата, се зареждат, докато е свързан към външно устройство чрез USB.  $\mathbb{R}$  «Зареждане чрез USB» (стр. 22)
- **2** Уверете се, че фотоапаратът е изключен.

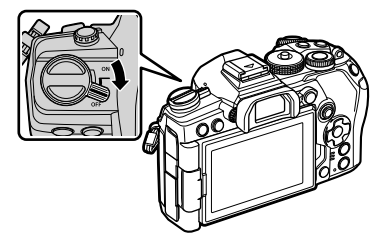

**3** Отворете капака на отделението за батерията. Капак на отделението за

батерията

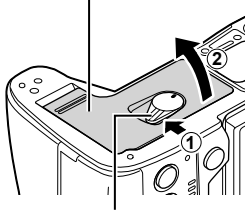

Ключ за отделението на батерията

Маркировка за индикация на посоката

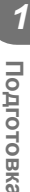

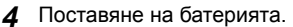

• Използвайте само батерии BLH-1 (стр. 18, 337).

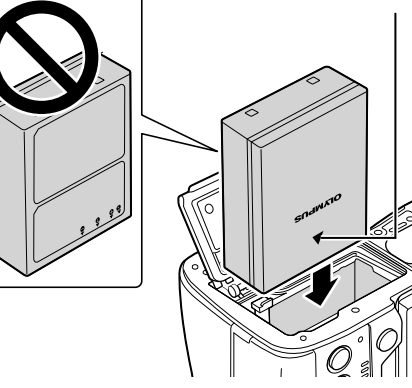

**5** Затворете капака на отделението за батерията.

### $\blacktriangledown$

- Препоръчва се при продължително снимане да приготвите резервна батерия, в случай че батерията се изтощи при използване.
- Също така прочетете «Батерия и зарядно устройство» (стр. 296).

### Премахване на батерията

Изключете фотоапарата, преди да отворите или затворите капака на отделението за батерията. За да извадите батерията, първо натиснете копчето за захващане на батерията по посока на стрелката.

- Ако не можете да извадите батерията, свържете се с оторизиран дистрибутор или сервизен център. Не използвайте сила.
- Никога не вадете батериите или картите памет, докато е показан индикаторът за достъп до картата (стр. 36, 37).

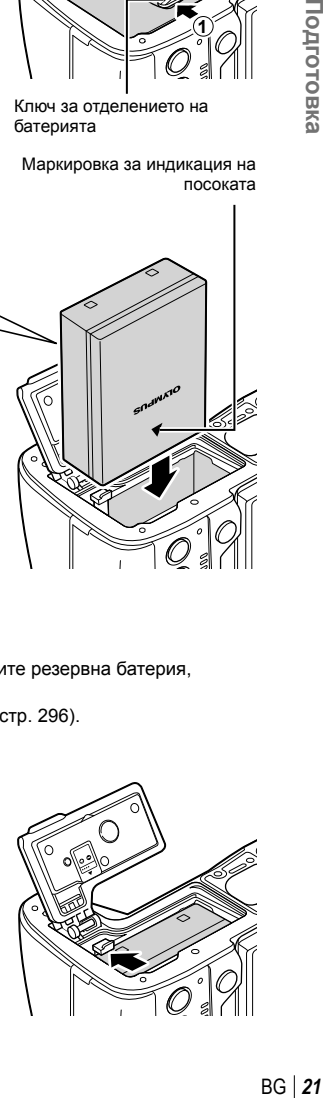

### **Използване на външни източници на захранване**

### **Свързване чрез USB**

Батериите, поставени във фотоапарата, се зареждат, когато фотоапаратът е свързан към USB устройство, като компютър с USB кабел, или към опционален USB-AC адаптер, като F-5AC. Батерията се зарежда само когато фотоапаратът е изключен.

Устройствата, съответстващи на стандарта USB Power Delivery (USB PD), също могат да се използват за захранване на фотоапарата.  $\mathbb{R}$  «Захранване на фотоапарата с помощта на USB (USB Power Delivery)» (стр. 291)

### ■ Зареждане чрез USB

**1** Уверете се, че фотоапаратът е изключен.

- **2** Свържете фотоапарата към външното устройство с помощта на USB.
	- Лампата **CHARGE** свети по време на зареждането. Времената на зареждане варират в зависимост от изходните характеристики на USB устройството. Лампата изгасва, когато батериите достигнат пълен заряд.

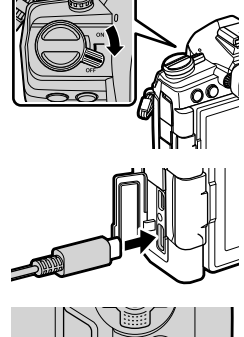

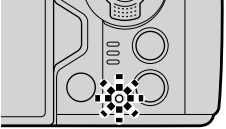

- **3** Зареждането спира, когато фотоапаратът се включи.
- Батерията не може да се зарежда чрез USB, когато фотоапаратът е включен.
- Ако възникне грешка при зареждането, лампата **CHARGE** започва да мига. Разединете и свържете отново USB кабела.
- Зареждане през USB е налично, когато температурата на батерията е между 0 и 40°С.
- Батериите, поставени в опционалните държачи за захранващи батерии HLD-9, няма да се зареждат (стр. 24).

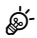

- Захранването с енергия се прекратява, когато батерията е заредена. Разединете и свържете отново USB кабела, за да възстановите зареждането.
- Батерията не се зарежда, докато фотоапаратът е изключен, ако снимките се качват на смартфон чрез Wi-Fi (автоматично качване във фонов режим).  $\mathbb{R}$  «Свързване, когато фотоапаратът е изключен (Режим на готовност при изключен фотоапарат)» (стр. 262)

### ■ Захранване на фотоапарата чрез USB

Фотоапаратът може да се захранва от преносими батерии или подобни устройства, свързани чрез USB. Устройствата трябва да:

Стандарт: съответства на стандарта USB Power Delivery (USB PD)

Изход: номинален изход 9 V 3 A, 15 V 2 A или 15 V 3 A

За повече информация вижте «Захранване на фотоапарата с помощта на USB (USB Power Delivery)» (стр. 291).

### **Държач за батерии HLD-9**

Опционален държач за батерия HLD-9 може да се използва за захранване на фотоапарата за продължителни периоди. Можете да зададете функции на бутона със стрелки и бутона B-Fn, като използвате опциите на фотоапарата [Функция на бутон]. Опционалният AC адаптер може да се използва с HLD-9.

Уверете се, че фотоапаратът е изключен, преди да пристъпите към поставяне или сваляне на държача.

### Наименование на частите

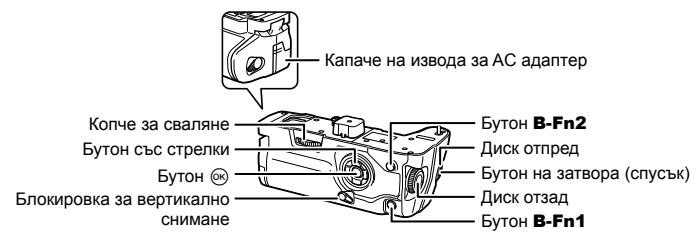

### Поставяне на държача

Свалете капачето за PBH (a), което се намира върху долната страна на фотоапарата, преди да поставите HLD-9. След като го поставите, се уверете, че копчето за сваляне на HLD-9 е завъртяно здраво докрай. Не забравяйте да поставите капачето за PBH на фотоапарата, когато HLD-9 не се използва.

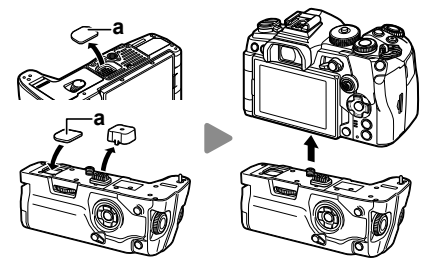

Съхранявате капачката за PBH (a) в HLD-9.

### Поставяне на батерията

Използвайте батерия BLH-1. След като поставите батерията, не забравяйте да заключите капака за батерията.

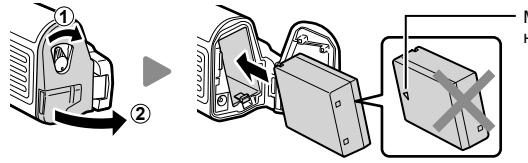

Маркировка за индикация на посоката

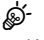

• Индикаторът за нивото на батерията на монитора (стр. 32) показва **131.** когато фотоапаратът се захранва от батерията в HLD-9.

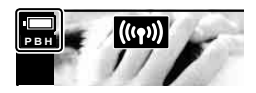

### Използване на AC адаптера (AC-5)

Отворете капачето на AC извода и свържете опционалния AC-5 AC адаптер към AC извода.

• AC адаптерът не може да се използва за зареждане на батерията на фотоапарата.

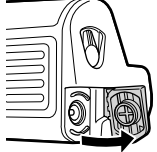

### Използване на бутоните

Функциите, изпълнявани от бутоните със стрелки и B-Fn на HLD-9, могат да се избират с помощта на опцията [Функция на бутон].  $\mathbb{R}$  «Задаване на функции към бутоните (Функция на бутон)» (стр. 121)

### Основни характеристики (HLD-9)

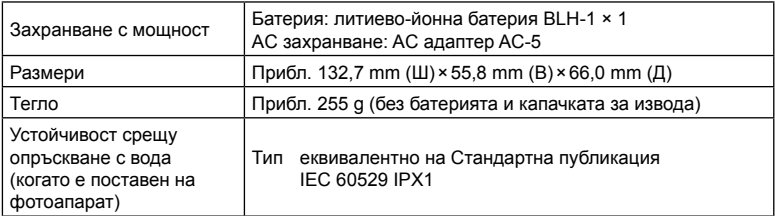

- Използвайте само специално определените за фотоапарата батерия и AC адаптер. Ако не го направите, това може да доведе до нараняване, повреда на продукта и пожар.
- Не използвайте ноктите си за завъртане на копчето за сваляне. Ако го направите, това може да причини нараняване.
- Използвайте фотоапарата само в границите на гарантирания температурен диапазон на работа.
- Не използвайте и не съхранявайте продукта на прашни или влажни места.
- Не докосвайте електрическите контакти.
- Използвайте суха, мека кърпа за почистване на контактните повърхности на изводите. Не почиствайте продукта с навлажнена кърпа, разредител, бензол или каквито и да е други органични разтворители.
- Извадете батериите, преди да приберете фотоапарата за съхранение за периоди над един месец. Оставянето на батериите във фотоапарата за продължителни периоди скъсява живота им и може да ги направи неизползваеми.

Фотоапаратът използва SD, SDHC или SDXC карти памет на трети доставчици, съответстващи на стандарта SD (Secure Digital). Прочетете «Използвани карти» (стр. 297) преди употреба.

**1** Уверете се, че фотоапаратът е изключен.

- **2** Отворете капака на отделението за картата.
	- Фотоапаратът има два слота за карти.
- **3** Вкарайте картата, докато се фиксира на мястото си.
	- Не използвайте сила за вкарване на повредена или деформирана карта. Това би могло да повреди слота за картата.

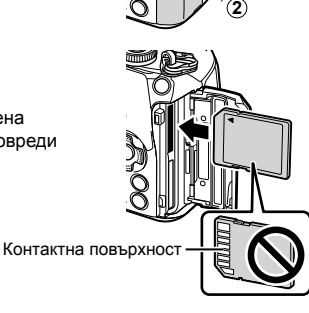

**2**

10

**1**

- **4** Затворете капака на отделението за картата.
	- Затворете капака добре, докато го чуете да щраква.
	- Преди да използвате фотоапарата, се уверете, че капакът на отделението на картата е затворен.
	- Преди да се използват за първи път, картите трябва да се форматират с този фотоапарат (стр. 186).

 $26|BG$ 

### Изваждане на картата

ණ

памет.

Натиснете картата надолу, за да изскочи. Изтеглете картата.

- Уверете се, че фотоапаратът е изключен, преди да изваждате картите памет.
- Никога не вадете батериите или картите памет, докато е показан индикаторът за достъп до картата (стр. 36, 37).

Слотове за карти 1 и 2 поддържат различни типове карти

\* картите UHS-II работят като карти UHS-I, когато се

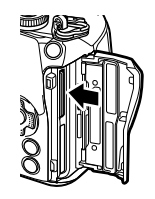

Слот за карта 1

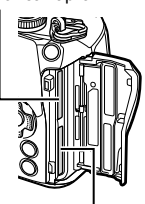

Слот за карта 2

### **Използване на две карти памет**

• Слот 1: поддържа UHS-II и UHS-I • Слот 2: поддържа UHS-I\*

поставят в слот 2.

Когато са поставени две карти памет, можете да изберете как да се използва всяка карта в зависимост от целите Ви.  $\mathbb{R}^n$   $\mathbf{\ddot{x}}$  Меню лични настройки  $\mathbb{H}$  > [Настройки слот за карта] (стр. 249)

- Записвайте само на избраната карта
- Записвайте на избраната карта, докато се напълни, след което записвайте на втората карта
- Записвайте снимките с различни размери или съотношения на компресия на различни карти
- Записвайте копия на всяка снимка на двете карти

### **Поставяне на обектив на фотоапарата**

- Вижте страница 298 за информация относно съвместимите обективи.
- **1** Уверете се, че фотоапаратът е изключен.

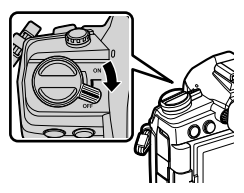

**2** Свалете задната капачка на обектива и капачката на тялото на фотоапарата.

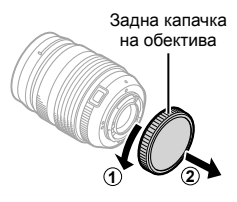

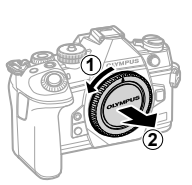

**3** Изравнете маркировката за поставяне на обектива (червена) на фотоапарата с маркировката за подравняване (червена) на обектива, след което поставете обектива в тялото на фотоапарата.

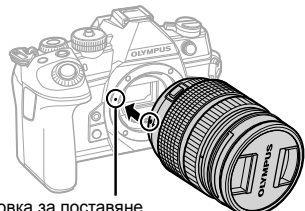

Маркировка за поставяне на обектива

- **4** Завъртете обектива по посока на движението на часовниковата стрелка, докато чуете щракване (указаната посока със стрелка 3).
	- Не натискайте бутона за освобождаване на обектива от фотоапарата.
	- Не докосвайте вътрешните части на фотоапарата.

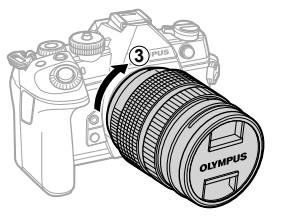

Свалете предната капачка на обектива.

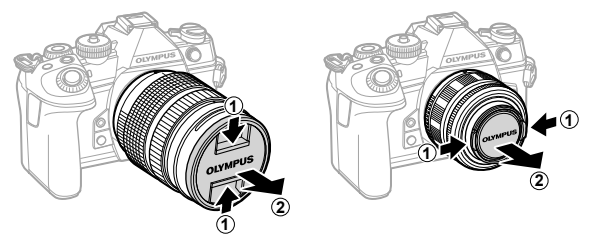

### **Демонтаж на обективите**

**1** Уверете се, че фотоапаратът е изключен.

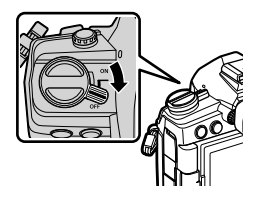

**2** Задръжте бутона за освобождаване на обектива и завъртете обектива, както е показано.

Бутон за освобождаване на обектива от фотоапарата

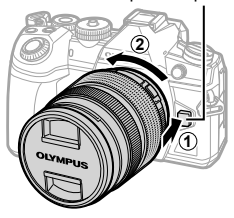

# *1* Подготовка

### **Използване на монитора**

Завъртете монитора за по-лесно виждане. Ъгълът на монитора може да се настрои в зависимост от условията към момента на снимането.

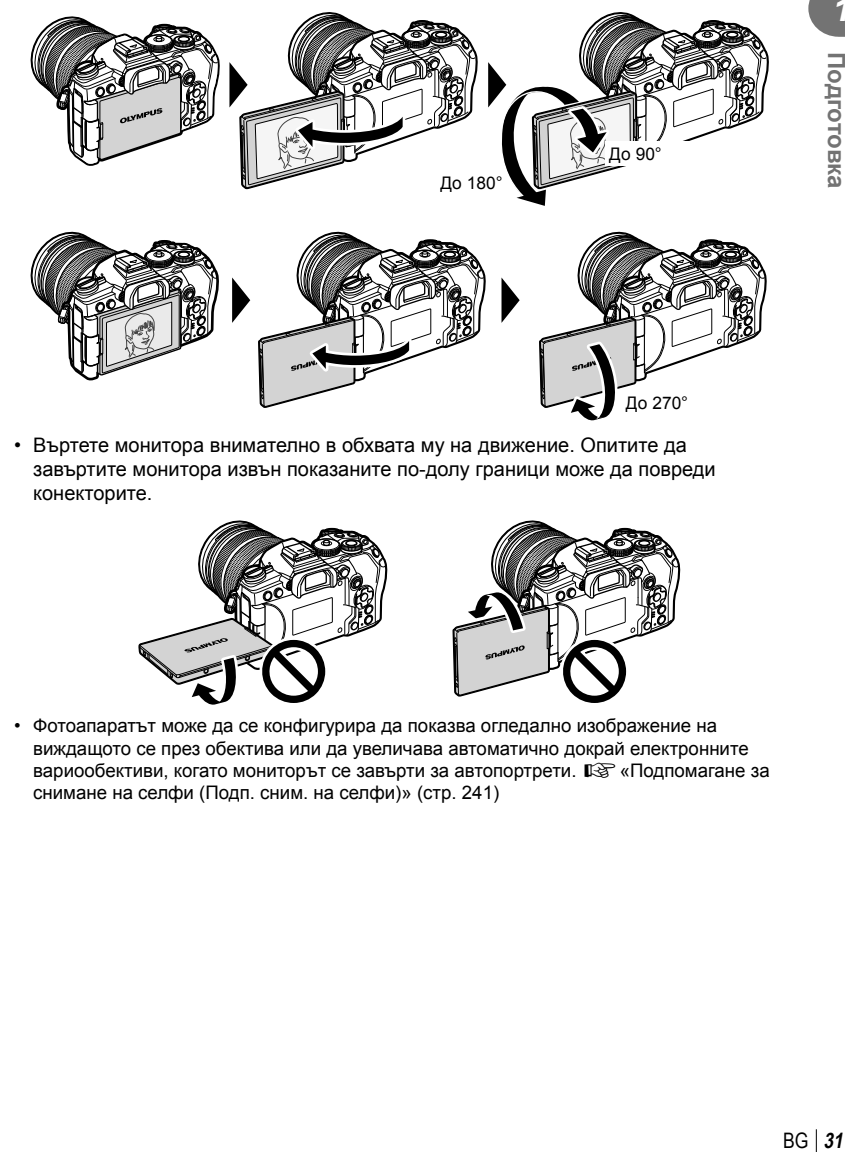

• Въртете монитора внимателно в обхвата му на движение. Опитите да завъртите монитора извън показаните по-долу граници може да повреди конекторите.

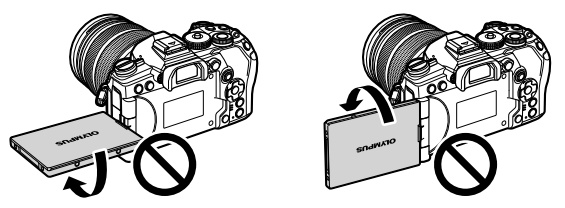

• Фотоапаратът може да се конфигурира да показва огледално изображение на виждащото се през обектива или да увеличава автоматично докрай електронните вариообективи, когато мониторът се завърти за автопортрети.  $\mathbb{I}\mathcal{F}$  «Подпомагане за снимане на селфи (Подп. сним. на селфи)» (стр. 241)

### **Включване на фотоапарата**

**1** Поставете лостчето ON/OFF в позиция ON (Вкл.).

- Когато фотоапаратът е включен, ще се включи и мониторът.
- За да изключите фотоапарата, върнете лостчето в позиция OFF (Изкл.).

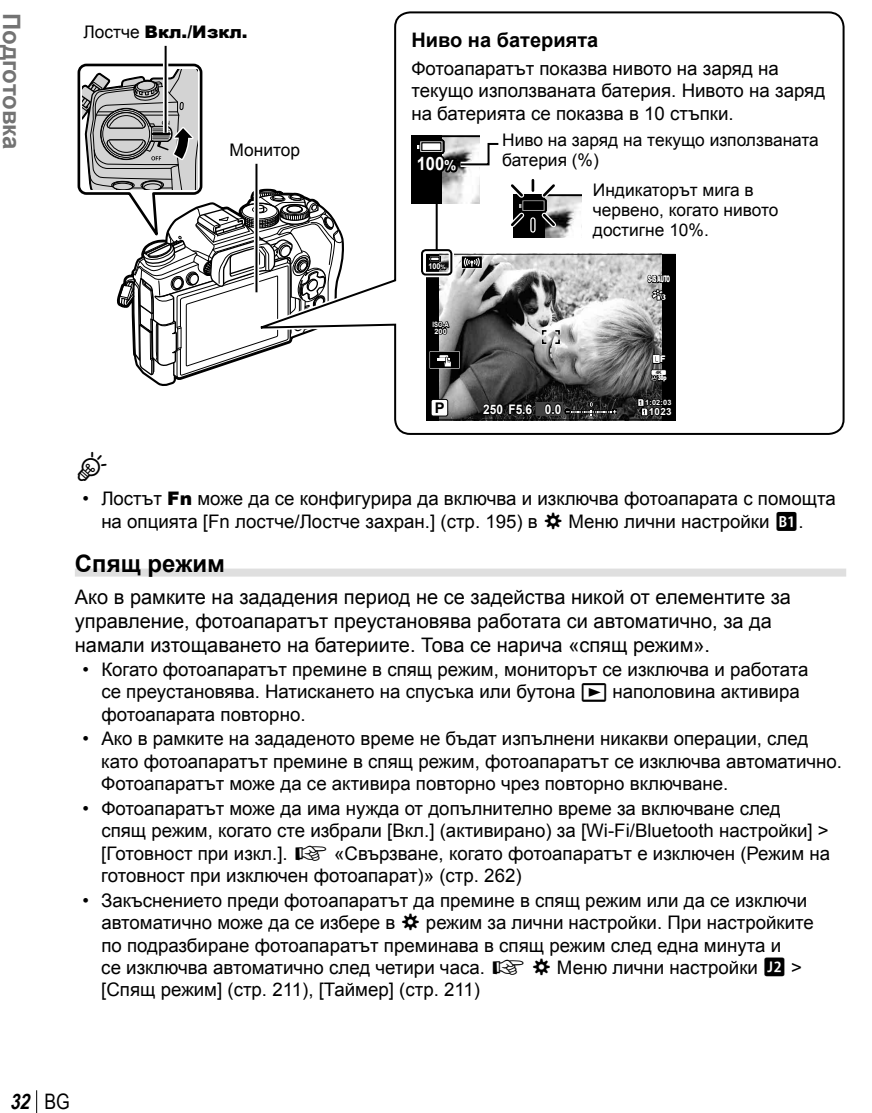

%

• Лостът Fn може да се конфигурира да включва и изключва фотоапарата с помощта на опцията [Fn лостче/Лостче захран.] (стр. 195) в  $*$  Меню лични настройки  $31$ .

### **Спящ режим**

Ако в рамките на зададения период не се задейства никой от елементите за управление, фотоапаратът преустановява работата си автоматично, за да намали изтощаването на батериите. Това се нарича «спящ режим».

- Когато фотоапаратът премине в спящ режим, мониторът се изключва и работата се преустановява. Натискането на спусъка или бутона → наполовина активира фотоапарата повторно.
- Ако в рамките на зададеното време не бъдат изпълнени никакви операции, след като фотоапаратът премине в спящ режим, фотоапаратът се изключва автоматично. Фотоапаратът може да се активира повторно чрез повторно включване.
- Фотоапаратът може да има нужда от допълнително време за включване след спящ режим, когато сте избрали [Вкл.] (активирано) за [Wi-Fi/Bluetooth настройки] > [Готовност при изкл.].  $\mathbb{R}$  «Свързване, когато фотоапаратът е изключен (Режим на готовност при изключен фотоапарат)» (стр. 262)
- Закъснението преди фотоапаратът да премине в спящ режим или да се изключи автоматично може да се избере в \* режим за лични настройки. При настройките по подразбиране фотоапаратът преминава в спящ режим след една минута и се изключва автоматично след четири часа.  $\mathbb{F}\mathfrak{F}\nrightarrow{\mathbf{A}}$  Меню лични настройки  $\mathbb{D}\triangleright$ [Спящ режим] (стр. 211), [Таймер] (стр. 211)

*1*

### **Първоначална настройка**

След като включите фотоапарата за първи път, извършете първоначална настройка, като изберете език и настроите часовника на фотоапарата.

- Информацията за дата и час е записана на картата заедно със снимките.
- Името на файла също е включено към информацията за дата и час. Преди да използвате фотоапарата, се убедете, че сте настроили правилно датата и часа. Някои функции не могат да се използват, ако датата и часът не са настроени.
- **1** Натиснете бутона  $\otimes$  при извеждане на диалоговия прозорец за първоначална настройка, който Ви подканва да изберете език.
- **2** Маркирайте желания език с помощта на предния или задния диск или бутоните  $\wedge \nabla \triangleleft \triangleright$  на бутоните със стрелки.
	- На диалоговия прозорец за избор на език има две страници с опции. Използвайте предния или задния диск или бутоните  $\Delta \nabla \triangleleft \triangleright$  на бутоните със стрелки, за да преместите курсора между страниците.

- **3** Натиснете бутона  $\circledcirc$ , когато е маркиран желаният език.
	- Ако натиснете бутона на затвора, преди да натиснете бутона Q, фотоапаратът ще излезе в режим на снимане и няма да бъде избран език. Можете да извършите първоначална настройка, като изключите и включите отново фотоапарата за извеждане на диалоговия прозорец за първоначална настройка и повторите процеса от стъпка 1.
	- Можете да смените езика по всяко време от  $\gamma$  менюто за настройка.  $\square$  «Какво да направите, ако не можете да разчетете дисплея» (стр. 35)

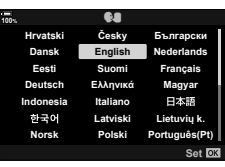

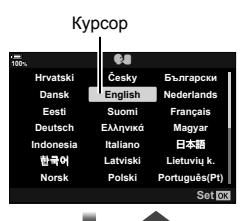

**Please select your language.**

**100%**

Por favor, selecciona tu idioma. <mark>673</mark><br>请设置您的语言。**633 Veuillez choisir votre langue. Bitte wählen Sie Ihre Sprache.**

言語を選択してください。

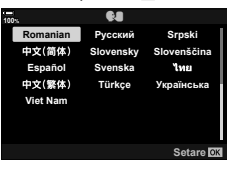

- **4** Настройте датата, часа и формата за показване на датата.
	- Използвайте бутоните  $\triangleleft$  на бутоните със стрелки за маркиране на елементи.
	- Използвайте бутоните  $\Delta \nabla$  на бутоните със стрелки, за да промените маркирания елемент.
	- Часовникът може да се настрои по всяко време от у Меню настройки.  $\mathbb{R}$  у Меню настройки > [X Настройки] (стр. 185)
	- Натиснете бутона  $\circledast$ , когато настройките са завършени.

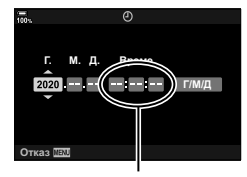

Часовото време се показва на дисплея чрез 24-часов часовник.

- 5 Маркирайте часова зона с помощта на бутоните  $\Delta \nabla$  и натиснете бутона (%).
	- Натиснете бутона INFO, за да активирате или дезактивирате лятното часово време.
- **6** Натиснете бутона (%), за да настроите часовника.
- Ако батерията се извади от фотоапарата и фотоапаратът се остави така за известно време, е възможно датата и часът да се върнат към фабричната настройка по подразбиране.
- Може да се наложи да коригирате честотата на кадрите преди снимане на клипове.  $\mathbb{R}$   $\mathbb{R}$  Меню видео >  $\mathbb{R}$  Настройка на спецификациите] >  $\mathbb{R}$   $\leftarrow$   $\cdot$  (стр. 175)

### **Какво да направите, ако не можете да разчетете дисплея**

Ако видите непознати символи или думи на други езици, вероятно не сте избрали езика, който сте искали. Следвайте долните стъпки, за да изберете друг език.

**1** Натиснете бутона MENU, за да видите менютата. **112 июля — 112 июля — 123 году** статись с 124 году с 124 году с 124 году с 125 году с 125 год<br>В 125 году с 125 году с 125 году с 125 году с 125 году с 125 году с 125 году с 125 году с 125 году с 125 году

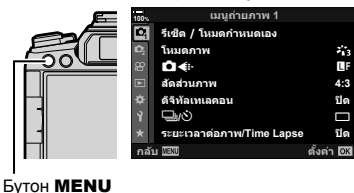

Подготовка

*1*

Y**F**

 $\mathcal{E}_{1,2}^{\star}$ 

**2** Маркирайте раздел у (настройки) с помощта на  $\Delta \nabla$  на бутона със стрелки и натиснете бутона  $@s$ .

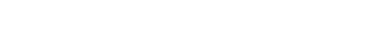

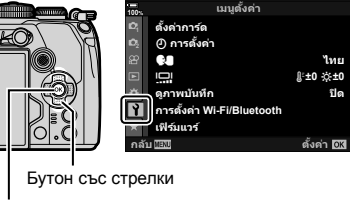

Бутон (%)

- **3** Маркирайте [ $Q$ ] с помощта на бутоните  $\Delta \nabla$ и натиснете бутона Q. **<sup>1</sup>**
- **4** Маркирайте желания език с помощта на бутоните  $\Delta \nabla \langle \mathbf{D} \rangle$  и натиснете бутона  $\circledast$ .

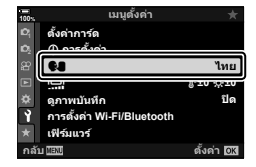

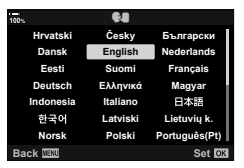

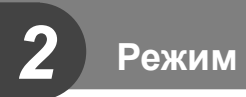

### **Дисплеи с информация при снимане**

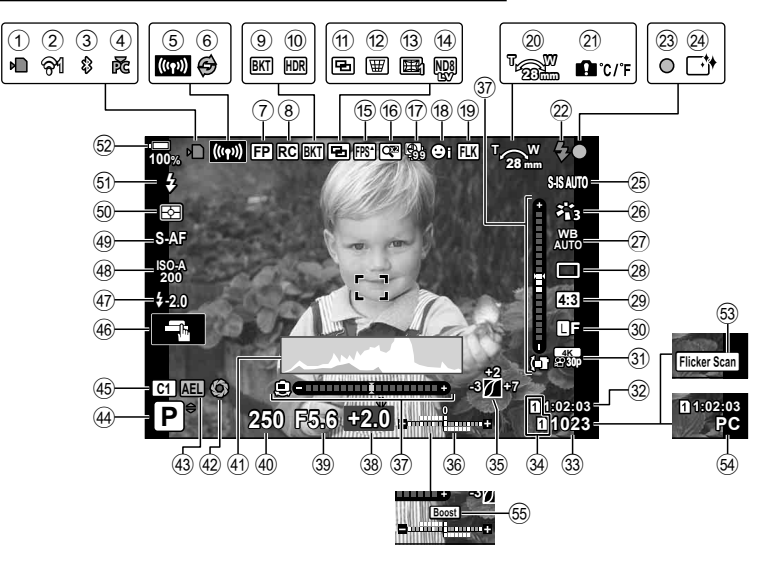

**Дисплей на монитора по време на заснемане на снимки**

### **Дисплей на монитора по време на снимане на клип**

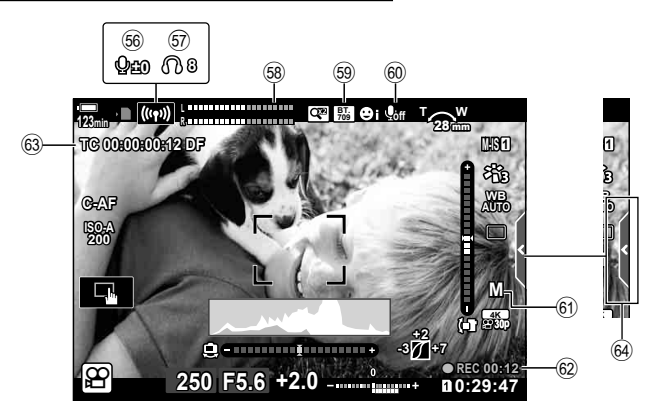
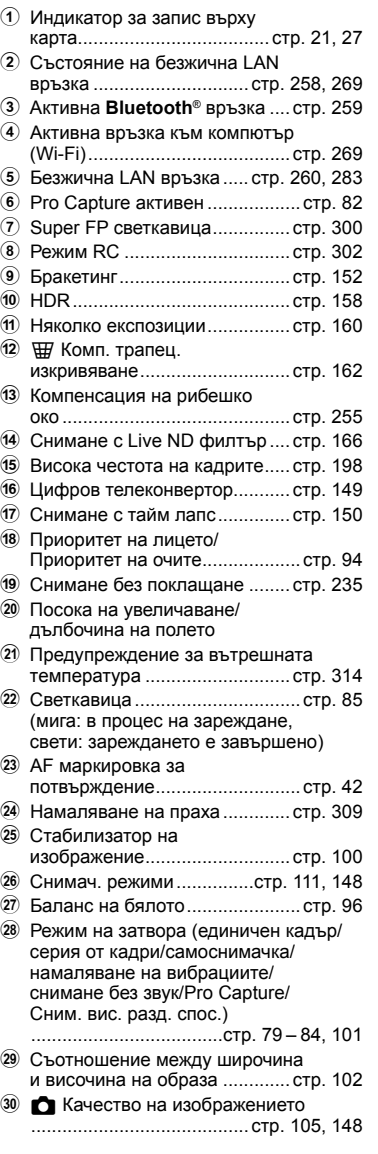

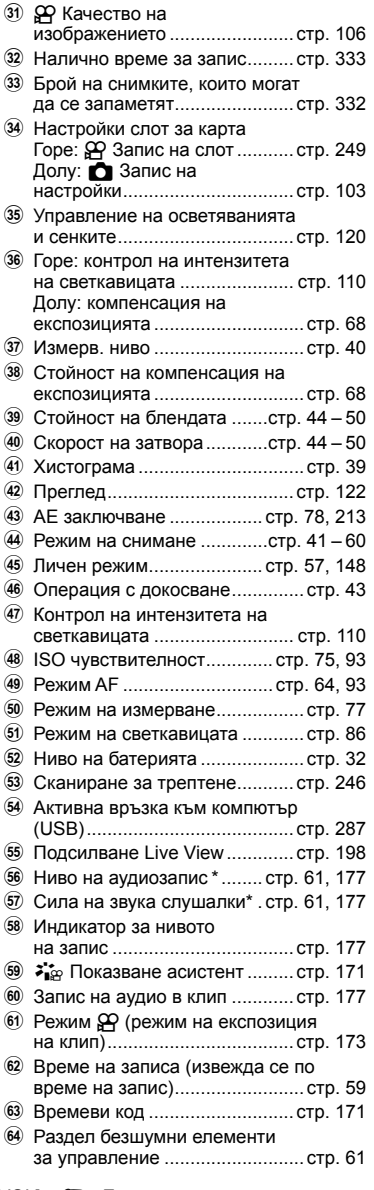

\* Извежда се при корекции на [ $\bigcirc$  VOL] и [ $\bigcap$  VOL].  $\mathbb{R}\mathbb{F}$  «Елементи за управление на сензорния екран (Безшумни елементи за управление)» (стр. 61) и [ $\Omega$  Функция на диска] (стр. 170)

### **Превключване между дисплеите**

Фотоапаратът използва сензор за окото, за да превключва автоматично между дисплеите на монитора и на визьора. Дисплеят за преглед в реално време на монитора и визьора също така показват информация относно настройките на фотоапарата. Налични са опции за управление на превключването на дисплеите и избор на показваната информация.

> Поставете окото си на визьора

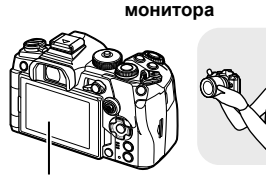

**Позициониране на снимките на**

Монитор

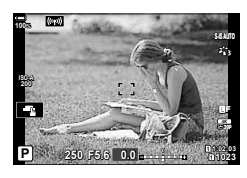

На монитора се показва преглед в реално време.

- Ако визьорът не е на фокус, поставете окото си на визьора и фокусирайте дисплея чрез завъртане на диска за диоптрична корекция.
- Натискането на бутона  $\Box$  (LV) превключва дисплея на монитора от изглед в реално време на суперпулт за управление. Когато приближите окото си до визьора се показва изгледа през обектива. Мониторът се изключва.
- Информацията за снимането може да се преглежда чрез натискане на бутона INFO, когато е показан суперпултът за управление (стр. 40).

**Позициониране на снимките във визьора**

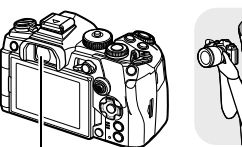

Визьор

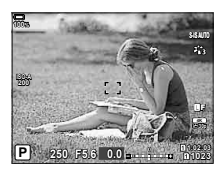

Визьорът се включва автоматично, когато го доближите до окото си. Когато визьорът свети, мониторът се изключва.

Диск за настройване на диоптъра

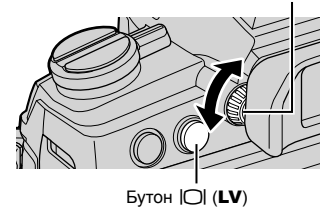

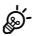

• Превключването на дисплеите и опциите на дисплея на визьора са достъпни в менютата.

 $\mathbb{E}\$   $\mathbf{\hat{X}}$  Меню за лични настройки  $\blacksquare$  > [Автом. вкл. ел. виз.] (стр. 208), [Изглед ел. виз.] (стр. 252)

### **Превключване на дисплея с информация**

С помощта на бутона INFO можете да превключвате показваната на дисплея информация по време на снимане.

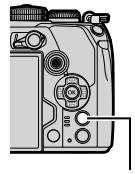

Режим **ВG** | *39*<br>ВG | *39* 

*2*

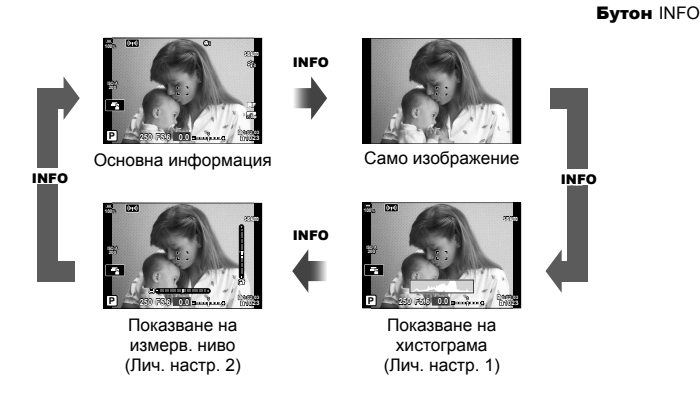

- Опциите, показани на дисплеи Лични настр. 1 и Лични настр. 2 могат да се изберат чрез избиране на [G/Настр. инфо] > [LV-Инфо] (стр. 239).
- Информацията, показвана в режим на клип ( $\mathfrak{P}$ ), може да се различава от тази, която се извежда в режим на фотография.  $\mathbb{R}$   $\mathbb{R}$  Меню видео > [ $\Omega$  Настройки на дисплея] >  $[$  $\Omega$  Настр. инфо] (стр. 171)
- Екраните с показваната информация могат да бъдат превключвани и в двете посоки чрез завъртане на диска, докато натискате бутона INFO.
- За да изберете опциите, които да се показват, когато спусъкът се натисне наполовина, маркирайте [Само изображ.] в меню [LV-Инфо] и натиснете  $\triangleright$ .

#### **Показване на хистограма**

Появява се хистограма, която показва разпределението на яркостта в изображението. Хоризонталната ос показва яркостта, а вертикалната ос показва броя на пикселите с определена яркост в изображението. Зоните

Повече По-малко Тъмни Ярки

над горната граница (максимален лимит) при снимане се показват в червено, тези под долната граница – в синьо, а зоните в обхвата на спот измерването – в зелено. Можете да изберете горната и долната граница.  $\mathbb{Q} \times \mathbb{R}$  Меню за лични настройки  $\mathbb{E}$  > [Настройка хистограма] (стр. 200)

### **Осветяване и сенки**

Осветяванията и сенките, дефинирани в съответствие с горните и долните граници за дисплея на хистограмата, са показани в червено или синьо. Можете да изберете горната и долната граница.  $\mathbb{R} \rightarrow \mathbf{A}$  Меню за лични настройки  $\mathbb{R}$  > [Настройка хистограма] (стр. 200)

#### **Показване нивелир**

Посочва ориентацията на фотоапарата. Посоката на «наклона» се показва на вертикалната лента, а посоката на «хоризонта» – на хоризонталната лента.

- Измерването на нивото е предназначено само за насока.
- Калибрирайте измерването на нивото, ако установите, че то вече не е абсолютно вертикално или хоризонтално.  $\mathbb{G} \times \mathbb{R}$  Меню лични настройки  $\mathbb{I}$  > [Настр. ниво] (стр. 210)

#### **Информация за снимането**

Информацията за снимането може да се преглежда чрез натискане на бутона INFO, когато е показан суперпултът за управление (стр. 90). Натиснете бутона INFO отново, за да се върнете на суперпулта за управление.

• Информацията за снимането може да се скрие с помощта на опцията [ $\blacksquare$ /Настр. инфо] > [Информация LV изкл.] (стр. 239) в Ф Меню лични настройки D1.

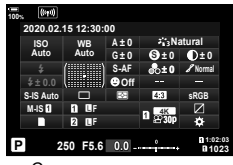

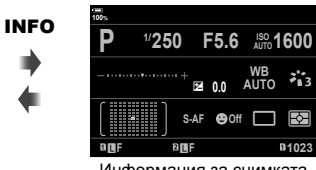

Суперпулт за контрол Информация за снимката

### **Заснемане на снимки**

Използвайте диска за избор на режим, за да изберете режима на снимане, след което снимайте изображението. Икона на режим

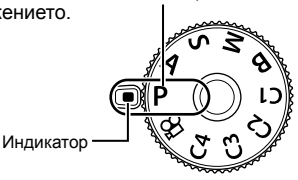

#### Типове режими на снимане

За това как да използвате различните режими на снимане вижте по-долу.

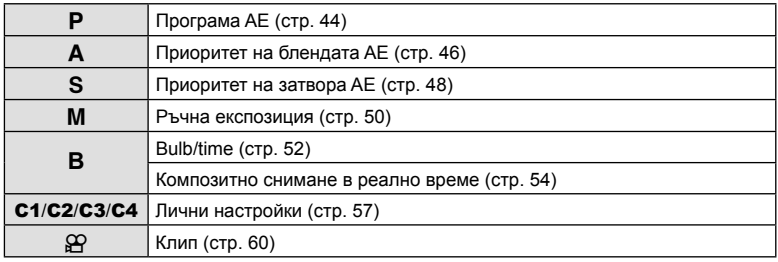

**1** Натиснете ключа на диска за избор на режим, за да го отключите, след което го завъртете в желаната от вас позиция.

• Когато ключът на диска за избор на режим е натиснат надолу, дискът е заключен. Всяко натискане на ключа на диска за избор на режим превключва диска на заключен/отключен.

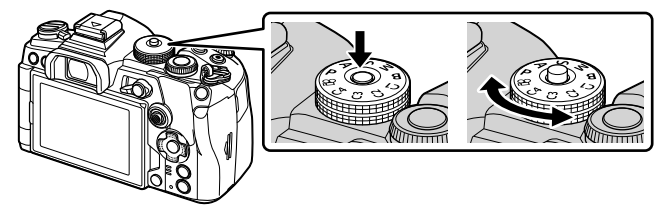

- **2** Нагласете кадъра.
	- Внимавайте пръстите ви или лентата за носене на фотоапарата да не пречат на обектива или на AF илюминатора.

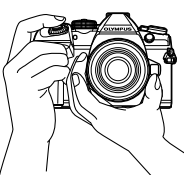

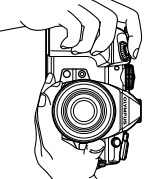

- **3** Настройте фокуса.
	- Натиснете леко спусъка надолу до първата позиция (натиснете спусъка наполовина).

Ще се покаже маркировката за потвърждение на АF (●), а мястото на фокуса се огражда със зелен кадър (AF цел).

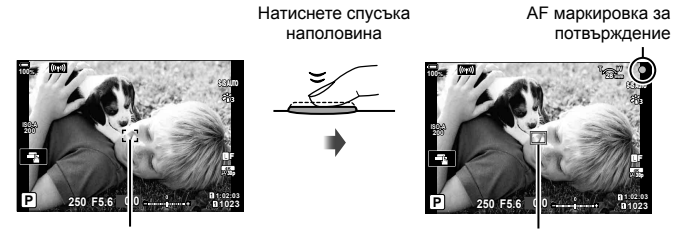

АF рамка **АF** цел

- Ако фотоапаратът не може да фокусира, маркировката за потвърждение на AF започва да мига. (стр. 310).
- AF рамката зависи от избраната опция за AF целеви режим. Зоната, покрита от AF целта, може да се избере от дисплея за избор на AF цел (стр. 69). AF рамката не се показва, когато за АF целевия режим е избрано [ и (всички цели).
- **4** Освободете затвора.
	- Натиснете спусъка до долу (напълно).
	- Фотоапаратът ще освободи затвора и ще направи снимка.
- Можете да фокусирате и да снимате с помощта на контролите на сензорния екран.  $\mathbb{R}$  «Снимане чрез операции на сензорния екран» (стр. 43)

#### **Натискане на спусъка наполовина и надолу докрай**

Спусъкът има две позиции. Действието, при което спусъкът се натиска леко до първата позиция и се задържа там, се нарича «натискане на спусъка наполовина», а действието, при което спусъкът се натиска докрай надолу до втората позиция, се нарича «натискане на спусъка докрай».

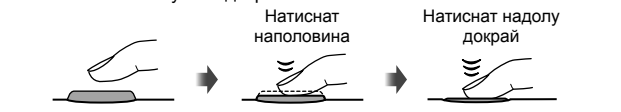

# Pexnn

*2*

### **Снимане чрез операции на сензорния екран**

Натиснете  $\blacksquare$  за преминаване през настройки на сензорния екран.

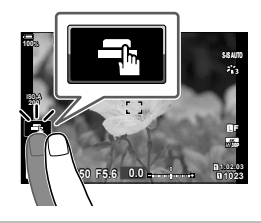

- **В Натиснете даден обект за фокусиране и автоматично освобождаване на** затвора. Тази опция не е достъпна в режим **B** (снимане на ръчна скорост), в режим  $\mathfrak{B}$  (клип) или когато [ $\mathbb{R}$ AF] или [ $\mathbb{R}$ AF**MI**] е избрано за режим AF (стр. 64).
- U Операциите на сензорния екран са деактивирани.
- V Натиснете за показване на кадър за фокусиране и фокусирайте върху обекта в избраната зона. Можете да използвате сензорния екран за избиране на позицията и размера на кадъра за фокусиране. Снимките могат да се направят чрез натискане на спусъка.
- **L H** Натиснете, за да изберете обекта, използван за фокусиране, когато са засечени множество портретни обекти. **De ce показва, когато опция, различна от** [Изкл. приоритет на лице,] е избрана за [© Приоритет на лице] (стр. 94, 193). Изборът на обект не е достъпен, когато кадровата честота  $\frac{10000}{600}$  (запис на клип с висока кадрова честота) е избрана в режим  $\mathfrak{P}$  (клип) (стр. 108).

#### ■ Предварително преглеждане на обекта ( $\Pi$ )

- **1** Натиснете обекта на дисплея.
	- Ще се покаже AF кадър.
	- С помощта на плъзгача изберете размера на кадъра.
	- Натиснете  $\overline{\mathbb{R}}$ , за да не се показва АF точката за фокусиране. **<sup>P</sup>**
- **2** Използвайте плъзгача, за настройка на размера на AF точката за фокусиране, след което натиснете  $\bullet$  за увеличаване на обекта в кадър.
	- Използвайте пръста си за превъртане на дисплея, когато снимката се увеличава.
	- Натиснете **E за отказ на увеличението на** дисплея.

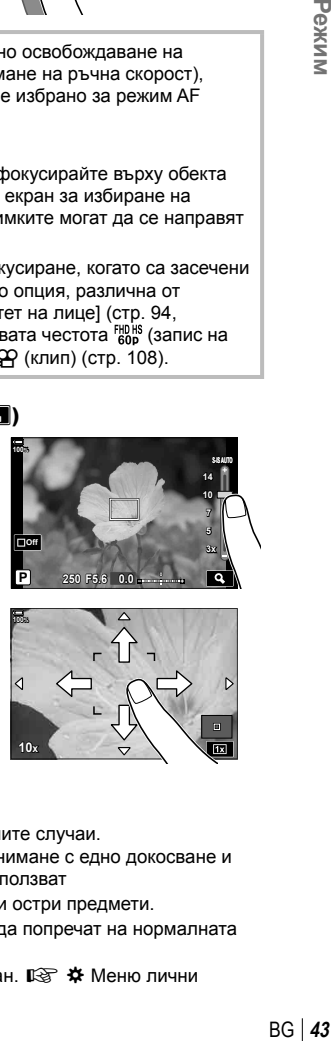

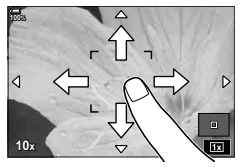

- Операциите на сензорния екран не са налични в следните случаи. На дисплея за измерване на баланса на бялото за снимане с едно докосване и когато бутоните или дисковете на фотоапарата се използват
- Не докосвайте дисплея с ноктите на ръцете или с други остри предмети.
- Ръкавиците или защитните капаци на монитора могат да попречат на нормалната работа на сензорния екран.
- Можете да дезактивирате работата със сензорния екран.  $\mathbb{G}\mathfrak{F}\nrightarrow{\mathbf{K}}$  Меню лични настройки  $\blacksquare$  > [Настройки тъчскрийн] (стр. 210)

### **Оставяне на фотоапарата да изберете затвора и скоростта на блендата (**P**: програма AE)**

Фотоапаратът избира оптималната скорост на блендата и затвора в зависимост от яркостта на обекта.

**1** Завъртете диска за избор на режим на P.

*2*

- **2** Фокусирайте и вижте дисплея.
	- Показват се скоростта на затвора и блендата, избрани от фотоапарата.
- **3** Направете снимките.

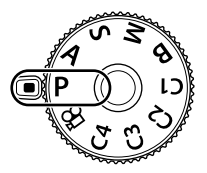

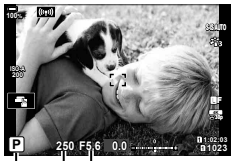

Режим на снимане Скорост на затвора Бленда

#### **Обектът е прекалено тъмен или прекалено ярък**

Ако фотоапаратът не може да постигне оптимална експозиция, дисплеят за скоростта на затвора и блендата мига, както е показано.

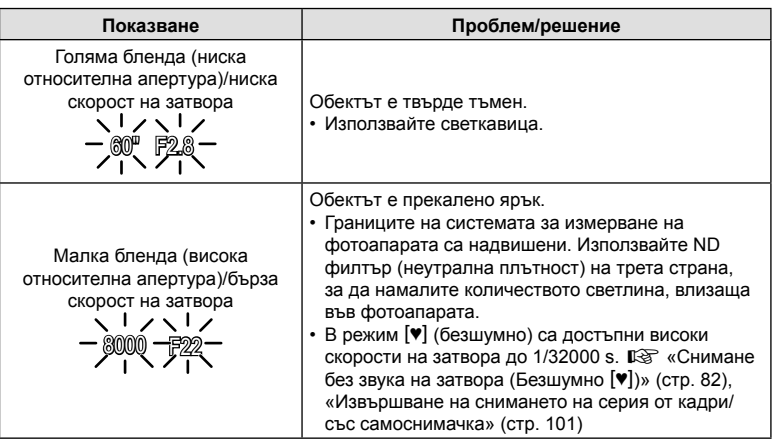

- При използване на фиксирана настройка [<sup>1</sup> ISO] променете настройката.  $\square$  «Промяна на чувствителността на ISO (ISO)» (стр. 75, 93)
- Стойността на блендата, при която индикациите мигат, варира в зависимост от обектива и дълбочината на полето.

Използвайте предния и задния диск, за да изберете следните настройки.

Преден диск: Компенсация на експозицията (стр. 68) Заден диск: Избор на алтернативна програмна стойност

• Компенсацията на експозицията може да се настрои и с бутона  $\mathbb H$ . Натиснете бутона  $\mathbb H$  и завъртете предния или задния диск.

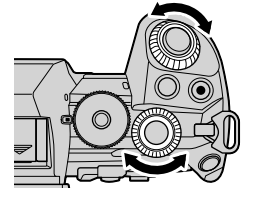

ණ

- Можете да изберете функциите, изпълнявани от предния и задния диск.  $\mathbb{G}$   $\ast$  Меню лични настройки  $\mathbb{H}$  >  $\Box$  Функция на диска] (стр. 230)
- Можете да използвате лоста Fn, за да размените ролите на предния и задния диск. Лостът може да се задава и за други функции.  $\mathbb{E}\mathbb{E}\times\mathbb{E}$  Меню лични настройки  $\mathbb{E}\cdot\mathbb{E}$ [K Функц. Fn лостче] (стр. 231)

### Избор на алтернативна програмна стойност

Без да променяте експозицията, можете да изберете от различни комбинации от скорости на блендата и затвора, избрани автоматично от фотоапарата. Това се нарича избор на алтернативна програмна стойност.

- Въртете задния диск, докато фотоапаратът покаже желаната комбинация от скорост на блендата и скорост на затвора.
- Индикаторът за режима на снимане на дисплея се променя от P на P**s**, докато изборът на алтернативна програмна стойност е активен. За да прекратите избора на алтернативна програмна стойност, завъртете задния диск в противоположната посока, докато **Ps** изчезне.

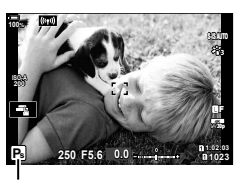

Избор на алтернативна програмна стойност

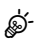

• Можете да изберете дали дисплеят да отразява ефектите на компенсацията на експозицията или да поддържа постоянна яркост за по-лесно виждане. При настройки по подразбиране ефектите на настройките за експозицията се виждат на дисплея.  $\mathbb{R}$   $\ddot{\mathbf{X}}$  Меню лични настройки  $\mathbb{D}$  > [Подсилв. Live View] (стр. 198)

### **Избиране на бленда (**A**: Приоритет на блендата AE)**

В този режим избирате блендата (относителната апертура) и фотоапаратът задава автоматично скоростта на затвора за оптимална експозиция в съответствие с яркостта на обекта. По-ниските стойности на блендата (по-голямата апертура) намаляват дълбочината на зоната, която е на фокус (дълбочина на фокуса), дефокусирайки фона. По-високите стойности на блендата (по-малката апертура) увеличават дълбочината на зоната, която е на фокус пред и зад обекта.

**По-ниски стойности за блендата… По-високи стойности за блендата…**

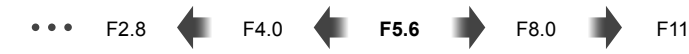

…намаляват дълбочината на полето и увеличават дефокуса.

- …увеличават дълбочината на полето.
- **1** Завъртете диска за избор на режим на A.

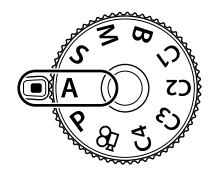

- **2** Избор на бленда.
	- При настройките по подразбиране блендата се избира чрез завъртане на задния диск.
	- Скоростта на затвора, избран автоматично от фотоапарата, се показва на дисплея.
- **3** Направете снимките.

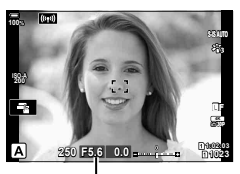

Стойност на блендата

#### **Обектът е прекалено тъмен или прекалено ярък**

Ако фотоапаратът не може да постигне оптимална експозиция, дисплеят за скоростта на затвора започва да мига, както е показано.

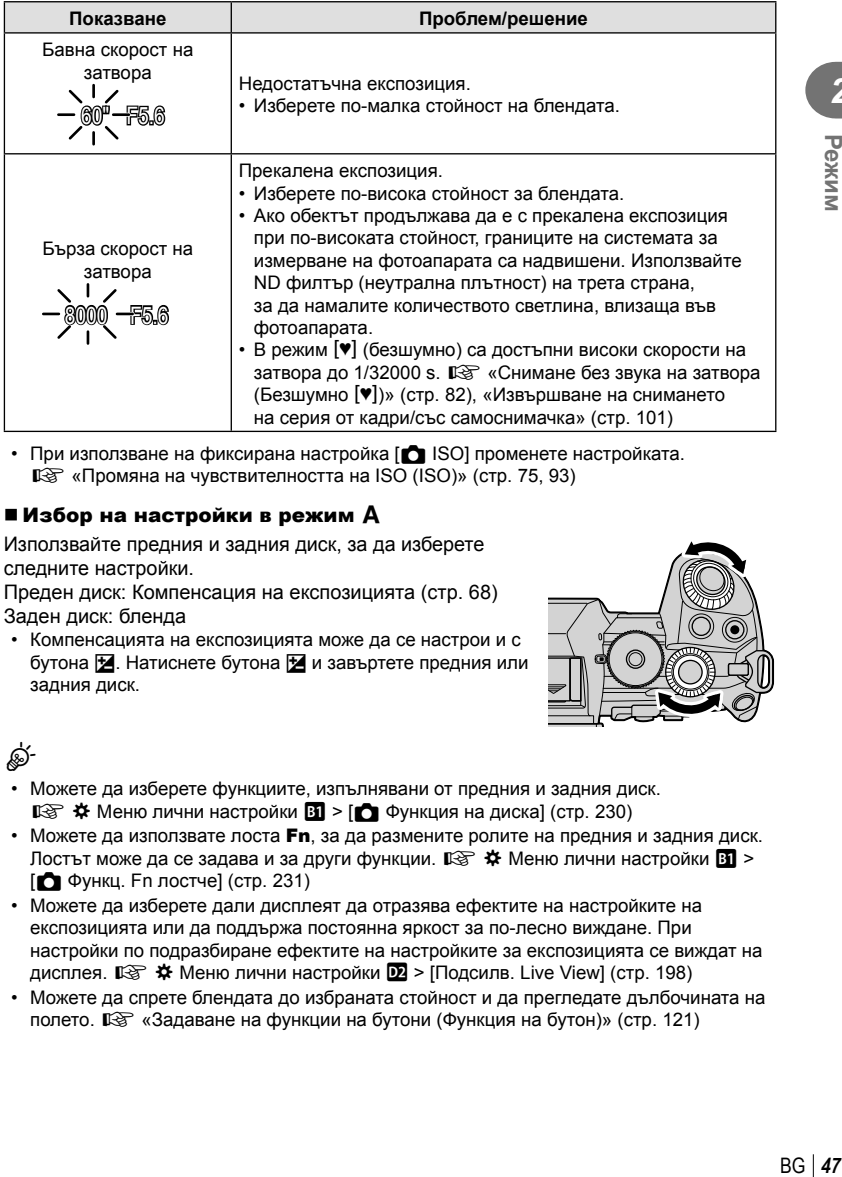

• При използване на фиксирана настройка [ $\bigcirc$  ISO] променете настройката. П «Промяна на чувствителността на ISO (ISO)» (стр. 75, 93)

### Избор на настройки в режим A

Използвайте предния и задния диск, за да изберете следните настройки.

Преден диск: Компенсация на експозицията (стр. 68) Заден диск: бленда

• Компенсацията на експозицията може да се настрои и с бутона  $\mathbb Z$ . Натиснете бутона  $\mathbb Z$  и завъртете предния или задния диск.

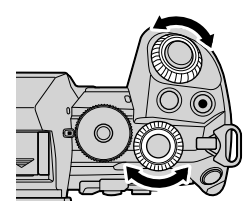

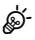

- Можете да изберете функциите, изпълнявани от предния и задния диск.  $\mathbb{R}$   $\sharp$  Меню лични настройки  $\mathbb{H}$  >  $\Box$  Функция на диска] (стр. 230)
- Можете да използвате лоста Fn, за да размените ролите на предния и задния диск. Лостът може да се задава и за други функции.  $\mathbb{F}\rightarrow$  Меню лични настройки  $\mathbb{E}$  > [K Функц. Fn лостче] (стр. 231)
- Можете да изберете дали дисплеят да отразява ефектите на настройките на експозицията или да поддържа постоянна яркост за по-лесно виждане. При настройки по подразбиране ефектите на настройките за експозицията се виждат на дисплея.  $\mathbb{Q}^2$   $\hat{\mathbf{X}}$  Меню лични настройки  $\mathbb{Z}$  > [Подсилв. Live View] (стр. 198)
- Можете да спрете блендата до избраната стойност и да прегледате дълбочината на полето.  $\mathbb{R}$  «Задаване на функции на бутони (Функция на бутон)» (стр. 121)

### **Избор на скорост на затвора**

### **(**S**: режим с приоритет затвор AE)**

В този режим избирате скоростта на затвора и фотоапаратът задава автоматично блендата за оптимална експозиция в съответствие с яркостта на обекта. По-бързите скорости на затвора спират движението на бързодвижещи се обекти. По-ниските скорости на затвора добавят дефокус на движещите се обекти, придавайки им чувство за движение за динамичен ефект.

…създават динамични снимки с усещане за движение.

**По-ниските скорости на затвора… По-високите скорости на затвора…**

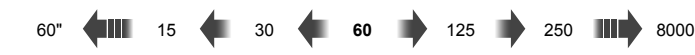

…спират движението на бързодвижещи се обекти.

**1** Завъртете диска за избор на режим на S.

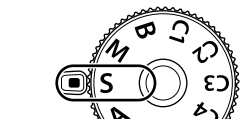

- **2** Изберете скорост на затвора.
	- При настройките по подразбиране скоростта на затвора се избира чрез завъртане на задния диск.
	- Скоростта на затвора може да се настрои на стойности между 1/8000 и 60 s.
	- В режим  $[\mathbf{v}]$  (безшумно) са достъпни високи скорости на затвора до 1/32000 s. IS «Снимане без звука на затвора (Безшумно  $[\Psi]$ )» (стр. 82), «Извършване на снимането на серия от кадри/със самоснимачка» (стр. 101)

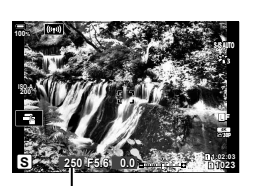

Скорост на затвора

- Блендата, избрана автоматично от фотоапарата, се показва на дисплея.
- **3** Направете снимките.

#### **Обектът е прекалено тъмен или прекалено ярък**

Ако фотоапаратът не може да постигне оптимална експозиция, дисплеят за блендата започва да мига, както е показано.

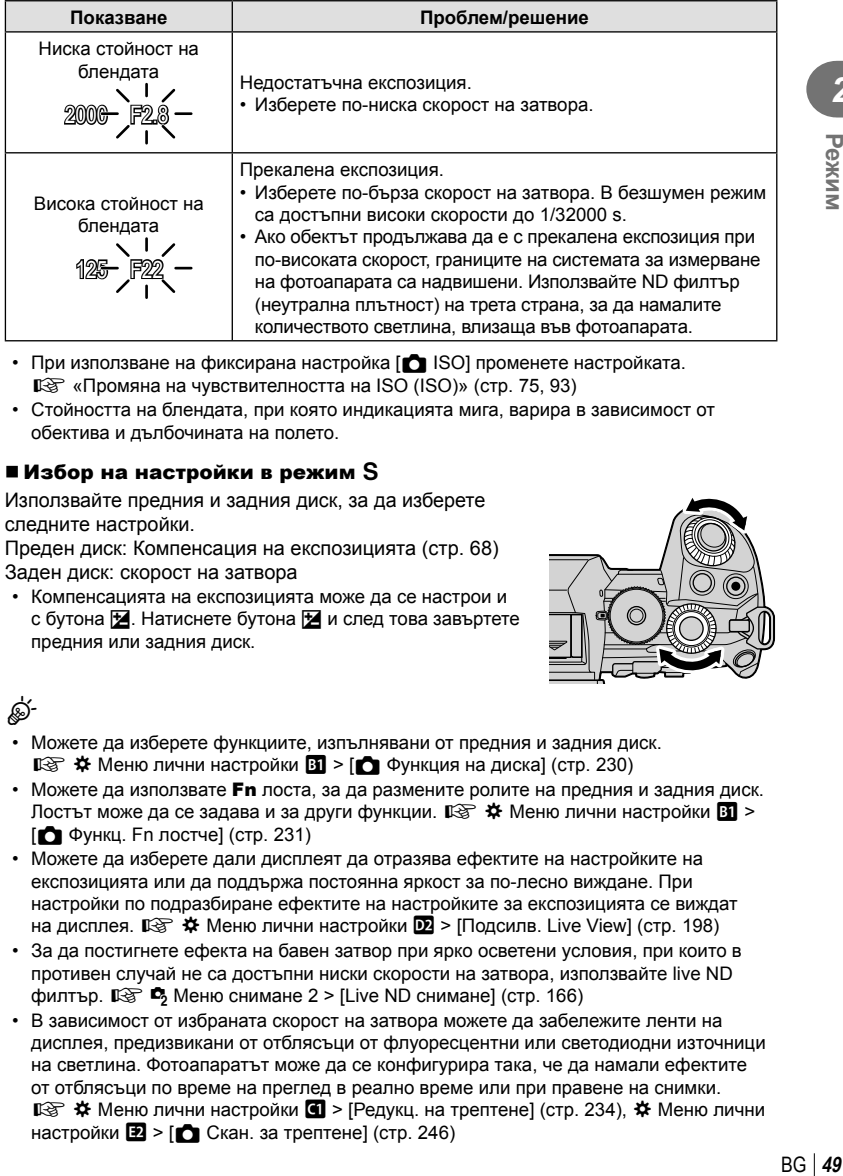

- При използване на фиксирана настройка [<sup>1</sup> ISO] променете настройката. **П**З «Промяна на чувствителността на ISO (ISO)» (стр. 75, 93)
- Стойността на блендата, при която индикацията мига, варира в зависимост от обектива и дълбочината на полето.

### Избор на настройки в режим S

Използвайте предния и задния диск, за да изберете следните настройки.

Преден диск: Компенсация на експозицията (стр. 68) Заден диск: скорост на затвора

• Компенсацията на експозицията може да се настрои и с бутона Е. Натиснете бутона Е и след това завъртете предния или задния диск.

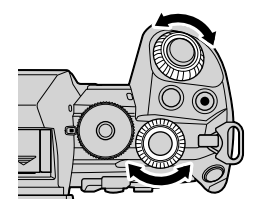

<u>ේ-</u>

- Можете да изберете функциите, изпълнявани от предния и задния диск.  $\square$  Меню лични настройки  $\square$  >  $\square$  Функция на диска] (стр. 230)
- Можете да използвате **Fn** лоста, за да размените ролите на предния и задния диск. Лостът може да се задава и за други функции.  $\mathbb{E} \mathfrak{F} \cdot \mathfrak{F}$  Меню лични настройки  $\mathbb{E} \cdot$  $[\bullet]$  Функц. Fn лостче] (стр. 231)
- Можете да изберете дали дисплеят да отразява ефектите на настройките на експозицията или да поддържа постоянна яркост за по-лесно виждане. При настройки по подразбиране ефектите на настройките за експозицията се виждат на дисплея.  $\mathbb{Q}^2$   $\clubsuit$  Меню лични настройки  $\mathbb{Z}$  > [Подсилв. Live View] (стр. 198)
- За да постигнете ефекта на бавен затвор при ярко осветени условия, при които в противен случай не са достъпни ниски скорости на затвора, използвайте live ND филтър.  $\mathbb{R}$   $\bullet$  Меню снимане 2 > [Live ND снимане] (стр. 166)
- В зависимост от избраната скорост на затвора можете да забележите ленти на дисплея, предизвикани от отблясъци от флуоресцентни или светодиодни източници на светлина. Фотоапаратът може да се конфигурира така, че да намали ефектите от отблясъци по време на преглед в реално време или при правене на снимки.  $\mathbb{G}$   $\hat{\mathbf{X}}$  Меню лични настройки  $\mathbb{G}$  > [Редукц. на трептене] (стр. 234),  $\hat{\mathbf{X}}$  Меню лични настройки  $\boxed{2}$  > [ $\boxed{}$  Скан. за трептене] (стр. 246)

*2* Режим

### **Избор на бленда и скорост на затвора (**M**: Ръчна експозиция)**

В този режим избирате блендата и скоростта на затвора. Можете да изберете настройки в зависимост от целите си, например като комбинирате бързи скорости на затвора с малки бленди (високи относителни апертури) за повишена дълбочина на полето.

**1** Завъртете диска за избор на режим на M.

- **2** Настройте блендата и скоростта на затвора.
	- При настройките по подразбиране блендата се избира с предния диск, а скоростта на затвора – със задния диск.
	- Изберете от скорости на блендата 1/8000 60 s.
	- В безшумен режим са достъпни високи скорости до 1/32000 s.  $\mathbb{R}$  «Снимане без звука на затвора (Безшумен [♥])» (стр. 82)
	- Дисплеят показва разликата между експозицията, получена на базата на избраната бленда и скорост на затвора и оптималната експозиция, измерена от фотоапарата. Дисплеят започва да мига, ако разликата надвишава ±3 EV.

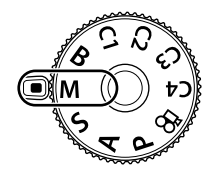

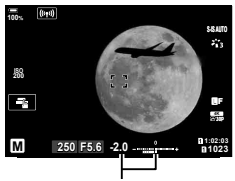

Разлика от оптималната експозиция

- Когато е избрано [Автом.] за [<sup>6</sup> ISO], ISO чувствителността се настройва автоматично за оптимална експозиция при избраните настройки за експозиция.  $\Box$  ISO] е настроено по подразбиране на [Автом.].  $\mathbb{R}$  «Промяна на ISO чувствителността (ISO)» (стр. 75, 93)
- **3** Направете снимките.

#### **Обектът е прекалено тъмен или прекалено ярък**

Ако фотоапаратът не може да постигне оптимална експозиция при избрана опция [AUTO] за [ $\bigcirc$ ] ISO], дисплеят за чувствителност на ISO започва да мига, както е показано.

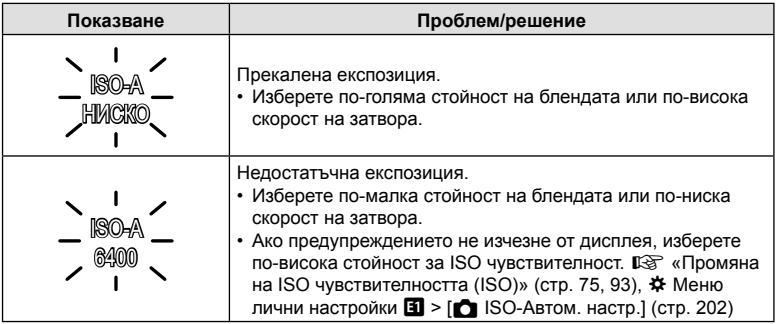

### ■ Избор на настройки в режим М

Използвайте предния и задния диск, за да изберете следните настройки. Преден диск: бленда Заден диск: скорост на затвора

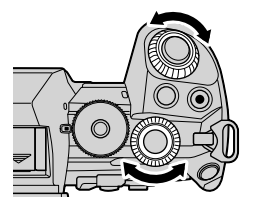

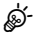

- Можете да изберете функциите, изпълнявани от предния и задния диск.  $\mathbb{G}$   $\ast$  Меню лични настройки  $\mathbb{H}$  >  $\Box$  Функция на диска] (стр. 230)
- Можете да използвате лоста Fn, за да размените ролите на предния и задния диск. Лостът може да се задава и за други функции.  $\mathbb{R}$  \* Меню лични настройки  $\mathbb{E}$  >  $[\bullet]$  Функц. Fn лостче] (стр. 231)
- В зависимост от избраната скорост на затвора можете да забележите ленти на дисплея, предизвикани от отблясъци от флуоресцентни или светодиодни източници на светлина. Фотоапаратът може да се конфигурира така, че да намали ефектите от отблясъци по време на преглед в реално време или при правене на снимки.  $\mathbb{E}\$   $\mathbf{\hat{X}}$  Меню лични настройки  $\mathbf{G}$  > [Редукц. на трептене] (стр. 234),  $\mathbf{\hat{X}}$  Меню лични настройки  $\boxed{2}$  >  $\boxed{C}$  Скан. за трептене] (стр. 246)
- Можете да изберете дали дисплеят да отразява ефектите на настройките на експозицията или да поддържа постоянна яркост за по-лесно виждане. При настройки по подразбиране дисплеят поддържа постоянна яркост за по-лесно виждане.  $\mathbb{Q}^3$   $\sharp$  Меню лични настройки  $\mathbb{Z}$  > [Подсилв. Live View] (стр. 198)

### Използване на компенсация на експозицията в режим M

В режим M компенсацията на експозицията е достъпна, когато е избрано [Автом.] за [<sup>6</sup> ISO]. Тъй като компенсацията на експозицията се осъществява чрез настройване на ISO чувствителността, блендата и скоростта на затвора не са засегнати.  $\mathbb{I} \mathcal{F}$  «Промяна на ISO чувствителността (ISO)» (стр. 75, 93),  $\bigstar$  Меню лични настройки  $\Pi$  > [ $\bigcirc$  ISO-Автом. настр.] (стр. 202)

- Компенсацията на експозицията може да се настрои с помощта на бутона  $\mathbb Z$ . Задръжте бутона  $\mathbb Z$  и завъртете предния или задния диск.
- Компенсацията на експозицията се добавя към разликата в експозициите, показана на дисплея.

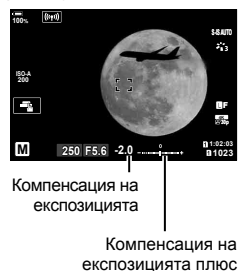

разлика в експозициите

*2*

### **Дълги експозиции (B: Снимане на ръчна скорост/ за произволен период от време)**

Изберете този режим, за да оставите затвора отворен за дълга експозиция. Можете да извикате предварителен преглед на снимката в преглед в реално време и да прекратите експозицията, когато са постигнати желаните резултати. Използвайте, когато са необходими дълги експозиции, например за заснемане на нощни сцени или фойерверки.

#### **Снимане «Bulb» (снимане на ръчна скорост) и «Live Bulb» (снимане на ръчна**

#### **скорост в реално време)**

Затворът остава отворен, докато е натиснат спусъкът. Освобождаването на бутона завършва експозицията.

- Количеството светлина, влизаща във фотоапарата, се увеличава с продължителността на отваряне на затвора.
- Когато е избрано снимане на ръчна скорост в реално време, можете да изберете колко често фотоапаратът да актуализира дисплея за преглед в реално време по време на експозицията.

### **Снимане «Time» (снимане за произволен период от време) и «Live Time» (снимане за произволен период от време в реално време)**

Експозицията започва, когато спусъкът се натисне докрай. За да завърши експозицията, натиснете спусъка докрай втори път.

- Количеството светлина, влизаща във фотоапарата, се увеличава с продължителността на отваряне на затвора.
- Когато е избрано снимане за произволен период от време в реално време, можете да изберете колко често фотоапаратът да актуализира дисплея за преглед в реално време по време на експозицията.
- **1** Завъртете диска за избор на режим на **B**.

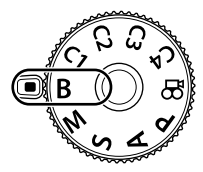

- **2** Изберете снимане на ръчна скорост или снимане за произволен период от време.
	- При настройките по подразбиране изборът се извършва със задния диск.
- **3** Натиснете бутона MENU.
	- Показва се инструкция да изберете интервала, през който да се актуализира предварителният преглед.
- **4** Маркирайте интервала с помощта на  $\Delta \nabla$  на бутона със стрелки.
- **5** Натиснете бутона (%), за да изберете маркираната опция.
	- Показват се менютата.

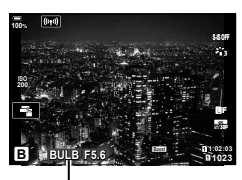

Снимане на ръчна скорост или снимане за произволен период от време

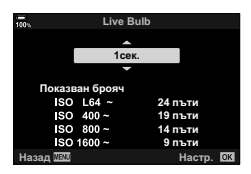

### **6** Натиснете бутона MENU, за да излезете от менютата.

- Ако е избрана опция, различна от [Изкл.], на дисплея ще се показват [LIVE BULB] или [LIVE TIME].
- **7** Настройте блендата.
	- При настройките по подразбиране блендата може да се настрои с помощта на предния диск.

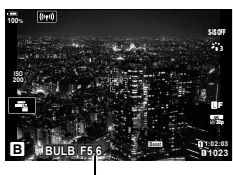

Бленда

**8** Направете снимките.

- В режими снимане на ръчна скорост и снимане на ръчна скорост в реално време задръжте спусъка натиснат. Експозицията завършва, когато се освободи бутонът.
- В режими снимане за произволен период от време и снимане за произволен период от време в реално време натиснете спусъка докрай веднъж, за да стартирате експозицията, и отново, за да я завършите.
- Експозицията завършва автоматично, когато се достигне избраното време за [Bulb/Time таймер]. Стойността по подразбиране е [8 min]. Времето може да се променя.  $\mathbb{G}$   $\sharp$  Меню лични настройки  $\sharp$  > [Bulb/Time таймер] (стр. 203)
- [Ред. на шум.] се прилага след снимане. Дисплеят показва оставащото време до завършването на процеса. Можете да изберете условията, при които да се извършва редуциране на шума (стр. 203).
- По време на снимане за произволен период от време в реално време можете да обновявате предварителния преглед, като натиснете спусъка наполовина.
- Съществуват някои ограничения по отношение на наличния избор на настройки за ISO чувствителност.
- Снимането на ръчна скорост се използва на мястото на снимане на ръчна скорост в реално време, когато са в сила опциите няколко експозиции, компенсация на трапецовидното изкривяване или корекция на рибешко око.
- Снимането за произволен период от време се използва вместо снимане за произволен период от време в реално време, когато са в сила опциите няколко експозиции, компенсация на трапецовидното изкривяване или корекция на рибешко око.
- По време на снимане съществуват ограничения за настройките на следните функции.

Серия от кадри, снимане със самоснимачка, снимане с тайм лапс, AE снимане с бракетинг, стабилизация на изображението, светкавица с бракетинг, бракетинг на фокуса, няколко експозиции и т.н.

- $\cdot$  [ $\bullet$  Стабил. изображ.] (стр. 100) се изключва автоматично.
- В зависимост от настройките на фотоапарата, температурата и ситуацията е възможно да забележите шум или ярки петна на монитора. Понякога те могат да се появят на снимките дори и ако [Ред. на шум] (стр. 203) е активирано.

*2*

Pexnn

Pexkn

*2*

%

- Звездно небе AF може да се използва за снимки на нощното небе.  $\mathbb{I}\mathcal{\widehat{S}}\simeq\mathcal{A}$ Збиране на режим на фокусиране (режим АF)» (стр. 64),  $\hat{\mathbf{w}}$  Меню лични настройки  $\mathbf{M}$  > [Настр. Звезд. небе AF] (стр. 194)
- Яркостта на дисплея може да се настройва по време на снимане на ръчна скорост и снимане за произволен период от време. При настройки по подразбиране дисплеят е по-тъмен от нормалното.  $\mathbb{G}$   $\mathbb{H}$  Меню лични настройки  $\mathbb{E}$  > [Bulb/Time монитор] (стр. 203)
- По време на снимане на ръчна скорост и снимане за произволен период от време яркостта на обекта на дисплея се повишава за по-лесен преглед, когато осветлението е слабо. Можете да изберете дали с приоритет да бъде качеството на дисплея или скоростта на дисплея.  $\mathbb{Q}$   $\sharp$  Меню лични настройки  $\mathbb{Z}$  > [Подсилв. Live View] (стр. 198)
- В режим **B** (снимане на ръчна скорост) можете да настроите фокуса ръчно, докато тече експозицията. Това Ви позволява да дефокусирате по време на експозицията или да фокусирате в края на експозицията.  $\mathbb{R}^3 \times$  Меню лични настройки  $\mathbb{M}$  > [Bulb/Time фокусир.] (стр. 228)

### $\heartsuit$  Шум

При снимане на бавни скорости на затвора може да се появи зърненост на екрана. Такива явления се появяват, когато температурата на оптикоелектронния преобразувател на изображението или на неговата вътрешна верига се повишава, което води до генериране на ток в онези участъци на оптикоелектронния преобразувател, които обикновено не са изложени на светлина. Такава ситуация може да възникне при снимане с висока ISO чувствителност в околна среда с висока температура. За намаляване на шума фотоапаратът активира функцията за редукция на шума.  $\mathbb{G}$   $\sharp$  Меню лични настройки  $\mathbb{I}$  > [Ред. на шум] (стр. 203)

### **Смесване на светлина**

### **(B: Съставно снимане в реално време)**

Оставете затвора отворен на дълга експозиция. Можете да видите светлите следи, оставени от фойерверки или звездите, и да ги снимате, без да променяте експозицията на фона. Фотоапаратът комбинира няколко кадъра и ги записва като една снимка.

**1** Завъртете диска за избор на режим на **B**.

- **2** Изберете [LIVE COMP].
	- При настройките по подразбиране изборът се извършва със задния диск.
- **3** Натиснете бутона MENU.
	- Показва се менюто [Композитни настройки].

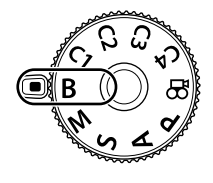

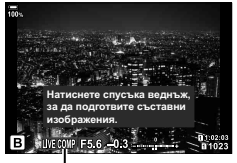

Съставно снимане в реално време

*2*

- **4** Маркирайте времето за експозиция, като използвате  $\Delta \nabla$  на бутона със стрелки.
	- Изберете време на експозиция от 1/2 до 60 s.
- **5** Натиснете бутона (с), за да изберете маркираната опция.
	- Показват се менютата.
- **6** Натискайте бутона MENU многократно, за да излезете от менютата.
- **7** Настройте блендата.
	- При настройките по подразбиране блендата може да се настрои с помощта на предния диск.
- **8** Натиснете спусъка докрай, за да подготвите фотоапарата.
	- Фотоапаратът е готов за снимане, когато се покаже [Готовност за композитно снимане].
- **9** Натиснете спусъка, за да стартирате снимането.
	- Композитно снимане в реално време започва. Дисплеят се актуализира след всяка експозиция.
- **10** Натиснете спусъка отново, за да спрете снимането.
	- Спирането спира автоматично след времето, избрано за [Със. сн. в реал. вр. тайм.] (стр. 203). Стойността по подразбиране е [3ч.]. Възможен е изборът на други опции.
	- Максималното налично време за запис зависи от нивото на батерията и условията на снимане. За продължителни времена на запис използвайте опционалният държач за батерия (стр. 24) и AC адаптер (стр. 25).
- Съществуват някои ограничения по отношение на наличния избор на настройки за ISO чувствителност.
- Съществуват ограничения за някои функции по време на снимането, включително: серия от кадри, самоснимачка, фотография с интервален таймер, AE бракетинг, бракетинг на светкавицата, бракетинг на фокуса, снимане с висока разделителна способност, HDR фотография, няколко експозиции, компенсация на трапецовидното изкривяване, филтрите live ND и корекция на рибешко око.
- $\cdot$  [ $\bullet$  Стабил. изображ.] (стр. 100) се изключва автоматично.

## %

- Звездно небе AF може да се използва за снимки на ношното небе.  $\mathbb{R}^n$  «Избиране на режим на фокусиране (режим АF)» (стр. 64),  $\clubsuit$  Меню лични настройки  $\blacksquare$  > [Настр. Звезд. небе AF] (стр. 194)
- Яркостта на дисплея може да се настрои по време на композитно снимане в реално време. При настройки по подразбиране дисплеят е по-тъмен от нормалното.  $\mathbb{R}$   $\sharp$  Меню лични настройки  $\mathbb{Z}$  > [Bulb/Time монитор] (стр. 203)
- Времето за експозиция за всяка експозиция, направена по време на композитно снимане в реално време, може да се избере предварително с помощта на менютата.  $\mathbb{R}$   $\ast$  Меню лични настройки  $\mathbb{Z}$  > [Композитни настройки] (стр. 245)

### Композитни настройки 1cek. <u>Време на експонация на изображение.</u> Времето на експонация и блендата **ыределят базовата експонация.** Назад <u>WEM</u> **1999 — Мастр.**

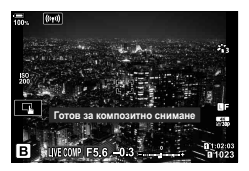

### **Съхраняване на лични настройки към диска за избор на режима (Лични режими** C1**/**C2**/**C3**/**C4**)**

Често използваните настройки и режими на снимане могат да се съхранят като лични режими и да се извикват, когато това е необходимо, просто чрез завъртане на диска за избор на режим. Съхранените настройки също могат да се извикват директно от менютата.

- Съхранете настройките на позиции С1 до С4.
- При настройки по подразбиране личните режими са еквивалентни на режим  $\mathsf{P}$ .

### **Съхраняване на настройките (Задаване към личен режим)**

- **1** Изберете режим, различен от  $\mathbb{R}$ , и задайте желаните настройки.
	- За информация относно настройките, които могат да бъдат запаметени, вижте списъка на менютата (стр. 315).
- **2** Натиснете бутона MENU за показване на менютата.
- **3** Маркирайте [Нулиране/Лични режими] в  $\blacksquare$  Меню снимане 1 и натиснете  $\triangleright$  на бутона със стрелки.
	- Показват се опциите [Нулиране/Лични режими].
- **4** Маркирайте [Назначав. на личен режим] с помощта на бутоните  $\Delta \nabla$  и натиснете бутона  $\triangleright$ .
	- Показват се опциите [Назначав. на личен режим].
- **5** Маркирайте желания личен режим ([Личен режим C1]–[Личен режим C4]) с помощта на бутоните  $\Delta \nabla$  и натиснете бутона  $\triangleright$ .
	- Показва се менюто за избрания личен режим.

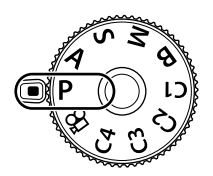

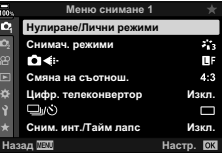

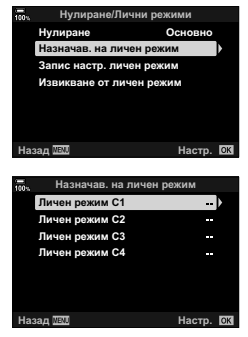

*2*

### **6** Маркирайте [Настр.] с помощта на бутоните  $\Delta \nabla$  и натиснете бутона  $\infty$ .

- Отново се показва менюто [Задаване в личен режим].
- Всички съществуващи настройки се заместват.
- За да възстановите настройките по подразбиране за избрания личен режим, маркирайте [Нулиране] и натиснете бутона Q.

**7** Натискайте бутона MENU многократно, за да излезете от менютата.

### $\mathbb{Z}$

• Личните режими могат да се актуализират автоматично, за да отразяват евентуалните промени, направени на настройките, докато режимът е избран по време на снимане.

### **Използване на лични режими (**C1**/**C2**/**C3**/**C4**)**

За да извикате всички запазени настройки, включително режима на снимане:

- **1** Завъртете диска за режимите до желания личен режим (C1, C2, C3 или C4).
	- Фотоапаратът се настройва с настройките за избрания режим.
- **2** Направете снимките.
- По подразбиране промените, направени след извикването, не се прилагат към запаметените настройки. Запазените настройки се възстановяват при следващия избор на личния режим с диска за режимите.
- Ако [Задържане] е избрано за [Запис настр. личен режим], личните режими ще се актуализират автоматично, за да отразяват промените, направени на настройките, докато режимът е избран по време на снимане. Промените ще останат запаметени в личния режим дори и след като дискът за режима се завърти на друга настройка. Личните режими могат да се използват до голяма степен по същия начин като режими P, A, S, **B** и M.

### Автоматично актуализиране на личните режими

Личните режими могат да се актуализират автоматично, за да отразяват евентуалните промени, направени на настройките, докато режимът е избран по време на снимане.

- **1** Маркирайте [Нулиране/Лични режими] в W Меню снимане 1 и натиснете бутона  $@$ .
- **2** Маркирайте [Запис настр. личен режим] и натиснете  $\triangleright$  на бутона със стрелки.
- **3** Маркирайте личен режим ([Личен режим C1]–[Личен режим C4]) и натиснете бутона  $\circledcirc$ .
- 4 Маркирайте [Задържане] и натиснете бутона  $\infty$ .

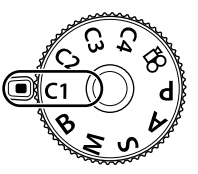

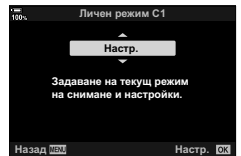

#### Извикване на запазените настройки

В режимите, различни от  $\mathfrak{D}$ , можете да извикате настройките, запаметени в личните режими [Личен режим C1] до [Личен режим C4], но не и в режим на снимане. Режимът на снимане остава текущо избраният с диска за режимите.

- **1** Натиснете бутона MENU за показване на менютата.
- **2** Маркирайте [Нулиране/Лични режими] в <sup>д</sup> Меню снимане 1 и натиснете  $\triangleright$  на бутона със стрелки.
	- Показват се опциите [Нулиране/Лични режими].
- **3** Маркирайте [Извикване от личен режим] с помощта на бутоните  $\Delta \nabla$  и натиснете бутона  $\triangleright$ .
	- Показва се менюто [Извикване от личен режим].
- **4** Маркирайте желания личен режим с помощта на бутоните  $\Delta \nabla$  и натиснете бутона  $\triangleright$ .
- **5** Маркирайте [Да] с помощта на бутоните  $\triangle \nabla$  и натиснете бутона Q.
	- $\Box$  Показва се Меню снимане 1.

%

- [ $\bigcirc$  Функция на бутон] (стр. 121) може да се използва за задаване на лични режими [Личен режим C1] до [Личен режим C4] (стр. 124) към елемент за управление на фотоапарата, позволявайки запаметените настройки да се извикат при натискането на бутон във всички режими с изключение на  $\Omega$ . Избраният режим на снимане също се извиква. Натиснете елемента за управление, за да включите или изключите личния режим.
- Настройките, извикани с натискането на бутон, престават да са активни, когато:
	- изключите фотоапарата
	- завъртите диска за избор на режим на друга настройка

**6** Натиснете бутона MENU, за да излезете от менютата.

- натиснете бутона **MENU** по време на снимане
- извършите нулиране
- запаметите или извикате лични настройки

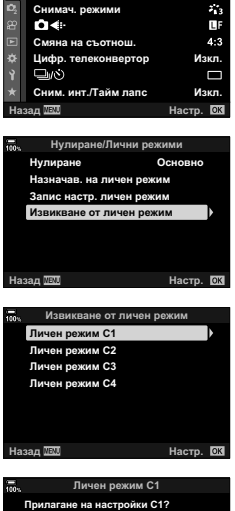

Меню снимане 1

**1 1**

Нулиране/Л

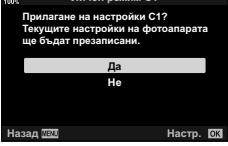

*2*

### **Записване на клипове**

#### **Записване на клипове в режими на правене на снимки**

Бутонът © може да се използва за запис на клипове дори когато дискът за избор на режим не е на позиция  $\mathcal{P}$ .

- **1** Натиснете бутона ©, за да започнете записването.
	- Клипът, който записвате, ще се показва на монитора.
	- Ако поставите окото си на визьора, клипът, който записвате, ще се показва във визьора.
	- Можете да промените мястото на фокуса чрез натискане на екрана по време на запис.
	- Фотоапаратът започва отброяването за записване и показва времето на записване.

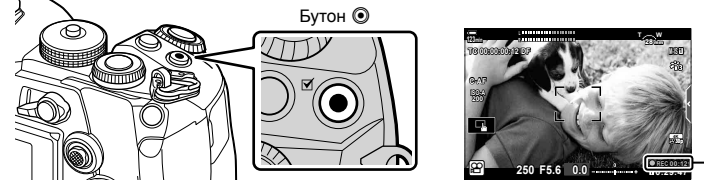

Време на запис

- **2** Натиснете отново бутона  $\odot$ , за да спрете записването.
	- Звукът от докосването на екрана или работата с бутоните може да се записва.
- AF целта придобива формата, избрана за режим клип. Завъртете диска за избор на режим на  $\Omega$  (режим клип) и изберете формата на целта на дисплея за избор на AF цел (стр. 69).
- Операциите на сензорния екран не са налични в следните случаи. На дисплея за измерване на баланса на бялото за снимане с едно докосване и когато бутоните или дисковете на фотоапарата се използват
- CMOS сензорите за изображение от типа, използван във фотоапарата, генерират така наречения ефект «въртящ се затвор», който може да предизвика изкривяване на снимките на движещи се обекти. Това изкривяване е явление, което възниква на снимки на движещи се бързо обекти или ако фотоапаратът се премести по време на снимането. Той е особено забележим при снимки, направени с голяма дълбочина на полето.
- Клиповете с размер над 4 GB се записват като няколко файла (в зависимост от условията на снимане фотоапаратът може да започне записването в нов файл, преди да е достигнато ограничението от 4 GB). Файловете могат да се възпроизведат като един клип.  $\mathbb{I}\mathcal{F}$  «Преглед на клипове с размер над 4 GB» (стр. 136)
- При записване на клипове използвайте SD карта, която поддържа SD скоростен клас 10 или по-висок.
- UHS-II или UHS-I карта с UHS клас на скорост 3 или по-добра е необходима, когато: сте избрали резолюция на клип [4K] или [C4K] в менюто [ $\mathbb{R}$  €:-] или скорост на предаване [A-I] (All-Intra) в менюто  $[\mathfrak{P} \blacktriangleleft : ]$
- Когато фотоапаратът се използва непрекъснато за големи периоди от време, температурата на сензора за изображения се повишава и е възможно на дисплея да се вижда шум и цветни петна. Ако това се случи, изключете фотоапарата и го изчакайте да се охлади. Възникването на шум и цветни петна е особено вероятно при висока ISO чувствителност. Ако температурата на сензора се увеличи допълнително, фотоапаратът се изключва автоматично.
- Когато се използва обектив от системата Four Thirds, AF няма да работи, докато се записват клипове.
- Бутонът  $\odot$  не може да се използва за записване на клип в следните случаи: По време на многократна експозиция (заснемането на снимки също приключва), когато спусъкът е натиснат наполовина, в режим **B**, по време на снимане на серия от кадри, снимане с тайм лапс, компенсация на трапецовидното изкривяване или корекция на рибешко око или докато се използва live ND филтър
- Когато запис на клип с висока кадрова честота е избрано за [ $\Omega \leq 1$ , клиповете, направени с [i-Enhance], [Е-Портрет] или арт филтър, избрани за снимачен режим, се записват в режим [Естествен].

# \$

• Някои настройки, като например режим AF, могат да бъдат зададени отделно за клипове и снимки.  $\mathbb{R}$  «Използване на менюто видео» (стр. 168)

### **Записване на клипове в режим на клип (**n**)**

Завъртете диска за избор на режим на  $\mathfrak{P}$  (режим клип), за да записвате клипове, като използвате ефектите, достъпни в режими  $P$ ,  $A$ ,  $S$  и  $M$  (стр. 173).

- Конфигурирането на спуска така, че да може да се използва за запис на клипове, изисква промени на [Э Функц. Спусък] (стр. 170).
- Не прозвучава звуков сигнал, когато фотоапаратът се фокусира в режим на клип.

### **Елементи за управление на сензорния екран (Безшумни елементи за управление)**

Можете да предотвратите записването на работни звуци, които възникват поради операциите на фотоапарата по време на снимане. Натиснете раздела за безшумно снимане, за да се покажат елементите на функцията. След като натиснете даден елемент, натиснете показваните стрелки, за да изберете настройките.

Раздел безшумни елементи за управление

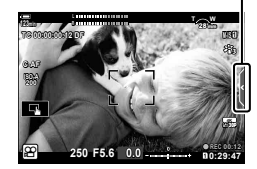

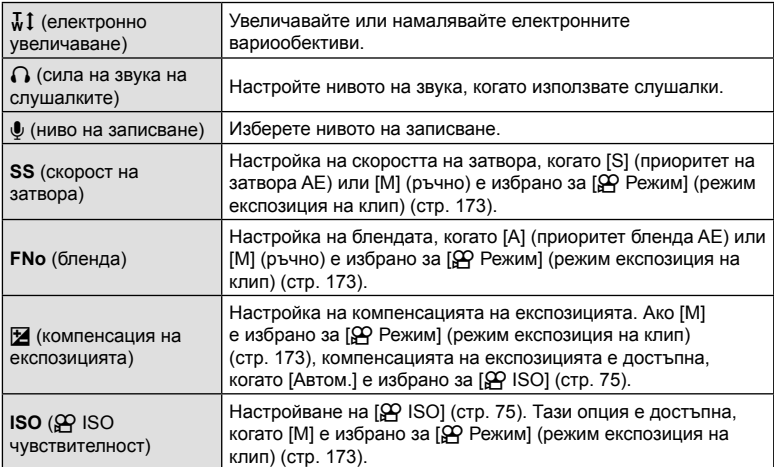

• Безшумните елементи за управление не са налични по време на записване на клип с висока скорост (стр. 108).

### **Настройки за снимане**

Фотоапаратът предлага множество функции, свързани със снимането. В зависимост от честотата на използване можете да осъществите достъп до настройките с помощта на бутоните, иконите на дисплея или менютата, които могат да се използват за детайлни настройки.

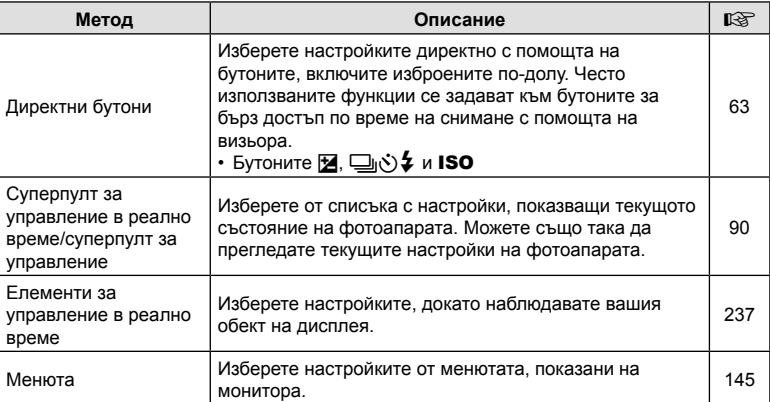

### **Директни бутони**

Често използваните функции за снимане се задават към бутоните. Те се наричат «директни бутони». Включени са изброените по-долу бутони, които могат да се използват за основните настройки за снимане.

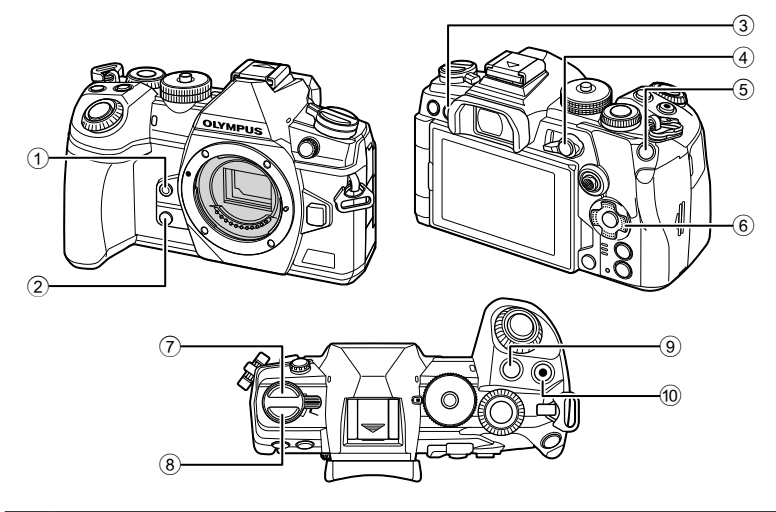

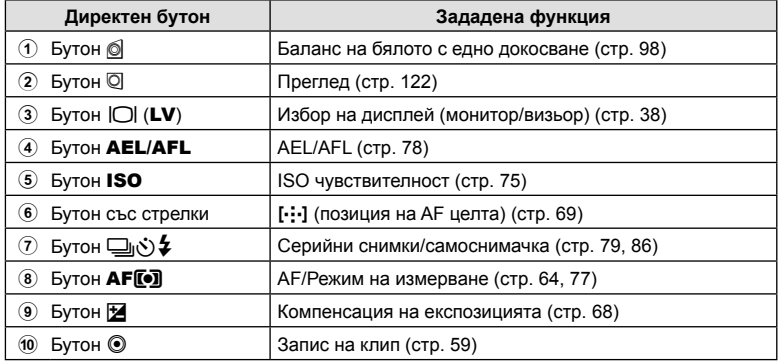

# ක්

• Към бутоните могат да се задават различни роли.  $\mathbb{R}$  «Задаване на функции към бутоните (Функция на бутон)» (стр. 121)

### **Избиране на режим на фокусиране (Режим AF)**

Можете да изберете метод на фокусиране (режим за фокусиране).

- **1** Натиснете бутона **AF[o]**.
- **2** Завъртете задния диск, за да изберете опция.
- **3** Натиснете спусъка наполовина, за да излезете на дисплея при снимане.

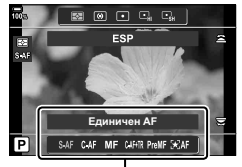

Автоматичен фокус

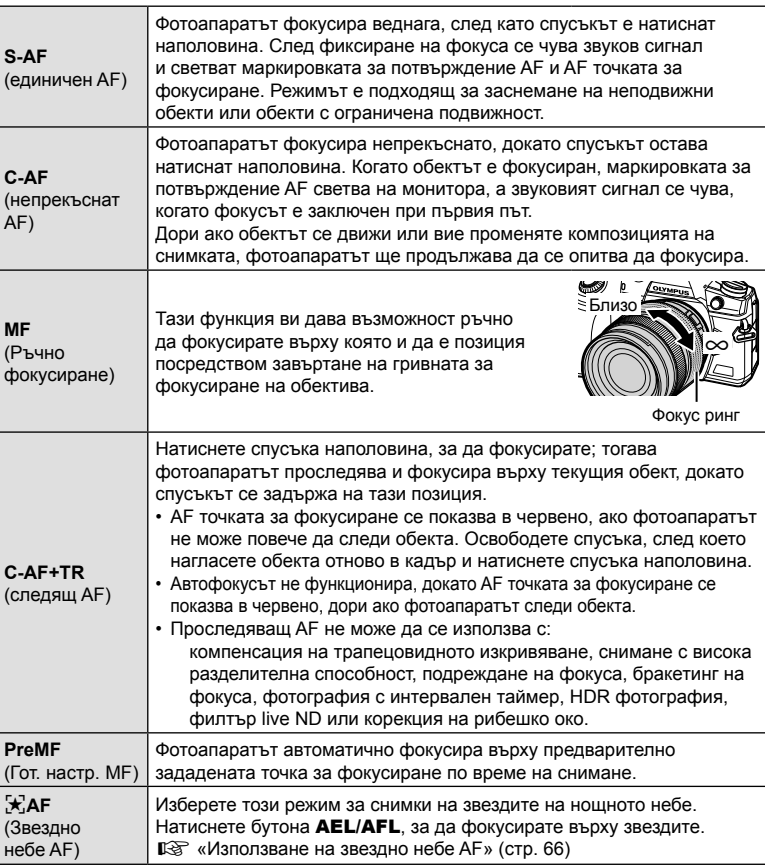

- Възможно е фотоапаратът да не може да фокусира обекта, ако е слабо осветен, забулен в мъгла или пушек или при липса на контраст.
- Когато се използва обектив от системата Four Thirds, AF няма да бъде наличен по време на заснемане на клип.
- Изборът на [AF режим] не е достъпен, когато фокусният пръстен на обектива е в положение MF и [Активно] е избрано за [MF съединител] (стр. 194) в G Меню лични настройки I (стр. 299).
- Лостът **Fn** може да се използва за избор между настройките [Режим АF], зададени на **Fn** лоста позиции 1 и 2.  $\mathbb{Q}$   $\mathbf{\hat{X}}$  Меню лични настройки  $\mathbf{\hat{S}}$  >  $\mathbf{\hat{I}}$  Функц. Fn лостче $\mathbf{\hat{I}}$ (стр. 195, 231),  $\Omega$  Меню видео >  $\Omega$  Бутон/Диск/Лост] >  $\Omega$  Функц. Fn лостче] (стр. 170)

#### **Ръчно настройване на фокуса по време на автоматично фокусиране**

- Преди да продължите, изберете [Вкл.] за [ $\bullet$  AF+MF] (стр. 212) в  $\bullet$  Меню лични настройки  $\blacksquare$ .  $\blacksquare$  ще се покаже в режими [S-AF], [C-AF], [C-AF+TR] и [ $\star$ ]AF].
- **1** Изберете режим на фокусиране, маркиран с иконата **ME** (стр. 64).
	- Когато записвате клипове, изберете [S-AFM] за [ $\Omega$  Режим AF] (стр. 169).
- **2** Натиснете спусъка наполовина, за да фокусирате с помощта на автоматичното фокусиране.
	- В режим  $[\mathcal{H}]$ АF $[\overline{\mathbf{M}}]$  натиснете бутона **AEL/AFL**, за да стартирате Звездно небе AF.
- **3** Задържайки спусъка натиснат наполовина, завъртете фокусния пръстен, за да настройте фокуса ръчно.
	- За да извършите повторно фокусиране, освободете спусъка и отново го натиснете наполовина.
	- Ръчното настройване на фокуса по време на автоматичен фокус не е достъпно в режим [ $\star$  AF**M**].
	- Ръчното настройване на фокуса по време на автоматичен фокус е достъпно чрез фокусния пръстен на обективите M.ZUIKO PRO (Micro Four Thirds PRO). За информация относно други обективи вижте уебстраницата на OLYMPUS.
- **4** Натиснете спусъка до долу, за да направите снимка.

#### **Използване на звездно небе AF**

- **1** Изберете  $\left[\frac{1}{2}X\right]$ АFI за режим АF и натиснете бутона  $\infty$ .
- **2** Натиснете бутона AEL/AFL, за да стартирате Звездно небе AF.
	- За да прекъснете Звездно небе АF, натиснете бутона AEL/AFL отново.
	- При настройките по подразбиране Звездно небе AF не се стартира, когато спусъкът се натисне наполовина. За да конфигурирате фотоапарата така, че Звездно небе AF да се стартира, когато спусъкът се натисне наполовина, използвайте [M] AEL/AFL] (стр. 213) в  $*$  Меню лични настройки  $\blacksquare$ .
	- Фотоапаратът показва [Звездно небе се изпълн.] по време на Звездно небе АГ. Индикаторът за фокус (•) се показва за около две секунди, след като фотоапаратът се фокусира – ако фотоапаратът не може да се фокусира, индикаторът за фокус ще започне да мига за около две секунди.
- **3** Натиснете спусъка до долу, за да направите снимка.
- %
	- Опцията [Настр. Звезд. небе АF] (стр. 194) в  $\ddot{\bm{\times}}$  Меню лични настройки  $\Omega$  предлага избор на [Точност] и [Скорост]. Монтирайте фотоапарата на статив, преди да правите снимки с избрана [Точност].
	- Вашият избор на AF целеви режими (стр. 69) е ограничен до единична цел, група от 9 цели (3 × 3) и група от 25 цели (5 × 5).
	- Фотоапаратът няма да може да се фокусира на ярко осветени места.
	- Звездно небе AF не може да се използва с Pro Capture.
	- $[$  $\bullet$  Свързана ориент.  $[\cdot]$ : (стр. 222),  $[[\cdot]\cdot]$  Контур настройки] (стр. 220), [Огранич. А $\vdash$ ] (стр. 223) и [АF Илюминатор] (стр. 193) са фиксирани на [Изкл.], [© Приоритет на лице] (стр. 94) – на [Изкл. приоритет на лице], [Честота на кадрите] (стр. 198) – на [Нормална], а [AF скенер] – (стр. 190) на [режим1].
	- Фотоапаратът се фокусира автоматично в безкрайността, когато е избрано Звездно небе AF.
	- Когато е избрано [Вкл.] за [S-АЕ Приор. скорост] (стр. 196) в  $*$  Меню лични настройки  $\blacksquare$ , затворът може да се освободи дори когато обектът не е на фокус.
	- Когато е монтиран обектив Four Thirds, е избран ръчен фокус.
	- Звездно небе AF е достъпно с обективи OLYMPUS Four Thirds. Той не може обаче да се използва с обективи с максимална бленда над f/5.6. За повече информация посетете уебсайта на OLYMPUS.

#### **Задаване на позиция на фокуса за PreMF**

- **1** Изберете [PreMF] за режим AF и натиснете бутона INFO.
- **2** Натиснете спусъка наполовина, за да фокусирате.
	- Фокусът може да бъде коригиран чрез завъртане на фокусния пръстен.
- **3** Натиснете бутона  $\circledcirc$ .
- Функцията PreMF може да бъде извикана чрез натискане на бутона, на който е назначена [Гот. настр. MF] във [Функция на бутон] (стр. 121). Натиснете отново бутона, за да се върнете към първоначалния AF.
- Разстоянието за предварително зададената точка за фокусиране може да бъде настроено с [Разст. гот. настр. МЕ] в \* Меню лични настройки M (стр. 194).
- Фотоапаратът фокусира също и на предварително зададеното разстояние:
	- когато се включи и
	- когато излезете от менютата на дисплея за снимане.

### **Настройка на ръчния фокус**

Когато [S-AF**M]**, [C-AFM], [MF], [C-AF+TRM]], [PreMF] или [KAFM] е избрано за режим AF, фокусът може да се настройва ръчно по време на експозиция или докато се заснемат снимки в режим [Последов. сним. L].

• В режим **B** (снимане на ръчна скорост) настройване на ръчния фокус може да се извърши в съответствие с опцията, избрана за [Bulb/Time фокусир.] (стр. 228).

### **Управление на експозицията (компенсация на експозицията)**

Експозицията, избрана автоматично от фотоапарата, може да се промени, за да подхожда на вашето творческо намерение. Изберете положителни стойности, за да направите снимките по-ярки, и отрицателни стойности, за да ги направите по-тъмни.

• Компенсацията на експозицията е налична в режими P.  $A$ . S и  $\mathfrak{S}_1$ . За да активирате компенсацията на експозицията в режим  $M$ , изберете [Автом.] за [ $\bigcirc$  ISO] (стр. 75).

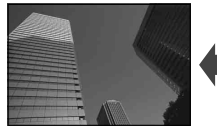

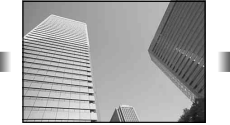

- Компенсацията на експозицията може да се настройва в рамките на ±5,0 EV. Лентата за експозицията на дисплея показва стойности до ±3,0 EV. Лентата мига, когато е избрана стойност извън този диапазон.
- По време на запис на клип е възможна компенсация на експозицията в рамките на ±3,0 EV.
- Визьорът и прегледът в реално време показват ефектите на стойностите, които не надвишават ±3,0 EV.
- За да прегледате ефектите от компенсацията на експозиция в преглед в реално време, изберете [Изкл.] за [Подсилв. Live View] (стр. 198) в  $\clubsuit$  Меню лични настройки **D2**.

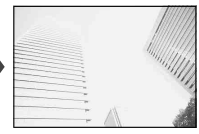

Отрицателни (–) Без компенсация (0) Положителни (+)

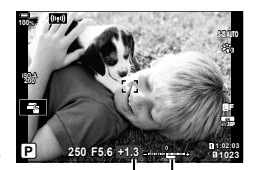

Компенсация на Лента за експозицията експозиция

• Предният и задният диск или сензорните елементи за управление могат да се използват за настройване на експозицията по време на запис на клип.

#### Настройване на компенсацията на експозицията

### **Режими** P**,** A **и** S

- В режим клип компенсацията на експозицията може да се регулира, когато [P], [A] или [S] е избрано за [ $\Omega$  Режим] (режим на експозиция на клип).
- **1** Завъртете предния диск, за да настроите компенсацията на експозицията.
	- Можете също така да изберете стойност, като натиснете бутона  $\mathcal{F}$  и с помощта на  $\triangleleft$  на бутона със стрелки.
	- За да нулирате компенсацията на експозиция, натиснете бутона  $\circledast$ .
- **2** Направете снимките.

### **Режим** M

- В режим клип компенсацията на експозицията може да се регулира, когато [M] е избрано за [ $\Omega$  Режим] (режим на експозиция на клип). Трябва обаче първо да изберете [Вкл.] за  $\mathfrak{P}$  Меню видео > [ $\mathfrak{P}$  Настр. спецификация] > [ $\mathfrak{P}_{\mathsf{M}}$  ISO-Автом. настр.] > [ $\mathfrak{B}_M$  Автом. ISO] (стр. 168) и [Автом.] за [ $\mathfrak{B}$  ISO] (стр. 75).
- **1** Натиснете бутона  $\mathbb{Z}$  и след това завъртете предния или задния диск, за да настроите компенсацията на експозицията.
- **2** Направете снимките.

*2* | Режим **68** | ВG<br>**68** | ВG

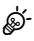

•  $\mathbb H$  (компенсация на експозицията) може да се зададе на други елементи за управление.  $\square$  «Задаване на функции към бутоните (Функция на бутон)» (стр. 121)

### **Избиране на AF целеви режим (AF целеви режим)**

**1** Задръжте мултиселектора натиснат, докато въртите предния или задния диск.

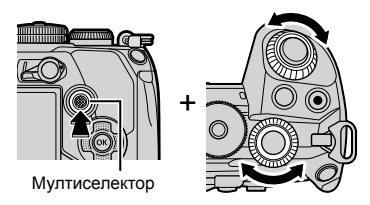

• Фотоапаратът преминава през AF целевите режими, както е показано.

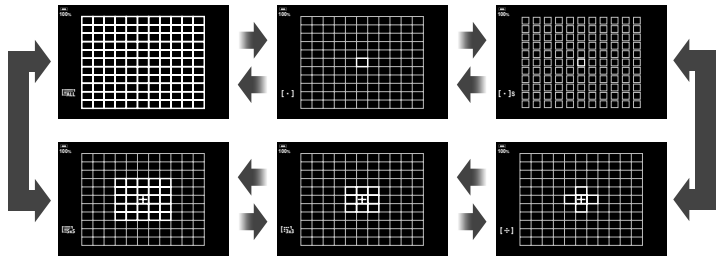

- При настройките по подразбиране режимите за собствена цел (стр. 71) не се показват. Дисплеят може да се активира, като отидете на [CH-:-]Настройки на режим] (стр. 192) в  $\sharp$  Меню лични настройки  $\Omega$  и поставите отметки ( $\blacktriangledown$ ) до желаните опции.
- **2** Освободете мултиселектора, когато желаният режим се покаже.
	- Опциите за AF целеви режим вече не се показват.
- Следното намалява броя на наличните AF цели:
	- Избор на [Вкл.] за [Цифр. телеконвертор] (стр. 149)
	- Избор на опция, различна от [4:3], за [Аспект] (стр. 102)

### %

- Настройките могат да се регулират и чрез натискане първо на бутон и след това завъртане на предния или задния диск. Влезте в дисплея на AF цел, като натиснете елемента за управление, към който [[...]] е зададен чрез [Функция на бутон] (стр. 121). След това можете да коригирате настройките чрез въртене на предния или задния диск. При настройките по подразбиране [[::]] е зададено към бутоните със стрелки.
- Можете да получите достъп до дисплея за AF цел чрез натискане на мултиселектора. Мултиселекторът може да се конфигурира с помощта на [© Централен бутон] (стр. 229) в  $\boldsymbol{\ddot{x}}$  Меню лични настройки  $\boldsymbol{\mathbb{H}}$ .
- Отделните AF целеви режими могат да се избират в зависимост от ориентацията на фотоапарата.  $\mathbb{G}$   $\mathbf{\hat{*}}$  Меню лични настройки  $\mathbb{Z}$  > [ $\bigcirc$  Свързана ориент. [...]] (стр. 222)

• Следните настройки за фокусиране могат да се извикат едновременно с помощта на Fn лоста. Отделни настройки могат да се зададат на позиции 1 и 2. Използвайте тази опция за бързо задаване на настройки в зависимост от условията на снимане. [Режим AF] (стр. 64), [AF целеви режим] (стр. 69) и [AF целева точка] (стр. 72)

Лостът **Fn** може да се конфигурира с помощта на опцията [<sup>6</sup> Функц. Fn лостче] (стр. 231) в  $\#$  Меню лични настройки  $\boxdot$  или опция [ $\curvearrowleft$  Бутон/Диск/Лост] > [n Функц. Fn лостче] (стр. 170) в меню видео.

- Можете да настроите настройките за АF целта за IC-AFI.  $\mathbb{G}\mathfrak{F}\nrightarrow{\mathbf{K}}$  Меню лични настройки  $M > [n]$  Старт на С-АГ център] (стр. 216) и [ $\bullet$  Приорит. на С-АГ център] (стр. 217)
- Възможно е да се изберат отделни опции за заснемане на снимки и режим видео.

### AF целеви режими

- Единствените налични опции, когато е избран [\*]АF, са единична цел, група от 9 цели (3 × 3) и група от 25 цели (5 × 5).
- Единствените налични опции по време на запис на клип са единична цел, група от 9 цели (3 × 3), група от 25 цели (5 × 5) и всички цели (11 × 9).

### M **Единична цел**

Изберете единична цел за фокусиране.

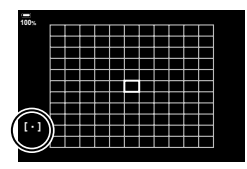

**100%**

### o**Малка цел**

Намалете допълнително размера на целта за избиране на единична AF цел. Използвайте за прецизно фокусиране на малки обекти.

### N **Група от 5 цели**

Изберете група от 5 цели, разположени под формата на кръст. Фотоапаратът избира целта, използвана за фокусиране, в рамките на избраната група.

### r**Група от 9 цели (3 × 3)**

Изберете група от 9 цели, разположени под формата на квадрат. Фотоапаратът избира целта, използвана за фокусиране, в рамките на избраната група.

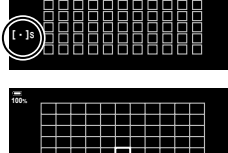

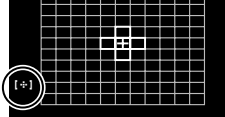

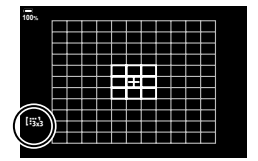

*2*

**100%**

**BG 71** 

*2*

### s**Група от 25 цели (5 × 5)**

Изберете група от 25 цели, разположени под формата на квадрат. Фотоапаратът избира целта, използвана за фокусиране, в рамките на избраната група.

### **Гли Всички цели**

ණ-

Фотоапаратът избира използваната цел за фокусиране от всички налични цели.

• Фотоапаратът избира от 121 (11 × 11) цели по време на заснемане на снимки и от 99 (11 × 9) цели в режим видео.

### Собствена цел [iic1/liic2/liic3/liic4

Собствените целеви режими могат да се покажат чрез отиване на [△[.:]Настройки на режим] (стр. 192) в ※ Меню лични настройки ⊠ и поставяне на отметки (•) до желаните опции.

Използвайте AF целевия режим, избран за [[: Частр. целеви режим] (стр. 221) в  $\ddot{\ast}$  Меню лични настройки  $\Omega$ . Настройката по подразбиране е единична цел.

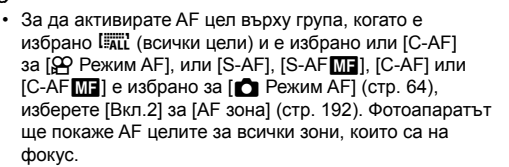

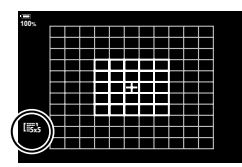

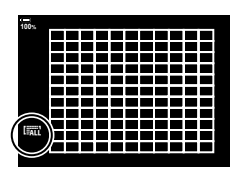

### **Избиране на точка на фокусиране (AF точка за фокусиране)**

Рамката, показваща местоположението на точката на фокусиране, се нарича «AF цел». Можете да позиционирате целта върху вашия обект. При настройките по подразбиране мултиселекторът се използва за позициониране на AF целта.

- **1** Използвайте мултиселектора, за да позиционирате AF целта.
	- Целта може също така да се позиционира и с помощта на бутона със стрелки. Натискането на бутоните  $\Delta \nabla \triangleleft \triangleright$  показва АF целта.
	- AF целта се показва в началото на операцията.
	- За да изберете централната AF цел, натиснете мултиселектора или натиснете и задръжте бутона <sup>@</sup>.
	- Можете да изберете дали изборът на AF цел «обхваща» краищата на дисплея (стр. 220).

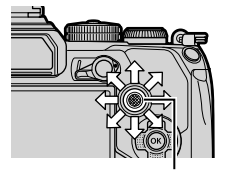

Мултиселектор

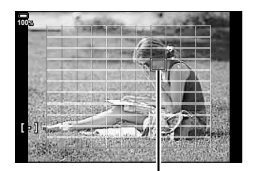

AF цел

### **2** Направете снимките.

- Дисплеят за избор на AF цел се скрива от екрана, когато спусъкът се натисне наполовина.
- Рамката за AF се показва на мястото на избраната AF цел.
- Ако  $[[\cdot]\cdot]$  се зададе към елемент за управление [Функция на бутон] (стр. 121), можете да натиснете елемента за управление и след това да използвате бутоните със стрелки или мултиселектора, за да изберете AF целта.
- Можете да препозиционирате AF целта по време на фокусиране, когато [C-AF] или [C-AFM] е избран в режим за заснемане на снимки.
- Можете също така да препозиционирате AF целта по време на запис на клип.
- Размерът и броят на AF целите се променя в зависимост от настройките за [Цифр. телеконвертор] (стр. 149), [Аспект] (стр. 102) и груповата цел (стр. 69).

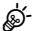

• Когато е избрано [Вкл.] за [Избор на AF област] (стр. 193), можете да препозиционирате AF целта с помощта на елементите за управление на сензорния екран на монитора, докато позиционирате Вашия обект във визьора.
# **Кадър за AF приближаване/AF приближаване**

# **(Супер точково AF)**

Можете да извършите увеличаване на дисплея по време на снимането. За по-висока прецизност по време на фокусирането увеличете зоната на фокусиране. При по-високи увеличения можете да фокусирате на зони, по-малки от стандартната цел за фокусиране. Можете да препозиционирате зоната на фокусиране в зависимост от желанието по време на увеличаването.

• Преди да можете да използвате Супер точков AF, трябва да използвате [Функция на бутон] (стр. 121), за да зададете  $[Q]$  (стр. 125) към елемент за управление на фотоапарата.

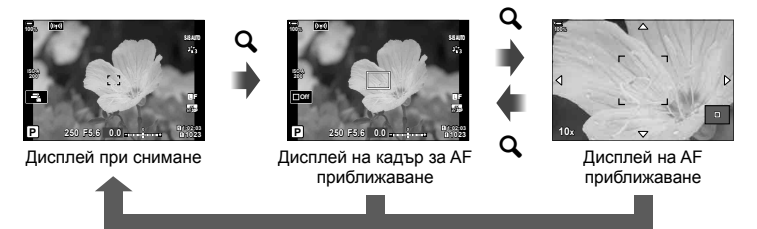

 $\mathbf Q$  (натиснете и задръжте) /  $\circledast$ 

- **1** Натиснете бутона, към който е зададено  $\mathbb{Q}$ ] (увеличение).
	- Ще се покаже рамката за приближаване.

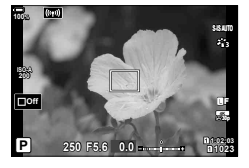

- **2** Позиционирайте рамката, като използвате мултиселектора.
	- За да центрирате рамката отново, натиснете мултиселектора или натиснете и задръжте бутона (%).
	- Рамката може да се позиционира и с помощта на бутона със стрелки ( $\Delta \nabla \langle \mathcal{D} \rangle$ ).
- **3** Настройте размера на рамката за увеличаване, за да изберете коефициента на увеличаване.
	- Натиснете бутона INFO и след това използвайте бутоните  $\Delta \nabla$  или предния или задния диск, за да настроите размера на рамката за увеличаване.
	- Натиснете бутона (®), за да приемете и излезете.

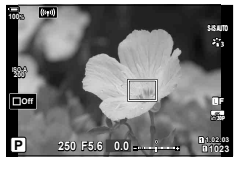

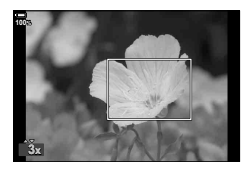

- **4** Натиснете бутона, към който е зададено  $\lceil \mathbf{Q} \rceil$ още веднъж.
	- Фотоапаратът ще увеличи избраната зона, за да запълни дисплея.
	- Използвайте предния или задния диск, за да увеличите или намалите.
	- Използвайте мултиселектора, за да превъртите дисплея.
	- Използвайте бутоните със стрелки ( $\wedge \nabla \langle \mathbb{D} \rangle$ ), за да превъртите дисплея.
	- В режим на снимане M (ръчно) или **B** (снимане на ръчна скорост) можете да натиснете бутона INFO по време на увеличаване, за да изберете бленда или скорост на затвора.
	- Натиснете  $\mathbf Q$ , за да се върнете към рамката за приближаване.
	- Натиснете бутона (%), за да завършите увеличаването за фокусиране.
	- Можете да завършите увеличаването за фокусиране и чрез натискане и задържане на бутона  $\mathbf Q$ .

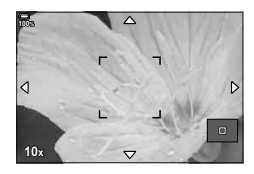

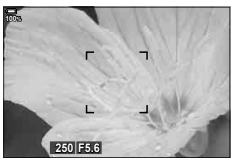

Дисплея за настройване на експозицията за режими M и **B**

- **5** Натиснете спусъка наполовина, за да фокусирате с помощта на автоматичното фокусиране.
- Увеличаването за фокусиране се прилага само за дисплея. Снимките, заснети с фотоапарата, не са засегнати от това.

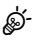

- Елементите за управление на сензорния екран могат да се използват за увеличаване за фокусиране.  $\mathbb{R}$  «Снимане чрез операции на сензорния екран» (стр. 43)
- Можете да направите рамката за увеличаване по-ярка за по-лесно фокусиране или да конфигурирате фотоапарата да излиза от увеличаване за фокусиране, когато спусъкът се натисне наполовина за фокусиране.  $\mathbb{Q}^3$   $\mathbf{\ddot{x}}$  Меню лични настройки  $\mathbf{\ddot{y}}$  > [Настр. увелич. LV] (стр. 199)

# **Промяна на ISO чувствителност (ISO)**

Изберете стойност в зависимост от яркостта на обекта. По-високите стойности ви позволяват да заснемате по-тъмни сцени, но също увеличават «шума» на изображението (петната). Изберете [AUTO], за да оставите на фотоапарата да настрои чувствителността в зависимост от условията на осветеност.

- Чувствителността на ISO е фиксирана на [Автом.] по време на запис на клип, когато [P], [A] или [S] е избрано за [ $\Omega$  Режим] (режим на експозиция на клип). Настройването на [ОД Режим] на [М] позволява избор на други опции.
- **1** Натиснете бутона ISO и завъртете предния или задния диск, за да изберете стойност.

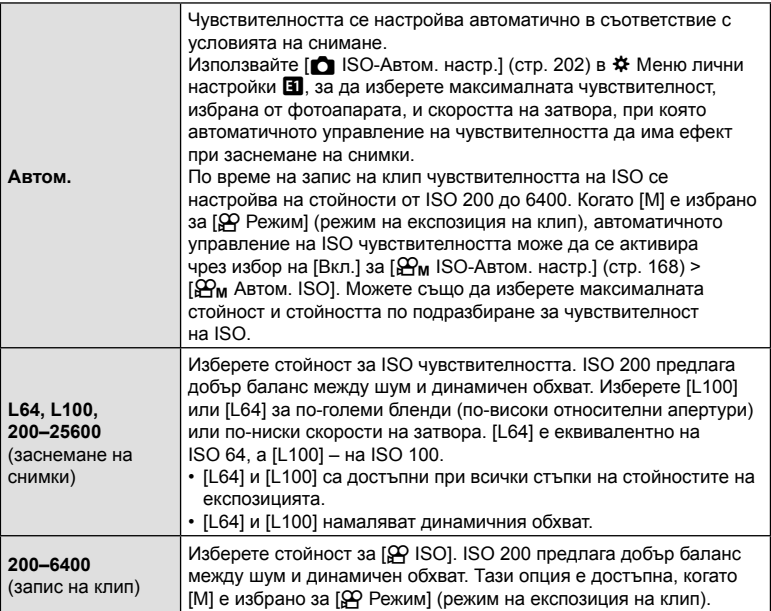

- Комбинирането на стойности над ISO 8000 с настройки, използващи електронен затвор (напр. безшумен режим или бракетинг на фокуса) настройва скоростта на синхронизиране на светкавицата на 1/20 s.
- Независимо от избраната стойност за ISO чувствителност, скоростта на синхронизиране за снимки, направени с помощта на ISO бракетинг в режим без звук, е 1/20 s.
- Когато [M] е избрано за [ $\Omega$  Режим] (режим на експозиция на клип), чувствителността на ISO може да се настрои по време на запис с помощта на елементите за управление на сензорния екран (стр. 61) или чрез завъртане на предния или задния диск.
- Ако [Драматични тонове] или [Акварел] е избрано за снимачен режим по време на заснемане на снимки, чувствителността няма да надвиши ISO 1600, когато е избрано [Автом.].
- Следните ограничения са приложими, когато [M] е избрано за [ $\mathbb{R}$  Режим] (режим на експозиция на клип):
	- [ $\frac{1}{2}$  $\frac{1}{2}$  OM-Log400] е избрано като снимачен режим:
		- Ако честотата на кадрите, избрана за  $[\mathfrak{D} \blacktriangleleft \mathfrak{m}]$ , е 24р, 25р или 30р, [Автом.] е ограничено до чувствителност на ISO 400 – 3200.
		- Ако честотата на кадрите, избрана за  $[\mathfrak{Q} \blacktriangleleft \mathfrak{z} : ]$ , е 50p или 60p, [Автом.] е ограничено до чувствителност на ISO 400 – 6400.
		- Минималната стойност, която може да се избере ръчно, е ISO 400.
	- Други снимачни режими:
		- Ако честотата на кадрите, избрана за [ $\mathbb{R}$  =:], е 24p, 25p или 30p, [Автом.] е ограничено до чувствителност на ISO 200 – 3200.

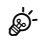

• Функцията, изпълнява от бутона ISO, може да се задава и на други елементи за управление.  $\mathbb{R}$  «Задаване на функции към бутоните (Функция на бутон)» (стр. 121)

# **Избор на метод за измерване на яркостта от фотоапарата (Измерване)**

Можете да изберете начина, по който фотоапаратът да измерва яркостта на обекта.

- **1** Натиснете бутона **AF**[0].
- **2** Завъртете предния диск, за да изберете опция.
- **3** Натиснете спусъка наполовина, за да излезете на дисплея при снимане.

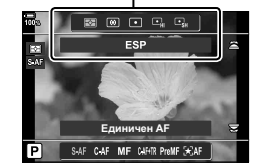

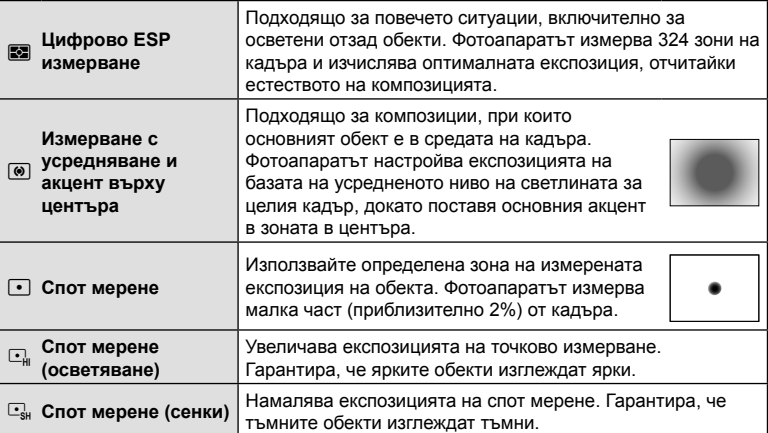

• Позицията на точково (спот) измерване може да бъде зададена в избраната AF цел.  $\mathbb{R}$   $\sharp$  Меню лични настройки  $\mathbb{E}$  > [[...] Спот измерване] (стр. 204)

### **Заключване на експозицията (AE заключване)**

Можете да заключите експозицията чрез натискане на бутона AEL/AFL. Използвайте тази възможност, когато искате да настроите фокуса и експозицията поотделно или когато искате да снимате няколко изображения при една и съща експозиция.

AE заключване е достъпно само когато [режим1] или [режим2] е избран за **[C AEL/AFL]** (стр. 213) по време на заснемане на снимки (обърнете внимание, обаче, че когато [ $\mathbb{F}_d$ AF] или  $[\mathbb{F}_d]$ АF $[\![\mathbb{M}]\!]$  е избрано за режим АF, АЕ заключване е достъпно само в [режим1]).

- Ако към бутон **AEL/AFL** е зададена друга функция, ще трябва да зададете [AEL/AFL] (стр. 122) към елемент за управление с помощта на [Функция на бутон] (стр. 121).
- Ако натиснете бутона **AEL/AFL** веднъж, експозицията се заключва и се показва [АЕЦ.  $\mathbb{R}$  «Настройване на фокуса и експозицията с бутона AEL/AFL ( $\bigcirc$  AEL/AFL)» (стр. 213)
- Натиснете бутона **AEL/AFL** още веднъж, за да освободите АЕ заключването.
- Заключването се освобождава при боравене с диска за избор на режим, бутона **Меню** или бутона  $\circledcirc$ .

### **Извършване на снимането на серия от кадри/със самоснимачка**

Изберете настройки за серийно заснемане или самоснимачка. Изберете опция в зависимост от Вашия обект. Налични са и други опции, включително без поклащане и безшумен режим.

- **1** Натиснете бутона  $\Box$
- **2** Завъртете задния диск, за да изберете стойност.
	- Опциите за лични настройки за самоснимачка могат да се прегледат с натискане на бутона INFO.

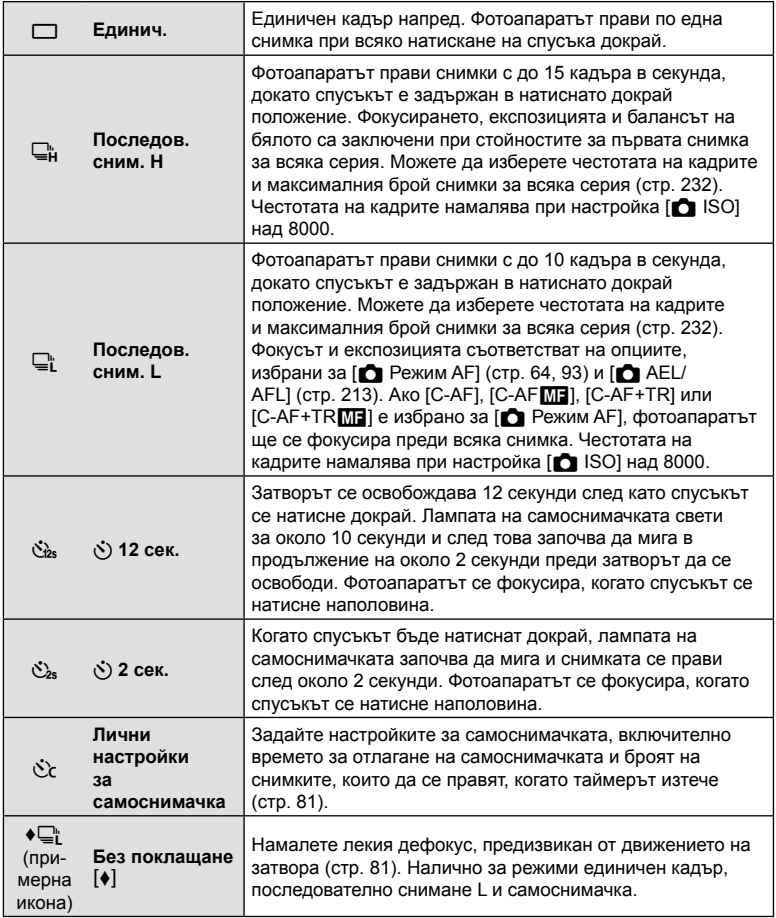

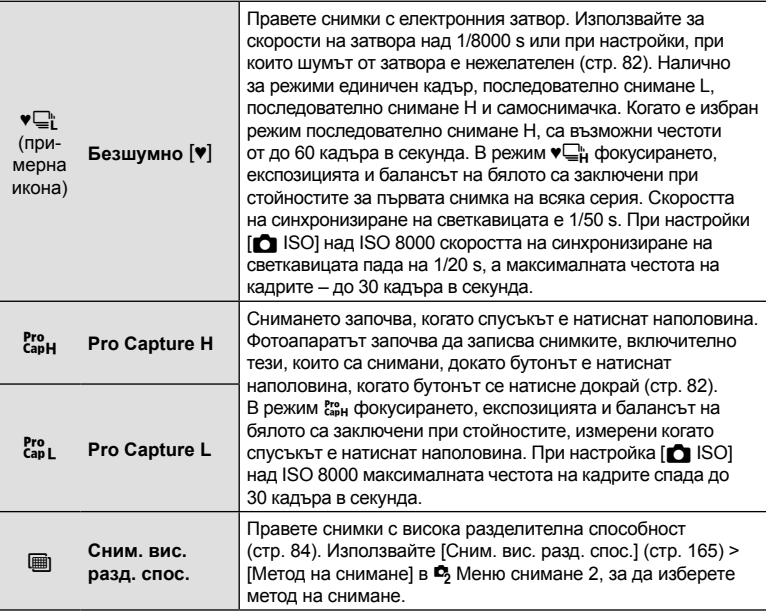

- За изключване на активираната самоснимачка, натиснете  $\nabla$ .
- За снимки със самоснимачка необходимо да закрепите устойчиво фотоапарата върху статив.
- Ако застанете пред фотоапарата, за да натиснете спусъка, когато използвате самоснимачка, снимката може да не е фокусирана.
- В режими  $\Box$  и  $\mathfrak{k}$  фотоапаратът показва изгледа през обектива по време на снимането. В режими  $\Box_{\mathbf{H}}^*$  и  $\mathbf{g}_{\text{BH}}^*$  той показва кадъра, предшестващ непосредствено текущия кадър.
- Скоростта на серия от кадри варира в зависимост от използвания обектив и фокуса на вариообектива.
- По време на снимане на серия от кадри, ако поради изтощаване иконата за ниво на батерията мига, фотоапаратът ще прекрати снимането и ще започне да записва заснетите снимки върху картата. В зависимост от оставащия заряд на батерията фотоапаратът може и да не запише всички снимки.
- Някои режими за серийни снимки не се показват по подразбиране. Използвайте  $[\Box_{\psi} \circ]$  Настройки] (стр. 197) в  $\clubsuit$  Меню лични настройки  $\Box$ , за да изберете показаните режими.
- Снимките, направени в безшумен или професионален режим на заснемане, може да бъдат изкривени при бързо движение на обекта или фотоапарата по време на снимане.
- За да използвате светкавицата в режим [Безшумно  $[\Psi]$ ] (стр. 82), изберете  $[Pa$ зреши] за  $[Be$ з покл.  $[\diamond]$ /Безш.  $[\diamond]$ ] (стр. 164) >  $[Ha$ стройки на Тих режим  $[\diamond]$ ] > [Режим светкав.] в X Меню снимане 2.
- Честотата на кадрите може да се забави, когато [Вкл.1] или [Вкл.2] е избрано за [Подсилв. Live View]. Изберете [Изкл.], за да поддържате постоянна кадрова честота.  $\mathbb{R}$   $\sharp$  Меню лични настройки  $\mathbb{Z}$  > [Подсилв. Live View] (стр. 198)

### **Опции за самоснимачка**

# **(**c **Лични настройки за самоснимачка)**

Задайте настройките за самоснимачка, включително времето за отлагане на освобождаването на затвора, както и броя снимки, които да се правят, когато таймерът изтече.

- **1** Натиснете бутона  $\Box$ к $\Diamond$ **2**.
- **2** Маркирайте  $\sum$  (лични настройки самоснимачка) чрез завъртане на предния или задния диск и натиснете бутона INFO.

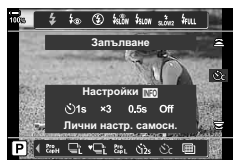

**3** Маркирайте опциите с помощта на  $\triangleleft$  на бутона със стрелки и използвайте  $\Delta \nabla$ , за да изберете опция.

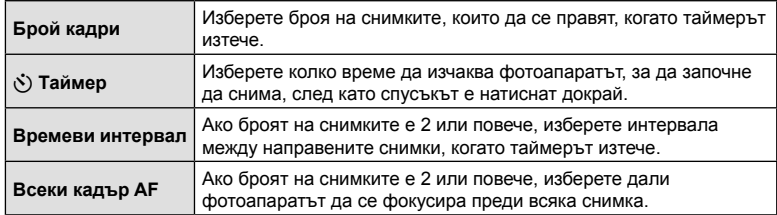

# **Снимане без вибрациите, причинени от работата на** спусъка (Без поклащане  $[$ ♦ )

Намалете лекия дефокус, предизвикат от движението на затвора. Използвайте тази опция, когато дори най-малкото движение на фотоапарата може да предизвика дефокус, например при снимане с макро или телефото. Трябва първо да активирате дисплея на тази опция, като изберете [<del>∐</del>у்) Настройки] (стр. 197) в **Ф** Личн. настр. меню **D** и поставяне на отметка (•) до съответната опция.

Времето между натискането на спусъка докрай и началото на снимането може да се избере с помощта на [Без покл.  $[\diamond]$ /Безш.  $[\triangledown]$  > [Без поклащане  $[\diamond]$ ] в X Меню снимане 2 (стр. 164).

- **1** Натиснете бутона  $\Box$ к $\Diamond$  2.
- **2** Изберете един от елементите, маркирани с ♦, с помощта на диска отзад, след което натиснете бутона  $@$ .
- **3** Направете снимките.
	- Когато зададеното време изтече, затворът се освобождава и снимката се заснема.

# $CHMMAHE$  без звука на затвора  $(Be3$  (Безшумно  $[9]$ )

В ситуации, при които звукът от затвора създава проблеми, можете да снимате, без да се издава звук. Електронен затвор се използва с цел намаляване на лекото разклащане на фотоапарата, предизвикано от движението на механичния затвор, до голяма степен подобно на фотографията без разклащане. Времето между натискането на спусъка докрай и началото на снимането може да се избере с помощта на [Без покл. [ $\blacklozenge$ ]/Безш.  $[\blacktriangledown]$ ] > [Безшумно  $[\blacktriangledown]$ ] в X Меню снимане 2 (стр. 164).

- **1** Натиснете бутона  $\Box$ <sub>I</sub> $\circ$ ) $\frac{1}{2}$ .
- **2** Изберете един от елементите, маркирани с ♥, с помощта на задния диск и натиснете бутона  $\circledcirc$ .
- **3** Направете снимките.
	- Когато затворът се освободи, екранът на монитора се изключва за момент. Няма да се издаде звук от затвора.
- Желаните резултати може да не бъдат постигнати при мигащи източници на светлина като луминесцентна светлина или светодиодни лампи или ако обектът се движи рязко по време на снимане.
- Максималната налична скорост на затвора е 1/32000 s.

#### **Снимане без времево забавяне (Снимане с Pro Capture)**

Снимането започва, когато спусъкът се натисне наполовина. В момента, в който бутонът бъде натиснат докрай, фотоапаратът започва да записва последните *n* направени снимки в картата памет, като *n* е броят, избран преди началото на снимането. Ако бутонът се задържи в натиснато докрай положение, снимането ще продължи, докато бъде записан избраният брой снимки. Използвайте тази опция за заснемане на снимки, които в противен случай може да пропуснете, поради реакциите на вашия обект или забавяне на затвора. Изберете от [Pro Capture L] и [Pro Capture H].

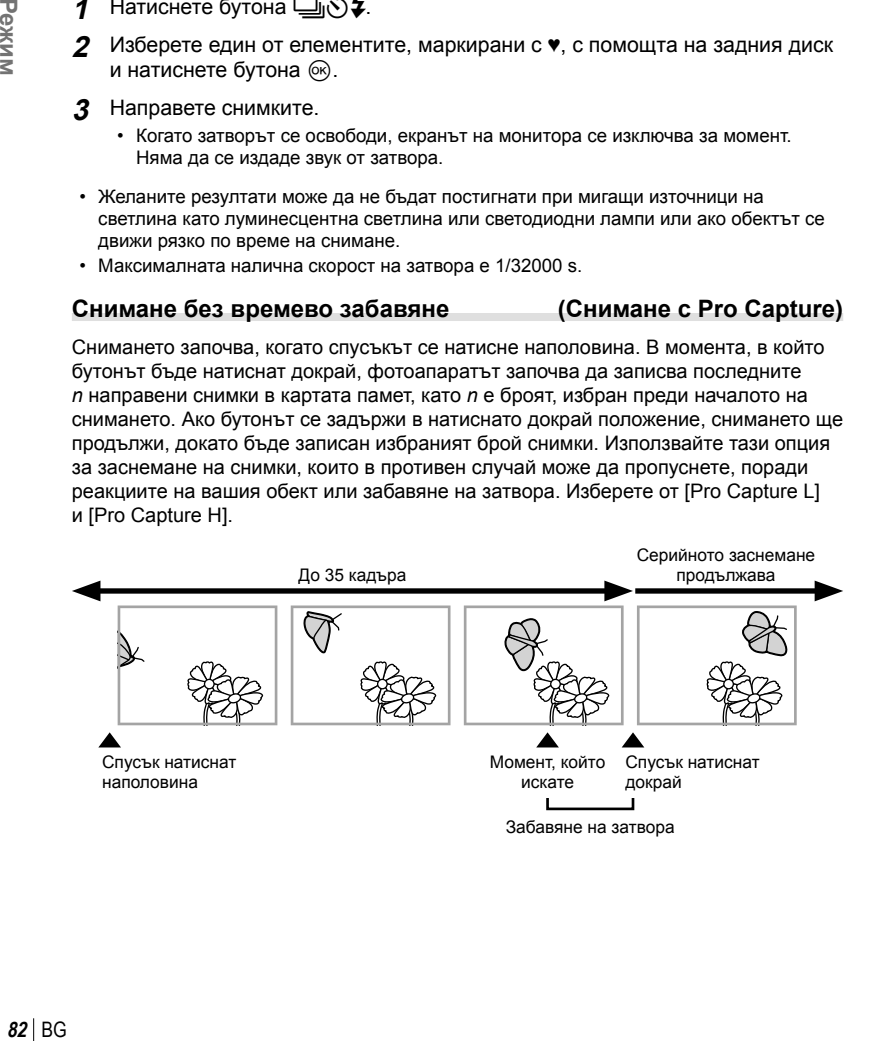

### $BG$   $83$

### Pro Capture L ( $_{\text{CapL}}^{\text{Pro}}$ )

Фотоапаратът снима с до 18 кадъра в секунда. Възможно е снимането на максимум 35 кадъра, преди спусъкът да се натисне докрай. Ако [C-AF],  $[C-AF_{\overline{M}}]$ , [C-AF+TR] или [C-AF+TR $\overline{M}$ ] е избрано за [ $\bullet$  Режим AF] (стр. 64), фотоапаратът се фокусира преди всяка снимка. Изберете тази опция, ако очаквате разстоянието до обекта да се променя по време на снимането.

### **Pro Capture H (** $_{\text{app}}^{\text{pro}}$ **)**

Фотоапаратът снима с до 60 кадъра в секунда. Възможно е снимането на максимум 35 кадъра, преди спусъкът да се натисне докрай. Фотоапаратът използва [S-AF], когато е избрано [C-AF] или [C-AF+TR] за [ $\bigcap$  Режим AF] (стр. 64) и [S-AFME], когато е избрано [C-AFME] или [C-AF+TRME]. Изберете тази опция, ако е малко вероятно разстоянието до обекта да се промени значително по време на снимането.

- **1** Натиснете бутона  $\Box$ <sub>I</sub> $\Diamond$  2.
- **2** Изберете  $\mathbb{S}_{\text{H}}$  (Pro Capture H) или  $\mathbb{S}_{\text{H}}$  (Pro Capture L), като използвате задния диск, и натиснете бутона  $\circledcirc$ .
- **3** Направете снимките.
	- Снимането започва, когато спусъкът е натиснат наполовина. Показва се икона за снимане ( $\bigcirc$ ). Ако бутонът се задържи натиснат наполовина за над минута, снимането завършва и иконата  $\oplus$  изчезва от дисплея. Натиснете спусъка наполовина отново, за да възобновите снимането.
	- Натиснете спусъка докрай, за да започнете да съхранявате снимките на картата памет.
	- Снимането продължава, докато спусъкът е натиснат докрай, до достигането на броя снимки, избран за [Огранич. бр. кадри].
	- [Макс. к./сек.], [Предспусъчни кадри] и [Огранич. бр. кадри] могат да се настроят с помощта на опциите [ $\Box$  Настройки L] и [ $\Box$  Настройки H] (стр. 232) в G Меню лични настройки N.
- Избирането на  $_{\text{gas}}^{\text{res}}$  (Pro Capture L) ограничава блендата до стойности между максимална бленда и f8.0.
- Pro Capture не е налично, когато фотоапаратът е свързан към смартфон.
- Обективите Four Thirds и обективите Micro Four Thirds на трети доставчици не могат да се използват в режим  $\mathfrak{g}_{\sf abL}$  (Pro Capture L).
- Трептенето, което се проявява от луминесцентни светлини или при голямо движение на обекта и др., може да причини изкривявания в изображенията.
- По време на снимането дисплеят не става черен, а звукът от затвора не се чува.
- Най-бавната скорост на затвора е ограничена.
- В зависимост от яркостта на обекта и от избраните опции за [ISO] и компенсиране на експозицията, честотата на кадрите на дисплея може да намалее под избраната за [Честота на кадрите] (стр. 198) в \* Меню лични настройки <sup>D2</sup>.

Икона за снимане

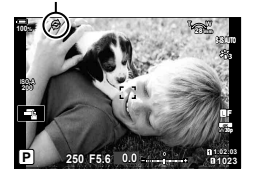

### **Заснемане на снимки с висока разделителна способност (Сним. вис. разд. спос.)**

Снимайте с разделителна способност, по-висока от тази на сензора за изображението. Фотоапаратът прави серия от кадри, докато движи сензора за изображението и ги комбинира, за да създаде една снимка с висока разделителна способност. Използвайте тази опция, за да уловите детайли, които в нормалния случай не биха били видими дори при високи коефициенти на увеличаване. Използвайте опцията [Сним. вис. разд. спос.] (стр. 165) в  $\blacksquare$ . Меню снимане 2, за да изберете времето между натискането на спусъка докрай и отпускането на спусъка, както и времето, предоставено на светкавицата да се зареди, когато се използва светкавица в режим Сним. вис. разд. спос., и начина на снимане (монтиран на статив или от ръка).

Когато Сним. вис. разд. спос. е активирано, режимът на качество на изображението за Сним. вис. разд. спос. може да се избере с помощта на  $\Box \leftrightarrow \Box$  (стр. 105, 148).

- 1 Ватиснете бутона **judy**.
- **2** Изберете **i** с помощта на задния диск.
	- За да изберете между режим със статив или снимане от ръка, натиснете бутона INFO и завъртете предния или задния диск.
- **3** Натиснете бутона  $\infty$ .
	- Показва се икона  $\text{m}$ . Иконата започва да мига, ако фотоапаратът не е стабилен. Иконата спира да мига, когато фотоапаратът е стабилен и готов за снимане.
	- След като активирате снимане с висока разделителна способност, проверете избраната опция за качеството на изображението. Качеството на изображението може да се настрои от суперпулта за управление в реално време.

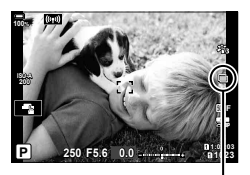

Подготовка на фотоапарата за снимане с висока разделителна способност (мига)

# **4** Направете снимките.

- Б започва да мига, за да предупреди, че е възможно снимките да са дефокусирани вследствие на поклащането на фотоапарата. Дръжте фотоапарата стабилно.
- Снимането е завършено, когато зелената икона  $\boxplus$  изчезне от дисплея.
- Фотоапаратът създава автоматично композитното изображение, когато снимането е завършено. По време на този процес се показва съобщение.
- Изберете между режими JPEG ( $@$ F,  $@$ F или  $@$ F) и RAW+JPEG. Когато качеството на изображението е зададено на RAW+JPEG, фотоапаратът съхранява единично RAW изображение (разширение «.ORI»), преди да го комбинира със снимането с висока разделителна способност. Предварително комбинираните RAW изображения могат да се възпроизвеждат с помощта на последната версия на Olympus Workspace.
- $\mathbf{m}$  F и  $\mathbf{m}$  F+RAW са недостъпни, когато [Ръчно] е избрано като метод на снимане.
- [S-IS Изкл.] се избира автоматично за [ $\bullet$ ] Стабил. изображ.] (стр. 100), когато [Статив] е избрано за [Метод на снимане], [S-IS Автом.], когато е избрано [Ръчно].
- Максималното време за изчакване за [Метод на снимане] > [Ръчно] е 1 секунда.

*2*

- По време на RC снимане със светкавица максималното време за изчакване на светкавицата е 4 секунди и режимът за управление на светкавицата е фиксиран на РЪЧЕН РЕЖИМ.
- Снимане с висока разделителна способност е достъпно в режими  $P$ , S,  $A \nmid M$ .
- Не могат да се използват следните функции: фотография с интервален таймер, няколко експозиции, компенсация на трапецовидното изкривяване, бракетинг, корекция на рибешко око и HDR.
- Снимките, направено с [Е-портрет] или арт филтър, избран за снимачен режим, се записват в режим [Естествен].
- Качеството на изображението може да спадне при мигащи източници на светлина като луминесцентна светлина или светодиодни лампи.
- Ако фотоапаратът не е в състояние да запише композитно изображение поради дефокус или други фактори, се записва само първият кадър. Ако [JPEG] е избрано за качество на изображението, кадърът ще се запише във формат JPEG, докато ако [RAW+JPEG] е избрано, фотоапаратът ще запише две копия – едно във формат RAW (.ORF), а другото във формат JPEG.

### **Използване на светкавица (Снимане със светкавица)**

Когато използвате опционална светкавица, проектирана за употреба с фотоапарата, можете да изберете режима на снимане със светкавица с помощта на елементите за управление на фотоапарата и да направите снимки със светкавицата. Вижте документацията, предоставена заедно със светкавицата, за информация относно функциите на светкавицата и тяхната употреба.

#### Поставяне на съвместими светкавици

Методите, използвани за свързване и използване на външни светкавици, варират в зависимост от модула. За детайли вижте документацията, предоставена с модула. Тези инструкции са валидни за FL-LM3.

- Уверете се, че фотоапаратът и светкавицата са изключени. Свързването или премахването на светкавица, докато фотоапарат или светкавица са включени, може да повреди оборудването.
- **1** Отстранете капачката на гнездото за външна светкавица на фотоапарата и свържете светкавицата.
	- Плъзнете светкавицата, докато крачето щракне на мястото си в задната част на гнездото.

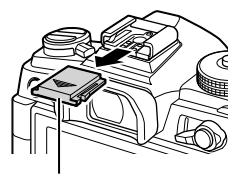

Капаче на съединител за свързване на светкавица

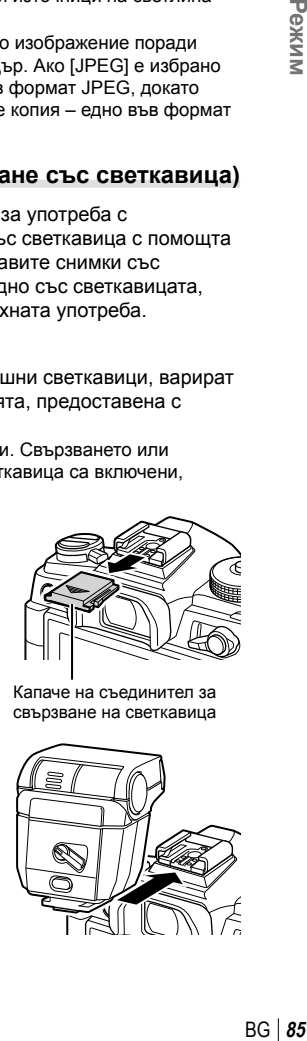

- **86** | ВG<br>**86** | ВG 86 BG
- Pexkn

*2*

- **2** Позиционирайте горната част на светкавицата за снимане с отразена светкавица или директно осветяване.
	- Горната част на светкавицата може да се завърти нагоре и наляво или надясно.
	- Имайте предвид, че силата на светкавицата може да е недостатъчна за правилна експозиция, когато се използва осветяване с отразена светкавица.
- **3** Завъртете прекъсвача ON/OFF на светкавицата в положение ON.
	- Завъртете лостчето в положение OFF, когато светкавицата не се използва.

### Отстраняване на светкавиците

**1** Като задържате бутона UNLOCK натиснат, плъзнете светкавицата от гнездото за външна светкавица.

# **Избор на режим на снимане със светкавица**

Докато правите снимки със светкавица, предназначена за употреба с фотоапарата, можете да изберете режим на снимане със светкавица с помощта на елементите за управление на фотоапарата. Автоматичното включване на свързаната светкавица ограничава най-високата налична скорост на затвора.

- Натиснете бутона **□**<sub>II</sub> $\cdot$ )  $\frac{1}{2}$ .
- **2** Завъртете предния диск, за да изберете опция.
	- В ръчен режим на светкавицата можете да настроите мощността на светкавицата, като натиснете бутона INFO и завъртите предния диск.
	- Ръчната мощност на светкавицата не може да се настрои, ако режимът на светкавицата може да се избере с помощта на елементите за управление на самата светкавица.
- **3** Натиснете спусъка наполовина, за да излезете на дисплея при снимане.

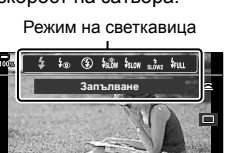

Единич.

 $\Box \lnot \Box \Box \Box$ 

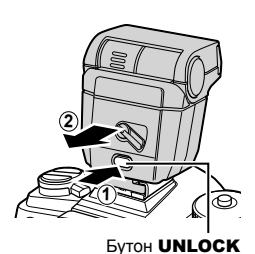

 **(Режим светкавица)**

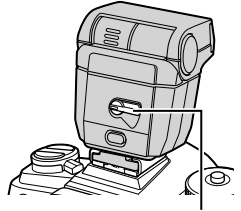

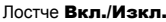

#### Режими на снимане със светкавица

 $\overline{\phantom{a}}$ 

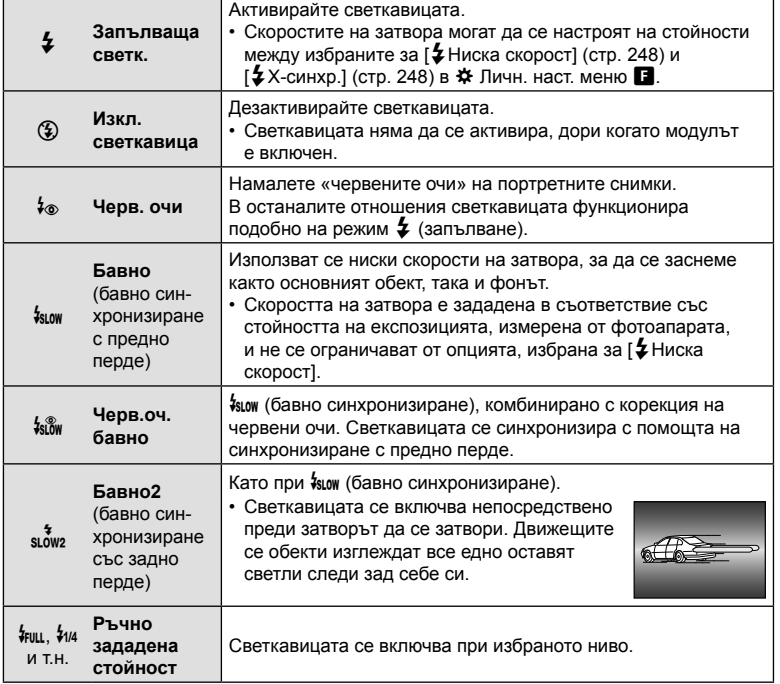

• Синхронизирането с висока скорост Супер FP трябва да се конфигурира с помощта на елементите за управление на светкавицата.

- В режим  $[4\circ]$  (корекция на червени очи) затворът се освобождава приблизително една секунда след първата светкавица за корекция на червени очи. Не местете фотоапарата, преди снимането да приключи.
- $[4\circ]$  (корекция на червени очи) може да не даде желаните резултати при някои условия.

#### ■ Режим на снимане със светкавица и скорост на затвора

Диапазонът на наличните скорости на затвора варира в зависимост от режима на снимане със светкавица. Диапазонът на наличните скорости може да се ограничи допълнително с помощта на опциите в \* Меню лични настройки.  $\mathbb{G}$   $\sharp$  Меню лични настройки  $\Box$  > [ $\sharp$  Х-синхр.] (стр. 248), [ $\sharp$  Ниска скорост] (стр. 248)

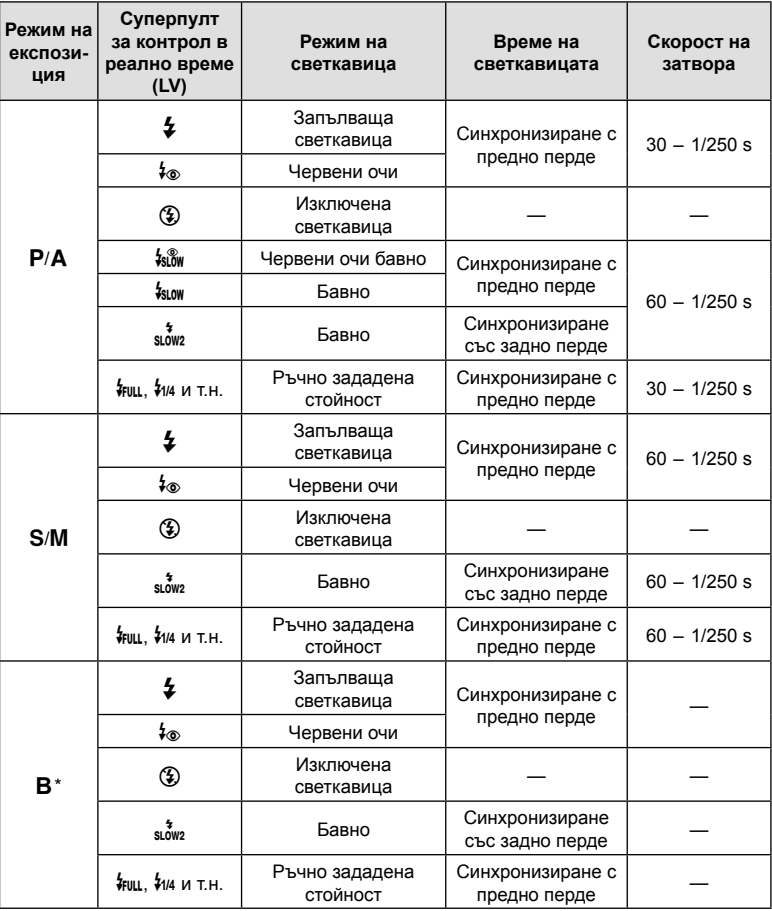

\* Синхронизирането със задно перде не е достъпно, когато е избрано [LIVE COMP] (стр. 54).

- Максималната налична скорост на затвора, когато светкавицата се зарежда, е 1/250 s. Яркият фон на снимките, снимани със светкавица, може да е изложен на прекалена експозиция.
- Скоростта на синхронизиране на светкавицата за безшумни режими (стр. 82), сним. вис. разд. спос. (стр. 84) и бракетинг на фокуса (стр. 154) е 1/50 s. Настройването на [C ISO] на стойност над ISO 8000, когато се използва опция, изискваща електронен затвор (например безшумен режим или бракетинг на фокуса) настройва скоростта на синхронизиране на фокуса на 1/20 s. Скоростта на синхронизиране на светкавицата също е настроена на 1/20 s по време на ISO бракетинг (стр. 153).
- Дори минималната налична сила на светкавицата може да е прекалено ярка при къси разстояния. За да предотвратите прекалена експозиция на снимки, направени на къси разстояния, изберете режим  $\bf{A}$  или  $\bf{M}$  и изберете по-малка бленда (по-висока относителна апертура) или изберете по-ниска настройка за [coll].

# **Суперпулт за управление/суперпулт за управление в реално време**

Суперпултът за управление/суперпултът за управление в реално време показва списък с настройките за снимане и техните текущи стойности. Използвайте суперпулта за управление в реално време, когато подготвяте кадри за заснемане на монитора («преглед в реално време»), и използвайте суперпулта за управление, когато подготвяте кадри за заснемане във визьора.

• Натискането на бутона  $\Box$  (LV) по време на прегледа в реално време активира снимането през визьора и показва суперпулта за управление в реално време на монитора.

> $\Box$ (Бутон LV)

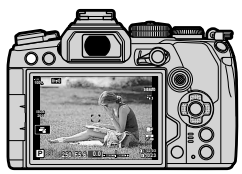

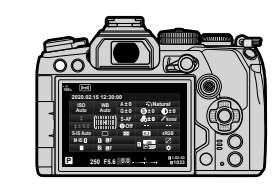

Снимане в реално време Снимане през визьора (мониторът се изключва, когато визьорът е включен)

#### **Суперпулт за управление в реално време (снимане в реално време)**

За да извикате суперпулта за управление в реално време на монитора, натиснете бутона  $\circledcirc$  по време на преглед в реално време.

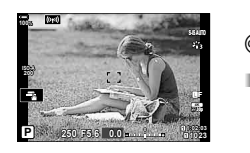

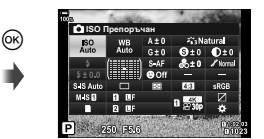

#### **Суперпулт за управление (снимане през визьора)**

Когато гледате обектите за снимане във визьора, суперпултът за управление в реално време се показва на монитора постоянно. Натиснете бутона  $\circledast$  за активиране на курсора.

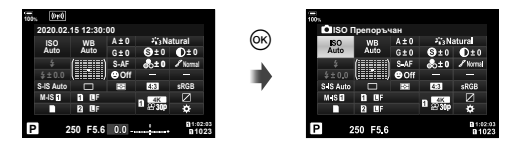

#### Използване на суперпулта за управление/суперпулта за управление в реално време

- **1** Натиснете бутона  $\infty$ .
	- Ако натиснете бутона по време на преглед в реално време, суперпултът за управление в реално време се показва на монитора.
	- Последната използвана настройка се маркира.
- **2** Маркирайте опция с помощта на  $\triangle \nabla \triangleleft \triangleright$  на бутона със стрелки или чрез завъртане на задния диск.
	- Избраната настройка се маркира.
	- Можете също да маркирате опции чрез натискане върху тях на дисплея.
- **3** Завъртете предния диск, за да промените маркираната настройка.
- 

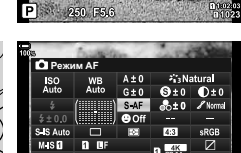

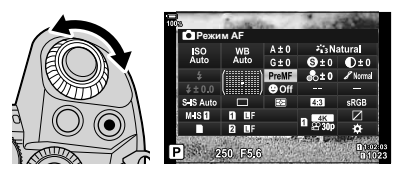

Курсор

**,620 дрепоръчан** 

- **4** Натиснете спусъка наполовина, за да приемете текущите настройки и да излезете от суперпулта за управление в реално време.
	- Ако използвате суперпулта за управление, курсорът изчезва и изборът на настройки завършва.

#### **Допълнителни опции**

Натискането на бутона  $\circledast$  в стъпка 2 извиква опции за маркираната настройка. В някои случаи е възможно преглеждането на допълнителни опции с натискане на бутона INFO.

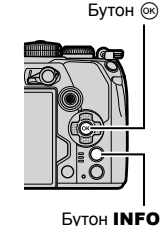

Автоматично I.S.

SECT SEAID SISE SISE SISE

 $0.009.0$ 

PI

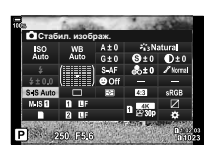

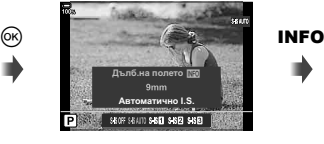

 $[$  Стабил. изображ. $]$ 

• Елементите за управление на сензорния панел могат да се използват вместо бутона Q Натиснете леко два пъти върху желаната настройка, за да извикате опциите.

*2*

#### ■ Налични настройки на суперпулта за управление/суперпулта за управление в реално време

Суперпулт за контрол в реално време (LV)

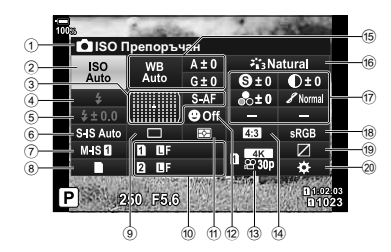

1 Текущо избрана опция 2 ISO чувствителност................... стр. 75 3 AF режим ................................... стр. 64 AF точка за фокусиране ........... стр. 69 4 Режим на светкавицата ............ стр. 86 5 Контролиране на силата на светкавицата ........................... стр. 110 Ръчна мощност на светкавицата ............................. стр. 86 **6 Стабил. изображ. ............... стр. 100**  $\overline{2}$   $\overline{2}$  Стабил. изображ.................. стр. 100  $\left(8\right)$   $\Box$  Опции за съхранение ....... стр. 103 9 Режим на устройство (серия от кадри/ самоснимачка)........................... стр. 79 10 6 Качество на изображението ........................ стр. 105  $<sup>11</sup>$  Режим на измерване................... стр. 77</sup> 12 © Приоритет на лица ............... стр. 94 13 ФО Качество на изображението ........................ стр. 106

#### Суперпулт за контрол

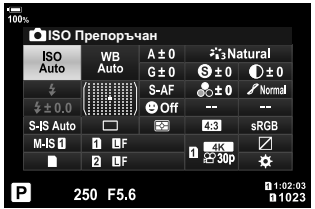

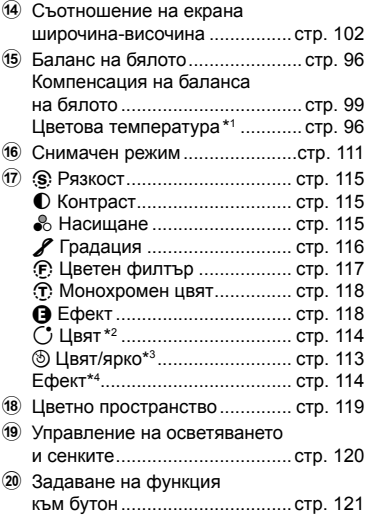

- \*1 Извежда се, когато сте избрали CWB (потребителски баланс на бялото) за баланс на бялото.
- \*2 Показва се, когато е зададено Частично оцветяване.
- \*3 Показва се, когато е зададено Пресъздаване на цветове.
- \*4 Показва се, когато е избран арт филтър.

# **Промяна на ISO чувствителност (ISO)**

Можете да зададете чувствителността на ISO. I <a>
«Промяна на ISO чувствителност (ISO)» (стр. 75)

- Възможно е да се изберат отделни опции за заснемане на снимки и режим видео.
- **1** Натиснете бутона (%), за да се покаже суперпултът за управление в реално време (LV).
- **2** Използвайте  $\triangle \nabla \triangleleft \triangleright$ , за да изберете [ISO].
- **3** Използвайте диска отпред, за да изберете опция.

# **Избиране на режим на фокусиране (Режим AF)**

Можете да изберете метод на фокусиране (режим за фокусиране). **П**<8 «Избор на режим за фокусиране (режим АF)» (стр. 64)

- Възможно е да се изберат отделни опции за заснемане на снимки и режим видео.
- **1** Натиснете бутона  $\circledcirc$ , за да се покаже суперпултът за управление в реално време (LV).
- **2** Използвайте  $\triangle \nabla \triangleleft \triangleright$  за избиране на [Режим AF].
- **3** Използвайте диска отпред, за да изберете опция.

# **Позициониране и оразмеряване на AF целта (AF зона)**

Изберете AF цел.  $\mathbb{R}$  «Избор на AF целеви режим (АF целеви режим)» (стр. 69), «Избор на цел за фокусиране (AF целева точка)» (стр. 72)

- **1** Натиснете бутона (%), за да се покаже суперпултът за управление в реално време (LV).
- **2** Маркирайте [АF Зони] с помощта на  $\Delta \nabla \triangleleft \triangleright$ на бутона със стрелки и натиснете бутона  $\circledast$ .
	- Показват се опциите за избор на AF цел.
- **3** Използвайте предния или задния диск за избор на АF целеви режим и  $\triangle \nabla \triangleleft \triangleright$  за позициониране на AF целта.

Автоматичен фокус

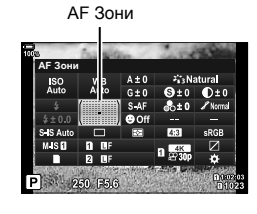

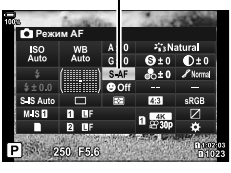

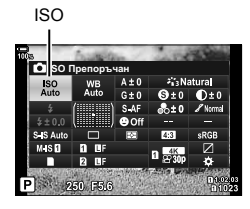

*2*

Pexnn

# **Избор на метод за измерване на яркостта от фотоапарата (Измерване)**

- Можете да изберете как фотоапаратът измерва яркостта на обекта.  $\mathbb{R}^{\mathbb{R}}$  «Избор на метод за измерване на яркостта на фотоапарата (Измерване)» (стр. 77)
- **1** Натиснете бутона  $\circledcirc$ , за да се покаже суперпултът за управление в реално време (LV).
- **2** Използвайте  $\triangle \nabla \triangleleft \triangleright$  за избиране на [Измерване].
- **3** Използвайте диска отпред, за да изберете опция.

# **AF с приоритет на лица/AF с приоритет на очи (**I **Приоритет на лица)**

Фотоапаратът засича и фокусира автоматично лицата или очите на сниманите обекти. Когато се използва цифрово ESP измерване, експозицията се претегля в зависимост от измерената стойност за лицето.

- **1** Натиснете бутона  $\circledcirc$ , за да се покаже суперпултът за управление в реално време (LV).
- **2** Използвайте  $\Delta \nabla \langle \mathbf{D} \rangle$ , за да изберете [© Приоритет лице].

- **© Приоритет на лица**
- **3** Използвайте диска отпред, за да изберете опция.

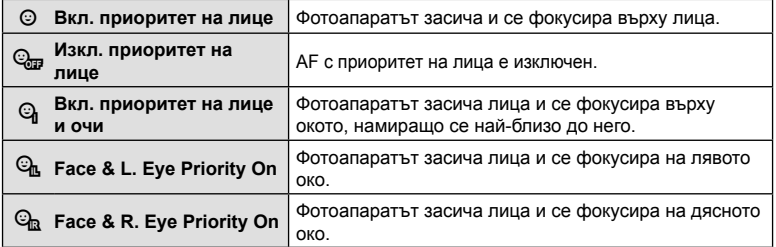

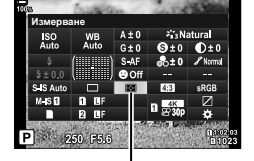

Измерване

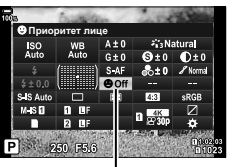

*2*

- **4** Насочете фотоапарата към обекта.
	- Лица, разпознати от фотоапарата, се обозначават в бели рамки. Лицето, избрано за фокуса, се указва от скоби в ъглите на рамката. Ако е активиран AF с приоритет на очи, бяла рамка ще се покаже върху едното или другото око на избрания обект.
	- Ако бъдат засечени няколко лица, лицето, използвано за фокусиране, може да се избере чрез елемента за управление, към който е зададен [I Избор лице] (стр. 127) с помощта на [Функция на бутон] (стр. 121). Натискането на този елемент за управление избира лицето, което е най-близо до AF целта. За да изберете друго лице, задръжте елемента за управление и завъртете предния или задния диск. Освободете елемента за управление, когато желаният обект е избран.
	- Лицето, използвано за фокусиране, може да се избере и чрез елементите за управление на сензорния екран (стр. 43).
- **5** Натиснете спусъка наполовина, за да фокусирате.
	- Областта от обекта, използвана за фокусиране, се отбелязана със зелена рамка.
	- Ако фотоапаратът регистрира очите на обекта, той се фокусира на някое от очите.
	- Приоритетът на лица и очи са достъпни и в [MF] (стр. 64). Разпознатите от фотоапарата лица и очи се обозначават с бели рамки. Експозицията ще се настрои в зависимост от измерената стойност за центъра на лицето.
- **6** Натиснете спусъка надолу докрай, за да снимате.
- В зависимост от обекта и настройките на арт филтъра, фотоапаратът може и да не успее правилно да засече лицето.
- Препоръчваме да изберете [Изкл. приоритет на лице], когато снимате непортретни обекти с помощта на [C-AF] или [C-AF ME] в режим на заснемане на снимки.
- Когато е зададено на [**20]** (Цифрово ESP измерване) (стр. 77), измерването се изпълнява приоритетно за лицата.
- Ако се покаже рамката за увеличаване, фотоапаратът се фокусира на обекта в рамката за увеличаване.
- Дори когато бъдат разпознати лица или очи, можете да изберете да фокусирате върху цел, избрана с помощта на избор на AF целта вместо на лице или око, избрано от фотоапарата.  $\mathbb{Q}^2 \times \mathbb{R}$  Меню лични настройки  $\mathbb{M}$  > [ $\bigcirc$  AEL/AFL] > [AF с приоритет на лица] (стр. 213)
- [Вкл. приор. на лице и очи], [Вкл. приор. лице и л. око] и [Вкл. приор. на лице и д. око] не са достъпни в режим видео.
- Приоритет на лица/око е недостъпен, ако [[...] Спот измерване] (стр. 204) е избран по време на C (спот) измерване (стр. 77) в AF целеви режим с единична цел (стр. 69).

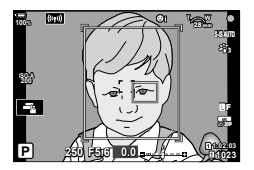

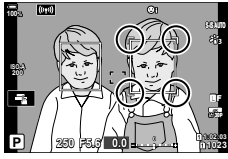

Лицето, избрано за фокусиране, се обозначава с бели двойни скоби.

Режим **96** | ВG<br>96 | ВG

*2*

• С помощта на [Функция на бутон] (стр. 121) можете да зададете [© Приоритет лице] (стр. 127) към елемент за управление на фотоапарата, който в последствие можете да натиснете, за да дезактивирате или активирате разпознаването на лица. Можете също така да промените настройките [© Приоритет лице], като задържите бутона и завъртите предния или задния диск.

### **Настройка на цвят (WB (баланс на бялото))**

Функцията на баланса на бялото (Бял баланс WB) се състои в показване в бяло на белите обекти в изображенията, записани от фотоапарата. Настройката [Автом.] е подходяща в повечето случаи, но могат да се избират други стойности според източника на светлина, когато [Автом.] не може да постигне желаните резултати или искате умишлено да внесете цветен оттенък във вашите изображения.

- Възможно е да се изберат отделни опции за заснемане на снимки и режим видео.
- **1** Натиснете бутона  $\circledcirc$ , за да се покаже суперпултът за управление в реално време (LV).
- **2** Използвайте  $\Delta \nabla \triangleleft \triangleright$  за избиране на [WB].
- **3** Използвайте предния диск, за да изберете опция.
	- Опциите за баланс на бялото с едно докосване и личните настройки за баланса на бялото могат да се прегледат с натискане на бутона Q, следван от бутона INFO.

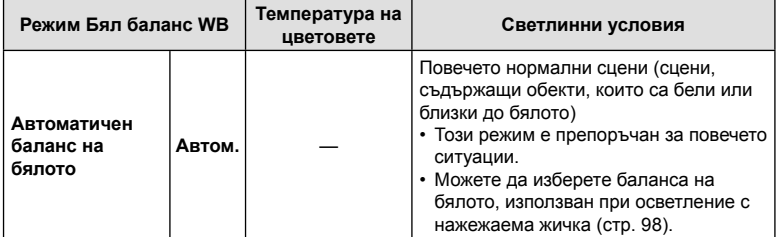

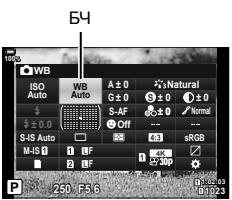

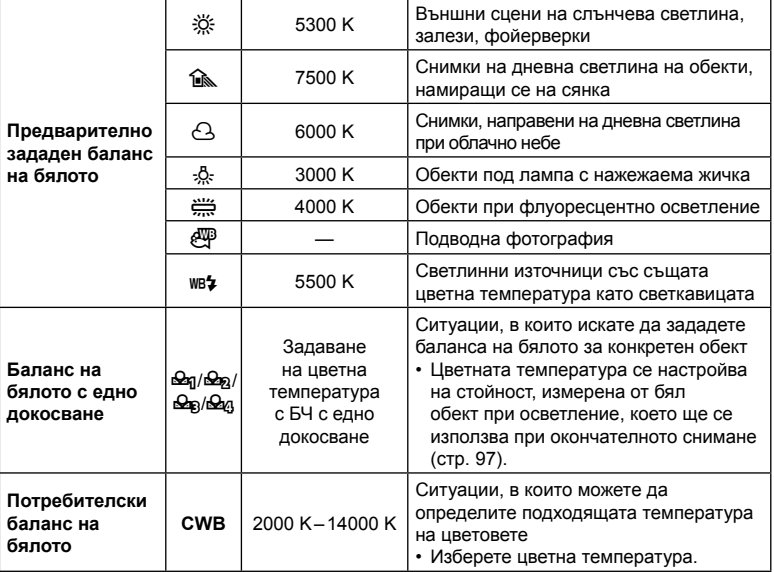

### Баланс на бялото с едно докосване

Измерете баланса на бялото, като нагласите лист хартия или друг бял предмет под осветлението, което ще се използва за крайната снимка. Използвайте тази опция, за да извършите фина настройка на баланса на бялото, когато не получавате желаните резултати с компенсацията на баланса на бялото или предварително зададените опции за баланс на бялото, като  $\ddot{\cdot}$  (слънчева светлина) или  $\bigcap$  (облачно небе). Фотоапаратът съхранява измерената стойност за бързо извикване, когато това е необходимо.

- **1** След като изберете [ $\bigcirc$ я], [ $\bigcirc$ я], [ $\bigcirc$ я] или [ $\bigcirc$ я] (Баланс на бялото с едно докосване 1, 2, 3, или 4), натиснете бутона  $\circledast$ , следван от бутона **INFO**.
- **2** Снимайте парче безцветна (бяла или сива) хартия.
	- Позиционирайте хартията в кадъра така, че да запълни дисплея. Уверете се, че по нея няма сенки.
	- В режим на заснемане на снимки натиснете бутона INFO и след това спусъка.
	- В режим видео натиснете бутона INFO, за да освободите затвора.
	- Появява се екранът за настройка на баланс на бялото с едно докосване.
- **3** Изберете [Да] и натиснете бутона  $\otimes$ .
	- Новата стойност се съхранява като предварително зададена опция за баланс на бялото.
	- Новата стойност се съхранява, докато балансът на бялото с едно докосване бъде измерен отново. Изключването на захранването на фотоапарата не води до изтриване на данните.

**Z** 

#### **Измерване** на баланса на бялото с бутона за баланс на бялото с едно докосване (6)

Задаването на [k] към бутон позволява елементът за управление да се използва за измерване на баланса на бялото. По подразбиране бутонът © може да се използва за измерване на баланса на бялото по време на заснемане на снимки. За да измерите баланса на бялото по време на запис на клип, трябва първо да зададете баланс на бялото с едно докосване на елемент за управление с помощта на [О Функция на бутон] (стр. 121).

- **1** Позиционирайте лист безцветна (бяла или сива) хартия в центъра на дисплея.
	- Позиционирайте хартията в кадъра така, че да запълни дисплея. Уверете се, че по нея няма сенки.
- **2** Задръжте бутона за баланс на бялото с едно докосване и натиснете спусъка докрай.
	- Когато записвате клипове, натиснете бутона за баланс на бялото с едно докосване, за да продължите към стъпка 3.
	- Показва се инструкция да изберете опцията за баланс на бялото с едно докосване, която да се използва за запис на новата стойност.
- **3** Маркирайте настройка за баланс на бялото с едно докосване с помощта на  $\Delta \nabla$  на бутона със стрелки и натиснете бутона  $\circledcirc$ .
	- Новата стойност се запаметява като стойност за избраната настройка и фотоапаратът излиза на дисплея за снимане.

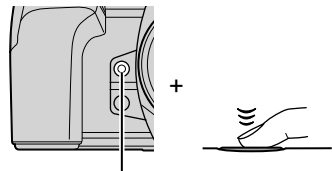

Бутон за баланс на бялото с едно докосване  $(\circledS)$ 

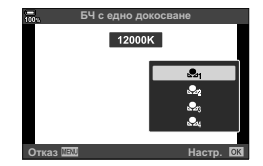

### $\blacksquare$  N<sub>UTO</sub> Запази топли цветове

Изберете как фотоапаратът настройва баланса на бялото за снимки, заснети с помощта на автоматичен баланс на бялото при осветление с нажежаема жичка.

- **1** След като изберете [Автом.], натиснете бутона INFO.
	- Показват се опциите  $\begin{bmatrix} \text{WB} \\ \text{AUT} \text{O} \end{bmatrix}$  Топл. цв.].
- **2** Маркирайте опция с помощта на  $\Delta \nabla \langle \mathbf{D} \rangle$  на бутона със стрелки и натиснете бутона Q.

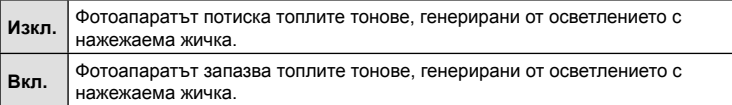

# **Извършване на фини настройки на баланса на бялото (Компенсация на ББ)**

Извършете фина настройка на баланса на бялото. Възможно е избирането на отделни стойности за всички опции за баланс на бялото. Задайте настройките, както е описано по-долу.

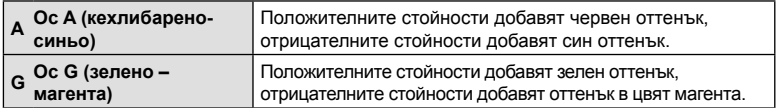

- **1** Натиснете бутона  $\circledast$ , за да извикате суперпулта за управление с реално време.
- **2** Маркирайте [A±0] или [G±0] с помощта на бутона със стрелки и маркирайте желаната стойност с помощта на предния диск.
	- Ефектът може да се прегледа с натискане на бутона (%).

Компенсация на баланса на бялото

z

ABTOM.

• Компенсацията на баланса на бялото може да се приложи едновременно за всички режими на баланс на бялото.  $\mathbb{R} \times \mathbb{R}$  Меню лични настройки  $\mathbb{C} > [\bigcirc]$  Всичко  $\mathbb{Z}$ (стр. 205),  $\Omega$  Меню видео > [ $\Omega$  Настр. спецификация] > [ $\Omega$  Всичко ШИ ] (стр. 168)

%

• Промените на баланса на бялото могат да се преглеждат предварително в преглед в реално време. По време на заснемане на снимки ефектът може да се прегледа на снимка. Натиснете бутона  $\odot$  (клип) в дисплея за компенсация на баланса на бялото, за да видите снимка, заснета при текущите настройки.

# **Намаляване на трептенето на фотоапарата (Стабилизатор на изображението)**

Можете да намалите трептенето на фотоапарата, което се появява при снимане в условия на слаба светлина или снимане с голямо увеличение.

**1** Натиснете бутона  $\circledcirc$ , за да извикате суперпулта за управление в реално време.

С Стабил. изображ.

**2** Използвайте  $\triangle \nabla \triangleleft \triangleright$ , за да изберете стабилизатора на изображението.

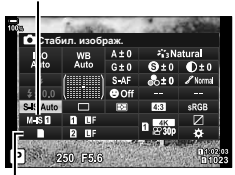

n Стабил. изображ.

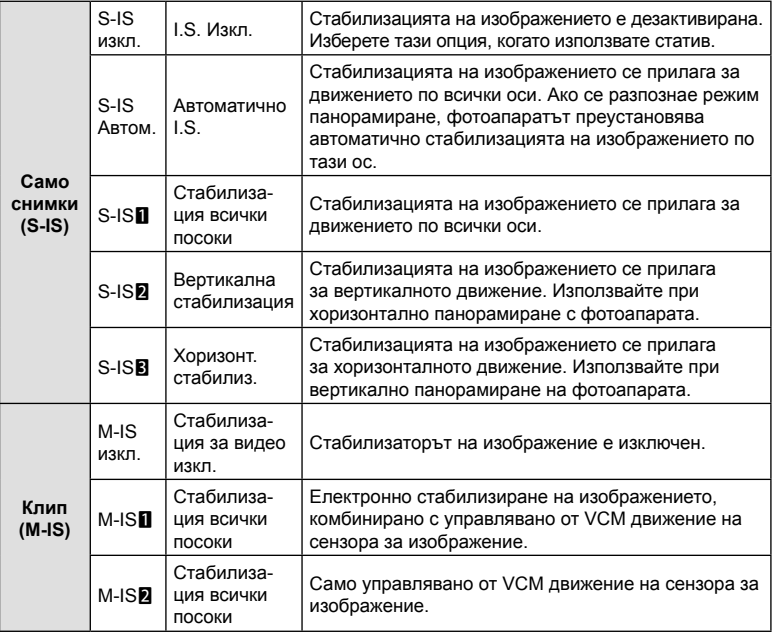

**3** Използвайте предния диск, за да изберете опция.

- Възможно е стабилизацията на изображението да не може да компенсира прекомерното движение на фотоапарата или много ниските скорости на затвора. В подобни случаи използвайте статив.
- Можете да забележите шум или вибрации в резултат на стабилизацията на изображението.
- Избраната настройка с превключвателя за стабилизацията на изображението на обектива, ако има такава, е с приоритет пред избраната от фотоапарата.
- [S-IS Автом.] работи като [S-IS1] когато [Вкл.] е избрано за [Стабилиз. на обектива I.S].

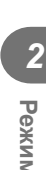

- %
- Можете да изберете дали стабилизацията на изображението да се извършва, докато спусъкът е натиснат наполовина.  $\mathbb{Q}^+ \times \mathbb{R}^+$  Меню лични настройки  $\mathbb{Q}$  > [Полусп. и стабилиз.] (стр. 197)
- Можете да зададете приоритетите на стабилизацията на изображението на обектива.  $\mathbb{G}$   $\mathbf{\ddot{x}}$  Меню лични настройки  $\mathbf{\mathcal{C}}$  > [Стабилиз. на обектив] (стр. 197)

### **Използване на обективи, различни от системата обективи Micro Four Thirds/Four Thirds**

Когато използвате обективи, различни от системите обективи Micro Four Thirds или Four Thirds, трябва да посочите дълбочината на полето на обектива.

- Задайте [Стабил. изображ.], натиснете бутона  $\bigcircledast$ , натиснете бутона **INFO**, след което използвайте  $\Delta \nabla \langle \mathbf{D} \rangle$ , за да изберете дълбочина на полето (фокусно разстояние), и накрая натиснете бутона  $@$ .
- Изберете фокусно разстояние между 0.1 мм и 1000.0 мм.
- Изберете стойността, която съответства на отпечатаната на обектива.
- Избраната стойност няма да се нулира, когато изберете [Нулиране/Лични режими] (стр. 147) > [Нулиране] (Основно) в  $\Box$  Меню снимане 1.

# **Извършване на снимането на серия от кадри/със самоснимачка**

Можете да направите серия от снимки, като държите спусъка натиснат докрай. Другата възможност е да правите снимки с помощта на самоснимачката. Налични са и други опции, включително без поклащане и безшумен режим.  $\mathbb{R}$  **«Извършване на снимането на серия от кадри/със самоснимачка»** (стр. 79 – 84)

- **1** Натиснете бутона <sub>(66</sub>), за да се покаже суперпултът за управление в реално време (LV).
- **2** Използвайте  $\Delta \nabla \langle \mathcal{L} \rangle$ , за да изберете серийни снимки /самоснимачка.
- **3** Използвайте диска отпред, за да изберете опция.

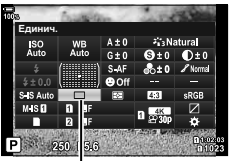

Серийни снимки/ самоснимачка

# **Настройка на Смяна на съотношение**

Изберете съотношението ширина към височина за снимките в зависимост от вашето намерение или вашата цел за принтиране и т.н. В допълнение към стандартното съотношение (ширина към височина) [4:3] фотоапаратът предлага настройки [16:9], [3:2] и [1:1] и [3:4].

- **1** Натиснете бутона  $\circledcirc$ , за да се покаже суперпултът за управление в реално време (LV).
- **2** Използвайте  $\Delta \nabla \triangleleft \triangleright$  за избор на [Аспект].
- **3** Използвайте диска отпред, за да изберете опция.

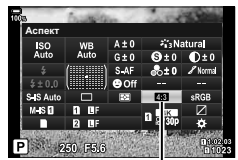

Аспект

- Смяната на съотношение може да бъде зададена само за снимки (неподвижни изображения).
- JPEG изображенията се записват при избраното съотношение ширина-височина. RAW изображенията са със същия размер като сензора за изображението и се записват при съотношение ширина-височина 4:3 с маркер, указващ избраното съотношение. Отрязан кадър, показващ избраното съотношение ширина-височина, се показва, когато изображенията се възпроизвеждат.

### **BG 103**

### **Задаване на метода за запис на данни за снимането (**K **Настройки за запис)**

Изберете как фотоапаратът да запазва снимките, когато са поставени две карти памет.

- **1** Натиснете бутона  $\circledcirc$ , за да се покаже суперпултът за управление в реално време (LV).
- **2** Използвайте  $\triangle \nabla \triangleleft \triangleright$  за избор на [ $\Box$ ] Запис на настр.].

y **Стандартни** Снимките се съхраняват в картата памет в слота, избран за [K Слот за запис] (стр. 249). Снимането завършва, когато картата се запълни. z **Автоматично превключване** Снимките се съхраняват в картата памет в слота, избран за [K Слот за запис] (стр. 249). Снимките се съхраняват в другата карта, когато картата в избрания слот се запълни. Тази настройка автоматично превключва на [Стандартен], когато е поставена само една карта памет. 1 **Двоен, независим** 1 Всяка снимка се съхранява два пъти – по веднъж във всеки от избраните формати за качество на изображението. Изберете качество на изображението за всеки слот (стр. 105). Снимането завършва, когато някоя от картите се запълни. Качеството на изображението се настройва поотделно за всеки слот – след промяна на избраната опция проверете текущата настройка за качеството на изображението. 2 **Двоен, независим**  $f \cap$ Всяка снимка се съхранява два пъти – по веднъж във всеки от избраните формати за качество на изображението. Изберете качество на изображението за всеки слот (стр. 105). Съхраняването продължава на картата в другия слот, когато някоя от картите се запълни. Качеството на изображението се настройва поотделно за всеки слот – след промяна на избраната опция проверете текущата настройка за качеството на изображението. 3 **Двоен, еднакви** 1 Всяка снимка се съхранява два пъти – по веднъж на всяка карта, като се използва текущо избраната опция за качество на изображението. Снимането завършва, когато някоя от картите се запълни. Тази настройка автоматично превключва на [Стандартен], когато е поставена само една карта памет.

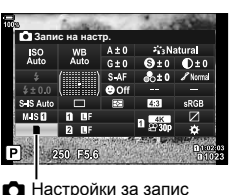

**3** Използвайте диска отпред, за да изберете опция.

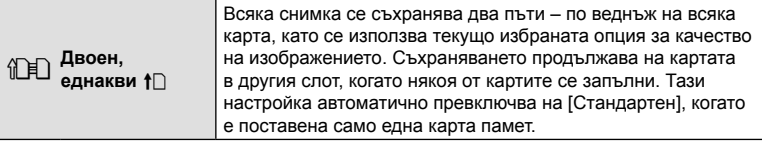

- Ако натиснете бутона  $\circledast$ , можете да посочите картата, в която да се записват данните за снимането с [Настройки слот за карта] на  $\ddot{\bm{x}}$  Меню лични настройки  $\bm{\mathbb{II}}$ (стр. 249).
	- Режимът за качество на изображението може да се променя, ако промените опцията, избрана за [K Запис на настр.] или замените карта с памет с такава, която може да съдържа различно количество допълнителни снимки. Проверете режима за качество на изображения, преди да правите снимки.

# **Опции за файла на снимката и размера на** изображението (  $\bigcap$  €:-)

Можете да зададете режим за качество на изображението за снимки (неподвижни изображения). Изберете качество, което е подходящо за приложението (като например за обработка на компютър, за използване на уеб сайт и т.н.).

- **1** Натиснете бутона  $\otimes$ , за да се покаже суперпултът за управление в реално време (LV).
- **2** Използвайте FGHI, за да изберете [KK].
	- Когато е избран [Двоен, независим  $\Box$ ] или [Двоен, независим  $\uparrow$ ] за [ $\bullet$ ] Запис на настр.], за всеки слот може да се използва различна настройка (стр. 103).

# **3** Използвайте диска отпред, за да изберете опция.

• Изберете от следните опции. Възможните комбинации от размер/компресия на изображението могат да се изберат от менютата.  $\mathbb{G}$   $\mathbf{\ddot{x}}$  Личн. настр. меню  $\mathbb{G}$  > [  $\bigoplus$  Настр.] (стр. 248)

**Опция Размер файл Съотношение на**

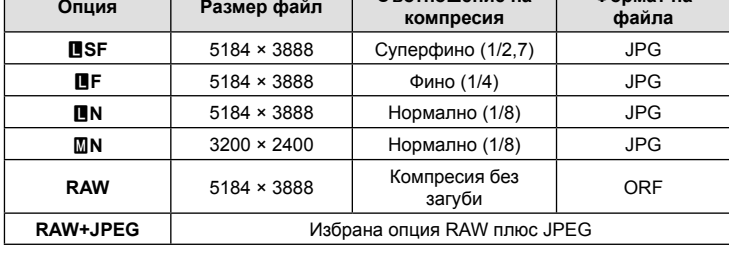

- Когато [Стандартен], [Двоен, еднакви  $\downarrow$  ] или [Двоен, еднакви  $\uparrow$  ] или [Автом. превключване] е избрано за [Настройки слот за карта] > [<sup>6</sup>] Запис на настр.] (стр. 249) в Ф Меню лични настройки **Ш**, избраната опция се прилага за картите в двата слота 1 и 2.
- По време на снимане с висока разделителна способност (стр. 84) можете да изберете между MBF, MBF, MBF+RAW, MBF+RAW и MBF+RAW.
- $\mathbb{R}$  F и  $\mathbb{R}$ F+RAW не са достъпни, когато за Снимане с висока разделителна способност е избрано [Ръчно].
- Избирането на снимка с висока разделителна способност променя избраната опция за качеството на изображението – не забравяйте да проверите настройката за качеството на изображението, преди да снимате.

# \$

- RAW файловете съдържат суровите данни за изображенията в необработено състояние. Изберете този формат (разширение «.ORF») за снимки, които ще се ретушират в последствие.
	- Не могат да се преглеждат на други фотоапарати
	- Могат да се преглеждат на компютри с помощта на софтуера Olympus Workspace Digital Photo Managing
	- Могат да се запазват във формат JPEG с помощта на опцията за ретуширане [Редакц. на RAW] (стр. 179) в менютата на фотоапарата

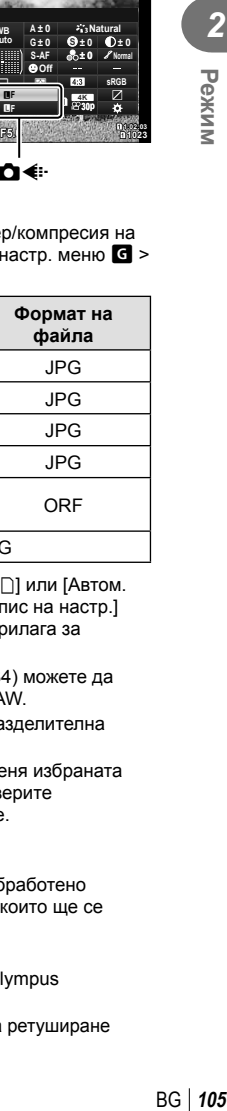

*2*

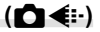

**sRGB**

**Natural S**

**± 0 A ± 0**

**30p** Y**<sup>F</sup> 4K**

**Формат на**

**WB Auto ISO Auto**

**G ± 0**

p

n≪

**S-AF Off**

**M-IS**

#**± 0.0 S-IS Auto** 

**P 250 <sup>1023</sup>**

Y**F**

Ck⊪

**100%**

### $\text{P}$ азмер и честота на кадрите и компресия ( $\mathbb{Q}$ )

Изберете наличните опции за качество на изображението за запис на клипове.

Когато избирате опция, обмислете как ще се използва клипът: например планирате ли да го обработвате на компютър или е предназначен за качване на уебсайт? Фотоапаратът може да съхранява няколко комбинации от размер и честота на кадрите и компресия, от които можете да изберете в зависимост от целите си. Налични са и опции за забавен и забързан каданс, както и за клип с висока скорост.  $\mathbb{R}$  «Запис на клипове на забавен или забързан каданс (клипове на забавен или забързан каданс)» (стр. 109) и «Снимане на високоскоростен клип» (стр. 108)

- **1** Натиснете бутона  $\circledcirc$ , за да се покаже суперпултът за управление в реално време (LV).
- **2** Използвайте  $\Delta \nabla \langle \mathbf{D} \rangle$ , за да изберете [ $\mathbb{R}$ 4:

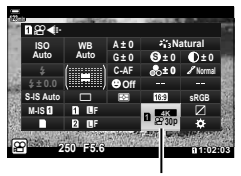

ନ≪∺

- **3** Използвайте диска отпред, за да изберете опция.
	- За да промените настройките за режим на запис на клип, натиснете  $\circledast$ . последвано от бутона INFO и завъртете задния диск.

#### **Икона за качеството на клипа**

Промените на настройките се отразяват в иконата [ $\mathbb{R}$  €i-], както е показано по-долу.

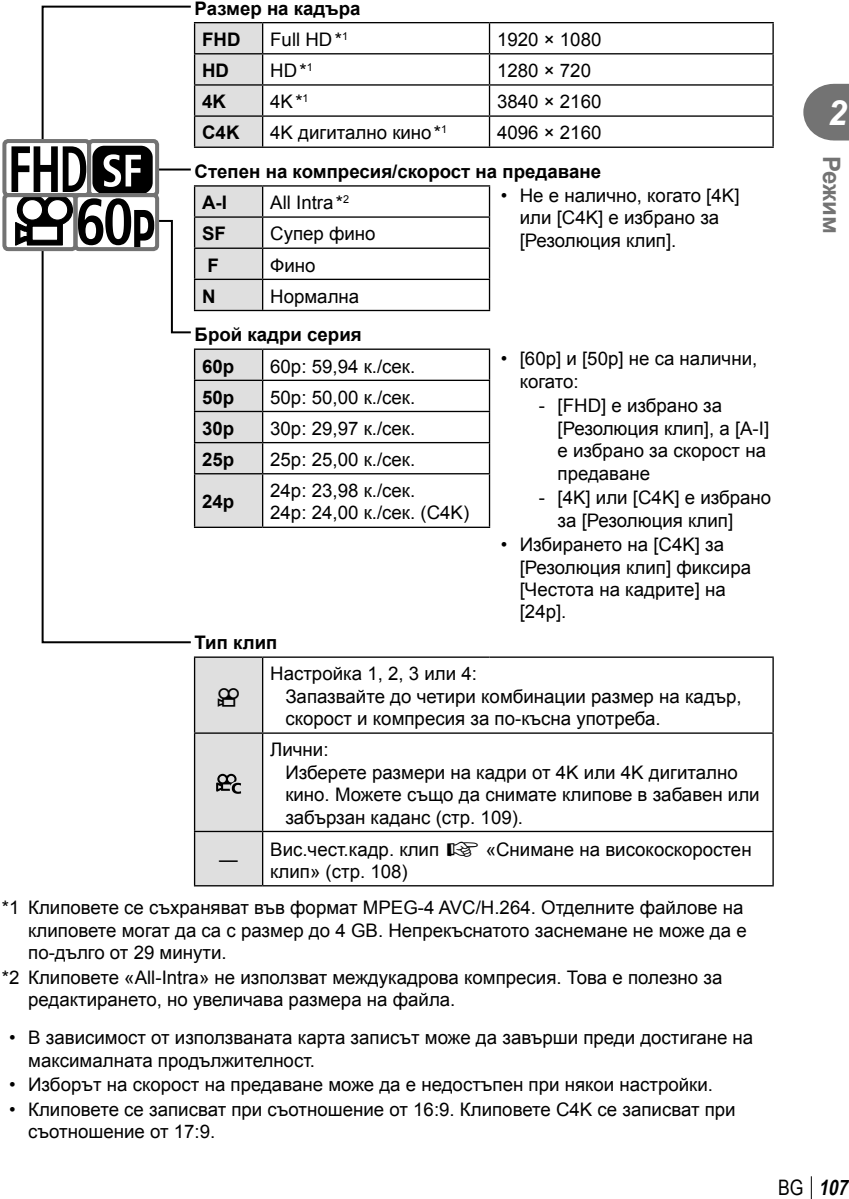

\*1 Клиповете се съхраняват във формат MPEG-4 AVC/H.264. Отделните файлове на клиповете могат да са с размер до 4 GB. Непрекъснатото заснемане не може да е по-дълго от 29 минути.

клип» (стр. 108)

Вис. чест. кадр. клип  $\mathbb{R}$  «Снимане на високоскоростен

- \*2 Клиповете «All-Intra» не използват междукадрова компресия. Това е полезно за редактирането, но увеличава размера на файла.
- В зависимост от използваната карта записът може да завърши преди достигане на максималната продължителност.
- Изборът на скорост на предаване може да е недостъпен при някои настройки.
- Клиповете се записват при съотношение от 16:9. Клиповете C4K се записват при съотношение от 17:9.

#### **Снимане на високоскоростен клип**

Снимайте при високи честоти на кадрите. Клиповете се снимат при 120 к./сек. и се възпроизвеждат при 60 к./сек. Разширяването на възпроизвеждането до двойно на записаното време (какъвто е случаят при избор на 60p за скорост на възпроизвеждане) ви позволява да прегледате движения на забавен каданс, които в реалността отнемат едва миг.

Опцията за клип с висока скорост може да се включи в менюто за качество на изображението на клипа. Вашия избор за честота на кадрите при възпроизвеждане определя мултипликатора на скоростта при възпроизвеждане.

Промените на настройките се отразяват от показваната иконата за качеството на клипа.

#### **Размер на кадъра**

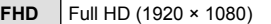

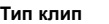

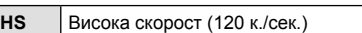

#### **Честота на възпроизвеждане на кадрите**

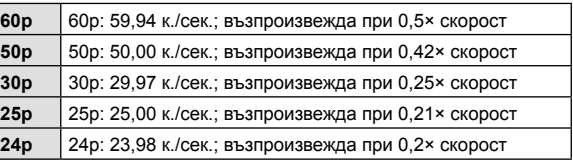

- **1** Изберете (запис на клип с висока кадрова честота).
	- За да използвате текущите настройки, натиснете бутона  $\circledast$ . Фотоапаратът излиза от менюто и текущите опции се избират.
- **2** За да редактирате текущите настройки, натиснете бутона INFO в стъпка 1.
	- Това поставя курсора в списъка на опциите за клип с висока скорост.
- **3** Изберете честотата на кадрите при възпроизвеждане.
	- Използвайте  $\Delta \nabla$  на бутона със стрелки, за да маркирате желаната честота на кадрите за възпроизвеждане на клип.
- **4** Натиснете бутона ®, за да изберете маркираната опция и да излезете.
- Фокусът, експозицията и балансът на бялото се заключват по време на запис.
- Не се записва звук.
- Ъгълът на снимката е леко намален.
- Блендата, скоростта на затвора, компенсацията на експозицията и ISO чувствителност не могат да се променят по време на запис.
- Времевите кодове не могат да бъдат записвани или показвани.
- Яркостта може да се променя при регулиране на увеличаването по време на запис.
- Отделните клипове могат да са с размер до 4 GB.
- Записът на клип с висока скорост не е достъпен, когато фотоапаратът е свързан към HDMI устройство.
- $[$  $\Omega$  Стабил. изображ] >  $[$ M-IS $\blacksquare$ ] не е достъпно.
- [Клип Ч] не може да се използва.
*2*

- Снимачните режими [i-Enhance], [Е-Портрет] и арт филтри не са налични.
- [Градация] е фиксирана на [Градация норм.].
- Записът на клип с висока скорост не е достъпно по време на дистанционно снимане, когато фотоапаратът е свързан към смартфон.

# **Записване на клипове на забавен или забързан каданс (Клипове на забавен или забързан каданс)**

Можете да създавате клип на забавен каданс или на забързан каданс. Можете да зададете скоростта на записване с помощта на Д- в режим на запис.

- **1** Натиснете бутона  $\circledast$ , за да се покаже суперпултът за управление в реално време (LV).
- **2** Използвайте  $\land \nabla \triangleleft \triangleright$  за да изберете [ $\Omega \triangleleft$ .].
- **3** Използвайте диска отпред, за да изберете  $\frac{\text{cav}}{\text{c}24}$ (личен режим на запис) (стр. 107), след което натиснете бутона Q.
	- Опцията, избрана за [Забав./забър. кад.] може да се променя чрез натискане на бутона INFO. След маркиране на [Забав./забър. кад.] с помощта на  $\text{QD}$  използвайте  $\Delta \nabla$ , за да изберете коефициент за скоростта, и след това натиснете бутона  $\circledast$ . Изберете високи коефициенти за клипове на забързан каданс и ниски за тези на забавен каданс. Честотата на кадрите се променя в съответствие с избраната стойност.

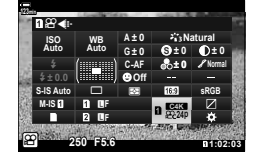

- **4** Натиснете бутона ©, за да започнете снимането.
	- Натиснете бутона © отново за спиране на снимането.
	- Клипът ще бъде възпроизведен при фиксирана скорост така, че да изглежда, че е на забавен каданс или на забързан каданс.
- Няма да се запише звук.
- Ще бъдат отменени всякакви арт филтри за снимачни режими.
- Едната или и двете функции за забавен каданс и забързан каданс не могат да бъдат зададени за някои опции на  $[\mathfrak{P}_1,\mathfrak{P}_2]$ .
- Скоростта на затвора е ограничена до стойности, не по-ниски от 1/24 s. Най-ниската налична скорост варира в зависимост от опцията, избрана за [Честота на кадрите].

# **Избор на режим на снимане със светкавица (Режим светкавица)**

Докато правите снимки със светкавица, предназначена за употреба с фотоапарата, можете да изберете режим на снимане със светкавица с помощта на елементите за управление на фотоапарата.  $\mathbb{I}\mathbb{F}\mathbb{F}^n$  «Избор на режим на светкавицата (Режим светкавица)» (стр. 86)

- **1** Натиснете бутона <sub>(®</sub>), за да се покаже суперпултът за управление в реално време (LV).
- **2** Използвайте  $\Delta \nabla \langle \mathcal{D} \rangle$ , за да изберете [Режим светкав.].
- **3** Използвайте диска отпред, за да изберете опция.
	- Достъп до настройките за светкавица може да се осъществи с помощта на суперпулта за управление в реално време.

# **Настройване на силата на светкавицата (**x**)**

Интензитетът на светкавицата може да се настрои, ако обектът се окаже преекспониран или недостатъчно експониран, макар и експозицията да е подходяща за останалата част от кадъра.

Компенсацията на светкавицата е достъпна в режими, различни от [ $\sharp$  Ръчно] (ръчен режим).

- **1** Натиснете бутона <sub>(66</sub>), за да се покаже суперпултът за управление в реално време (LV).
- **2** Използвайте  $\Delta \nabla \langle \mathcal{L} \rangle$ , за да изберете [ $\mathcal{H}$ ].
- **3** Използвайте предния диск, за да изберете опция.
- Промените на интензитета на светкавицата, направени с външната светкавица, се добавят към онези, които са направени с фотоапарата.

Режим светкав. ∴<br>Natural

Режим на светкавица

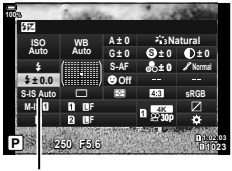

kiz

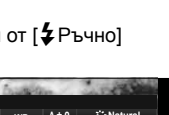

# **Опции за обработка (Снимачни режими)**

Изберете как снимките да се обработват по време на снимането, за да се подобрят цветът, тонът и други характеристики. Изберете от предварително зададените снимачни режими в зависимост от вашия обект или творческо намерение. Контрастът, остротата и останалите настройки могат да се настройват поотделно за всеки режим. Можете също така да добавите творчески ефекти с помощта на арт филтрите. Арт филтрите ви предоставят опцията да добавяте ефект рамка и подобни ефекти. Настройките на отделните параметри се съхраняват поотделно за всеки снимачен режим и арт филтър.

• Тази опция се прилага както за заснемане на снимки, така и за запис на клип.

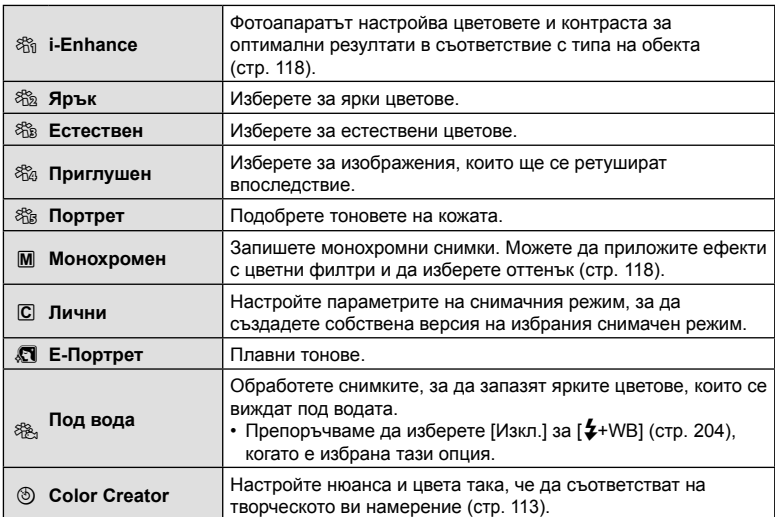

# Опции за снимачните режими

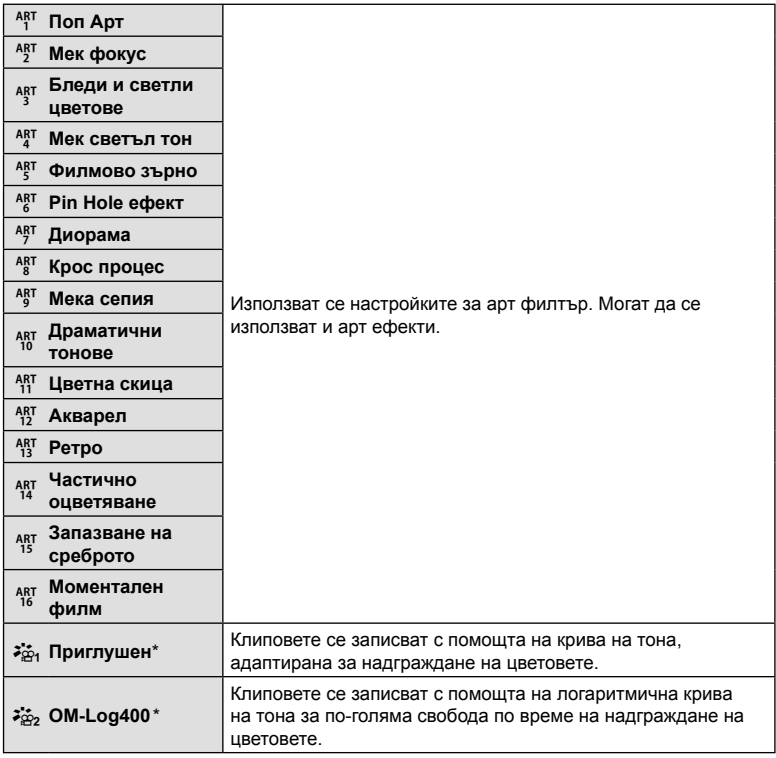

 $*$  Показва се в режим видео, когато [Вкл.] е избрано за [ $\Omega$  Настр. спецификация] >  $[39$  Снимач. режим] в  $[9]$  Меню видео (стр. 168).

- Арт филтрите се прилагат само за JPEG копието. [RAW+JPEG] се избира автоматично за качество на изображението вместо [RAW].
- В зависимост от сцената е възможно да не може да се забележи ефектът на някои от настройките, докато в други случаи преходите между тоновете могат да са неравномерни или рендерът на изображението да е по-«зърнист».

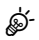

• Можете да скриете или покажете снимачните режими с помощта на [Настр. снимачни режими] (стр. 197) в \* Меню лични настройки **D1**.

Pexnn BG **113 Режим**

- **1** Натиснете бутона  $\circledcirc$ , за да се покаже суперпултът за управление в реално време (LV).
- **2** Използвайте  $\Delta \nabla \langle \mathcal{D} \rangle$ , за да изберете [Снимач. режими].
- **3** Използвайте диска отпред, за да изберете опция.
	- Параметрите на снимачния режим могат да се покажат на суперпулта за управление в реално време в зависимост от избраната опция. Настройте параметрите според желанието ви (стр. 115 – 118).

# **Регулиране на общия цвят (Пресъзд. на цветове)**

Фотоапаратът позволява интуитивно настройване на насищането и нюанса на цветовете. Изберете измежду 30 нюанса и 8 нива на насищане. Резултатите могат да се преглеждат на дисплея.

- **1** Натиснете бутона  $\circledcirc$ , за да се покаже суперпултът за управление в реално време (LV).
- **2** Използвайте  $\Delta \nabla \langle \mathcal{D} \rangle$ , за да изберете [Снимач. режими].
- **3** Завъртете предния диск, за да маркирате [Пресъзд. на цвет.].
	- Опцията [<sup>6</sup>] Цвят/ярък] се показва на суперпулта за управление в реално време.
- **4** Маркирайте [ $\circledcirc$ Цвят/ярък] с помощта на  $\Delta \nabla$ и натиснете бутона  $\circledcirc$ .
- **5** Настройте насищането и нюанса.
	- Завъртете предния диск, за да настроите нюанса.
	- Завъртете задния диск, за да настроите насищането.
	- Натиснете и задръжте бутона  $\circledast$ , за да възстановите настройките по подразбиране.

 $6$  Натиснете бутона  $\circledcirc$ , за да запаметите промените.

- Можете също така да запазите промените чрез натискане на спусъка наполовина.
- Снимките се записват във формат RAW+JPEG, когато за качество на изображенията е избрана опцията [RAW] (стр. 105, 148).
- Снимки, направени чрез използване на [HDR] (стр. 158, ) или [Няколко експоз.] (стр. 160), се записват в настройката [Естествен].
- [Пресъзд. на цвет.] може да се зададе към елемент за управление на фотоапарата. Достъп до него може да се осъществи чрез бутона, към който е зададена функцията [Мултифункц.] (стр. 129) с помощта на [Функция на бутон] (стр. 121).

## Снимачен режими

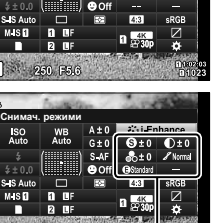

 $4 + 0$  $2256$ 

Промени, зависещи от избрания режим

Снимач. режими

Снимач. режими Пресъзд. на цвет.  $\overline{1}$  $1 - \frac{4K}{16K}$ 

cЦвят/ярък

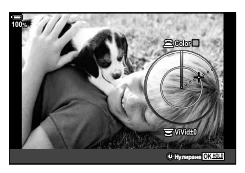

Снимачен режими

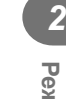

# **Ефекти «Оставяне на цвят» (Частично оцветяване)**

Снимайте черно-бяло, снимайки цветни обекти с избран нюанс. Например можете да снимате черно-бяло, като оставите само червените части цветни. Резултатите могат да се преглеждат на дисплея.

[Частично оцветяване] е опция за арт филтър. Настройките могат да се зададат, когато той е избран за снимачен режим. Изберете от три филтъра «Оставяне на цвят» (I до III).

- **1** Натиснете бутона  $\circledcirc$ , за да се покаже суперпултът за управление в реално време (LV).
- **2** Използвайте  $\Delta \nabla \langle \mathbf{D} \rangle$ , за да изберете [Снимач. режими].
- **3** Маркирайте [ART14]], [ART14] или [ART14] с помощта на предния диск.
	- Опциите [ $C$  Цвят] и [Ефект] се показват на суперпулта за управление в реално време.
- **4** Маркирайте [ $C$  Цвят] с помощта на  $\Delta \nabla$  на бутона със стрелки и натиснете бутона  $\circledcirc$ .
	- Показва се цветен пръстен.
- **5** Изберете цвят с помощта на дисковете.
- $6$  Натиснете бутона  $\circledcirc$  за съхраняване на промените.
	- Можете също така да запазите промените чрез натискане на спусъка наполовина.

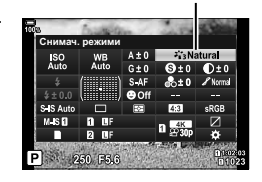

Снимачен режими

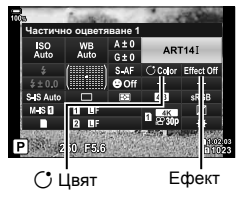

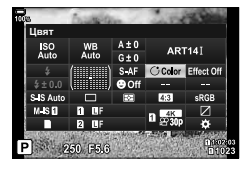

# **Извършване на фини настройки на остротата (Острота)**

Настройте остротата на изображението. Очертанията могат да бъдат подчертани за остро и ясно изображение. Настройките се съхраняват поотделно за всеки снимачен режим.

- **1** Натиснете бутона  $\circledcirc$ , за да се покаже суперпултът за управление в реално време (LV).
- **2** Използвайте  $\Delta \nabla \langle \mathcal{L} \rangle$ , за да изберете [Яркост].
- **3** Използвайте диска отпред, за да изберете опция.

**BG** 115

# Режим BG **115 Режим**

*2*

# **Извършване на фини настройки на контраста (Контраст)**

Настройте контраста на изображението. Увеличаването на контраста повишава разликата между ярките и тъмните зони за по-грубо и по-ясно дефинирано изображение. Настройките се съхраняват поотделно за всеки снимачен режим.

- **1** Натиснете бутона  $\circledcirc$ , за да се покаже суперпултът за управление в реално време (LV).
- **2** Използвайте  $\Delta \nabla \langle \mathcal{D} \rangle$ , за да изберете [Контраст].
- **3** Използвайте диска отпред, за да изберете опция.

# **Извършване на фини настройки на насищането (Насищане)**

Настройте насищането на цветовете. Увеличаването на насищането прави снимките по ярки. Настройките се съхраняват поотделно за всеки снимачен режим.

- **1** Натиснете бутона  $\textcircled{\tiny{\textsf{M}}}$ , за да се покаже суперпултът за управление в реално време (LV).
- **2** Използвайте  $\Delta \nabla \langle \mathcal{D} \rangle$ , за да изберете [Насищане].
- **3** Използвайте диска отпред, за да изберете опция.

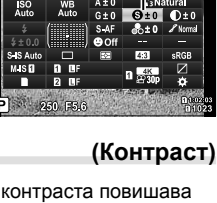

Яркост

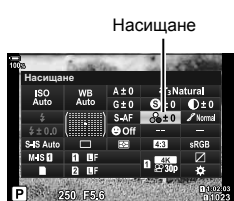

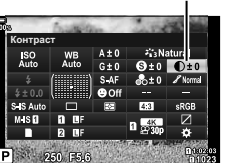

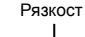

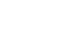

Контраст

# **Извършване на фини настройки на тона (Градация)**

Настройте яркостта и изсветляването на цветовете. Направете снимката поблизка до това, което си представяте, като например направите цялата снима по-ярка. Настройките се съхраняват поотделно за всеки снимачен режим.

- **1** Натиснете бутона  $\circledcirc$ , за да се покаже суперпултът за управление в реално време (LV).
- **2** Използвайте  $\Delta \nabla \langle \mathcal{D} \rangle$ , за да изберете [Градация].

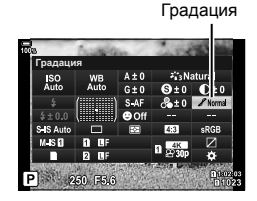

- z **Автом. (Корекция на сенки)** Разделя изображението на отделни зони и настройва яркостта отделно за всяка от тях. Това важи за изображения с области с висок контраст, при които светлите участъци изглеждат твърде светли, а тъмните са твърде тъмни. z **Нормална (нормална градация)** Оптимално изсветляване. Препоръчително в повечето ситуации. z **Висока (Град. висок ключ)** Използва тон, който <sup>е</sup> подходящ за ярък обект. z **Ниска (Град. нисък ключ)** Използва тон, който <sup>е</sup> подходящ за тъмен обект.
- **3** Използвайте предния диск, за да изберете опция.

Ефектите на цветните филтри могат да се добавят, когато [Монотон] е избран като снимачен режим (стр. 111). В зависимост от цвета на обекта, ефектите на цветните филтри могат да направят обектите по-ярки или да подчертаят контраста. Оранжевото добавя повече контраст от жълтото, а червеното – повече контраст от оранжевото. Зеленото е добър избор за портрети и т.н.

- **1** Натиснете бутона  $\textcircled{\tiny{\textsf{M}}}$ , за да се покаже суперпултът за управление в реално време (LV).
- **2** Използвайте  $\Delta \nabla \langle \mathcal{D} \rangle$ , за да изберете [Снимач. режими].
- **3** Изберете [Монотон] с помощта на диска отпред.
- **4** Използвайте  $\Delta \nabla \langle \mathcal{D} \rangle$ , за да изберете [Цветен филтър].

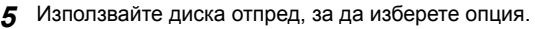

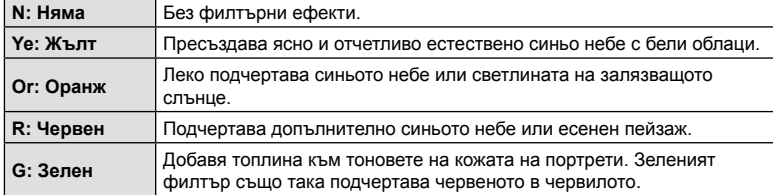

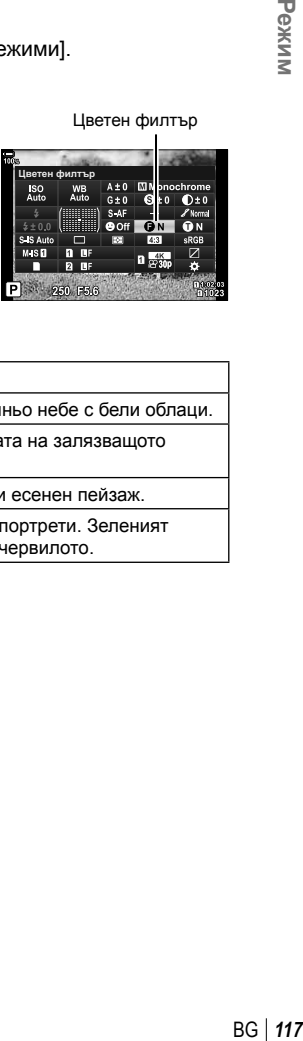

# **(Монохромен цвят)**

Добавете нюанс на черно-белите снимки в снимачен режим [Монотон] (стр. 111).

- **1** Натиснете бутона  $\circledast$ , за да се покаже суперпултът за управление в реално време (LV).
- **2** Използвайте  $\Delta \nabla \langle \mathcal{D} \rangle$ , за да изберете [Снимач. режими].
- **3** Изберете [Монотон] с помощта на диска отпред.
- **4** Използвайте ∆  $\nabla$  ⊲  $\triangleright$ , за да изберете [Монохромен цвят].

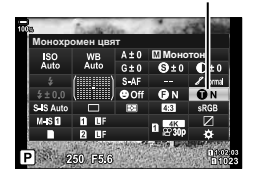

Монохромен цвят

**5** Използвайте диска отпред, за да изберете опция.

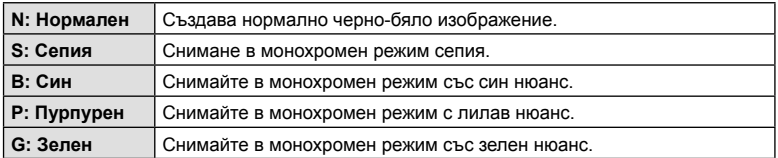

# **Настройване на i-Enhance ефекти (Ефект)**

Изберете силата на ефекта i-Enhance, когато [i-Enhance] е избран за снимачен режим (стр. 111).

- **1** Натиснете бутона  $\circledcirc$ , за да се покаже суперпултът за управление в реално време (LV).
- **2** Използвайте  $\Delta \nabla \langle \mathcal{L} \rangle$ , за да изберете [Ефект].

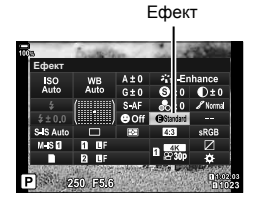

**3** Използвайте предния диск, за да изберете опция.

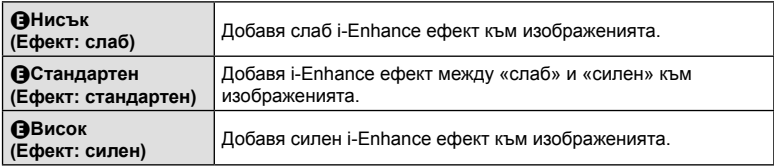

# **Задаване на формата на репродукция на цветовете (Настройка на цветовото пространство)**

Можете да изберете формат, за да се гарантира правилното възпроизвеждане на цветовете, когато заснетите изображения се генерират отново на монитор или при използването на принтер. Тази опция е еквивалентна на [Настр.цвет.простр.] (стр. 205) в  $*$  Меню лични настройки  $\square$ .

- **1** Натиснете бутона  $\otimes$ , за да се покаже суперпултът за управление в реално време (LV).
- **2** Използвайте  $\triangle \nabla \triangleleft \triangleright$ , за да изберете [Настр цвет.простр.].

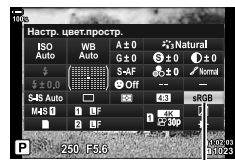

Настройка цветно пространство

**3** Използвайте предния диск, за да изберете опция.

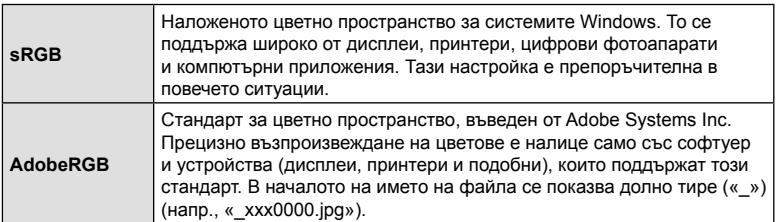

• [AdobeRGB] не е наличен в режим HDR или клип ( $\mathfrak{P}$ ) или когато е избран арт филтър за снимачен режим.

# **Промяна на яркостта на осветените и затъмнени участъци (Осветление и сенки)**

Настройте яркостта поотделно за осветяванията, средните тонове и сенките. Получавате по-голям контрол над експозицията, отколкото бихте имали при използване само на компенсация на експозицията. Можете селективно направите светлите оттенъци по-тъмни или сенките по-ярки.

**1** Натиснете бутона  $\circledcirc$ , за да се покаже суперпултът за управление в реално време (LV).

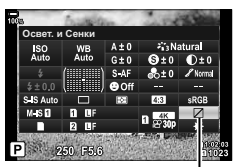

Управление светли и тъмни участъци

- **2** Използвайте  $\Delta \nabla \langle \mathcal{D} \rangle$ , за да изберете [Освет. и Сенки], след което натиснете бутона Q.
- **3** Натиснете бутона INFO, за да изберете желания обхват на тона.
	- Обхватът на тона се променя при всяко натискане на бутона.

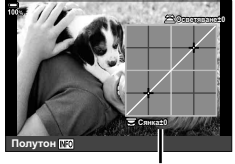

Избран обхват на тона

- **4** Завъртете дисковете, за да изберете желаната настройка.
	- **[Освет. и Сенки] е избрано** Настройте осветяванията с помощта на предния диск и сенките с помощта на задния диск.
	- **[Средни тонове] е избрано** Използвайте предния или задния диск.
	- Натиснете и задръжте бутона  $\circledast$ , за да възстановите кривата по подразбиране.
- **5** Натиснете бутона  $\circledcirc$  за съхраняване на промените.
	- Можете също така да запазите промените чрез натискане на спусъка наполовина.
- [Освет. и сенки] може да се зададе към бутон. Изберете [Мултифункц.] (стр. 129) за [Функция на бутон] (стр. 121).

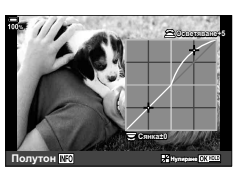

# **Назначаване на функции на бутони (Функция на бутон)**

Възможно е към бутоните да се зададат други роли, различни от текущите им функции.

Функциите, зададени с помощта на [K Функция на бутон] имат ефект само по време на заснемане на снимки (стр. 195). Функциите, зададени с помощта на  $[$  $\alpha$  Функция на бутон], имат ефект в режим  $\alpha$  (клип) (стр. 170).

# Персонализиране на елементите за управление

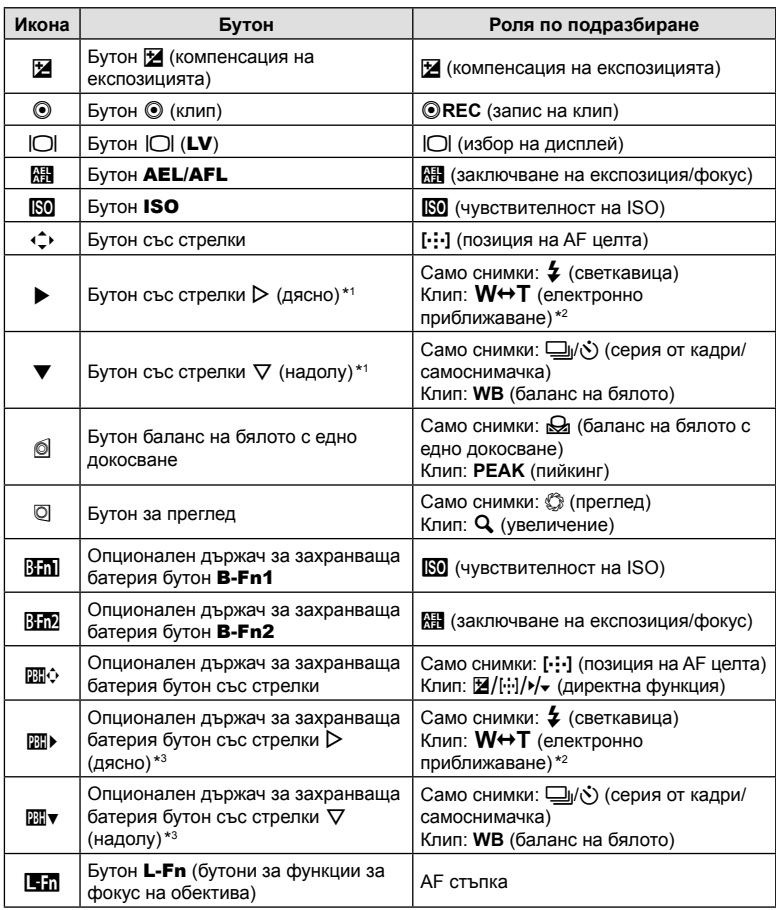

 $*1$  За да използвате  $\triangleright$  и  $\nabla$  на бутона със стрелки за зададените към тях роли, изберете [Директ. функц.] за [ $\hat{\Leftrightarrow}$ ] (бутон със стрелки).

- \*2 Предлага се само при електронни вариообективи.
- $*3$  За да използвате  $\triangleright$  и  $\nabla$  на бутона със стрелки на държача за захранваща батерия за зададените към тях роли, изберете [Директ. функц.] за [

За да промените функция, назначена на бутон, следвайте дадените по-долу стъпки.

- **1** Натиснете бутона (%), за да се покаже суперпултът за управление в реално време (LV).
- **2** Използвайте  $\Delta \nabla \langle \mathbf{D} \rangle$ , за да изберете [Функция на бутон], след това натиснете бутона  $@$ .
	- [ Функция на бутон] на \* Меню лични настройки  $\overline{31}$  (стр. 195) се показва в режим на снимане на снимки, а [Ф Функция на бутон] на [ОД Бутон/Диск/Лост] (стр. 170) се показва в режим на клип.

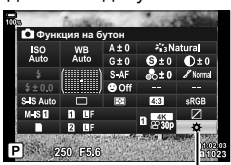

Функция на бутон

- **3** Маркирайте желания елемент за управление с помощта на  $\Delta \nabla$  на бутона със стрелки и натиснете бутона  $\triangleright$ .
- **4** Маркирайте функция чрез бутоните  $\Delta \nabla$  и натиснете бутона  $\textcircled{\tiny{\textcircled{\tiny{R}}}}$ , за да го назначите към избрания елемент за управление.
- Наличните опции варират за всеки бутон.

# Налични роли

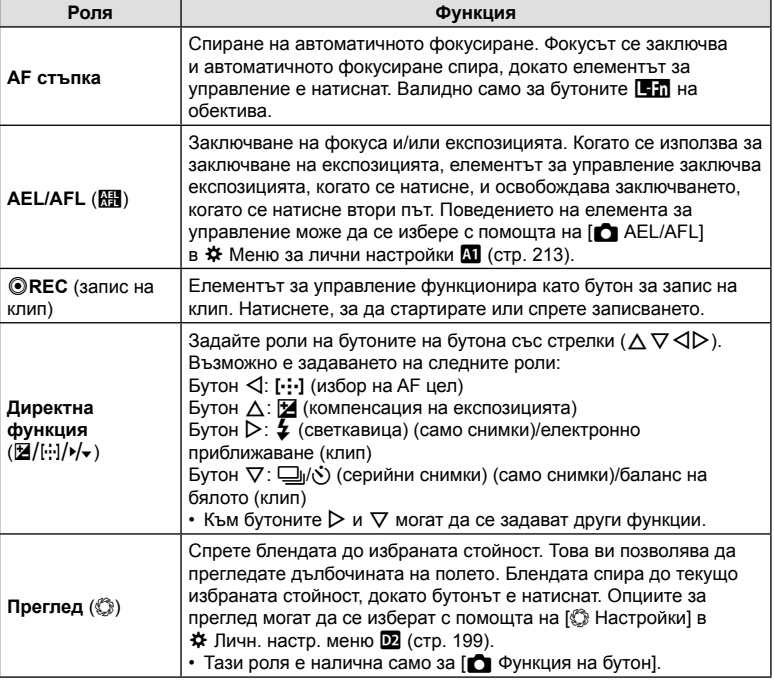

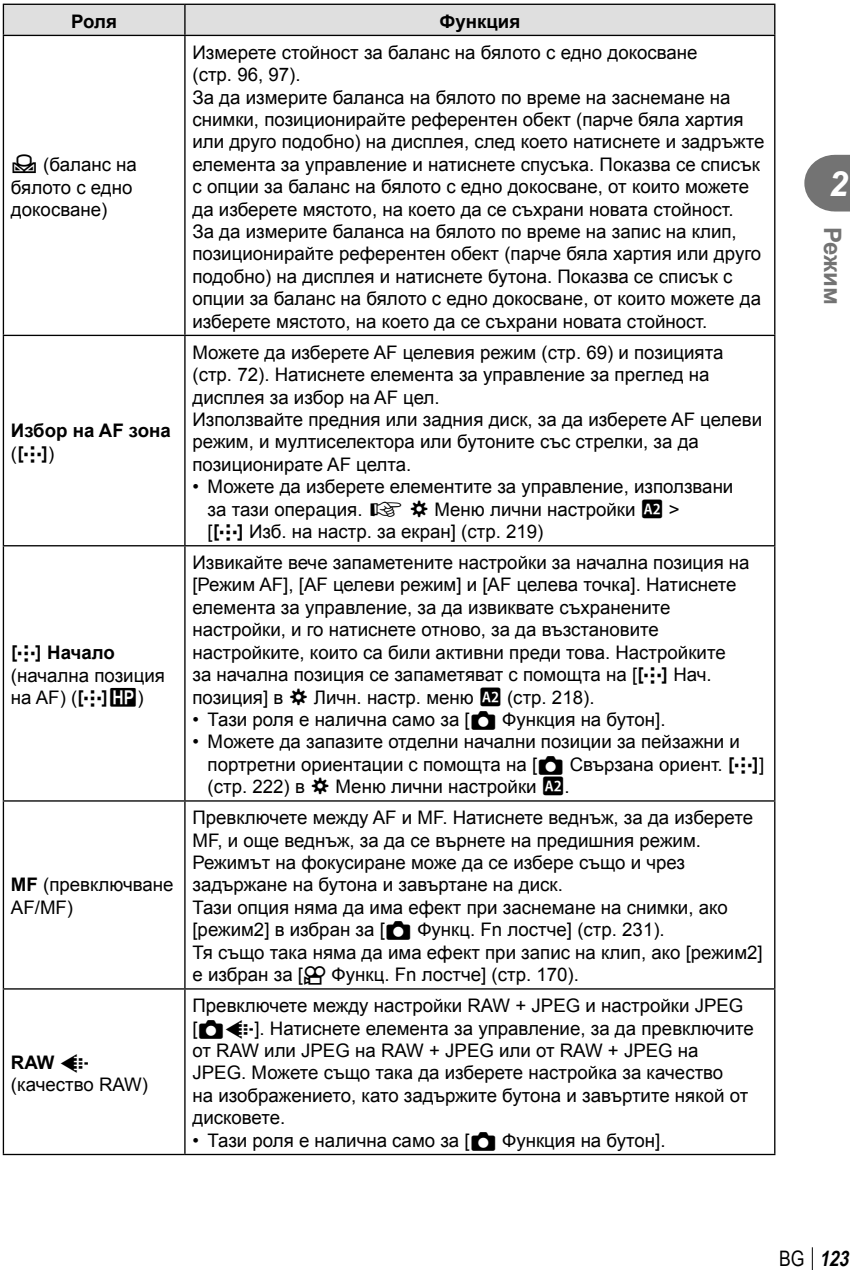

2

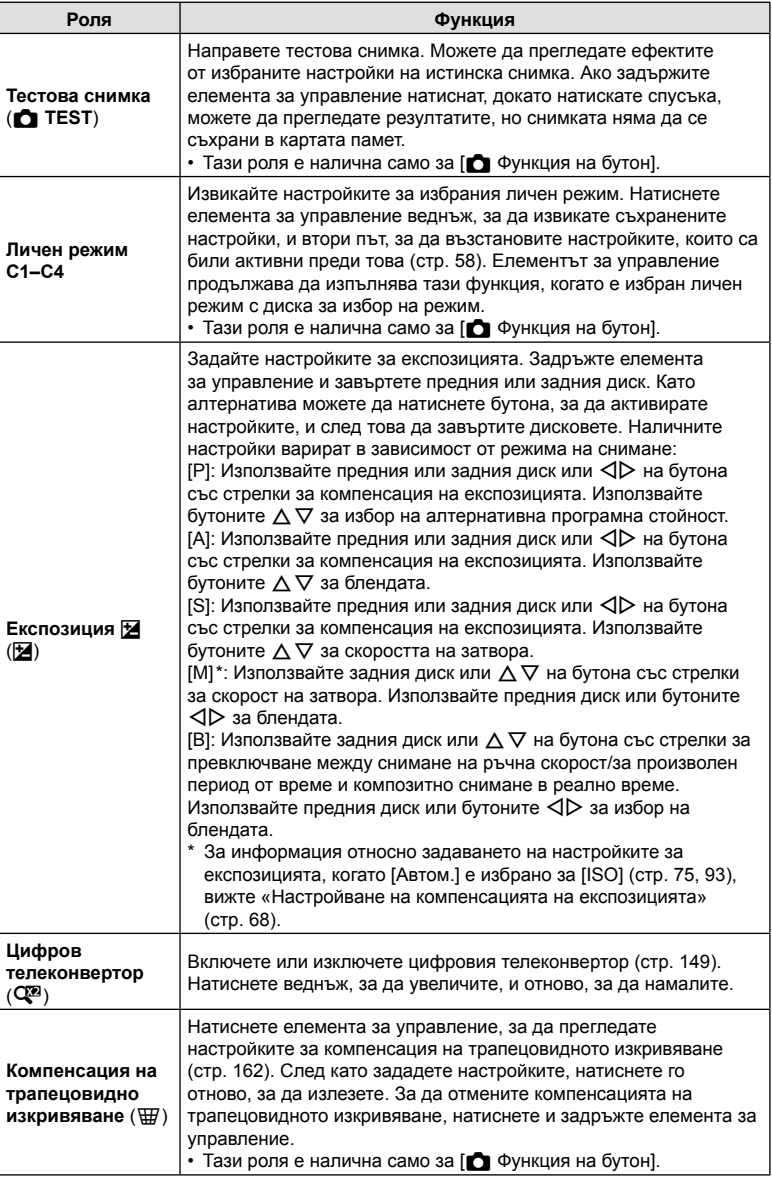

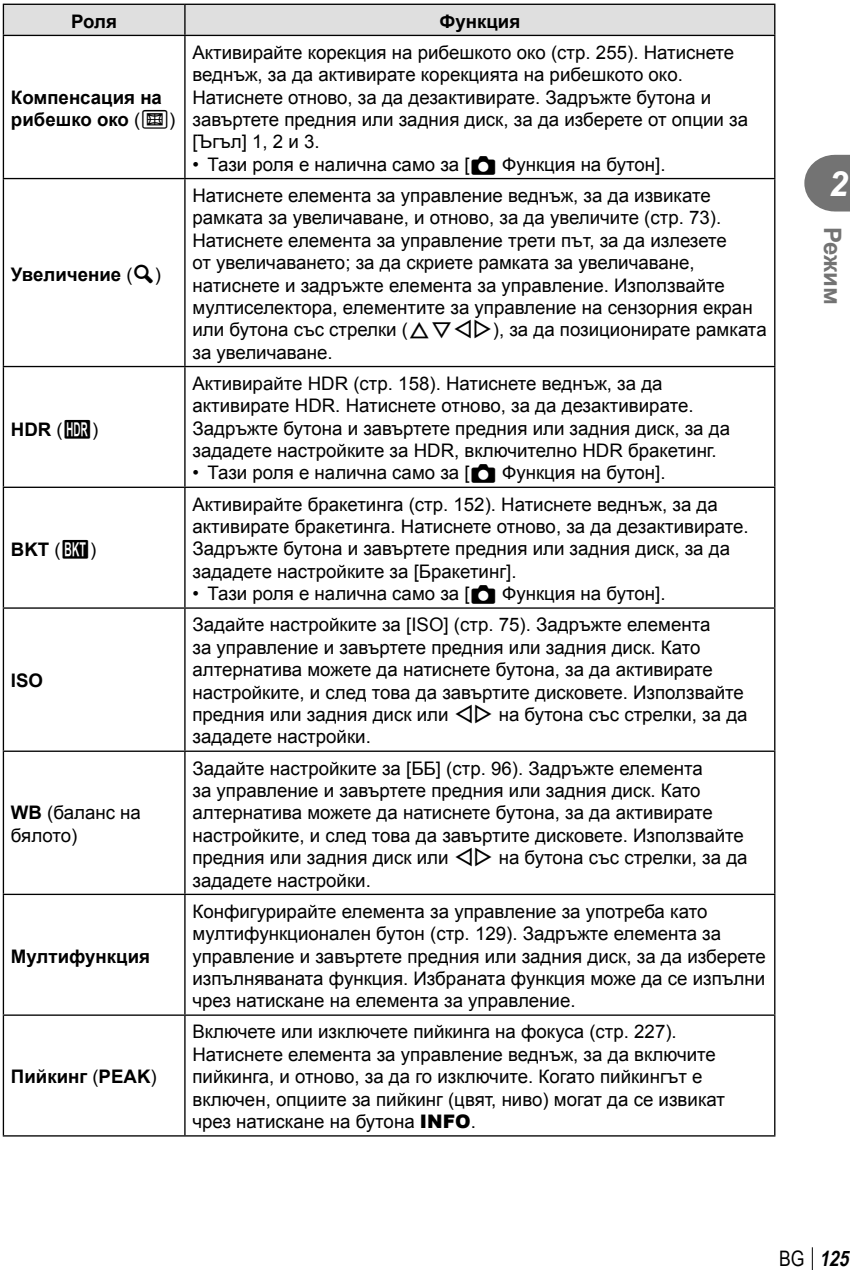

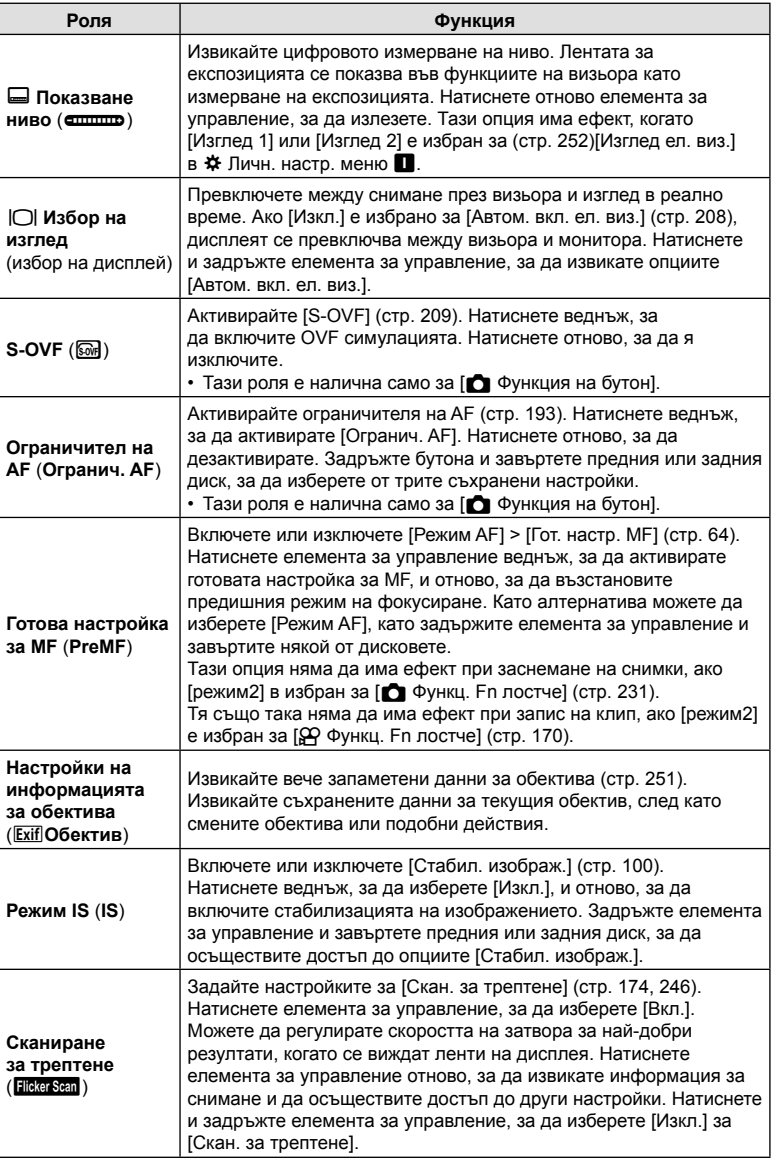

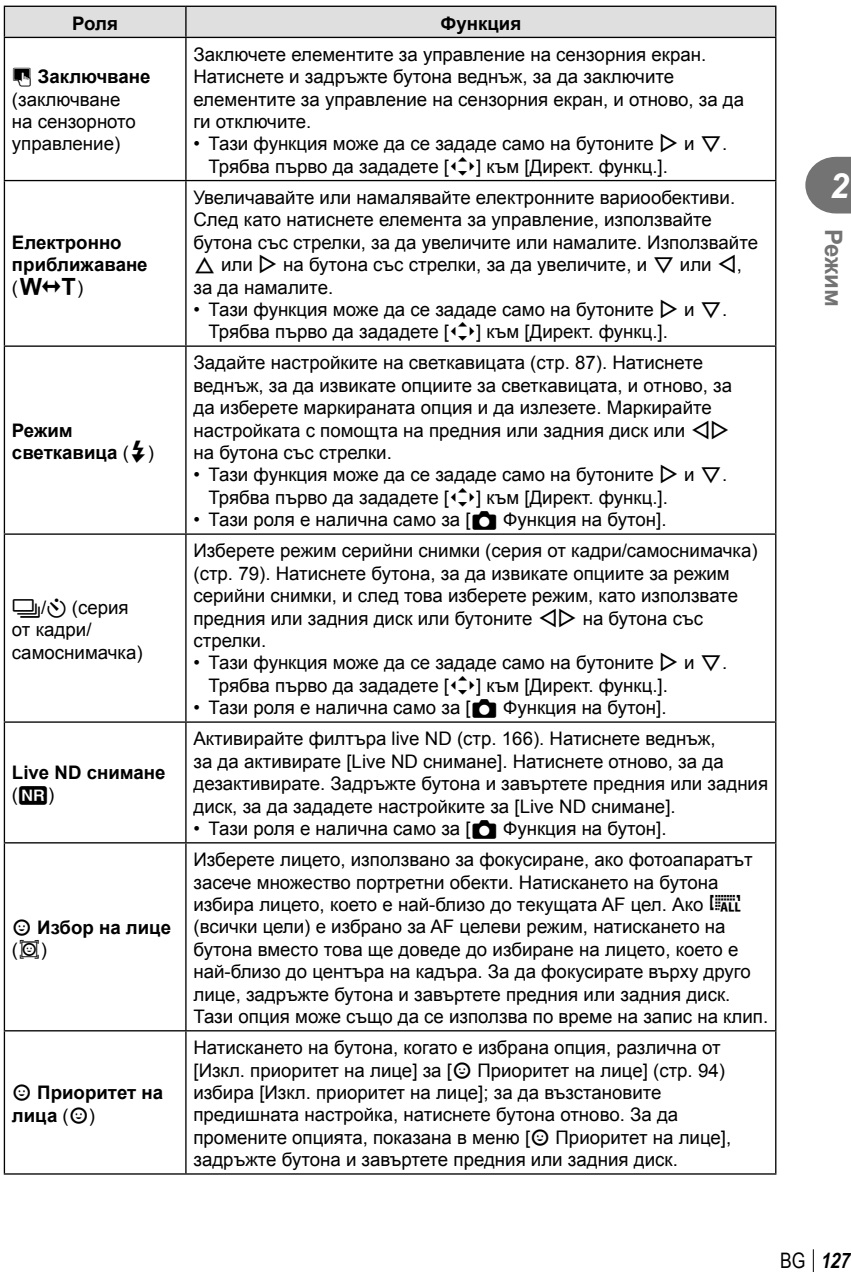

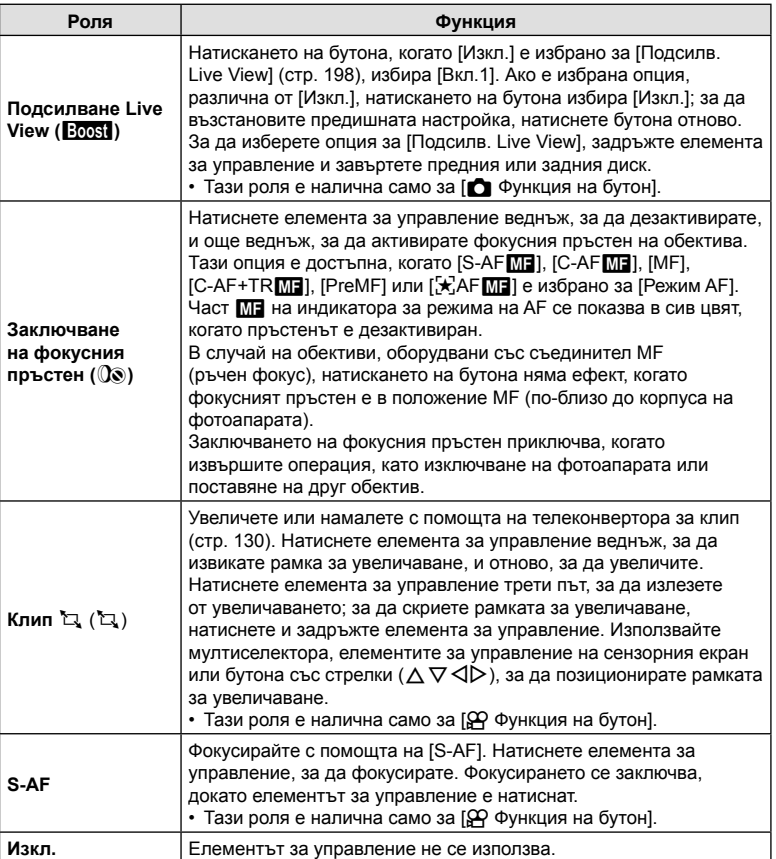

# Използване на многофункционални опции (Мултифункц.)

Задайте няколко роли на един бутон.

• За да използвате функцията мултифункция, трябва първо да зададете [Мултифункц.] към елемент за управление на фотоапарата посредством [Функция на бутон] (стр. 121).

# **Избиране на функция**

- **1** Задръжте бутона, към който е зададена [Мултифункц.], и завъртете предния или задния диск.
	- Въртете диска, докато желаната функция се маркира. Освободете бутона, за да изберете маркираната функция.
- **2** Натиснете бутона, към който е зададена [Мултифункц.].
- **3** Задаване на настройки.

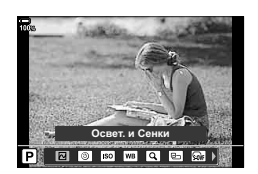

*2* Режим **ВG** | 129

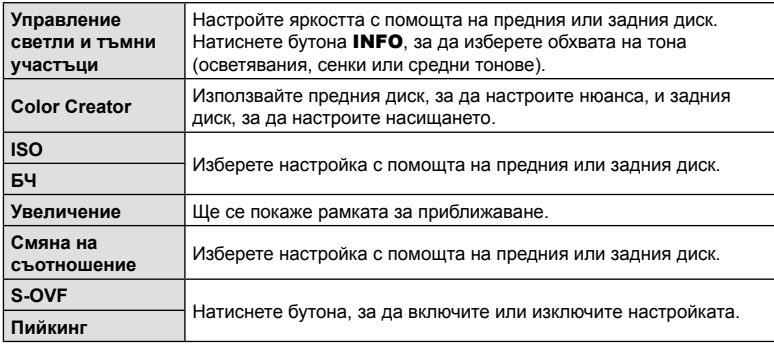

# Мултифункционалният бутон може да се използва за

• Можете да изберете показаните опции.  $\mathbb{Q}^+ \not\approx \mathbb{Q}$  Меню лични настройки  $\mathbb{Z}$  > [Мултифункцион. настройки] (стр. 197)

# ■ Регулиране на увеличаване по време на снимане на клип (Клип  $\Box$ )

Можете да увеличите избрана зона от кадъра за запис на клип, без да използвате елементите за управление на обектива. Използвайте за незабавен близък план или за сцени с по-широк ъгъл. Бутоните или елементите за управление на сензорния екран могат да се използват за избор на мястото на увеличаване и за преминаване към близки планове или широки ъгли по време на снимането.

 $[K$ лип  $\mathbb{Z}$ ] е опция за  $[\mathfrak{L} \varphi]$  Функция на бутон]. Тя се включва или изключва с помощта на бутон и затова трябва да бъде зададена към елемент за управление с помощта на [О Функция на бутон] (стр. 121).

- Тази функция не е налична, когато [4K] или [C4K] е избрано за [ $\mathbb{Q} \leq \cdot$ ] > [Резолюция клип].
- Тази функция може да се използва за снимане на клипове с висока скорост.
- [Клип  $\Box$ ] не може да се комбинира с [Цифр. телеконвертор] (стр. 149).

# **Използване на [Клип** H**]**

- **1** Натиснете бутона, към който е зададено  $[K$ лип  $\mathbb{Z}$ ].
	- Показва се рамка в центъра на дисплея.

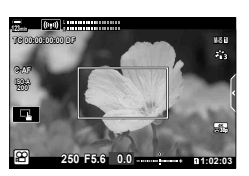

- **2** Позиционирайте рамката на желаното място.
	- Позиционирайте рамката с помощта на елементите за управление на сензорния екран, мултиселектора или бутона със стрелки ( $\Delta \nabla \langle \mathcal{D} \rangle$ ).
	- За да центрирате рамката отново, натиснете мултиселектора веднъж или натиснете и задръжте бутона <sup>oo</sup>.

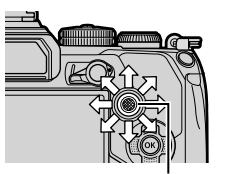

Мултиселектор

- **3** Натиснете отново бутона, към който е зададено [Клип  $\mathbb{Z}$ ].
	- Фотоапаратът ще увеличи избраната зона, за да запълни дисплея.
	- За да се върнете към рамката за мащабиране, натиснете бутона, към който е зададено [Клип [1], за трети път.
- **4** За да прекратите увеличаването, натиснете бутона  $\circledcirc$  отново или натиснете и задръжте бутона, към който е зададено [Клип  $\mathbb{Z}$ ].

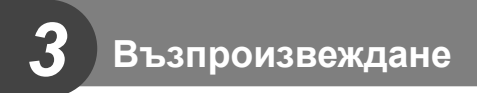

# **Показване на информация по време на възпроизвеждане**

# **Информация за възпроизвеждани изображения**

# **Опростен дисплей**

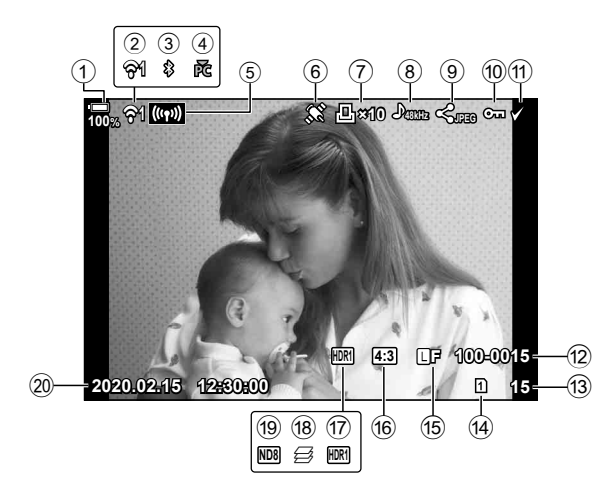

# **Подробен дисплей**

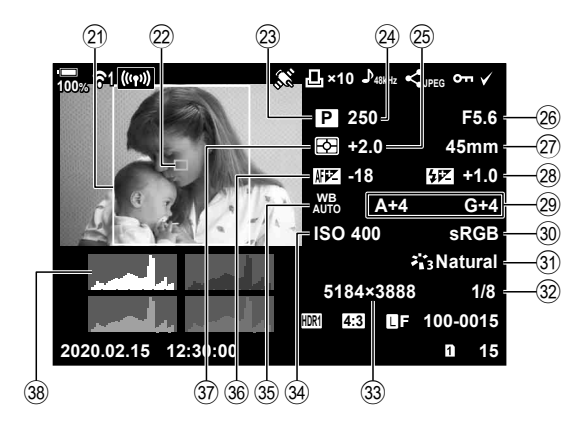

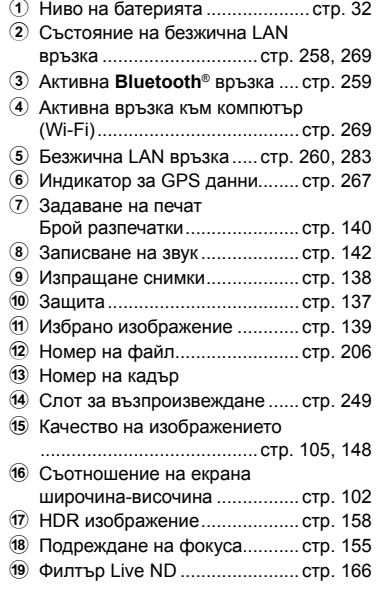

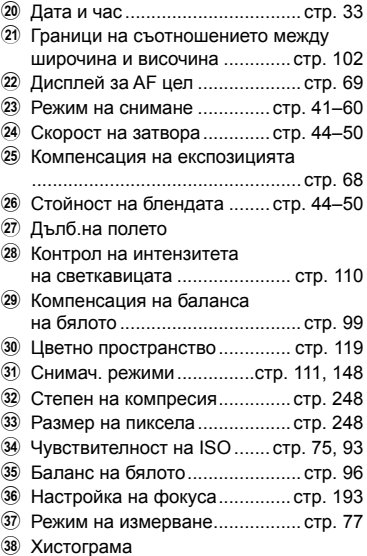

# **Превключване на дисплея с информация**

Можете да превключвате показваната на дисплея информация по време на възпроизвеждане чрез натискане на бутона INFO.

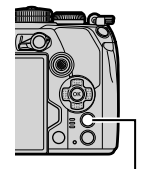

Бутон INFO

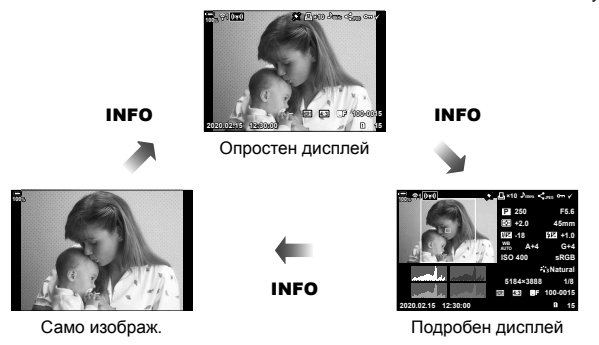

• Можете да добавите хистограма, осветяване и сенки и светещо поле към информацията, показвана по време на възпроизвеждане. LG \$ \* Меню лични настройки  $\boxed{1}$  > [ $\boxed{=}$ /Настройки за информация] > [ $\boxed{>}$  Инфо] (стр. 238)

# **Преглед на снимки и клипове**

# **1** Натиснете бутона  $\blacktriangleright$ .

- Показват се последната снимка или клип.
- Изберете желаната снимка или клип с помощта на диска отпред или на бутона със стрелки.
- Натиснете спусъка наполовина, за да се върнете обратно към режим на снимане.

# **\$**

• Бутонът  $\blacktriangleright$  може да се използва за превключване между картите, докато тече възпроизвеждане. За да изберете карта, задръжте бутона  $\blacktriangleright$  и завъртете предния или задния диск. Това не променя опцията, избрана за [Настройки слот за карта] >  $[\triangleright]$  Слот] (стр. 249) в  $\clubsuit$  Меню лични настройки  $\Pi$ .

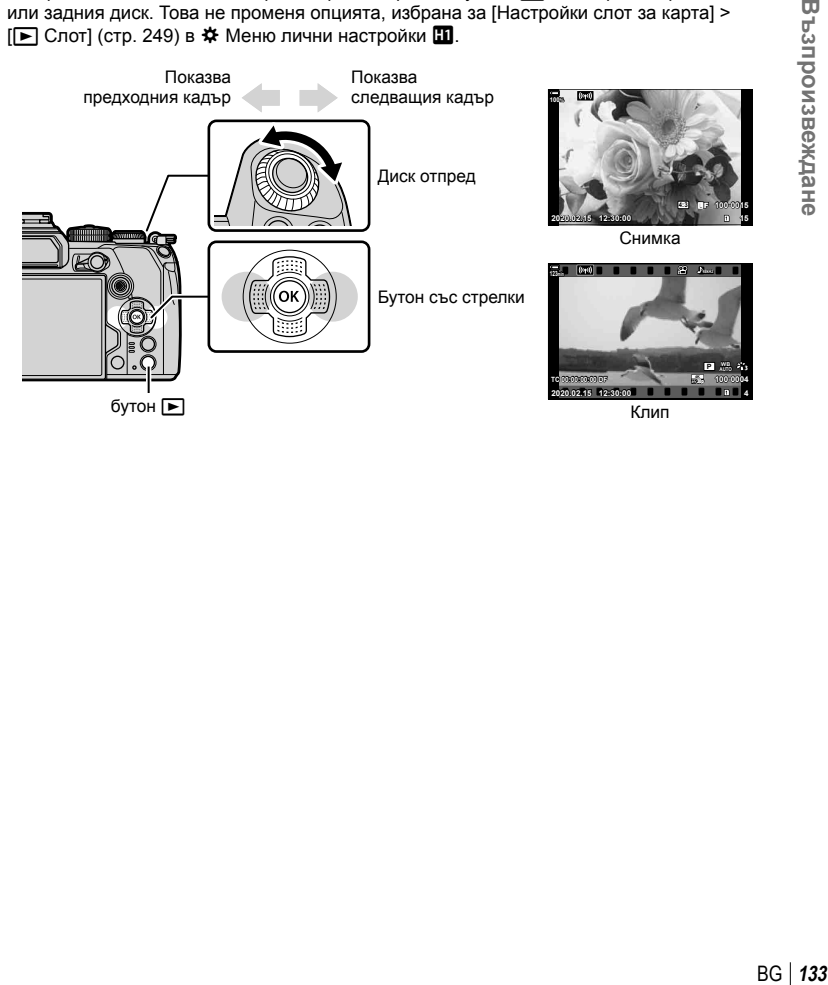

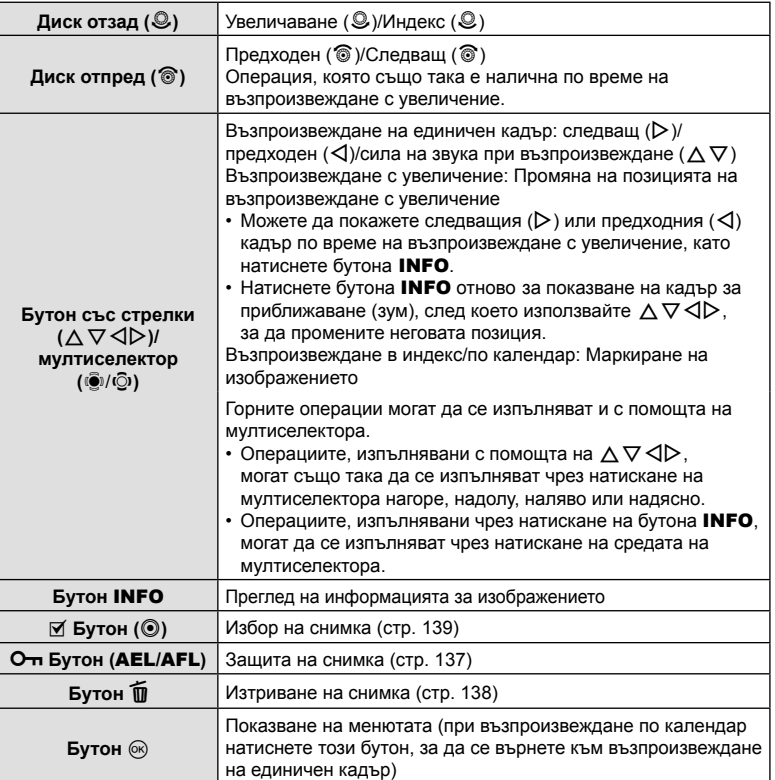

# **Възпроизвеждане** BG **135 Възпроизвеждане**

*3*

# **Бързо намиране на снимки**

# **(Възпроизвеждане в индекс и по календар)**

- При възпроизвеждане на единичен кадър завъртете диска отзад на  $\square$ за възпроизвеждане в индекс. Продължете да въртите за възпроизвеждане по календар.
- Завъртете диска отзад до  $\mathbf Q$ , за да се върнете към възпроизвеждане на единичен кадър.

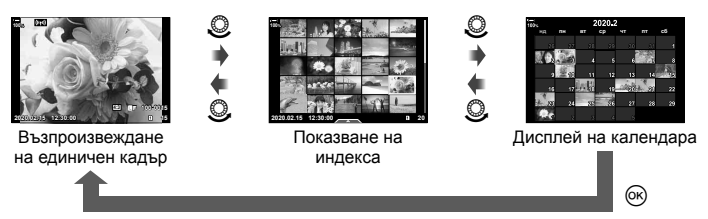

• Можете да промените броя на кадрите за дисплея с индексиране.  $\mathbb{R}^n \times \mathbb{R}^n$  Меню лични настройки  $\boxed{0}$  > [ $\boxed{=}$ /Настройки за информация] > [ $\boxed{=}$ ] Настройки] (стр. 240)

# **Увеличаване (увеличаване при възпроизвеждане)**

При възпроизвеждане на единичен кадър завъртете диска отзад до  $\mathbf{Q}$ , за да увеличите. Завъртете на  $\blacksquare$ , за да се върнете към възпроизвеждане на единичен кадър.

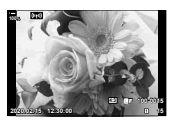

Възпроизвеждане на единичен кадър

 $\circledcirc$ 

 $\circledcirc$ 

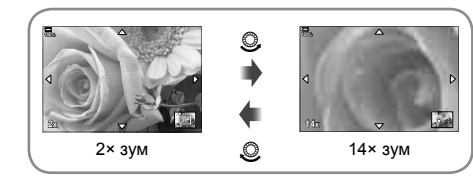

Възпроизвеждане с увеличение

# **Завъртане на снимките (завъртане)**

Изберете дали да завъртите снимките.

- **1** Изведете снимката на монитора, след което натиснете бутона  $\infty$ .
- **Изберете [Ротация] и натиснете бутона**  $\circledcirc$ **.**
- **3** Натиснете  $\Delta$ , за да завъртите изображението в посока, обратна на посоката на часовниковата стрелка, или  $\nabla$ , за да го завъртите по посока на движението на часовниковата стрелка; изображението се завърта при всяко натискане на бутона.
	- Натиснете бутона  $\circledast$  за записване на настройките и изход.
	- Завъртяното изображение се записва в текущата си ориентация.
	- Клиповете и защитените снимки не могат да се завъртат.

# %

• Фотоапаратът може да се конфигурира да завърта автоматично снимките с портретна ориентация при възпроизвеждане.  $\mathbb{Q}$   $\blacktriangleright$  Меню възпроизвеждане >  $\lceil \bigoplus \rceil$  (стр. 178) [Ротация] не е налична, когато сте избрали [Изкл.] за [С].

# **Преглед на клипове**

Изберете даден клип и натиснете бутона  $\circledast$ , за да се покаже менюто за възпроизвеждане. Изберете [Преглед клип], след което натиснете бутона ® за начало на възпроизвеждането. За превъртане назад или напред използвайте  $\triangleleft$ / $\triangleright$ . Натиснете бутона  $\circledcirc$  отново, за да поставите на пауза възпроизвеждането. Докато възпроизвеждането е на пауза, използвайте  $\triangle$  за преглед на първия кадър и  $\nabla$  за преглед на последния кадър. Използвайте  $\triangleleft$  или предния диск за преглед на предишния или на следващия кадър. Натиснете бутона MENU за край на възпроизвеждането.

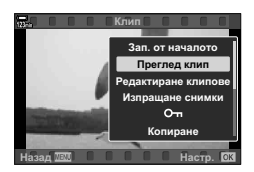

# **Преглед на клипове с размер над 4 GB**

Възможно е дългите клипове да надвишават 4 GB по размер. Клиповете с размер над 4 GB се записват в няколко файла. Файловете могат да се възпроизведат като един клип.

- **1** Натиснете бутона  $\blacktriangleright$ .
	- Показва се последната снимка.

# **2 Извикайте дълъг клип, който искате да гледате, и натиснете бутона**  $\omega$ **.**

- Показват се следните опции. [Зап. от началото]: Възпроизвежда разделен клип от начало до край [Преглед клип]: Възпроизвежда файловете поотделно [Изтриване на цял  $[$ ]: Изтрива всички части на разделен клип [Изтрий]: Изтрива файловете поотделно
- Ние препоръчваме използването на последната версия на Olympus Workspace за възпроизвеждане на клипове на компютър (стр. 287). Преди да стартирате софтуера за първи път, свържете фотоапарата към компютъра.

# **Защитаване на снимките (**0**)**

Защита на изображения от неволно изтриване. Извикайте снимката, която искате да защитите, и натиснете бутона **От (AEL/AFL)**, за да добавите 0към изображението (икона за защита). Натиснете бутона **О-п (AEL/AFL)** отново, за да премахнете защитата. Можете също така да защитите множество избрани снимки.  $\mathbb{R}$  «Избор на множество снимки (От, Избор за копиране, Изтрий избрано, Избрано изпращане)» (стр. 139)

- Форматирането на картата изтрива всички данни, включително и защитените изображения.
- Когато се показва незашитено изображение, можете да задържите бутона  $O_{\blacksquare}$ (AEL/AFL) и да завъртите предния или задния диск, за да защитите всички изображения, показани, докато дискът се върти. Всички незащитени преди изображения, които се показват, докато дискът се върти, остават незасегнати.
- Когато се покаже защитено изображение, можете да задържите бутона  $O_{\blacksquare}$ (AEL/AFL)и да завъртите предния или задния диск, за да премахнете защитата от всички изображения, показани при въртенето на диска. Всички незащитени преди изображения, които се показват, докато дискът се върти, остават незасегнати.
- Същите операции могат да се извършат по време на увеличение на възпроизвеждане или когато се избере снимка от дисплея с индексиране.

# **Копиране на изображение (Копиране)**

Когато има карти със свободно пространство и в двата слота 1 и 2, можете да копирате изображение в другата карта.

- **1** Извикайте изображението, което искате да копирате, и натиснете бутона <sub>(ск)</sub>.
- **2** Маркирайте [Копиране] и натиснете бутона  $\infty$ .
- **3** Изберете дали да зададете целевата папка.
	- Ако изберете [Определи], изберете целева папка.
- **4** Маркирайте [Да] и натиснете бутона  $\circledcirc$ .
	- Снимката се копира на другата карта.
- Можете също така да копирате едновременно всички изображения от дадена карта на друга карта.  $\mathbb{R}$   $\Box$  Меню възпроизвеждане > [Копиране всичко] (стр. 184)

# Икона От (защита)

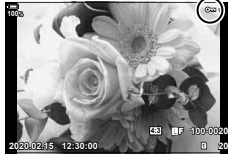

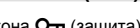

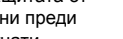

# **Изтриване на снимки (Изтриване)**

Покажете изображението, което искате да изтриете, след което натиснете бутона  $\overline{u}$ . Изберете [Да] и натиснете бутона <sub>(<sup>ok)</sup>.</sub>

Можете да изтривате изображения без етапа на потвърждение, като промените настройките на бутоните.  $\mathbb{I}\mathcal{F}$  \* Меню лични настройки **D** > [Бързо изтриване] (стр. 208)

• Можете да изберете дали изтриването на снимките, записани във формат за качество RAW+JPEG, да изтрива и двете копия, само JPEG копието или само RAW копието.  $\mathbb{R}$  <del> $\sharp$ </del> Меню лични настройки  **> [RAW+JPEG изтрий] (стр. 208)** 

# **Избор на снимки за споделяне (Изпращане на снимки)**

Можете предварително да изберете изображения, които искате да прехвърлите към смартфон. Когато възпроизвеждате изображения, които искате да прехвърлите, натиснете бутона Q, за да се покаже менюто за възпроизвеждане. Маркирайте [Изпращане снимки], натиснете бутона  $\otimes$  и натиснете  $\Delta$  или  $\nabla$ , за да маркирате изображенията за споделяне: показват се икона < и типът файл. За да отмените изпращане на снимки, натиснете  $\Delta$  или  $\nabla$ . Можете предварително да изберете изображения, които искате да прехвърлите, и едновременно с това да зададете заявка за изпращане.  $\mathbb{R}$  «Избор на множество снимки ( $O$ —, Избор за копиране, Изтрий избрано, Избрано изпращане)» (стр. 139), «Копиране на снимки на смартфони» (стр. 264)

• Възможно е едновременното маркиране на до 200 снимки във всеки слот.

# \$

- Снимките могат да бъдат маркирани за споделяне с помощта на бутона Ø (<sup>©</sup>). Ако към бутона Ø (<sup>©</sup>) в момента е зададена роля, различна от [<], задайте му роля [<] с помощта на [▶ © Функция] в Ф Меню лични настройки  $\mathbb{E}$  (стр. 195).
- Когато се покаже немаркирано изображение, можете да задържите бутона ⊠ (©) и да завъртите предния или задния диск, за да маркирате за споделяне всички изображения, показани при въртенето на диска. Всички вече маркирани изображения, показани при въртенето на диска, остават незасегнати.
- Когато се покаже маркирано изображение, можете да задържите бутона  $\mathfrak{A}$  (©) и да завъртите предния или задния диск, за да премахнете маркировката за споделяне от всички изображения, показани при въртенето на диска. Всички немаркирани преди това изображения, показани при въртенето на диска, остават незасегнати.
- Същите операции могат да се извършат по време на увеличение на възпроизвеждане или когато се избере снимка от дисплея с индексиране.

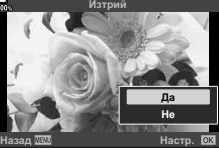

Бутон

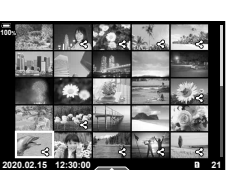

# ■ Избиране на RAW+JPEG снимки за споделяне

В случай на снимки, записани с [RAW+JPEG], като качество на изображението можете да изберете да споделите само JPEG копията, само RAW копията или и двете копия – JPEG и RAW.

- **1** Натиснете бутона MENU, за да видите менютата.
- **2** Маркирайте [Настройки за Wi-Fi/Bluetooth] е е меню настройки и натиснете  $\triangleright$  на бутона със стрелки.
- **3** Маркирайте [RAW+JPEG <] с помощта на  $\Delta \nabla$  и натиснете  $\triangleright$ .
- Маркирайте опция с помощта на  $\Delta \nabla$  и натиснете бутона  $\otimes$ .

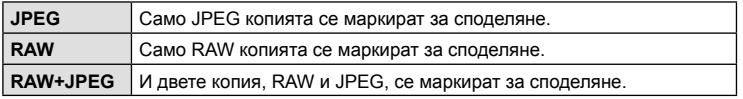

- Промяната на опцията, избрана за [RAW+JPEG <], не оказва влияние на снимките, които вече са избрани за споделяне.
- Независимо от избраната опция, премахването на маркировката за споделяне премахва маркировката от двете копия.

# **Избор на няколко снимки**

# **(**0**, Избор за копиране, Изтрий избрано, Избрано изпращане)**

Можете да изберете няколко изображения за [ $\Box$ , [Избор за копиране], [Изтрий избрано] или [Избрано изпращане].

Натиснете бутона @ за показване на менюто, след което изберете от [О-п], [Избор за копиране], [Изтрий избрано] или [Избрано изпращане].

Тази функция е достъпна само при възпроизвеждане на единичен кадър.

- Когато се покаже немаркирано изображение, можете да задържите бутона Ø (**)** и да завъртите предния или задния диск, за да изберете всички изображения, показани при въртенето на диска. Всички вече маркирани изображения, показани при въртенето на диска, остават незасегнати.
- Когато се покаже маркирано изображение, можете да задържите бутона  $\mathbf{F}$  ( $\odot$ ) и да завъртите предния или задния диск, за да отмените избора на всички изображения, показани при въртенето на диска. Всички немаркирани преди това изображения, показани при въртенето на диска, остават незасегнати.

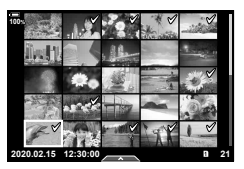

# **Задаване на печат (DPOF)**

Можете да записвате цифрови «заявки за печат» на картата с памет, като съставите списък на снимките за печат и броя на копията от всяка снимка. След това можете да отпечатате снимките във фото студио, което поддържа DPOF. При създаване на заявка за печат е необходима карта с памет.

# Създаване на заявка за печат

- **1** Натиснете бутона  $\circledcirc$  по време на възпроизвеждане и изберете [ $\Box$ ] (Задаване на печат).
- **2** Изберете [Д] или [ДАLL] и натиснете бутона  $\textcircled{\tiny{\textsf{R}}}$ .

# **Отделни снимки**

**3** Възпроизвеждане

Натиснете HI, за да изберете кадъра, който желаете да зададете като резервация за печат, след което натиснете  $\Delta \nabla$ , за да зададете броя на копията.

• Повторете тази стъпка, когато желаете да зададете резервация за печат на няколко снимки. След като изберете всички снимки, които желаете да бъдат отпечатани, натиснете бутона  $\circledast$ .

# **Всички снимки**

Изберете [ДАLL] и натиснете бутона <sup>®</sup>.

**3** Изберете формат за показване на дата и час, след което натиснете бутона  $\circledcirc$ .

| He   | Снимките се отпечатват без дата и час.             |
|------|----------------------------------------------------|
| Дата | Снимките се отпечатват с датата на<br>заснемане.   |
|      | Време   Снимките се отпечатват с час на заснемане. |

• При печат на снимки настройката не може да бъде променена между снимките.

- **4** Изберете [Потвърди] и натиснете бутона  $\circledcirc$ .
	- Настройката ще се приложи върху изображенията, записани в картата, която се използва за възпроизвеждане.
- Фотоапаратът не може да се използва за промяна на заявки за печат, създадени от други устройства. При създаване на заявка за печат се изтриват всички съществуващи заявки за печат, създадени от други устройства.
- Заявките за печат не могат да съдържат RAW изображения или клипове.

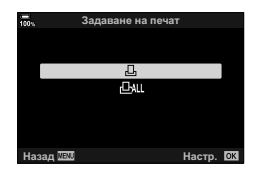

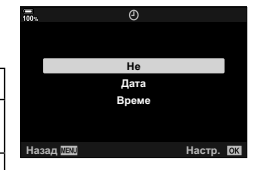

# Отхвърляне на избрани или на всички снимки от заявката за печат

Можете да нулирате цялата информация за резервации за печат или само данните за избрани снимки.

- **1** Натиснете бутона  $\circledcirc$  по време на възпроизвеждане и изберете [ $\Box$ ] (Задаване на печат).
- **2** Изберете [Д] и натиснете бутона  $\circledcirc$ .
	- За да премахнете всички снимки от заявката за печат, изберете [Нулиране], след което натиснете бутона  $\circledast$ . За изход без премахване на всички снимки изберете [Запази] и натиснете бутона  $\circledcirc$ .
	- Можете също да премахнете всички снимки от заданието за печат, като изберете [ДАLL] и изберете [Нулиране].
- **3** Използвайте  $\triangleleft$ ), за да изберете снимките които искате да премахнете от заявката за печат.
	- Използвайте  $\nabla$ , за да зададете броя на разпечатките на 0. След като сте премахнали от задаване за печат всички желани за премахване снимки, натиснете бутона Q.
- **4** Изберете формат за показване на дата и час, след което натиснете бутона <sup>(%)</sup>.
	- Тази настройка е валидна за всички кадри с резервации за печатане.
	- Настройката ще се приложи върху изображенията, записани в картата, която се използва за възпроизвеждане.
- **5** Изберете [Потвърди] и натиснете бутона  $\infty$ .

# $\Box$ Добавяне на аудио към снимките

Можете да запишете аудио с помощта на вградения стерео микрофон или опционален външен микрофон и да го добавите към снимките. Записаното аудио осигурява лесна алтернатива на записаните бележки за снимките.

- Продължителността на аудио записите може да бъде до 30 s.
- **1** Покажете изображението, към което искате да добавите аудио, след което натиснете бутона  $\circledcirc$ .
	- Не можете да записвате аудио към защитени снимки.
	- Можете да добавите аудио към снимките и с помощта на опцията [Редакция] в менюто за възпроизвеждане. Използвайте [Редакция] > [Изб. изобр.], за да изберете снимката, след което натиснете бутона  $\circledast$  и изберете [ $\bullet$ ].
- **2** Изберете [ $\bigcirc$ ] и натиснете бутона  $\circledcirc$ .
	- За да излезете, без да добавите аудио, изберете [He].
- **3** Изберете [ $\bigcirc$  Старт], след което натиснете бутона  $\circledcirc$ , за да започне записването.
- **4** Натиснете бутона (%), за да спрете записа.
	- Снимките с аудио са маркирани с икони  $\Box$  и индикатори, указващи качеството на записа.
	- За да изтриете записано аудио, изберете [Изтрий] в стъпка 3.

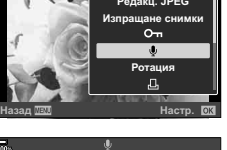

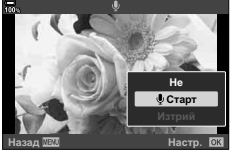

# %

• Аудиото се записва в качеството, избрано за клипове. Качеството може да бъде избрано чрез [Клип  $\Psi$ ] (стр. 177) в  $\mathfrak{P}$  меню видео.

# Възпроизвеждане на аудио

Възпроизвеждането започва автоматично, когато се извика снимка с аудио. За да настроите силата на звука:

- **1** Натиснете бутона  $\blacktriangleright$ , за да извикате снимка.
- **2** Натиснете  $\Delta$  или  $\nabla$  на бутона със стрелки.
	- Бутон  $\Delta$ : увеличаване на силата на звука.
	- Бутон  $\nabla$ : намаляване на силата на звука.

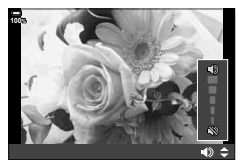

# **Възпроизвеждане с помощта на елементите за управление на сензорния екран**

Използвайте елементите за управление на сензорния екран, за да увеличите или намалите изображенията, да превъртате изображения или да изберете показваните изображения.

# ■ Възпроизвеждане на цял екран

# **Показване на предходното или на следващото изображение**

• Плъзнете пръста си наляво за преглед на следващото изображение или надясно за преглед на предходното изображение.

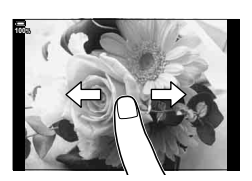

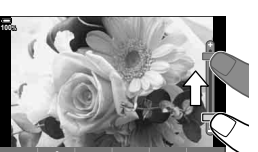

# **Увеличение**

- Леко натиснете екрана, за да се покаже плъзгачът и **Пр.**
- Плъзнете лентата на плъзгача нагоре или надолу за увеличаване или за намаляване.
- Плъзнете пръста си за превъртане на дисплея, когато снимката се увеличава.
- Натиснете $\blacktriangleright$  за показване на възпроизвеждане в индекс.

Натиснете **В** за възпроизвеждане по календар.

# Възпроизвеждане в индекс/по календар

# **Показване на следващата или на предходната страница**

- Плъзнете пръста си нагоре за преглед на следващата страница или надолу за преглед на предходната страница.
- Натиснете  $\Box$  или  $\Box$ , за да промените броя на показаните изображения.  $\mathbb{R}$ <sup>3</sup> ※ Меню лични настройки  $\boxed{1}$  > [ $\boxed{=}$ ]/Настройки за информация] > [G Настройки] (стр. 240)
- Натиснете  $\blacksquare$  няколко пъти, за да се върнете към възпроизвеждане на единичен кадър.

# **Преглед на изображения**

• Натиснете дадено изображение, за да го прегледате на цял екран.

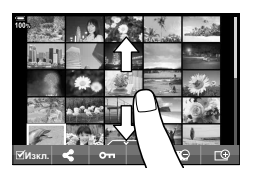

# **Избиране и защитаване на снимки**

По време на възпроизвеждане на единичен кадър леко натиснете екрана, за да се покаже менюто на сензорния екран. След това можете да извършите желаната операция чрез натискане на иконите в менюто на сензорния екран.

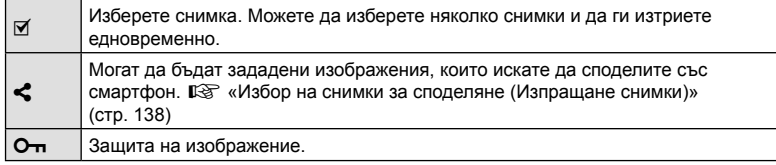

• Не натискайте дисплея с ноктите на ръцете или с други остри предмети.

• Ръкавиците или защитните капаци на монитора могат да попречат на нормалната работа на сензорния екран.
# **Основни операции в менютата**

Менютата съдържат опции за снимане и възпроизвеждане, които ги няма в суперпулта за контрол в реално време (LV) и т.н. и които ви позволяват да персонализирате настройките на фотоапарата за по-лесното му използване.

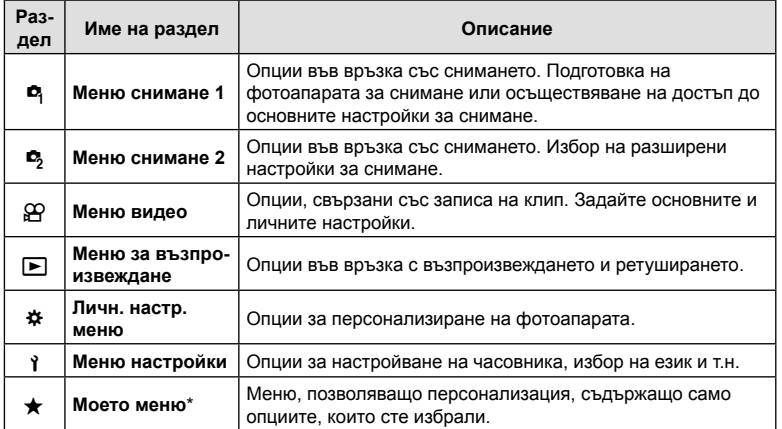

\* «Моето меню» не съдържа опции при доставката. Използвайте «Моето меню», за да запазите и организирате често използвани опции от други менюта. Изберете опциите за добавяне в «Моето меню» от менютата на фотоапарата (стр. 188).

## **1** Натиснете бутона MENU за показване на менютата.

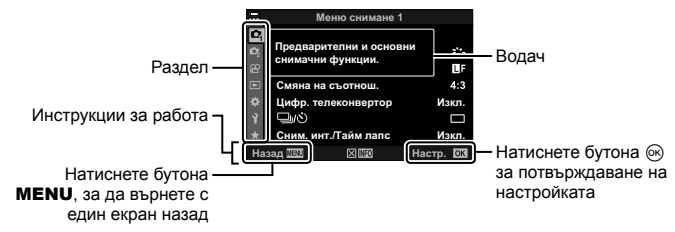

• Около 2 секунди след като изберете опция се показват инструкции. Натиснете бутона INFO за показване или скриване на инструкциите.

- **2** Използвайте  $\Delta \nabla$ , за да изберете раздел, и натиснете бутона  $\infty$ .
	- Разделът с групата на менютата се показва, когато е избрано  $\clubsuit$  Личн. настр. меню. Използвайте  $\triangle \nabla$ , за да изберете групата на менютата, и натиснете бутона (%).

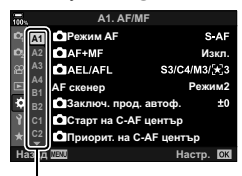

Група на менютата

**3** Изберете даден елемент с помощта на  $\triangle \nabla$ , след което натиснете бутона  $\circledcirc$  за показване на опциите за съответния елемент.

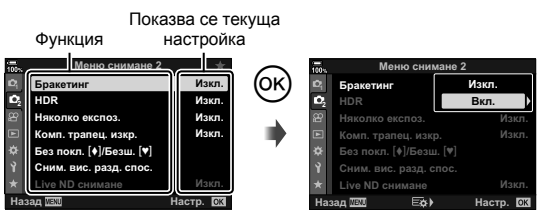

- **4** Използвайте  $\Delta \nabla$ , за да осветите дадена опция, след което натиснете бутона (%) за избор.
	- Натиснете няколкократно бутона **MENU**, за да излезете от менюто.
- За настройките по подразбиране за всяка от опциите, вижте «Настройки по подразбиране» (стр. 315).
- В зависимост от състояние и настройките на фотоапарата е възможно някои опции да не са достъпни. Опциите, които са недостъпни, се показват в сив цвят и не могат да се избират.
- Можете също така да управлявате менютата с помощта на мултиселектора или предния и задния диск за управление вместо бутона със стрелки.

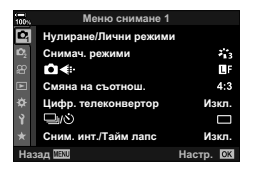

#### **Меню снимане 1 Меню снимане 2**

W Нулиране/Лични режими (стр. 147) Снимачни режими (стр. 111, 148)  $\bullet$ : (стр. 105, 148) Смяна на съотношение (стр. 102) Цифров телеконвертор (стр. 149)  $\Box_{\parallel}$  $\langle \dot{\zeta} \rangle$  (режим серийни снимки) (стр. 79, 81) Сним. инт./Тайм лапс (стр. 150)

 $\bullet$  Бракетинг (стр. 152) HDR (стр. 158) Мулти експозиция (стр. 160) Корекция трапецовидно изкривяване (стр. 162) Без поклащане [+]/Безшумно [\*] (стр. 164) Сним. вис. разд. спос. (стр. 165) Live ND снимане (стр. 166)

## **Възстановяване на настройките по подразбиране (нулиране)**

Настройките на фотоапарата може лесно да се възстановят на настройките по подразбиране. Можете да изберете да нулирате почти всички настройки или само тези, които са директно свързани със снимането.

- **1** Изберете [Нулиране/Лични режими] от <sup>6</sup> Меню снимане 1, след което натиснете бутона  $@$ .
- **2** Изберете [Нулиране] и натиснете бутона  $\triangleright$ .

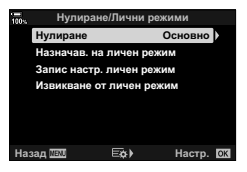

- **3** Маркирайте [Пълно] или [Основно] и натиснете бутона  $\infty$ .
	- За да нулирате всички настройки, с изключение на час, дата и някои други, осветете [Пълно] и натиснете бутона @  $\mathbb{R}$  «Настройки по подразбиране» (стр. 315)
- **4** Натиснете бутона ® в меню [Нулиране/Лични режими].
- **5** Изберете [Да] и натиснете бутона  $\circledcirc$ .

## **Съхраняване на настройките (Задаване към личен режим)**

Често използваните настройки и режими на снимане могат да се съхранят като лични режими (C1 до C4) и да се извикат за използване, когато това е необходимо, просто чрез завъртане на диска за избор на режим. Съхранените настройки също могат да се извикват директно от менютата.  $\mathbb{R}$  «Извикване на запазените настройки» (стр. 58)

• При настройки по подразбиране личните режими са еквивалентни на режим  $\mathsf{P}$ .

# **Опции за обработка (Снимачни режими)**

Можете да направете индивидуални настройки на контраста, рязкостта на изображението и на други параметри в настройките на [Снимач. режими] (стр. 111). Промените в параметрите във всеки снимачен режим се съхраняват поотделно.

- **1** Изберете [Снимач. режими] от <sup>1</sup> Меню снимане 1 и натиснете бутона  $@$ .
	- Фотоапаратът ще покаже снимачните режими, които са налични в текущия режим на снимане.

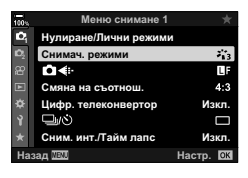

- **2** Изберете опция чрез  $\Delta \nabla$  и натиснете бутона  $\infty$ .
- Натиснете  $\triangleright$ , за да зададете подробните опции за избрания снимачен режим. Подробните опции не са налични за някои снимачни режими.
- Промените в контраста не оказват ефект върху настройки, различни от [Нормална].

# %

• Можете да намалите броя опции за снимачни режими, които се показват в менюто.  $\mathbb{G}$   $\sharp$  Меню лични настройки  $\mathbb{D}$  > [Настр. снимачни режими] (стр. 197)

## **Опции за файла на снимката и размера на** изображението ( $\bigcap$  €:-)

 $\mathbb{R}$  «Опции за файла на снимката и размера на изображението ( $\blacksquare$ (стр. 105)

• Можете да промените комбинацията от размера на JPEG изображението и степента на компресия, както и броя пиксели [M] и [S]. [ €:- Настр.], [Брой пиксели] **■ «Комбинации от размери на JPEG изображения и степени на компресия** ( € Настр.)» (стр. 248)

# **Цифрово приближаване (Цифров телеконвертор)**

Тази опция извършва отрязване в центъра на кадъра със същите размери като текущо избраната опция за размер за качеството на изображението и го увеличава до запълване на дисплея. Съотношението на увеличаване се увеличава с около 2×. Това ви позволява да увеличите над максималната дълбочина на полето на обектива, което е добър избор, когато не можете да смените обектива или да се приближите до вашия обект.

- **1** Изберете [Цифр. телеконвертор] в <sup>д</sup> Меню снимане 1 и натиснете бутона <sub>(ск)</sub>.
- **2** Маркирайте [Вкл.] и натиснете бутона  $\infty$ .
- **3** Натиснете бутона MENU, за да излезете от менютата.
	- Когато е избрано [Вкл.], съотношението на увеличаване на мащаба се увеличава 2× и се показва икона [ . Изображенията се записват с новото съотношение на увеличаване на мащаба.

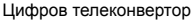

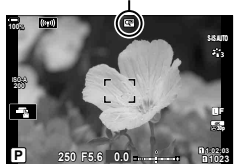

- Цифровият телеконвертор не може да се използва с опцията няколко експозиции, компенсация на трапецовидното изкривяване или корекция на рибешко око.
- Тази функция не е достъпна, когато [Клип \*a] е зададено към бутон с помощта на опцията [ $\Omega$  Бутон/Диск/Лост] > [ $\Omega$  Функция на бутона] (стр. 121, 170) в меню видео.
- JPEG изображенията се записват при избраното съотношение на увеличаване на мащаба. В случай на RAW изображения рамка показва отрязания кадър на увеличението на мащаба. Рамката, показваща отрязания кадър на увеличението на мащаба, се показва върху изображението по време на възпроизвеждането.
- По време на увеличаване размерът на AF целите се увеличава, а броят им намалява.

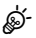

• [Цифр. телеконвертор] може да се зададе към бутон. Тогава трябва просто да натиснете бутона, за да го активирате.  $\mathbb{I} \mathcal{F}$  «Задаване на функции към бутони (Функция на бутон)» (стр. 121)

Можете да настроите фотоапарата да снима автоматично със зададен интервал от време (тайм лапс). Заснетите кадри могат също така да се запишат като единичен клип. Тази настройка е налична само в режими P/A/S/M.

1 Изберете [Сним. инт./Тайм лапс] в <sup>1</sup> Меню снимане 1 и натиснете бутона  $@$ .

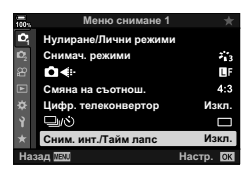

**2** Изберете [Вкл.] и натиснете  $\triangleright$ .

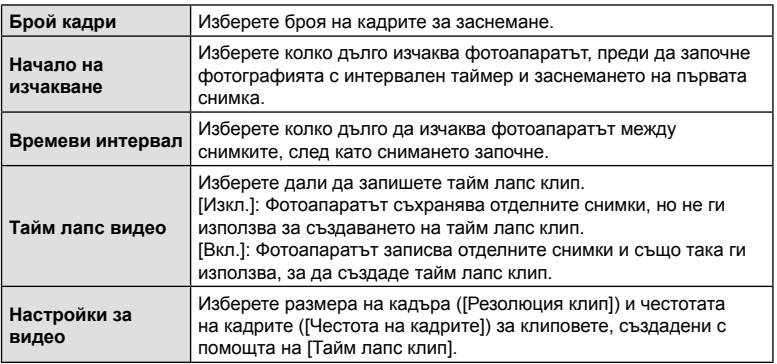

**3** Регулирайте следните настройки и натиснете бутона Q.

- **4** Натискайте бутона <sup>@</sup> многократно, за да се върнете в <sup>д</sup> Меню снимане 1.
	- Натиснете бутона **MENU**, за да излезете от менютата.
	- На дисплея за снимане се показва икона  $\mathbb{Q}_9^n$ (иконата показва избрания брой снимки).

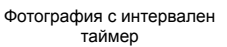

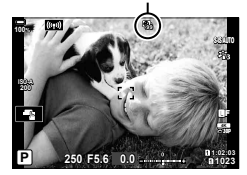

- **5** Направете снимките.
- Иконата  $\frac{100}{20}$  става зелена и се показва броят оставащи снимки.
- Кадрите се заснемат дори ако изображението не е на фокус след AF. Ако желаете да фиксирате позицията на фокусиране, снимайте в режим MF.
- [Преглед запис] (стр. 185) стартира след 0,5 секунди.
- Ако времето до заснемането или интервалът на снимане е 1 минута и 31 секунди или повече, мониторът ще изгасне и фотоапаратът ще премине в спящ режим, ако в продължение на 1 минута не се извършат никакви операции. Фотоапаратът и мониторът ще се активират автоматично 10 секунди преди снимането на снимката и могат да се активират повторно и ръчно чрез натискане на спусъка.
- Фотоапаратът избира автоматично [S-AF] за режим AF (стр. 64) вместо [C-AF] и  $[$ C-AF+TR], и  $[$ S-AF $\overline{M}$ ] вместо  $[$ C-AF $\overline{M}$ ] и  $[$ C-AF+TR $\overline{M}$ ].
- Когато [ $\star$ ] АF] е избрано като режим АF, фокусирайте, за да инициализирате заснемането, след което заключете фокуса и започнете записа.
- Операциите на сензорния екран са деактивирани по време на снимане с тайм лапс.
- Снимането с тайм лапс не може да се комбинира с бракетинг, многократна експозиция, HDR или live ND филтър.
- Светкавицата няма да работи, ако времето за зареждането ѝ е по-дълго от интервала между кадрите.
- Избирането на стойност над 1000 за [Брой кадри] избира [Изкл.] за [Тайм лапс клип].
- Ако някои от снимките не се запишат правилно, няма да бъде генериран тайм лапс клип.
- Ако мястото върху картата е недостатъчно, няма да бъде записано тайм лапс видео.
- Снимането с тайм лапс ще бъде отменено, ако се задейства някой от следните елементи:
- диск за избор на режим, бутон MENU, бутон  $\blacktriangleright$  бутон за освобождаване на обектива от фотоапарата или при свързване на USB кабела.
- Изключването на фотоапарата завършва фотографията с интервален таймер.
- Ако останалият заряд на батерията е недостатъчен, снимането може да бъде прекратено неочаквано. Преди да започнете снимането, се уверете, че батерията има достатъчен заряд.
- Възможно е клиповете с тайм лапс, заснети с размер [4K], да не могат да се възпроизвеждат на някои компютърни системи. Повече информация можете да намерите на уебсайта на OLYMPUS.

Бракетингът се използва за вариране на настройките за снимане, като експозиция и баланс на бялото, в серия от снимки. В зависимост от настройката можете да комбинирате различни форми на бракетинг. Използвайте бракетинг, ако не сте сигурни какви настройки да използвате или ако не разполагате с необходимото време, за да промените настройките по време на снимане. Освен това можете да съхраните настройките за бракетинг и да ги извикате по-късно просто чрез включване на бракетинга.

# **AE BKT (AE Бракетинг)**

Фотоапаратът променя експозицията при всяко снимане. Можете да изберете стъпка на нарастване на бракетинга 0,3 EV, 0,7 EV и 1,0 EV. В режим на снимане на единичен кадър се заснема една снимка с всяко натискане на спусъка докрай, докато в режим на серия от кадри фотоапаратът продължава да прави снимки, докато спусъкът е натиснат докрай, в следния ред: без промяна, негативна, позитивна.

- Брой кадри: изберете от 2, 3, 5 или 7.
- Иконата ВКТ се показва в зелено, докато всички снимки в последователността с бракетинг са направени.
- Фотоапаратът променя експозицията чрез променяне на стойността на блендата и скоростта на затвора (режим P), скоростта на затвора (режим A), блендата (режим S) или чувствителността на ISO (режим M).
- Ако опция, различна от [Автом.], е избрана за [ISO] (стр. 75, 93) в режим  $M$ фотоапаратът вместо това ще променя експозицията, като променя скоростта на затвора.
- Фотоапаратът използва бракетинг за текущата стойност, избрана за компенсация на експозицията.
- Размерът на нарастването на бракетинга се променя с избраната стойност за [стъпка EV] (стр. 202).
- Бракетингът на експозицията не може да се комбинира с FL бракетинг или бракетинг на фокуса.

## **Бял баланс WB BKT (Бял баланс WB Бракетинг)**

Три изображения с различен баланс на бялото (настроени в специфични цветови направления) се създават автоматично от едно заснемане, като се започва от текущо избраната стойност за баланс на бялото.

- Балансът на бялото може да се променя с 2, 4 или 6 стъпки на всяка от осите A – B (кехлибарено – синьо) и G – M (зелено – магента).
- Фотоапаратът използва бракетинг за текущо избраната стойност за компенсация на баланса на бялото.
- Бракетингът на ББ не може да се комбинира с ART бракетинг или бракетинг на фокуса.

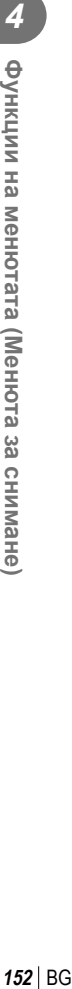

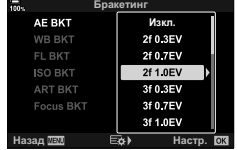

**3 Кад. 4 ст. 1 3 Кад. 4 ст.** 

 $G$ <sub>M</sub>

**WB BKT** 

Назад <u>ЛЕД</u> за в стр.

Фотоапаратът променя интензитета на светкавицата в три снимки (без промяна в първата снимка, негативна във втората и позитивна в третата). Нивото може да се избере между 0,3, 0,7 и 1,0 EV. В режим на снимане на единичен кадър се заснема една снимка с всяко натискане на спусъка докрай, докато в режим на серия от кадри фотоапаратът продължава да прави снимки, докато спусъкът е натиснат докрай, в следния ред: без промяна, негативна, позитивна.

- Иконата  $\overline{BKT}$  се показва в зелено, докато всички снимки в последователността с бракетинг са направени.
- Размерът на нарастването на бракетинга се променя с избраната стойност за [стъпка EV] (стр. 202).
- Бракетингът на светкавицата не може да се комбинира с AE бракетинг или бракетинг на фокуса.

## **ISO BKT (ISO Бракетинг)**

Фотоапаратът променя чувствителността при повече от три заснемания, със запазване на постоянна скорост на затвора и стойността на блендата. Можете да изберете стъпка на нарастване на бракетинга 0,3 EV, 0,7 EV и 1,0 EV. При всяко натискане на спусъка фотоапаратът заснема три кадъра със зададената чувствителност за първото заснемане (или ако е избрана автоматична чувствителност, оптималната настройка на чувствителността), отрицателна модификация

- за второто заснемане и положителна модификация за третото заснемане.
- Размерът на стъпката на нарастване на бракетинга не се променя с избраната стойност за [ISO Стъпка] (стр. 202).
- Бракетингът се извършва независимо от по-високия лимит, зададен с **[© ISO Автом. настр.] (стр. 202).**
- По време на безшумно снимане скоростта на синхронизиране на светкавицата е 1/20 s.
- Бракетинг на чувствителност на ISO не може да се комбинира с ART бракетинг или бракетинг на фокуса.

## **ART BKT (ART Бракетинг)**

Направете няколко копия на всяка снимка, всяко от които с приложен различен арт филтър (снимачен режим). Избраните опции се обозначават с отметки  $(\blacklozenge)$ .

• С изключение на AE и FL бракетинг, ART бракетинг не може да се комбинира с други форми на бракетинг.

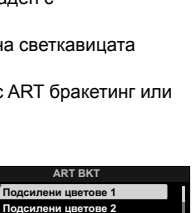

**v**<br>**Mex φοκγς Бледи и светли цвет. 1 Бледи и светли цвет. 2 Ɇɟɤɫɜɟɬɴɥɬɨɧ**  $\mathcal{A}$  Филмово зърно 1

Назад

 $\overline{\mathbf{v}}$ 

**Hasan IEM with the Hactor ON** 

**W**<sub>2</sub>**w<sub>π</sub>** 

3f 0.3EV

3f 0.7EV 3f 1.0EV

3f 1.0EV

 $A - G -$ 

**Бракетин** 

WB BKT

**SO BKT** ART BKT

Focus BKT

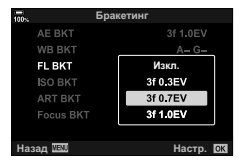

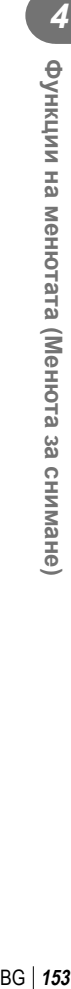

на менютата (Менюта за снимане

#### **Бракетинг на фокуса**

Направете серия от снимки с различни позиции на фокуса. Фокусът се премества последователно, отдалечавайки се от първоначалното положение. Изберете броя кадри с помощта на [Задай брой снимки] и промяната във фокусното разстояние с помощта на [Задай диф. фокус]. Изберете по-малки стойности за [Задай диф. фокус] за да стесните промяната във фокусното разстояние, и по-големи стойности – за да я разширите. Ако използвате светкавица, различна от специално предназначената за целта такава, можете да зададете времето за зареждане с помощта на опцията [#Време за зарежд.].

Натиснете спусъка надолу докрай и веднага го освободете. Снимането ще продължи, докато се заснеме избраният брой кадри или докато спусъкът се натисне отново надолу докрай.

- Функцията за бракетинг на фокуса не е налична при обективи, които са с байонети, отговарящи на стандарта Four-Thirds.
- Бракетингът на фокуса се прекратява, ако по време на снимането се задейства зумът.
- Снимането завършва, когато фокусът достигне безкрайност.
- Снимки, направени с използването на клин на фокуса, се заснемат в безшумен режим.
- За да използвате светкавицата, изберете [Разреши] за [Настройки на Тих режим [♥]] (стр. 164) > [Режим светкав.].
- Бракетингът на фокуса не може да се комбинира с други форми на бракетинг.
- Скоростта на синхронизиране на светкавицата е зададена на 1/50 s. Изборът на стойност над ISO 8000 за [<sup>6</sup> ISO] настройва скоростта на синхронизиране на светкавицата на 1/20 s.
- Olympus Workspace може да се използва за подреждане [Клин на фокуса] на направените снимки с помощта на обективи, които поддържат [Подрежд. на фокуса].
- За информация относно обективите, които могат да се използват с [Подрежд. на фокуса], вижте уеб сайта на OLYMPUS.

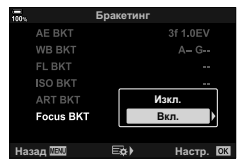

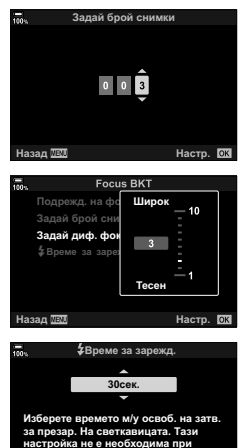

използване на светкавица Olympus. Назад <u>WEW</u> собора и настр.

**154** BG **Функции на менютата (Менюта за снимане)** *4* у Функции на менютата (Менюта за снимане)

 $154$  BG

# **Бракетинг на фокуса (Подрежд. на фокуса)**

Фотоапаратът автоматично премества фокуса към поредица от 3 до 15 кадъра и ги комбинира, за да създаде едно JPEG изображение, което е фокусирано изцяло от предния до задния фон.

Фотоапаратът прави автоматично 3 до 15 снимки, като извършва бракетинг на текущото положение на фокуса.

- Ако подреждането на фокуса е неуспешно, фотоапаратът записва избрания брой снимки, без да създава композитно изображение.
- Снимането завършва, ако увеличаването се настрои след натискането на спусъка докрай, за да се стартира снимане с подреждане на фокуса.
- Зрителният ъгъл за съставните изображения е по-тесен от този на първоначалните изображения.
- На дисплея се показва рамка, обозначаваща окончателното изрязване. Композирайте кадъра с вашия обект в рамката.
- Насочващата линия, избрана в [Показва решетка] (стр. 200), няма да се покаже.
- Снимките, заснети с [Е-портрет] или арт филтър, избран за снимачния режим, се записват в режим [Естествен].
- За информация относно обективите, които могат да се използват с [Подрежд. на фокуса], вижте уеб сайта на OLYMPUS.
- Подреждането на фокуса не може да се комбинира с други форми на бракетинг.

# ■Използване на бракетинг

- **1** Изберете [Бракетинг] в  $\blacksquare$  Меню снимане 2 и натиснете бутона Q. **<sup>1</sup>**
- **2** След като изберете [Вкл.], натиснете  $\triangleright$  и изберете вид снимане с бракетинг.
	- Показва се меню с типовете бракетинг.
- **3** Маркирайте типа бракетинг с помощта на бутоните  $\wedge \nabla$  и натиснете бутона  $\triangleright$ .
	- Фотоапаратът показва опциите за бракетинг за избрания тип бракетинг.

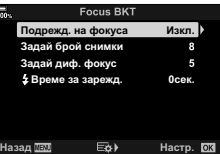

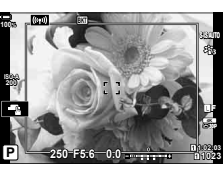

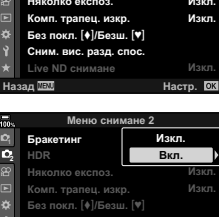

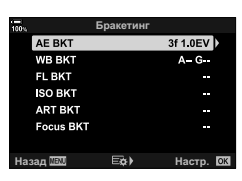

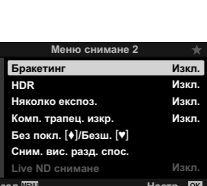

**22**

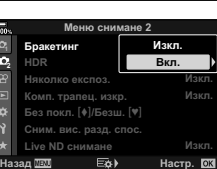

**4** С помощта на бутоните  $\Delta \nabla \langle \mathbf{D} \rangle$  изберете [Вкл.] или програма за бракетинг.

### • **AE BKT**

Маркирайте броя кадри (например 2f) и натиснете бутона  $\triangleright$ , за да прегледате нивата на бракетинг. Използвайте бутоните  $\Delta \nabla$ , за да маркирате ниво, и натиснете  $\circledast$ , за да изберете маркираната опция и да се върнете на предния дисплей.

### • **Бял баланс WB BKT**

Показва се изискване да изберете оста на цвета (A–B или G–M). Използвайте бутоните  $\triangleleft$ ), за да маркирате ос, и бутоните  $\Delta \nabla$ , за да изберете нивото на бракетинг. Натиснете  $\circledcirc$ , за да се върнете на предишния дисплей, когато изборът на настройки е завършен.

### • **ART BKT**

Маркирайте [Вкл.] и натиснете бутона  $\triangleright$ . за да изведете меню с режими и арт филтри. Използвайте бутоните  $\Delta \nabla$ , за да маркирате желаните филтри, и натиснете бутона ®, за да изберете (избраните филтри се отбелязват с отметка). Натиснете бутона **MENU**, за да се върнете на предишния дисплей, когато изборът на настройки е завършен.

#### • **Клин на фокуса**

Маркирайте [Вкл.] и натиснете бутона  $\triangleright$ , за да прегледате настройките за бракетинг на фокуса. Използвайте бутоните  $\Delta \nabla$ , за да маркирате настройка, и натиснете бутона  $\triangleright$ , за да извикате опциите. Използвайте бутоните  $\Delta\nabla$ , за да маркирате опция, и натиснете бутона  $@$ , за да се върнете в менюто с настройки. Натиснете бутона  $\circledcirc$ отново, за да се върнете към менюто за бракетинг, когато изборът на настройки е завършен. Менюто [Клин на фокуса] също се използва за настройки [Подрежд. на фокуса] (стр. 155).

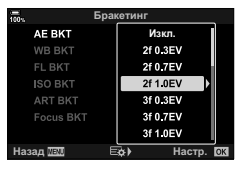

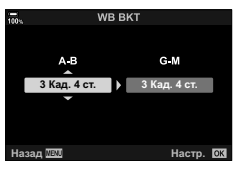

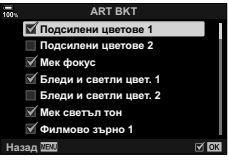

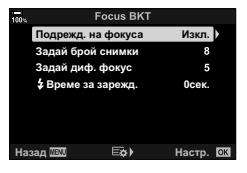

- **5** При избрана опция [Вкл.] натиснете бутона <sup></sup>⊚, за да запазите промените и да излезете.
- **6** Уверете се, че [Вкл.] е избрано за [Бракетинг] и натиснете бутона  $\circledcirc$ .
	- За да съхраните промените, без да активирате бракетинг, натиснете бутона MENU или маркирайте [Изкл.] и натиснете бутона  $\circledcirc$ .

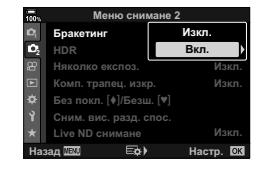

## **7** Направете снимките.

• Иконата ВКТ се показва, докато бракетингът е активен.

- Бракетинг не може да се комбинира с HDR, фотография с интервален таймер, компенсация на трапецовидното изкривяване, фотография с няколко експозиции, снимки с висока разделителна способност, компенсация на рибешко око или live ND филтър.
- Бракетингът не е наличен, ако в картата с памет на фотоапарата няма достатъчно място за избрания брой кадри.
- AE бракетинг, FL бракетинг и бракетинг на фокуса не са налични в режим **B**.

\$

• [BKT] може да се зададе към елемент за управление на фотоапарата, който може след това да се използва за активиране или дезактивиране на бракетинга, за избор на типа бракетинг или задаване на настройките за бракетинг.  $\mathbb{R}$  «Задаване на функции към бутони (Функция на бутон)» (стр. 121)

# **Снимане на изображения с HDR (висок динамичен обхват)**

Фотоапаратът изменя експозицията в рамките на серия от кадри, избира от всеки диапазон на тона с максимално ниво на детайлност и ги комбинира, за да създаде една снимка с широк динамичен обхват. Ако снимката включва висококонтрастен обект, ще се съхранят детайли, които в противен случай биха се загубили в сенки или осветявания.

- Тази опция е налична в режими  $P$ ,  $A$ ,  $S$  и  $M$ .
- **1** Натиснете бутона MENU за показване на менютата.
- **2** Маркирайте [HDR] в  $\bullet$  Меню снимане 2 и натиснете  $\triangleright$  на бутона със стрелки.

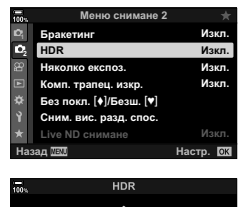

експонация и автоматично ги комбинира в едно силно контрастно изображение. Назад <u>ЛЕД</u> за в стр.

HDR1

- **3** Маркирайте опция с помощта на бутоните  $\Delta \nabla$ и натиснете бутона  $\circledcirc$ .
	- Показва се <sup>в</sup> Меню снимане 2.

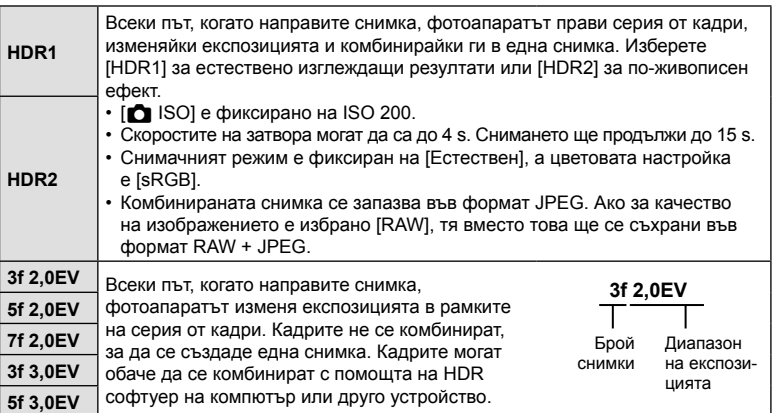

- **4** Натискайте бутона MENU многократно, за да излезете от менютата.
	- Фотоапаратът ще се върне към дисплея за снимане. Показва се икона [HDR].
	- Режимът серийни снимки се фиксира на  $\Box$ (последователно снимане H).

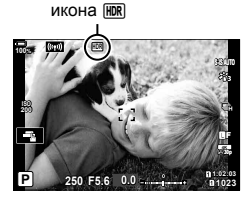

### **5** Направете снимките.

- Всеки път, когато натиснете спусъка, фотоапаратът прави избрания брой снимки.
- В режими [HDR1] и [HDR2] фотоапаратът комбинира автоматично кадрите в една снимка.
- Компенсацията на експозицията е налична в режими  $P$ . А и S.
- В режим  $M$  фотоапаратът взима избраните стойности за блендата и скоростта на затвора като база за заснемане HDR.
- Използвайте статив или предприемете подобни мерки, за да фиксирате фотоапарата в неподвижно състояние.
- Изображението, показано на монитора или визьора по време на снимането, се различава от крайната HDR снимка.
- На крайната снимка може да се появи шум, когато е избрана по-ниска скорост на затвора в режим [HDR1] или [HDR2].
- Не могат да се използват следните функции: снимане със светкавица, бракетинг, няколко експозиции, снимане с интервален таймер, компенсация на трапецовидното изкривяване, live ND филтър, корекция на рибешко око и снимане с висока разделителна способност.

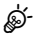

• [HDR] може да се зададе към бутон. Тогава трябва просто да натиснете бутона, за да го активирате.  $\mathbb{R}$  «Задаване на функции към бутони (Функция на бутон)» (стр. 121)

# **Записване на многократна експозиция в едно изображение (Няколко експозиции)**

Снимайте два кадъра и ги комбинирайте в една снимка. Алтернативно можете да снимате кадър и да го комбинирате със съществуваща снимка, запаметена на картата памет.

Комбинираното изображение се записва при текущите настройки за качество на изображението. Само RAW снимки могат да се избират за снимка с няколко експозиции, които включват съществуващо изображение.

Ако запишете снимка с няколко експозиции с RAW избрано за [national time Tope] можете да го изберете за следващи снимки с няколко експозиции с помощта на [Наслагване], което ви позволява да създадете снимка с няколко експозиции, комбинирайки три или повече снимки.

- Тази опция е налична в режими P, A, S, M и **B**.
- **1** Изберете [Няколко експоз.] в  $\blacksquare$  Меню снимане 2 и натиснете бутона  $\heartsuit$ .
- **2** Използвайте  $\Delta \nabla$  за избор на елемент, след което натиснете  $\triangleright$ .
	- Използвайте  $\Delta \nabla$ , за да изберете настройка, и натиснете бутона Q.

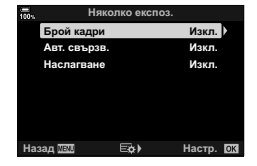

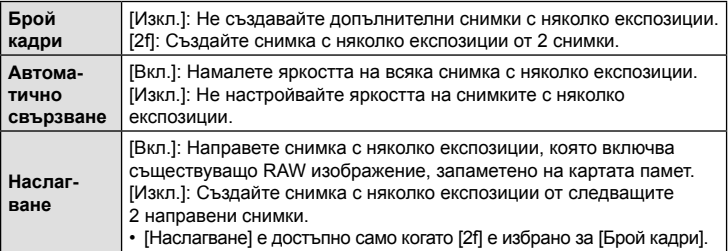

- **3** Ако [Вкл.] е избрано за [Наслагване], се показва инструкция да изберете снимка за няколко експозиции.
	- Маркирайте снимка с помощта на бутона със стрелки ( $\Delta \nabla \langle \mathcal{D} \rangle$ ) и натиснете бутона  $\circledast$ .
	- Възможен е изборът само на RAW изображения.
- **4** Натиснете бутона ⊗ в менюто за няколко експозиции, за да запаметите избраните настройки.
	- Показва се менюто за снимане.

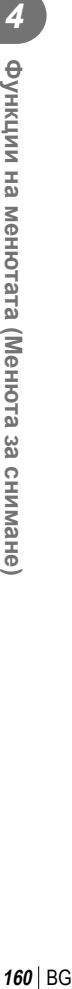

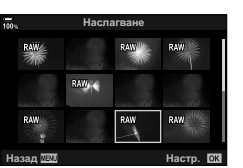

## **5** Натиснете бутона MENU, за да излезете от менютата.

- Показва се икона  $\mathbf{F}$ .
- Ако е избрано [Наслагване], избраната снимка ще се вижда в насложено състояние на прегледа през обектива.

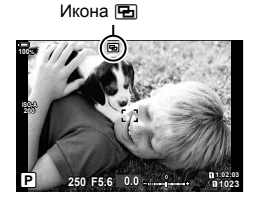

## **6** Направете снимките.

- Първият кадър (или ако е избрано [Наслагване], предварително избраната снимка) се показва в насложено състояние на прегледа през обектива, когато композирате следващия кадър.
- Иконата П става зелена.
- Обикновено снимка с няколко експозиции се създава след заснемането на втория кадър.
- Натискането на бутона  $\widehat{\mathfrak{m}}$  ви позволява да заснемете отново първия кадър.
- Ако сте избрали [Вкл.] за [Наслагване], можете да направите допълнителни снимки, които ще бъдат насложени върху избрана предварително снимка.
- **7** Натиснете бутона MENU или натиснете бутона ►, за да прекратите снимането с няколко експозиции.
	- Ако прекратите снимането с няколко експозиции с натискане на бутона MENU, [Изкл.] ще се избере за [Брой кадри] в менюто за няколко експозиции.
	- Иконата **••** изчезва от дисплея, когато снимането с няколко експозиции завърши.
- Фотоапаратът на преминава в спящ режим по време на снимане с няколко експозиции.
- Не е възможно използването на снимки, направени с други фотоапарати, за снимане с няколко експозиции.
- RAW снимки, направени чрез снимане с висока разделителна способност, не могат да се използват за няколко експозиции.
- RAW снимките, посочени на дисплея за избор на изображение, когато [Вкл.] е избрано за [Наслагване], са тези, които са обработени с помощта на активните настройки към момента на заснемане на снимката.
- Излезте от режима за няколко експозиции, преди да избирате настройки за снимане. Някои настройки не могат да бъдат избрани, докато функцията за няколко експозиции е активна.
- Извършването на всяка от следните операции след снимането на първия кадър прекратява снимането с няколко експозиции:

изключване на фотоапарата, натискане на бутона  $\blacktriangleright$  или MENU, избор на друг снимачен режим или свързване какъвто и да е кабел. Функцията за няколко експозиции се отменя и когато батерията е изтощена.

- Дисплеят за избор на изображение за [Наслагване] показва JPEG копията на снимките, направени при избрано RAW + JPEG за качество на изображението.
- Снимането на композитни снимки в реално време ([LIVE COMP]) не е достъпно в режим **B**.
- Следните опции не са налични в режим на снимане с няколко експозиции: HDR, бракетинг, фотография с интервален таймер, компенсация на трапецовидното изкривяване, филтър live ND, корекция на рибешко око и снимане с висока разделителна способност.
- Снимките, направени с избрано RAW за  $[$   $\blacktriangleleft$   $\Longleftarrow$   $\cdot$  ], също могат да се наслагват по време на възпроизвеждане.

# **Корекция на трапецовидното изкривяване и контрол на перспективата (Комп. трапец. изкр.)**

Трапецовидното изкривяване вследствие на влиянието на обектива и близостта до обекта може да се коригира или увеличи, за да се подчертае ефектът на перспективата. Компенсацията на трапецовидното изкривяване може да се прегледа на монитора по време на снимането. Коригираното изображение се създава чрез отрязване на по-малък кадър, увеличавайки леко съотношението на ефективното увеличаване.

- Тази опция е налична в режими P, A, S, M и **B**.
- **1** Изберете [Комп. трапец. изкр.] в  $\blacksquare$  Меню снимане 2 и натиснете бутона <sub>(ск)</sub>.
- **2** Маркирайте [Вкл.] и натиснете бутона  $\circledcirc$ .
- **3** Натиснете бутона MENU, за да излезете от менютата.
	- Фотоапаратът се превключва на дисплея за корекция на трапецовидното изкривяване. Показват се плъзгач и иконата  $\mathbb E$ .

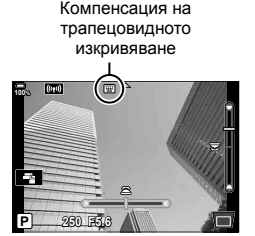

- **4** Позиционирайте кадъра и настройте компенсацията на трапецовидното изкривяване, докато преглеждате обекта на дисплея.
	- Завъртете предния диск, за да извършите настройките в хоризонтална посока, и задния диск, за да направите настройките във вертикална посока.
	- Позиционирайте кадъра и настройте компенсацията на трапецовидното изкривяване, докато преглеждате обекта на дисплея.
	- Използвайте бутона със стрелки ( $\Delta \nabla \langle \mathcal{D} \rangle$ ), за да позиционирате изрязания кадър. Посоката, в която отрязаният кадър може да се движи, е показана със стрелка  $(\triangle)$ .
	- За да отмените промените, натиснете и задръжте бутона  $\circledast$ .
- **5** За да настроите блендата, скоростта на затвора и други настройки за снимане, натиснете бутона INFO.
	- Показват се стандартните индикатори за снимане.
	- Докато компенсацията на трапецовидното изкривяване е активно, се показва икона  $\mathbb E$ . Иконата се показва в зелен цвят, ако са извършени промени на настройките за компенсация на трапецовидното изкривяване.
	- За да се върнете на дисплея за компенсация на трапецовидното изкривяване, показан на стъпка 4, натиснете бутона INFO неколкократно.

**6** Направете снимките.

- Възможно е снимките да изглеждат «зърнисти» в зависимост от приложеното ниво на корекция. Нивото на компенсация определя също нивото, с което снимката се увеличава при отрязването, и дали отрязването може да се движи.
- В зависимост от нивото на компенсация, е възможно да не можете да препозиционирате отрязания кадър.
- В зависимост от приложеното ниво на компенсация е възможно избраната AF цел да не се вижда на дисплея. Ако AF целта е извън кадъра, нейната посока се указва с икона  $\hat{\uparrow}$ .  $\Box$ ,  $\leftarrow$  или  $\Rightarrow$  на дисплея.
- Снимките, направени с [RAW] като качество на изображението, се записват във формат RAW + JPEG.
- Не могат да се използват следните функции: композитно снимане в реално време, серийно заснемане, бракетинг, HDR, няколко експозиции, филтър live ND, корекция на рибешко око, цифров телеконвертор, запис на клип, режими на АF [C-AF], [C-AF $\boxed{M}$ ], [C-AF+TR] и [C-AF+TR $\boxed{M}$ ], снимачни режими [Е-портрет] и арт филтри, лични настройки за самоснимачка и снимане с висока разделителна способност.
- Възможно е конверторите за обективи да не дават желаните резултати.
- Не забравяйте да предоставите данни за  $\blacksquare$  Стабилиз, изображ.] за обективи, които не са част от фамилията Four Thirds или Micro Four Thirds (стр. 100).
- Където е приложимо, компенсация на трапецовидно изкривяване ще се изпълнява с помощта на дълбочината на полето за [K Стабил. изображ.] (стр. 100) или [Настр. инфо обектив] (стр. 251).

%

• [Комп. трапец. изкр.] може да се зададе към бутон. Тогава трябва само да натиснете бутона, за да активирате компенсацията на трапецовидното изкривяване. **IS «Задаване на функции към бутони (Функция на бутон)» (стр. 121)** 

# **Задаване на стабилизирано/безшумно снимане**  $(5e3 \text{ поклащане } [•])$ Безшумно [♥])

Чрез задаване на снимане без поклащане (стр. 81)/безшумно снимане (стр. 82) можете да изберете снимане без поклащане или безшумно снимане, използвайки снимане на серия от кадри/самоснимачка (стр. 79).

- **1** Изберете [Без покл. [•]/Безш. [•]] в  $\blacksquare$  Меню снимане 2 и натиснете бутона (oк).
- **2** Използвайте  $\Delta \nabla$  за избор на елемент, след което натиснете  $\triangleright$ .
	- Използвайте  $\Delta \nabla$ , за да изберете настройка, и натиснете бутона  $\circledast$ .

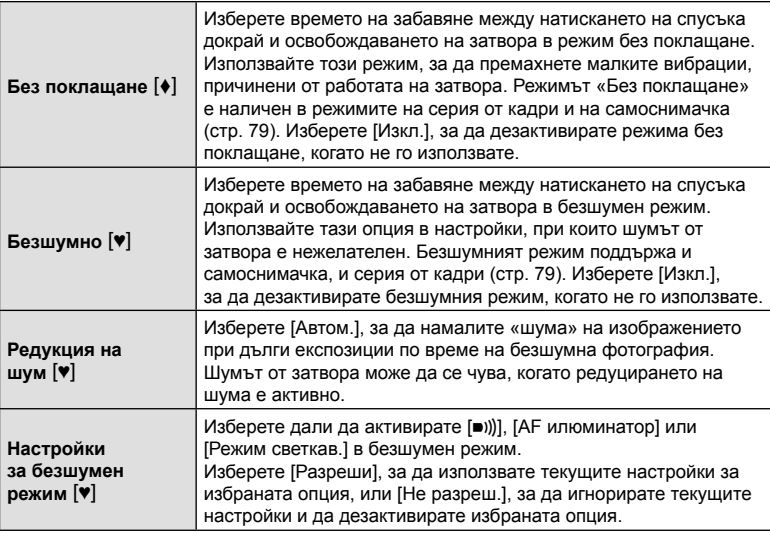

# **Задаване на снимане с висока разделителна способност (Сним. вис. разд. спос.)**

С посочването на настройката за [Сним. вис. разд. спос.] (стр. 84) снимането с висока разделителна способност може да бъде активирано чрез избиране на от опциите за режим за снимане на серия от кадри/самоснимачка (стр. 79).

- 1 Изберете [Сним. вис. разд. спос.] от  $\blacksquare$  Меню снимане 2 и натиснете бутона (oк).
- **2** Използвайте  $\Delta \nabla$  за избор на елемент, след което натиснете  $\triangleright$ .
	- Използвайте  $\Delta \nabla$ , за да изберете настройка, и натиснете бутона  $\circledast$ .

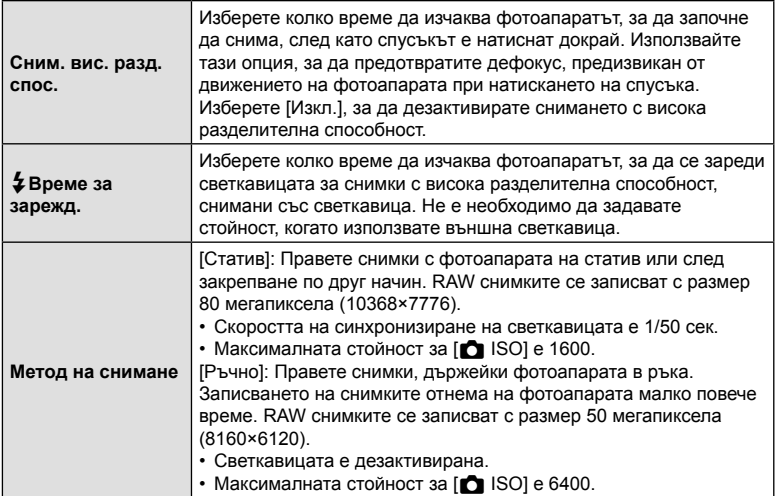

• За снимане с висока разделителна способност се използва електронен затвор.

## **Забавяне на затвора при ярка светлина (Live ND снимане)**

Фотоапаратът прави серия експозиции и ги комбинира, за да създаде единична снимка, която изглежда като снимана при ниска скорост на затвора.

- Тази опция е достъпна в режими  $S$  и  $M$ .
- Промяната на компенсацията на експозиция или скорост на затвора нулира дисплея [LV симулация].
- **1** Маркирайте [Live ND снимане] в  $\blacksquare$  Меню снимане 2 и натиснете бутона Q. **<sup>1</sup>**
- **2** Маркирайте [Вкл.] с помощта на бутоните  $\triangle \nabla$ и натиснете бутона  $\triangleright$ .
- **3** Използвайте  $\Delta \nabla$  за избор на елемент, след което натиснете  $\triangleright$ .
	- Използвайте  $\Delta \nabla$ , за да изберете настройка, и натиснете бутона  $\circledcirc$ .

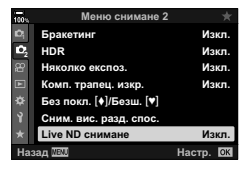

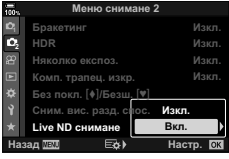

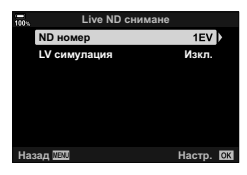

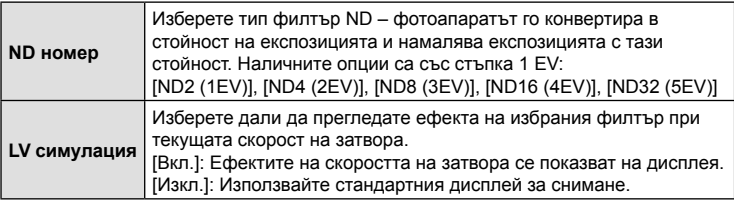

**4** За да направите снимки с помощта на филтъра live ND, маркирайте [Вкл.] и натиснете бутона @ или изберете [Изкл.], за да продължите, без да активирате филтъра live ND.

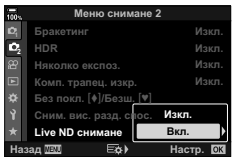

• Показва се  $\mathbb{Z}$  Меню снимане 2.

- 
- На дисплея се появява икона, когато филтърът live ND е активиран.

**5** Натиснете бутона MENU, за да излезете от менютата.

- За да завършите снимането с филтър live ND, изберете [Изкл.] на дисплея [Live ND снимане], показан при стъпка 2.
- **6** Настройте скоростта на затвора, докато преглеждате резултатите на дисплея.
	- Настройте скоростта на затвора, като използвате задния диск.
	- Минималната скорост на затвора варира в зависимост от избрания ND филтър. [ND2 (1EV)]: 1/30 s [ND4 (2EV)]: 1/15 s [ND8 (3EV)]: 1/8 s [ND16 (4EV)]: 1/4 s [ND32 (5EV)]: 1/2 s

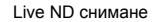

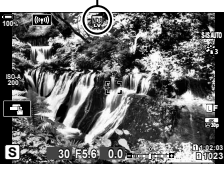

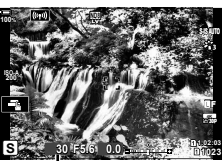

Скорост на затвора

• Ако [Вкл.] е избрано за [LV симулация], ефектите на промените на скоростта на затвора могат да се прегледат предварително на дисплея.

• Ако сте избрани [Вкл.] за [Live ND снимане], снимането с филтър live ND ще се

**7** Направете снимките.

стартира.

- Фотоапаратът изисква времетраене, еквивалентно на избраната скорост на затвора, за да даде резултати на [LV симулация], подобни на окончателното изображение.
- Горната граница за  $\Box$  ISO] по време на снимане live ND е ISO 800. Това е валидно и когато [Автом.] е избрано за [<sup>1</sup> ISO].
- Активирането на live ND филтъра настройва режима на серийно заснемане на  $\Psi$ .
- Не могат да се използват следните функции: HDR, снимане с висока разделителна способност, няколко експозиции, компенсиране на трапецовидното изкривяване, бракетинг, фотография с интервален таймер,  $\bullet$  сканиране за трептене, снимане без трептене и корекция на рибешко око.
- За разлика от физическите ND филтри, филтрите live ND не намаляват количеството светлина, достигаща до сензора за изображението, и следователно е възможно много ярките обекти да са изложени на прекалена експозиция.

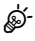

- [Live ND снимане] може да се зададе към бутон. Тогава трябва просто да натиснете бутона, за да активирате [Live ND снимане] [Вкл.] или [Изкл.]. **I** § «Задаване на функции към бутони (Функция на бутон)» (стр. 121)
- За да зададете настройките за live ND филтър, задръжте бутона, към който е зададено [Live ND снимане], и завъртете предния или задния диск.

# **Използване на менюто видео**

Функциите за запис на клип се задават в Меню видео.

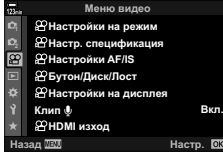

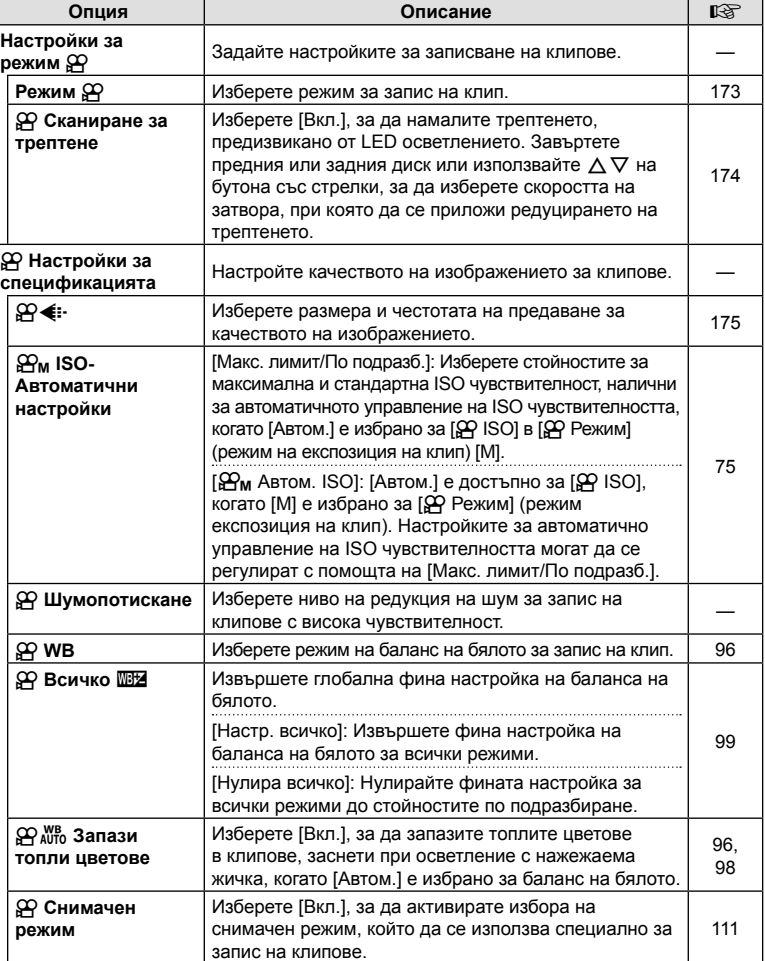

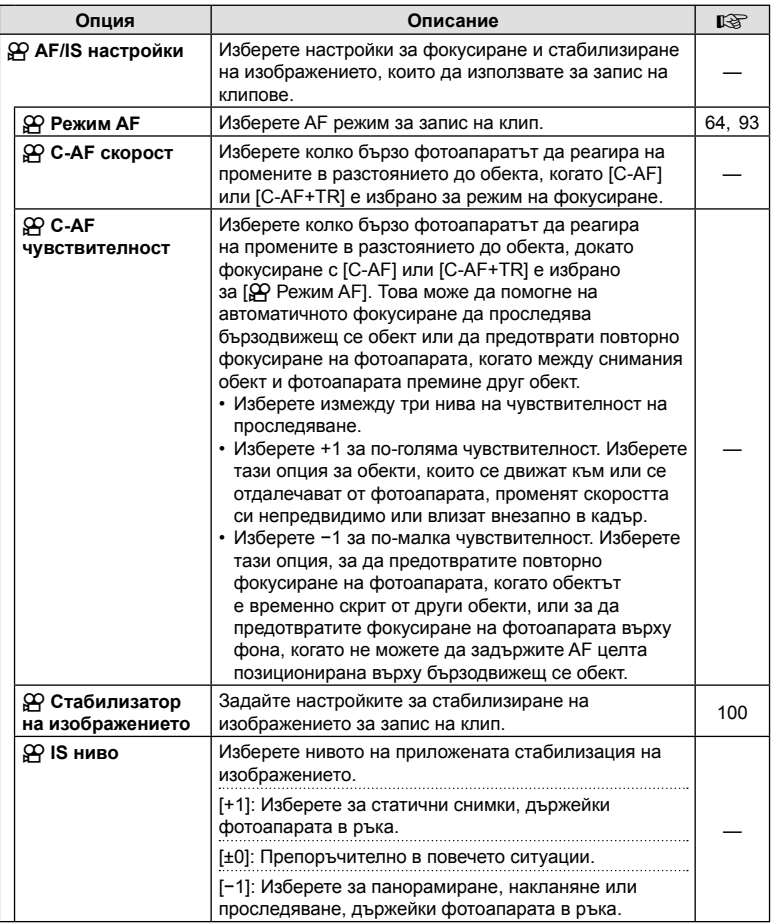

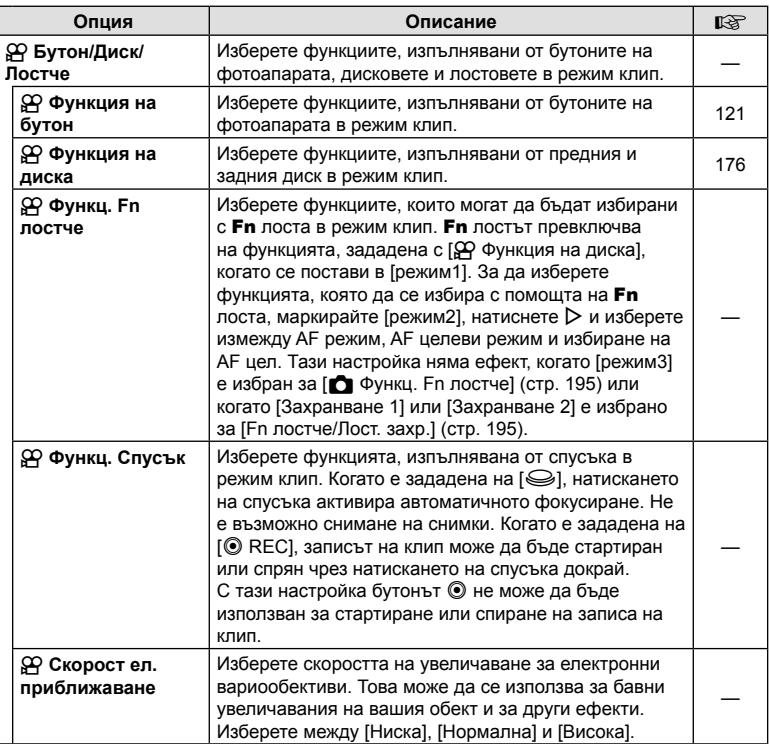

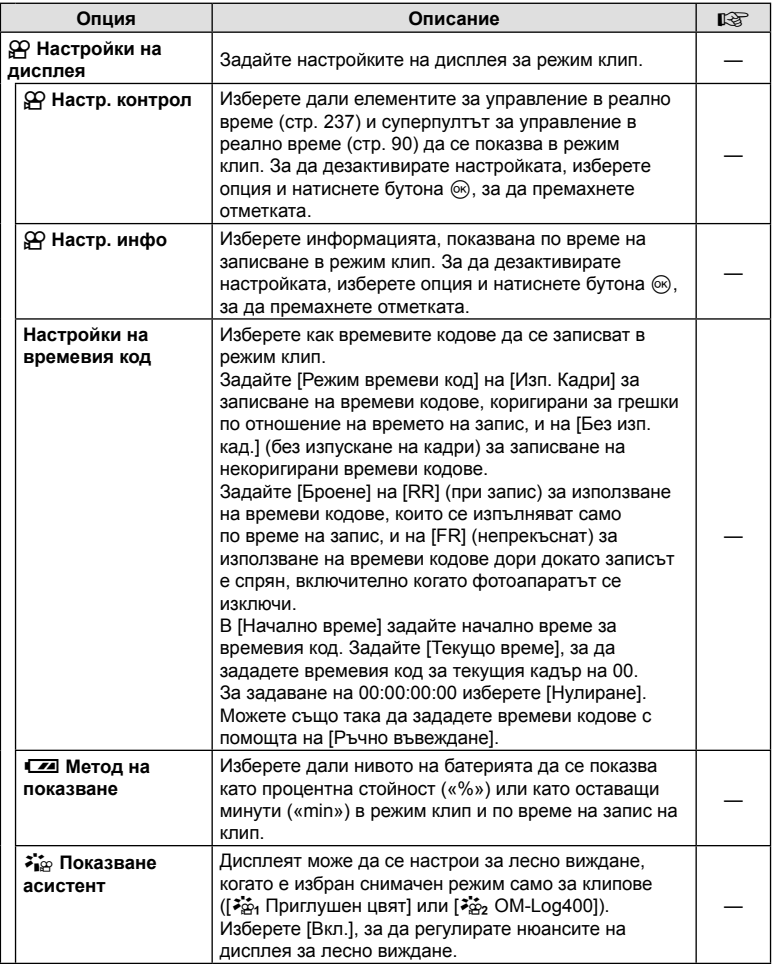

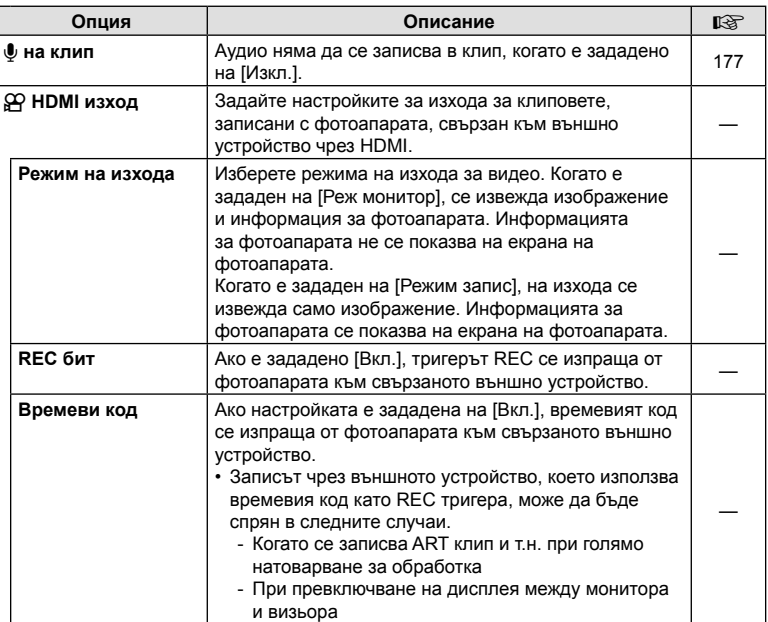

# **Избор на режим на експозиция (**n **режим (Режими на експозиция на клипове)**

Можете да създавате клипове, като се възползвате от ефектите, налични в режими P, A, S и M. Тази опция има ефект, когато дискът за избор на режим е завъртян в положение  $\mathfrak{P}$ .

- **1** Изберете [ $\Omega$  Настройки на режим] в  $\Omega$  Меню видео и натиснете бутона (oк).
- **2** Изберете [ $\Omega$  Режим] (режим на експозиция на клип) и натиснете  $\triangleright$ .
- **3** Използвайте  $\Delta \nabla$ , за да изберете опция, след което натиснете бутона (oк).

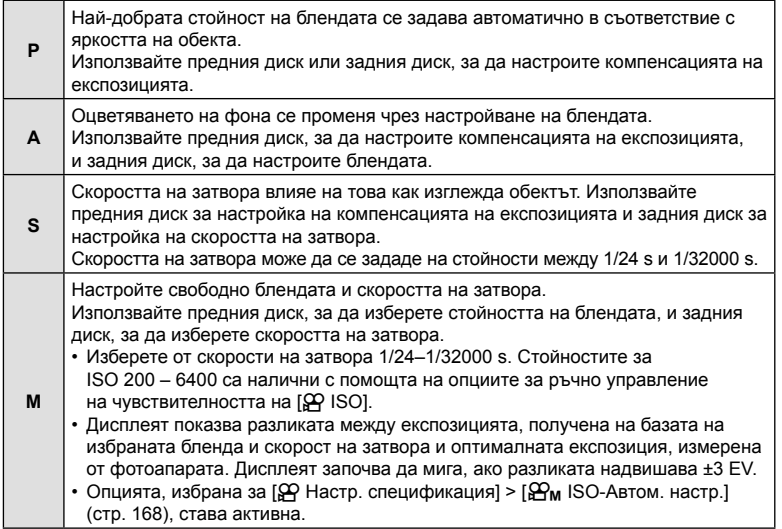

- Размазаните кадри, причинени от фактори като движение на обекта, докато затворът е отворен, могат да бъдат намалени, като изберете възможно най-бързата скорост на затвора.
- Долната граница на скоростта на затвора се променя в зависимост от кадровата честота на режима за запис на клип.
- Възможно е прекомерното заклащане на фотоапарата да не може да бъде достатъчно компенсирано.
- Когато вътрешността на фотоапарата се нагорещи, снимането спира автоматично за да предпази фотоапарата от повреда.

# **(**n **Сканиране за трептене)**

При клиповете, заснети при LED светлина, може да се забелязва образуване на ленти. Използвайте [ $\Omega$  Скан. за трептене], за да оптимизирате скоростта на затвора, докато виждате ленти на дисплея.

Тази опция е в [ $\Omega$  Режим] (режими на експозиция на клип) [S] и [M].

- Диапазонът на наличните скорости на затвора е намален.
- **1** Изберете [S] или [M] за [ $\Omega$  Режим] (режими на експозиция на клип; стр. 173).
- **2** Маркирайте [ $\Omega$  Настройки на режим] в меню видео и натиснете бутона  $\otimes$ .
- **3** Маркирайте [ $\Omega$  Скан. за трептене] и натиснете  $\triangleright$ .
- **4** Маркирайте [Вкл.] с помощта на бутоните  $\Delta \nabla$  и натиснете бутона  $\infty$ .
- **5** Натискайте бутона MENU многократно, за да излезете от менютата.
	- Когато се активира сканирането за трептене, се показва икона Flicker Scan.

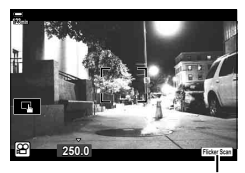

Икона Flicker Scan

- **6** Изберете скорост на затвора, докато преглеждате дисплея.
	- Изберете скорост на затвора с помощта на предния или задния диск или бутоните  $\Delta \nabla$ . Ако желаете, скоростта на затвора може да бъде избрана чрез задържане на  $\Delta \nabla$  натиснат.
	- Можете също така да завъртите предния диск, за да настроите скоростта на затвора със стъпките на нарастване на експозицията, избрани за [Стъпка EV] в  $\boldsymbol{\ddot{x}}$  Меню лични настройки  $\boldsymbol{\Box}$ .

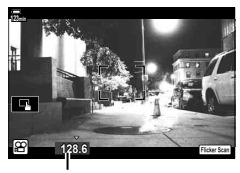

Скорост на затвора

- Продължете настройването на скоростта на затвора, докато на дисплея престанат да се виждат ленти.
- Натиснете бутона **INFO** дисплеят се променя и иконата **Flicker Sean** се скрива. Можете да настроите блендата и компенсацията на експозицията. Направете го с помощта на предния или задния диск или бутона със стрелки.
- Натиснете бутона INFO неколкократно, за да се върнете на дисплея за сканиране за трептене.
- **7** Започнете да снимате, когато изборът на настройки е завършен.
- Пийкинг на фокуса, суперпултът за управление в реално време и елементите за управление в реално време не са налични на дисплея за сканиране за трептене. За да прегледате тези опции, първо натиснете бутона INFO, за да излезете от дисплея за сканиране за трептене.

**\$** 

• [СФ Скан. за трептене] може да се зададе към бутон. Тогава трябва само да натиснете бутона, за да активирате сканирането за трептене.  $\mathbb{R}$  «Задаване на функции към бутони (Функция на бутон)» (стр. 121)

Можете да зададете комбинации от размер на файла на клип и скоростта на предаване. Настройките могат да бъдат избрани от опциите на режима за запис на клип (стр. 106).

- **1** Изберете [ $\Omega$  Настр. спецификация] в  $\Omega$  Меню видео и натиснете бутона  $@$ .
- **2** Изберете [ $\Omega$   $\leftarrow$   $\cdot$  ] и натиснете  $\triangleright$ .
- **3** Използвайте  $\Delta \nabla$  за избор на елемент, след което натиснете  $\triangleright$ .
	- Използвайте  $\Delta \nabla$ , за да изберете настройка, и натиснете бутона  $\circledast$ .

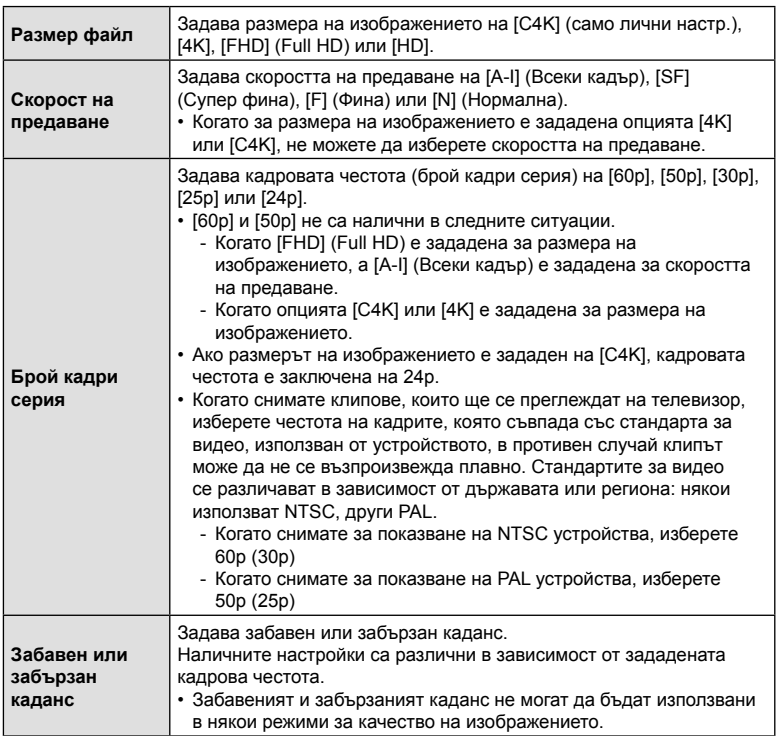

ч функции на менотата (Меню видео)

# **(**n **Функции на диска)**

Изберете ролите, изпълнявани от предния и задния диск в режим  $\mathfrak{D}$  (клип). Можете да размените ролите на дисковете или да ги зададете на друго място за по-лесна употреба или в зависимост от изискванията на условията на снимане. Ако [Режим1] е избран за [ $\Omega$  Функц. Fn лостче], ролите, изпълнявани от дисковете, ще варират в зависимост от положението на Fn лоста. Различни задавания могат да се направят за всеки режим  $\beta$  Режим] (режим на експозиция на клип).

Зададените роли към дисковете чрез този елемент влизат в сила в режим  $\beta$  (клип). В режими **P**, **A**, **S**, **M**, и **B** (заснемане на снимки), дисковете изпълняват ролите, избрани в  $\clubsuit$  потребителско меню.

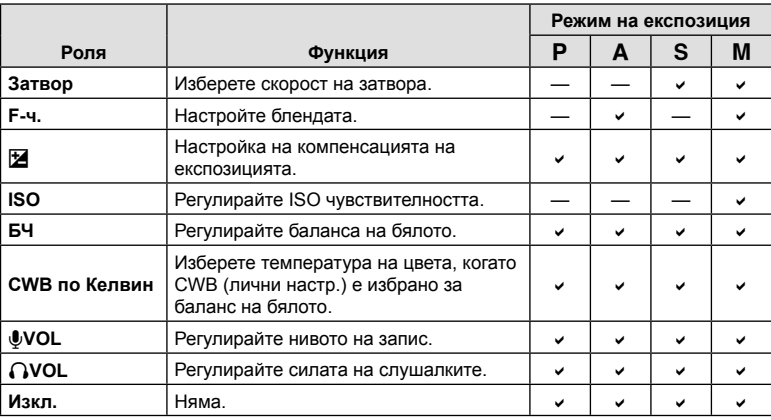

- **1** Маркирайте [ $\Omega$  Бутон/Диск/Лост] в  $\Omega$  меню видео и натиснете  $\triangleright$  на бутона със стрелки.
- **2** Маркирайте [ $\Omega$  Функция на диска] с помощта на бутоните  $\Delta \nabla$  и натиснете бутона  $\triangleright$ .
- **3** Маркирайте желания режим и натиснете бутона  $\triangleright$ .
	- Изберете диск чрез бутоните  $\triangle$  и използвайте бутоните  $\triangle \nabla$  за избор на роля.
	- Натиснете бутона INFO, за да преместите между положенията на лоста.
	- Натиснете бутона  $\circledcirc$ , когато настройките са завършени.

# **Опции** за запис на звук (Клип  $\textbf{\P}$ )

Задайте настройките за запис на звук, докато снимате клип. Можете също така да осъществите достъп до настройките, които да се използват, когато е свързан външен микрофон или записващо устройство.

- **1** Изберете [Клип  $\bigcirc$ ] в  $\bigcirc$  Меню видео и натиснете бутона  $\circledcirc$ .
- **2** Изберете [Вкл.] и натиснете  $\triangleright$ .
- **3** Използвайте  $\Delta \nabla$  за избор на елемент, след което натиснете  $\triangleright$ .
	- Използвайте  $\Delta \nabla$ , за да изберете настройка, и натиснете бутона  $\circledast$ .

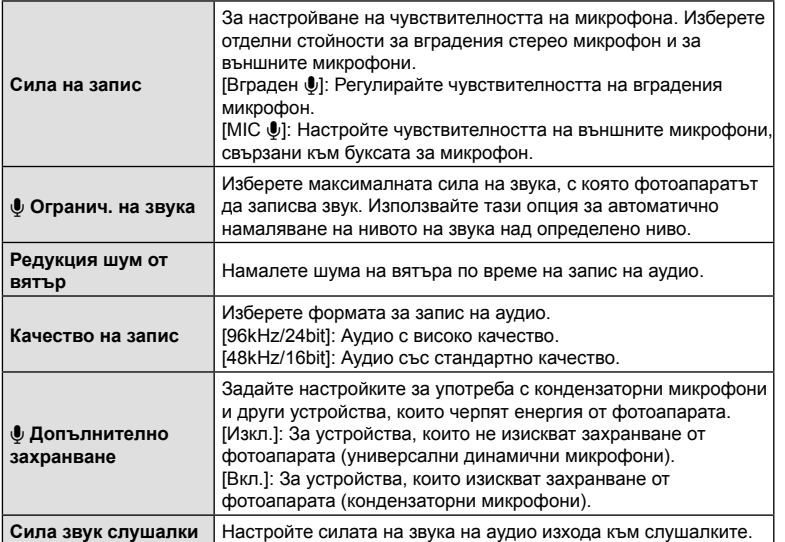

- Възможно е звуците от работата на обектива и фотоапарата да бъдат записани в клипа. За да се предотврати подобно записване, намалете работните звуци, като зададете [SQ Режим AF] (стр. 64) на [S-AF], [MF] или [PreMF] или като сведете до минимум операциите с бутоните на фотоапарата.
- Не се записва звук: при висока скорост или клипове на забавен или забързан каданс или когато сте избрали <sup>ART</sup> (диорама) за снимачен режим.
- Когато сте задали [Клип  $\Psi$ ] на [Изкл.], се извежда  $\mathcal{Q}_m$ .
- Аудио може да се възпроизвежда само на устройства, които поддържат избраната опция за [Качество на запис].

# **Използване на Меню възпроизвеждане**

#### **Меню за възпроизвеждане**

R (стр. 178) Редакция (стр. 178) Заявка печат (стр. 140) Отключване (стр. 184) Нулиране изпращане (стр. 184) Копиране всичко (стр. 184) (((•)) Wi-Fi свързване (стр. 260)

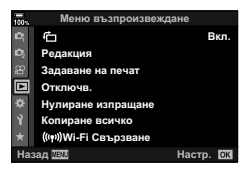

## **Автоматично завъртане на снимки с ориентация**  $n$ **портрет** за възпроизвеждане

Ако функцията е зададена на [Вкл.], изображенията в портретна ориентация се завъртат автоматично, за да бъдат показани в правилната ориентация на дисплея за възпроизвеждане.

### **Ретуширане на снимки (Редакция)**

Създайте ретуширани копия на снимките. В случай на RAW снимки можете да зададете настройките, валидни към момента на заснемане на снимката, като баланс на бялото и снимачен режим (включително арт филтри). При JPEG снимки можете да направите прости редакции, като отрязване или преоразмеряване.

Изображенията за редактиране могат да бъдат избрани от текущо избраната карта за възпроизвеждане.  $\square\hspace{-1.75mm}\mathscr{F}$  «Задаване на картата за запис на (Настройки слот за карта)» (стр. 249)

- **1** Изберете [Редакция] от  $\blacktriangleright$  Меню възпроизвеждане и натиснете бутона @.
- **2** Използвайте  $\Delta \nabla$ , за да изберете [Изб. изобр.], след което натиснете **@ бутона.**
- **3** Използвайте  $\triangleleft$ ), за да изберете изображението за редактиране, след което натиснете бутона  $\circledcirc$ .
	- [Редакц. на RAW] се показва, ако е избрано RAW изображение, а [Редакц. JPEG] – ако е избрано JPEG изображение. За изображения, записани във формат RAW+JPEG, се показват и двете опции – [Редакц. на RAW] и [Редакц. JPEG]. Изберете желаната опция от тях.
- **4** Изберете [Редакц. на RAW] или [Редакц. JPEG] и натиснете бутона  $\textcircled{\scriptsize{R}}$ .

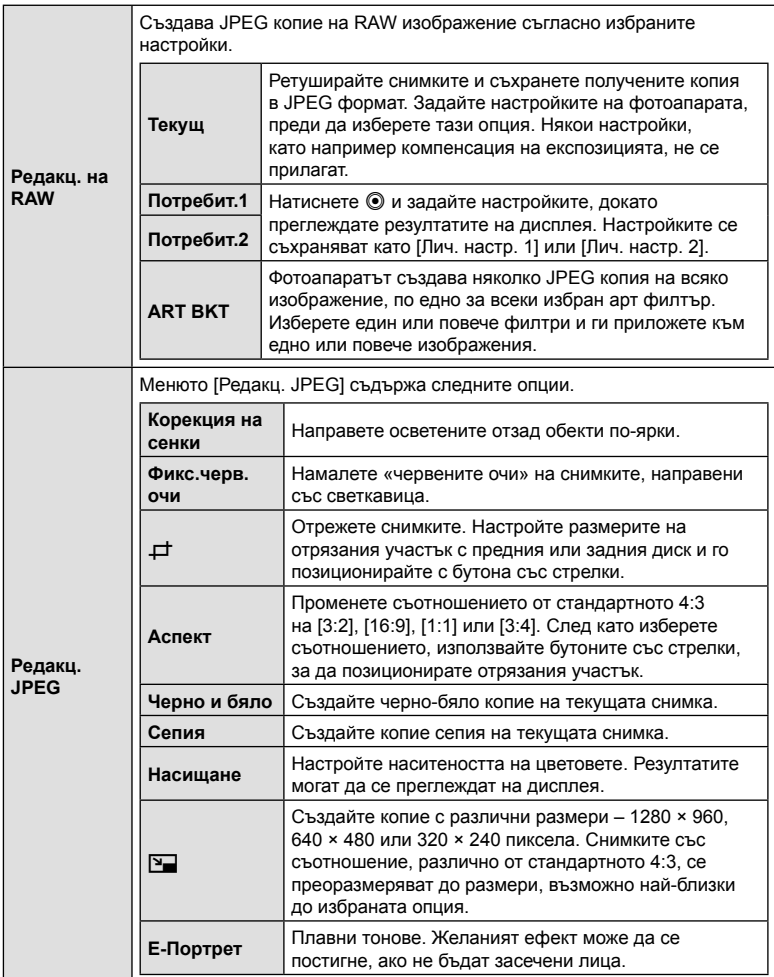

• Корекцията на червени очи може да не даде желаните резултати при някои снимки.

• Ретуширане не е налично:

при снимки, направени с друг фотоапарат или редактирани на компютър, както и ако свободното място на картата памет е недостатъчно.

- **5** Натиснете бутона  $\circledcirc$ , когато настройките са завършени.
	- Избраните настройки се прилагат.
- **6** Натиснете отново бутона  $\infty$ .
	- Маркирайте [Да] с помощта на бутоните  $\Delta \nabla$  и натиснете бутона  $\circledcirc$ , за да съхраните ретушираното копие.

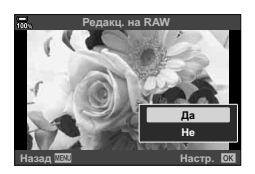

- За да създадете допълнителни копия от същото оригинално RAW изображение, маркирайте [Нулиране] и натиснете бутона  $\circledast$ . За да излезете, без да създавате повече копия, маркирайте [He] и натиснете бутона  $\circledast$ .
- Избирането на [Нулиране] извиква менюто за ретуширане. Повторете процеса от стъпка 4.
- Можете също да редактирате избрани снимки по време на възпроизвеждане. Бутон  $\blacktriangleright$  Извикайте снимка, която искате да ретуширате  $\blacktriangleright$  Натиснете бутона ⊛, за да прегледате опциите → [Редакц. на RAW] или [Редакц. JPEG]
- Коригирането на ефекта червени очи може да не функционира, в зависимост от изображението.
- Изображението не може да бъде оразмерено ( $\boxed{9}$ ) до по-голям размер от първоначалния.
- [ $\pm$ ] (изрязване) и [Аспект] могат да бъдат използвани само за редактиране на снимки със съотношение между широчина и височина на образа от 4:3 (стандартно).
- Когато ефектът [ART] е избран за някой от снимачните режими, [Настр.цвет.простр.] (стр. 119) ще бъде заключена на [sRGB].
#### **Комбиниране на снимки (Наслагване на кадри)**

Наслагвайте съществуващи RAW снимки и създайте нова снимка. Възможно е включване на до 3 снимки в наслагването.

Резултатите могат да се променят чрез настройване на яркостта (усилване) поотделно за всяка снимка.

- Наслагването се запаметява във формата, който е текущо избран за качество на изображението. Наслагванията, създадени с [RAW], избрано за качество на изображението, се запаметяват във формат RAW и в JPEG формат чрез опцията за качество на изображението, избрана за [ $\leftarrow$  1-2] (стр. 205).
- Наслагванията, съхранени във формат RAW, могат от своя страна да се комбинират с други RAW изображения, за да се създадат наслагвания, съдържащи 4 или повече снимки.
- **1** Изберете [Редакция] от **•** Меню възпроизвеждане и натиснете бутона <sub>(ск)</sub>.
- **2** Използвайте  $\Delta \nabla$ , за да изберете [Наслагв. кадри], и натиснете бутона  $(\infty)$ .
- **3** Изберете броя на изображенията, които ще наслагвате, след което натиснете бутона  $@$ .
- **4** Използвайте  $\Delta \nabla \langle \mathcal{D} \rangle$ , за да изберете RAW изображенията, които ще се наслагват.
	- Избраните снимки се маркират с  $\blacktriangledown$ . За да отмените избора, натиснете отново бутона ®.
	- Насложеното изображение ще бъде показано, ако са избрани изображения с броя, посочен в стъпка 3.
- **5** Настройте усилването за всяко изображение, което ще бъде наслагвано.
	- Използвайте  $\triangleleft$  , за да изберете изображение, след което използвайте  $\Delta \nabla$ , за да настроите усилването.
	- Усилването може да се настрои в диапазона 0.1 2.0. Проверете резултатите на монитора.
- **6** Натиснете бутона  $\otimes$ , за да се покаже диалоговия прозорец за потвърждение.
	- Изберете [Да] и натиснете бутона @.

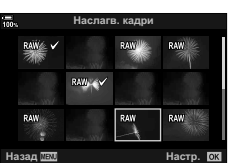

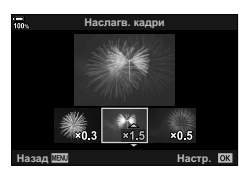

#### **Създаване на снимка от клип (Единично изображение от клип)**

Запазете неподвижно копие на избран кадър.

- Тази опция е достъпна само [4K] клипове, записани с фотоапарата.
- **1** Изберете [Редакция] от **•** Меню възпроизвеждане и натиснете бутона (oк).
- **2** Използвайте  $\Delta \nabla$ , за да изберете [Изб. изобр.], след което натиснете бутона (%).
- **3** Използвайте  $\triangleleft$   $\triangleright$ , за да изберете клип, и натиснете бутона  $\circledast$ .
- 4 Изберете [Редактиране клипове] и натиснете бутона  $\circledast$ .
- **5** Използвайте  $\Delta \nabla$ , за да изберете [Ед. изображен. от клип], и натиснете бутона (oк).
- $6$  Използвайте  $\triangleleft$ ), за да изберете кадър, който искате да запишете като неподвижно изображение (снимка), и натиснете бутона Q.
	- Фотоапаратът съхранява неподвижно копие на избрания кадър.
	- Използвайте бутона  $\Delta$ , за да се върнете назад 2 секунди, и бутона  $\nabla$ , за да превъртите напред 2 секунди.

#### **Изрязване на клипове (Изрязване на клип)**

Изрежете избрания запис от клиповете. Клиповете могат да се изрязват неколкократно за създаване на файлове, съдържащи само кадри, които искате да запазите.

- Тази опция е достъпна само за клипове, записани с фотоапарата.
- **1** Изберете [Редакция] от ► Меню възпроизвеждане и натиснете бутона  $(\infty)$ .
- **2** Използвайте  $\Delta \nabla$ , за да изберете [Изб. изобр.], след което натиснете бутона (%).
- **3** Използвайте  $\triangleleft$   $\triangleright$ , за да изберете клип, и натиснете бутона  $\circledcirc$ .
- 4 Изберете [Редактиране клипове] и натиснете бутона  $\circledast$ .
- 5 Използвайте  $\Delta \nabla$ , за да изберете [Изрязване на клип], и натиснете бутона <sub>( $\odot$ )</sub>.
	- Показва се изискване да изберете как искате да съхраните редактирания клип. [Нов файл]: Съхранете отрязания клип в нов файл. [Презапис]: Презапишете съществуващия клип. [Не]: Излезте, без да изрязвате клипа.
	- Ако изображението е защитено, не можете да изберете [Презапис].
- **6** Маркирайте желаната опция и натиснете бутона  $\infty$ .
	- Показва се дисплей за редактиране.
- **7** Изрежете клипа.
	- Използвайте бутона  $\Delta$ , за да отидете до първия кадър, и бутона  $\nabla$ , за да отидете до последния кадър.
	- С помощта на предния или задния диск маркирайте първия кадър от записа, който искате да изтриете, и натиснете бутона @.
	- С помощта на предния или задния диск маркирайте последния кадър от записа, който искате да изтриете, и натиснете бутона  $\circledast$ .
- **8** Маркирайте [Да] и натиснете бутона  $\infty$ .
	- Редактираният клип се съхранява.
	- За да изберете друг запис, маркирайте [Не] и натиснете бутона  $\circledast$ .
	- Ако сте избрали [Презапис], се показва изискване да изберете дали да изрежете допълнителен запис от клипа. За да изрежете допълнителен запис от клипа, маркирайте [Продължаване] и натиснете бутона Q.

#### **Премахване на защитата от всички снимки (Отключване)**

Защитите на няколко изображения могат да бъдат отменени едновременно.

- **1** Изберете [Отключв.] в  $\blacktriangleright$  Меню възпроизвеждане и натиснете бутона  $\textcircled{\scriptsize{R}}$ .
	- Когато в слотове 1 и 2 има карти, се появява изборът на слот. Изберете слот за карта и натиснете бутона  $\circledcirc$ .
- **2** Изберете [Да] и натиснете бутона  $\circledcirc$ .

#### **Отмяна на изпращане на снимки**

#### **(Отмяна на изпращане на снимки)**

Откажете изпращания на снимки, които са зададени на снимки.

- **1** Изберете [Нулиране изпращане] в **•** Меню възпроизвеждане и натиснете бутона Q.
	- Когато в слотове 1 и 2 има карти, се появява изборът на слот. Изберете слот за карта и натиснете бутона  $\circledcirc$ .
- **2** Изберете [Да] и натиснете бутона  $\circledcirc$ .

#### **Копиране на всички снимки (Копиране на всичко)**

Всички изображения могат да бъдат копирани между поставените във фотоапарата карти (слот за карта 1 и 2).

- **1** Изберете [Копиране всичко] от ► Меню възпроизвеждане и натиснете бутона (%).
- **2** Изберете опция и натиснете бутона  $\otimes$ .

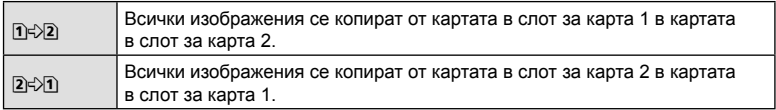

- **3** Изберете [Да] и натиснете бутона  $\circledcirc$ .
- Копиране на краищата, когато картата по местоназначение е пълна.

## **Използване на менюто за настройки**

Задайте основните настройки на фотоапарата. Примерите включват избор на език и яркост на монитора. Меню настройки съдържа също опции, използвани при първоначалния процес на настройване.

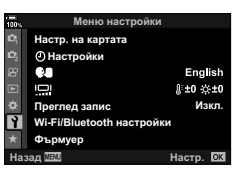

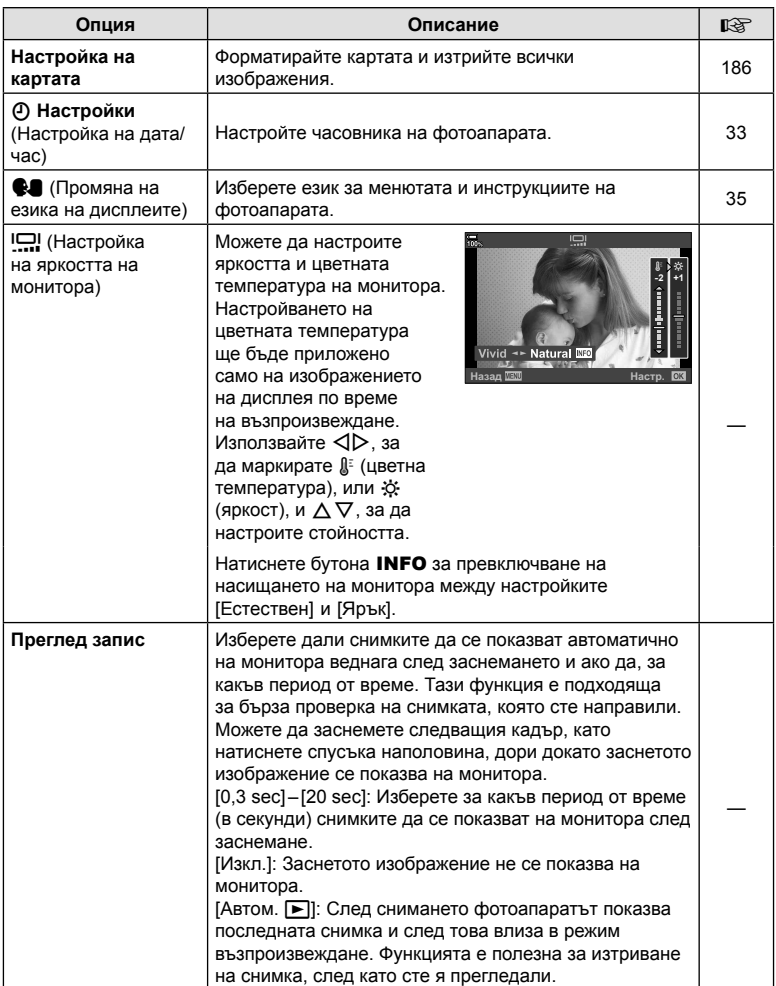

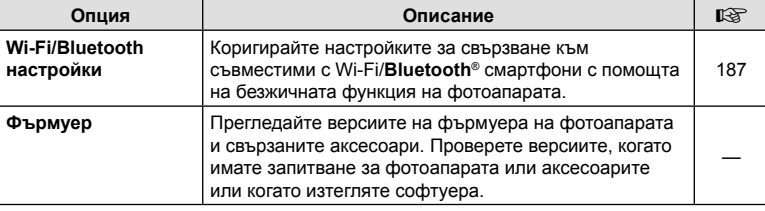

#### **Форматиране на картата (Настройка на картата)**

Картите трябва да се форматират с този фотоапарат, преди да се използват за първи път или след като са били използвани с други фотоапарати или компютри. Всички записани на картата данни, включително защитени изображения, се изтриват при форматиране.

Когато форматирате употребявана карта, се уверете, че няма изображения, които искате да запазите върху картата.  $\mathbb{R}$  «Използвани карти» (стр. 297)

- **1** Изберете [Настр. на картата] от у Меню настройки и натиснете бутона  $\circledcirc$ .
	- Когато в слотове 1 и 2 има карти, се появява изборът на слот. Изберете слот за карта и натиснете бутона Q.
	- Ако на картата има данни, се появяват елементи на менюто. Изберете [Форматиране] и натиснете бутона (%).
- **2** Изберете [Да] и натиснете бутона  $\circledcirc$ .
	- Форматирането е завършено.

#### **Изтриване на всички изображения (Настройка на картата)**

Всички изображения на картата могат да бъдат изтрити наведнъж. Защитените изображения не се изтриват.

- **1** Изберете [Настр. на картата] от у Меню настройки и натиснете бутона Q.
	- Когато в слотове 1 и 2 има карти, се появява изборът на слот. Изберете слот за карта и натиснете бутона (%).
- **2** Изберете [Изтрий всичко] и натиснете бутона  $\circledcirc$ .
- **3** Изберете [Да] и натиснете бутона  $\circledcirc$ .
	- Всички изображения се изтриват.

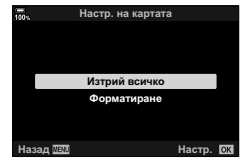

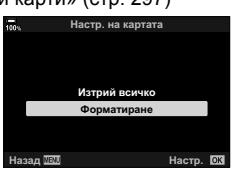

### **Опции за безжичен LAN (Wi-Fi/Bluetooth настройки)**

Задайте настройките за свързване към безжични мрежи. Направете снимки и ги прегледайте с помощта на компютър или изключете фотоапарата и преглеждайте снимките на Вашия смартфон, докато сте на път. За информация относно осъществяването на връзка и използването на тези функции вижте «Свързване към смартфон с помощта на Wi-Fi» (стр. 258) и «Свързване към компютри с помощта на Wi-Fi» (стр. 269).

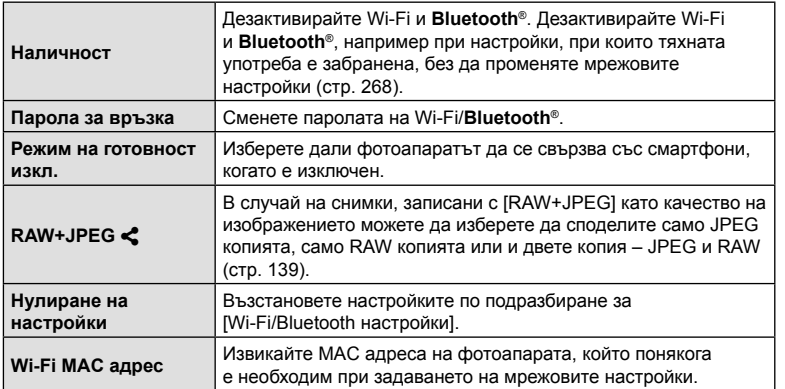

#### **Използване на «Моето меню»**

Можете да използвате «Моето меню», за да създадете персонализиран раздел от меню, съдържащ само опциите, които сте избрали. «Моето меню» може да съдържа до 5 страници с по 7 опции на всяка. Можете да изтривате опциите или да сменяте последователността на страниците или опциите.

При закупуването «Моето меню» не съдържа опции.

- **1** Натиснете бутона MENU за показване на менютата.
- **2** Маркирайте опция за включване в «Моето меню».
	- Елементите, които могат да бъдат добавени в «Моето меню», са отбелязани с икона  $\bigstar$  в горния десен ъгъл на дисплея.

Опцията може да се добави към «Моето меню»

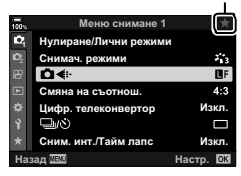

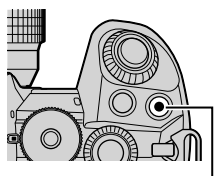

Бутон <sup>(</sup> (клип)

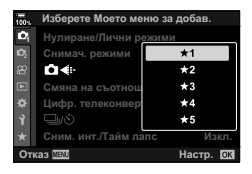

**3** Натиснете бутона  $\odot$  (клип).

• Показва се инструкция да изберете страница. Използвайте  $\Delta \nabla$  на бутона със стрелки, за да изберете страницата от «Моето меню», към която опцията да бъде добавена.

#### **4** Натиснете бутона (с), за да добавите опцията към избраната страница.

- Фотоапаратът показва съобщение, потвърждаващо, че опцията е добавена към «Моето меню».
- Елементите, добавени към «Моето меню» са обозначени с жълто  $\textcolor{red}{\bigstar}$ .
- Следващата налична страница се показва, когато седмата опция се добави на текущата страница.
- Опциите, маркирани с  $\bigstar$ , може да се премахнат от «Моето меню» чрез натискане на бутона ©. Показва се диалогов прозорец за потвърждение; за да продължите, маркирайте [Да] и натиснете бутона Q.
- Опциите, съхранени в «Моето меню», се добавят към раздел  $\bigstar$  («Моето меню»).

**5** За достъп до «Моето меню» изберете раздел ★ («Моето меню»).

#### Управление на «Моето меню»

Можете да пренаредите елементите в «Моето меню», да ги местите между страниците или да ги премахнете от «Моето меню».

- **1** Натиснете бутона MENU за показване на менютата.
- **2** Извикайте страницата от «Моето меню», която искате да редактирате, и натиснете бутона  $\odot$ (клип).
	- Показват се долните опции. [Пренареждане ред]: Пренаредете реда на опциите или страниците. Използвайте бутона със стрелки  $(\Delta \nabla \triangleleft \triangleright)$ , за да изберете новото местоположение. [Премахване на този елемент]: Премахнете избраната опция от «Моето меню». Маркирайте [Да] и натиснете бутона  $@$ .

[Премахване на раздел ★]: Премахнете от «Моето меню» всички опции от текущата страница. Маркирайте [Да] и натиснете бутона @.

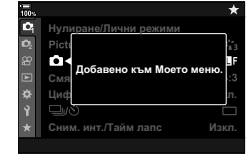

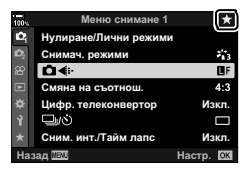

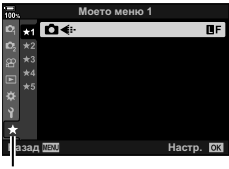

Раздел <del>★</del> («Моето меню»)

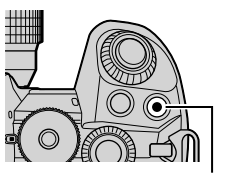

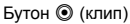

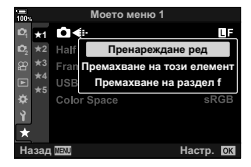

## **Използване на потребителските менюта**

Настройките на фотоапарата могат да се персонализират с помощта на \* Меню лични настройки.

#### **Личн. настр. меню**

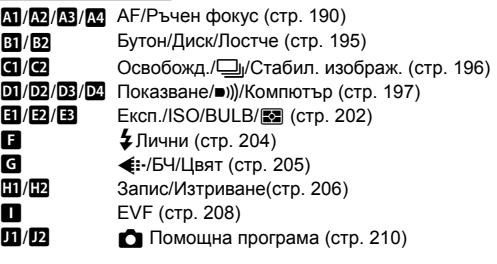

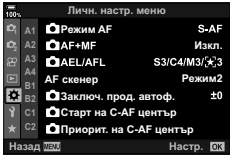

## **AT AF/MF**

MENU → ☆ → M

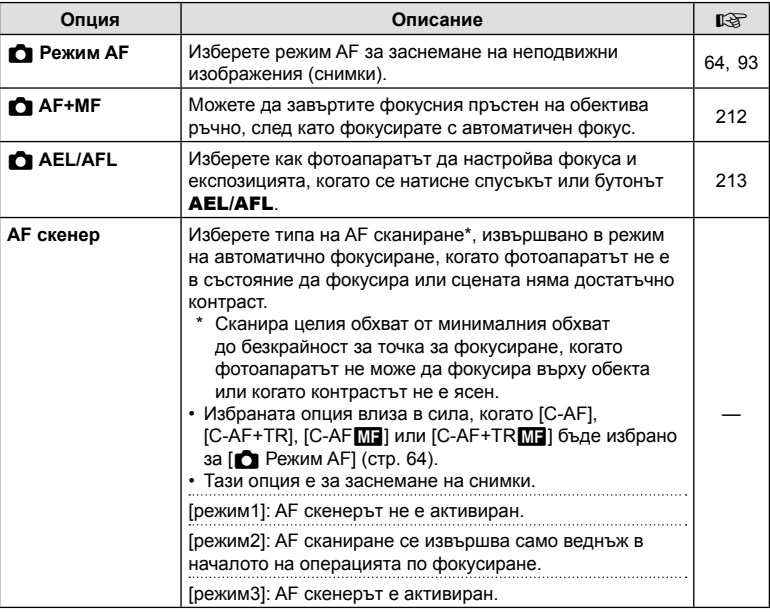

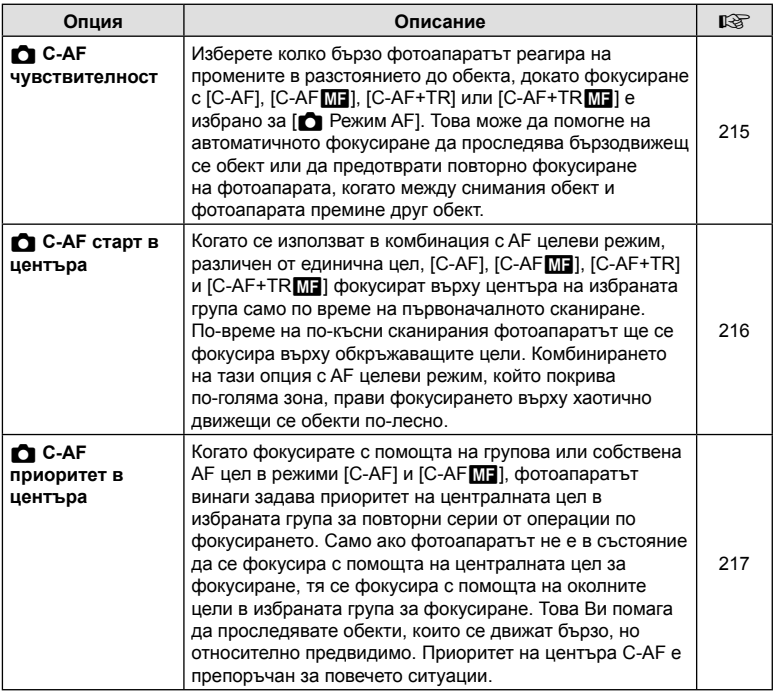

## K **AF/MF**

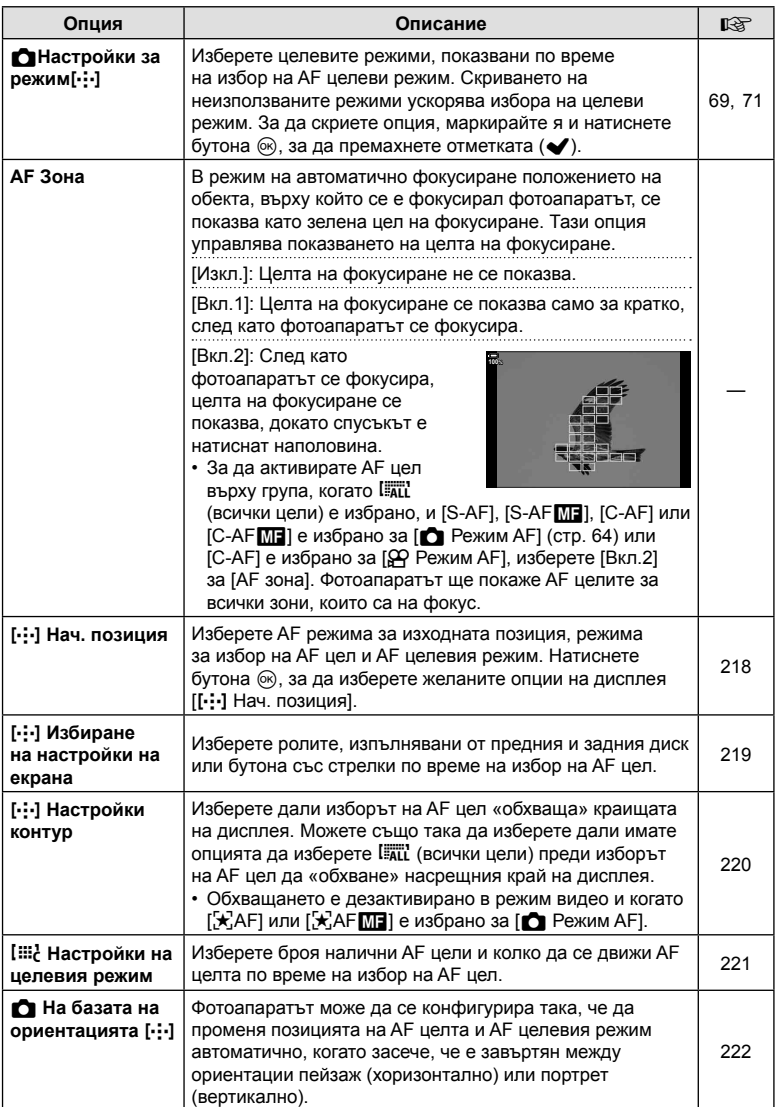

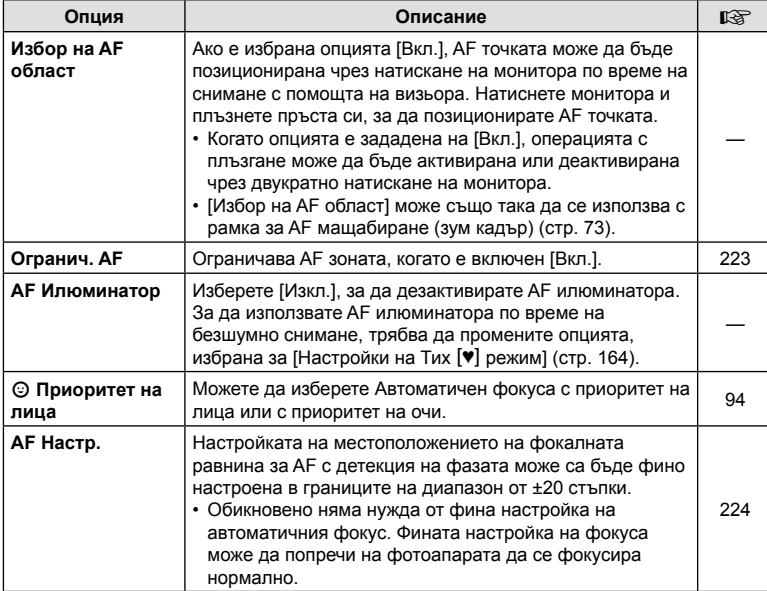

## I **AF/MF**

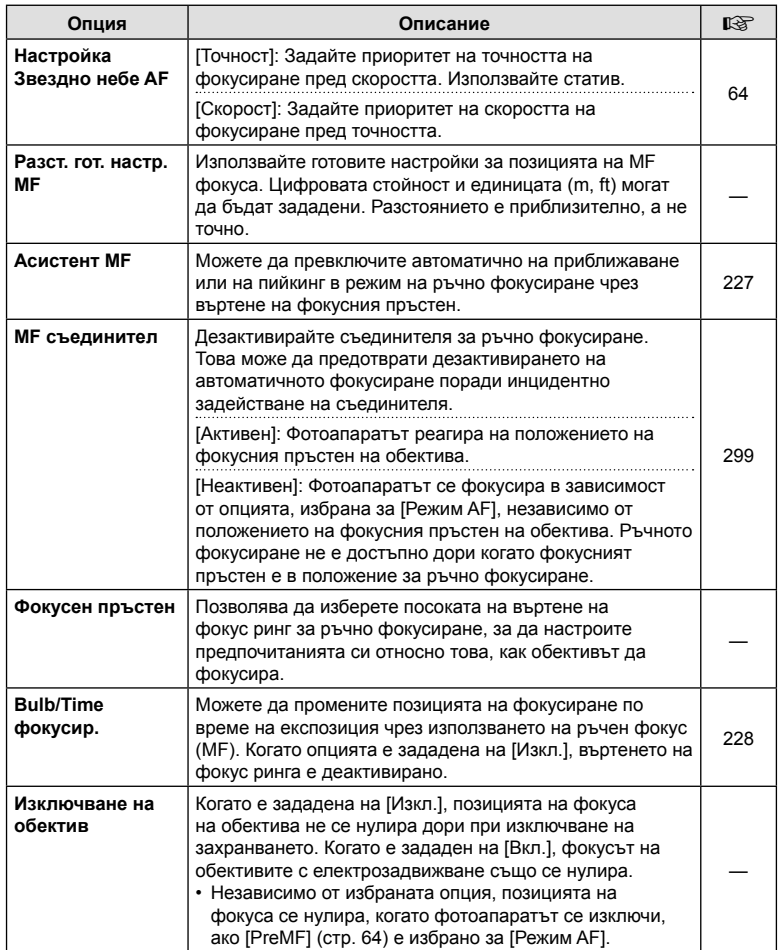

## J **Бутон/диск/лост**

MENU→ ☆ → F

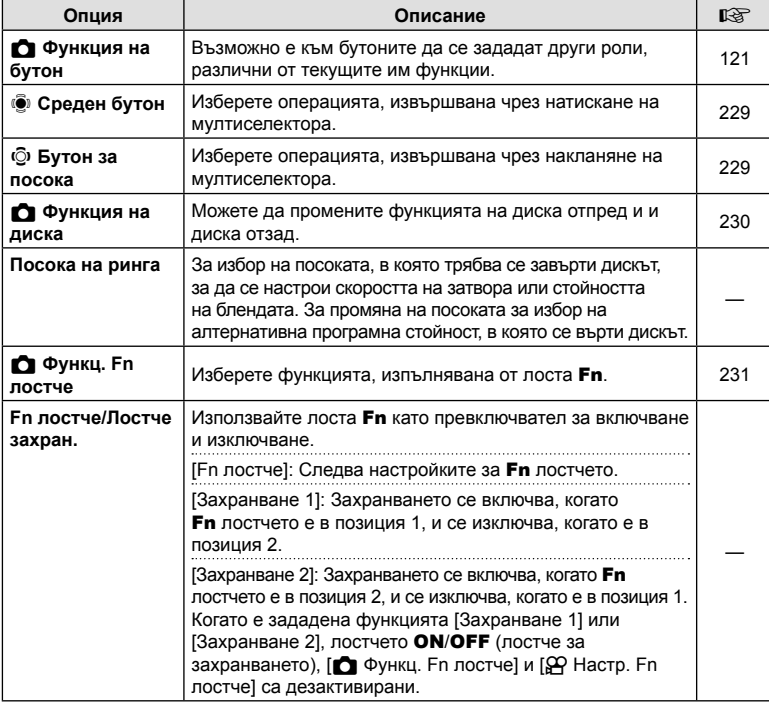

## K **Бутон/диск/лост**

MENU→ ☆ → 図

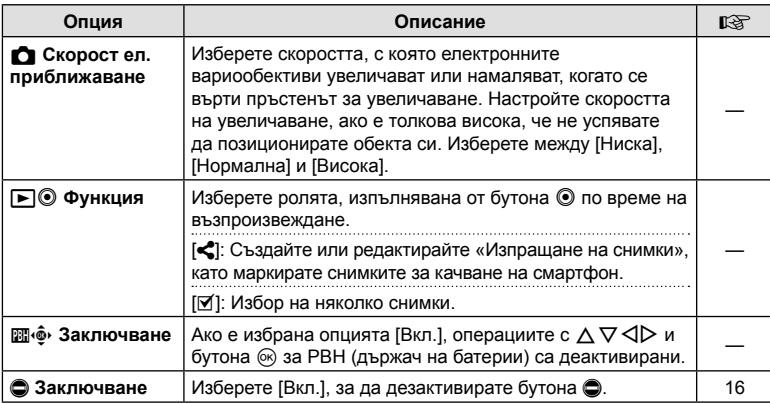

## N **Освобожд.//**j**/Стабил. изображ.**

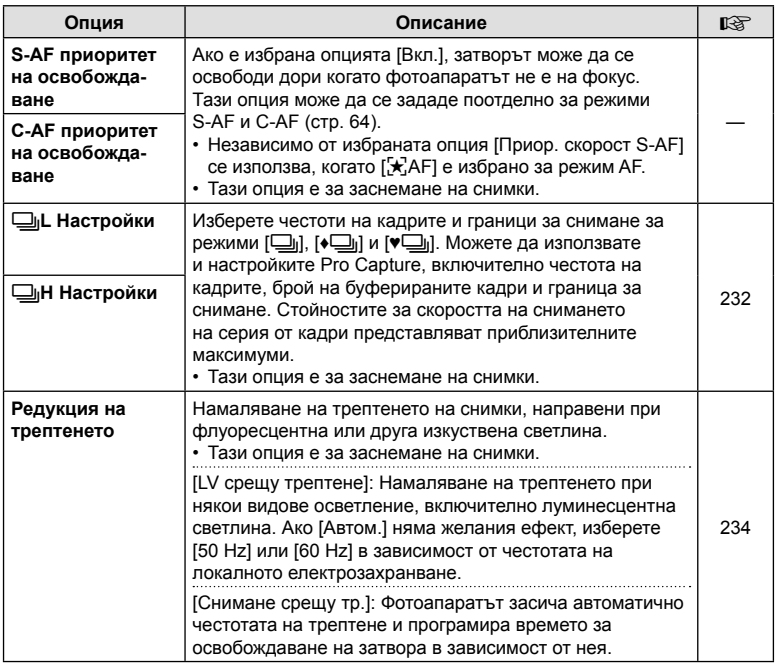

## O **Освобождаване/**j**/ Стабилизатор на изображението**

MENU → ☆ → 図

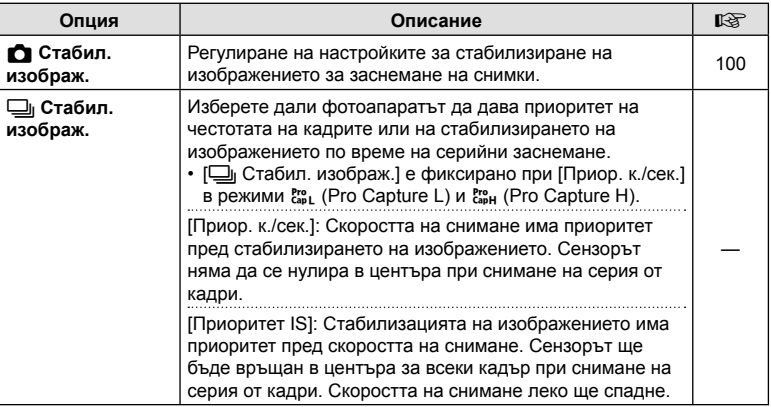

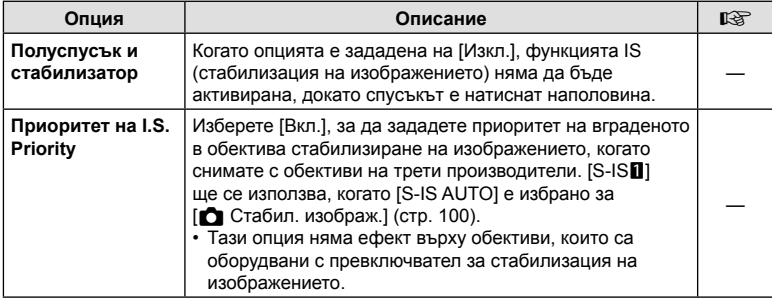

## **D** Показване/•))/компютър

### MENU→ ☆ → O

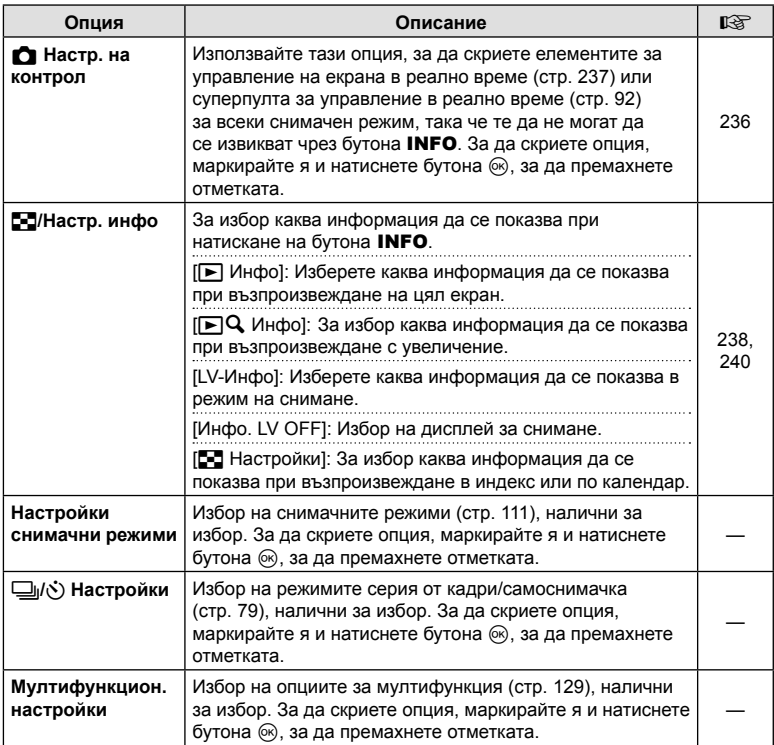

## Q **Показв./**8**/Компютър**

#### MENU→ ☆ → 図

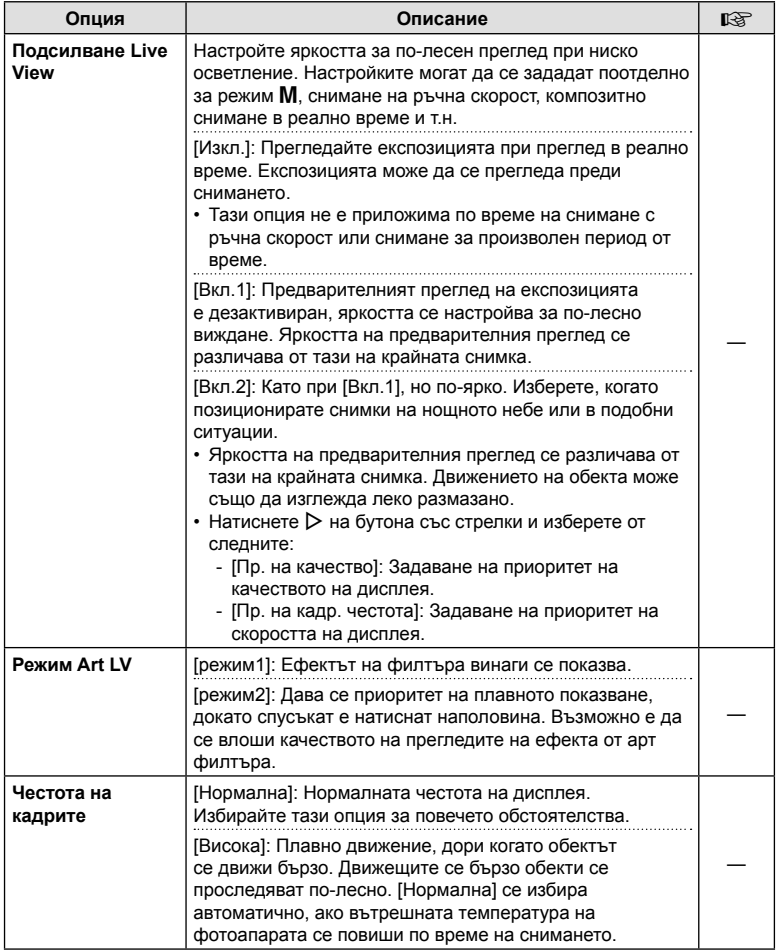

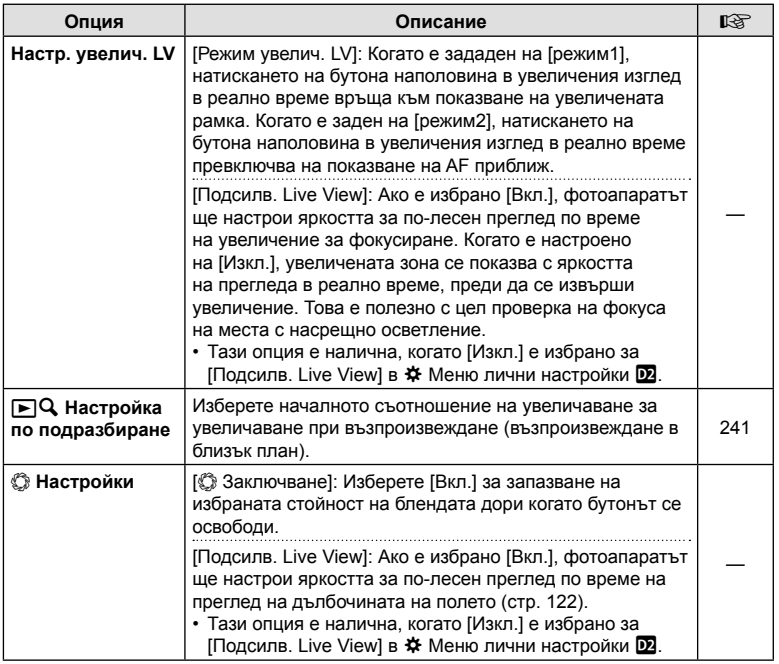

## R **Показване/**8**/компютър**

#### MENU → ☆ → B

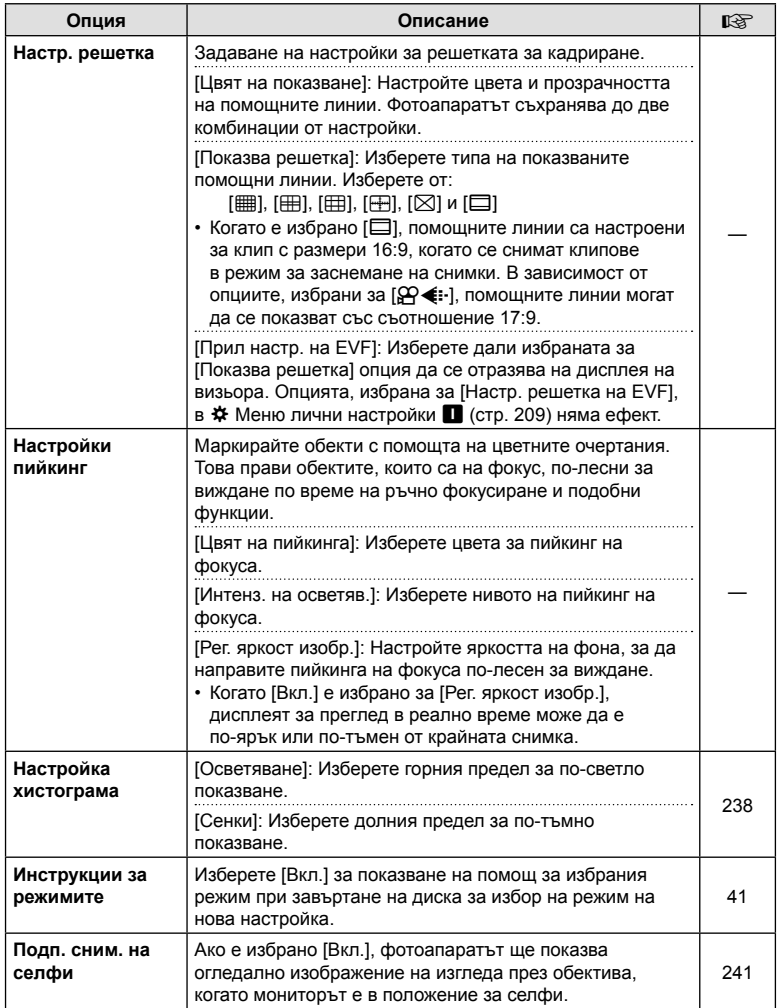

## S **Показване/**8**/компютър**

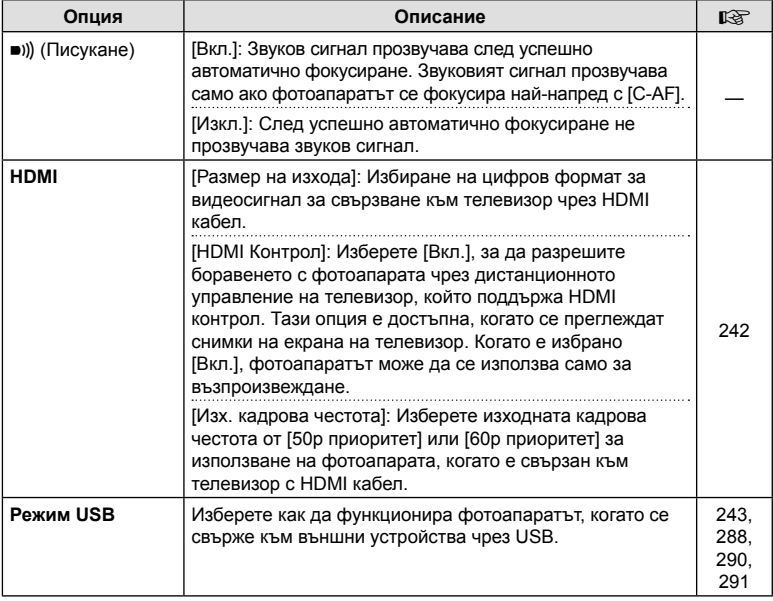

## **E** Експозиция/ISO/BULB/

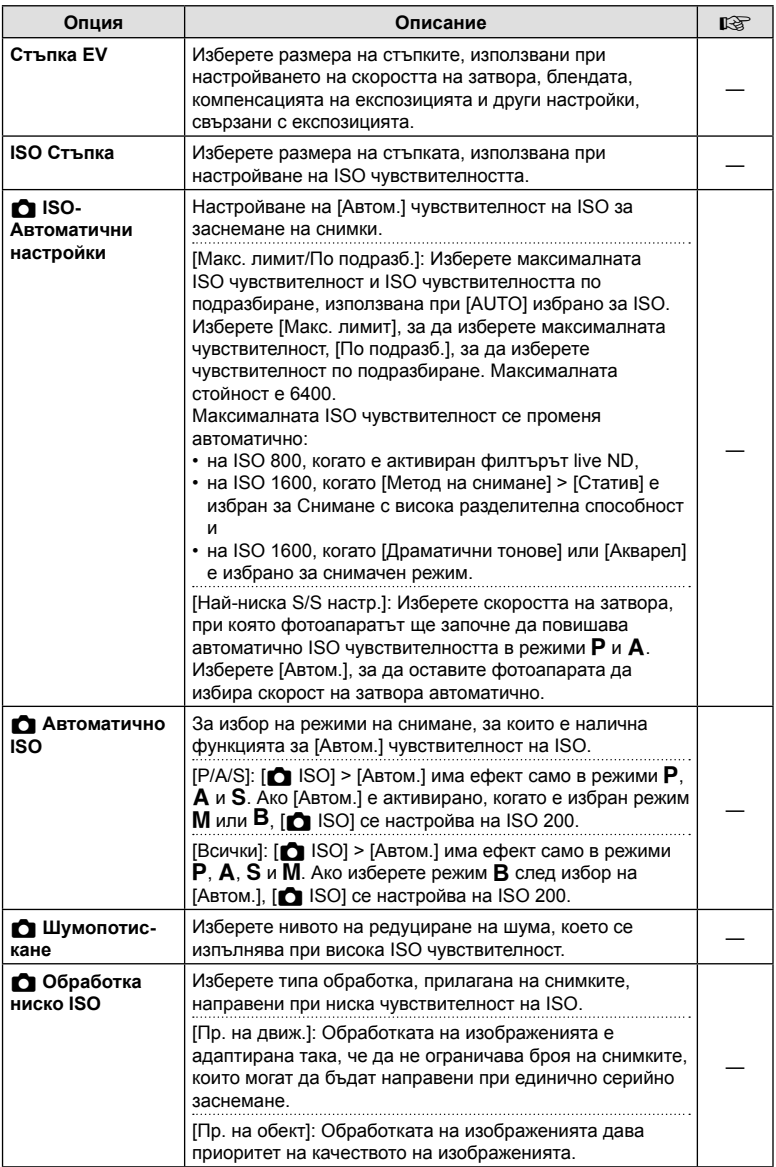

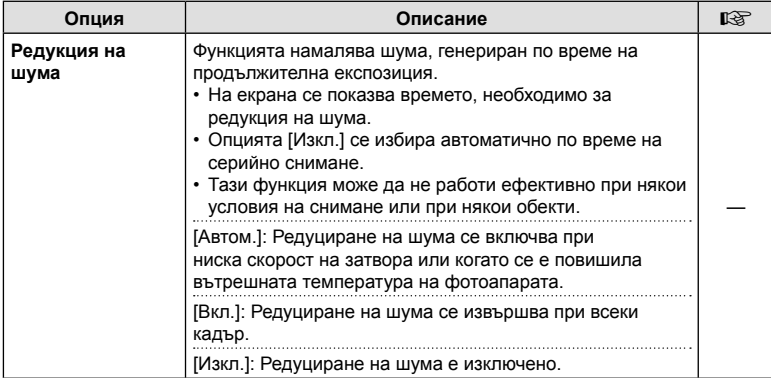

## **E2** Експозиция/ISO/BULB/

## MENU→☆→図

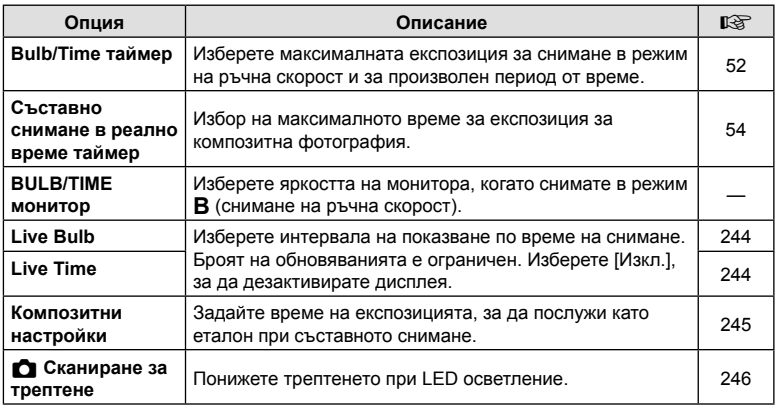

## **ЕВ** Експозиция/ISO/BULB/

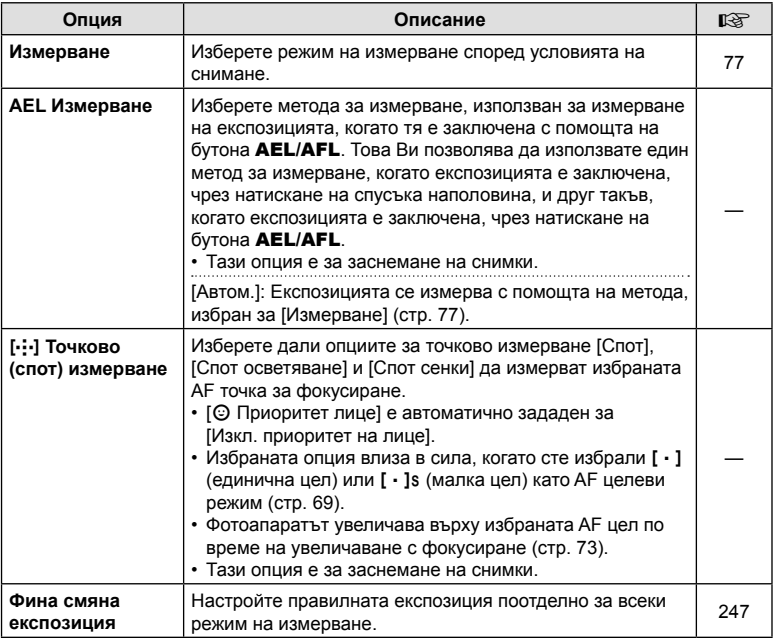

# $\blacksquare$  \$ Лични настройки

#### MENU→ ☆ → 日

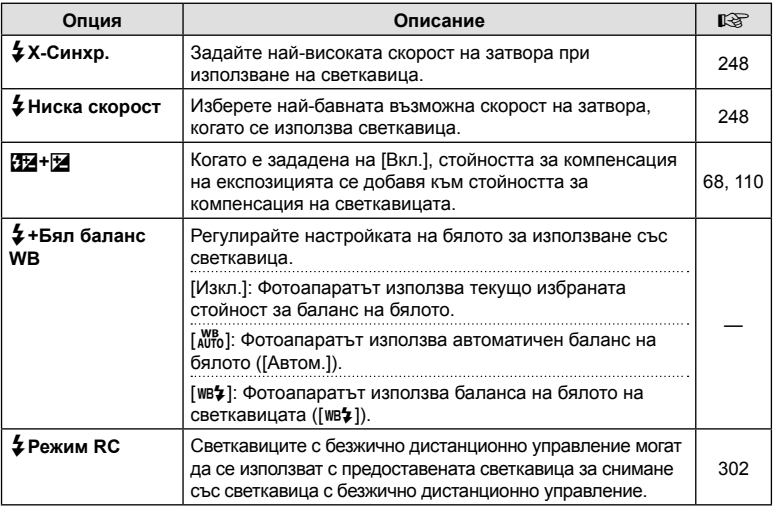

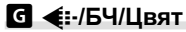

MENU→ ☆ → G

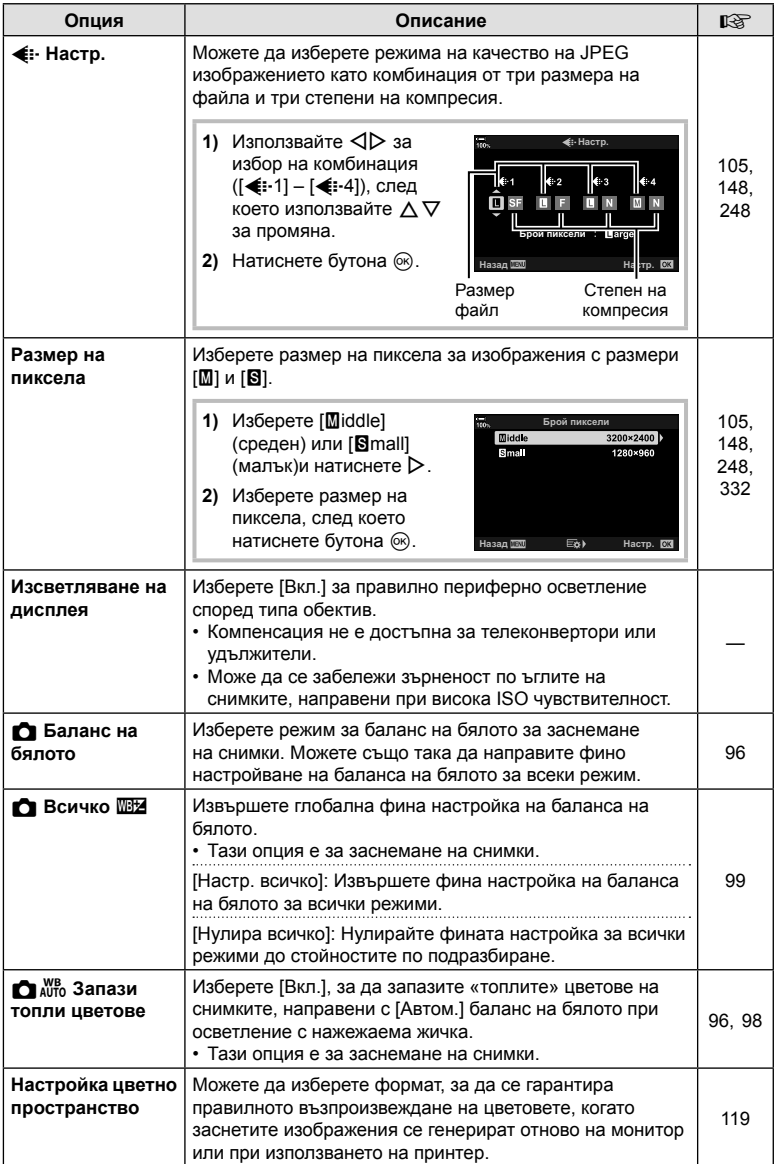

## **П** Запис/Изтриване

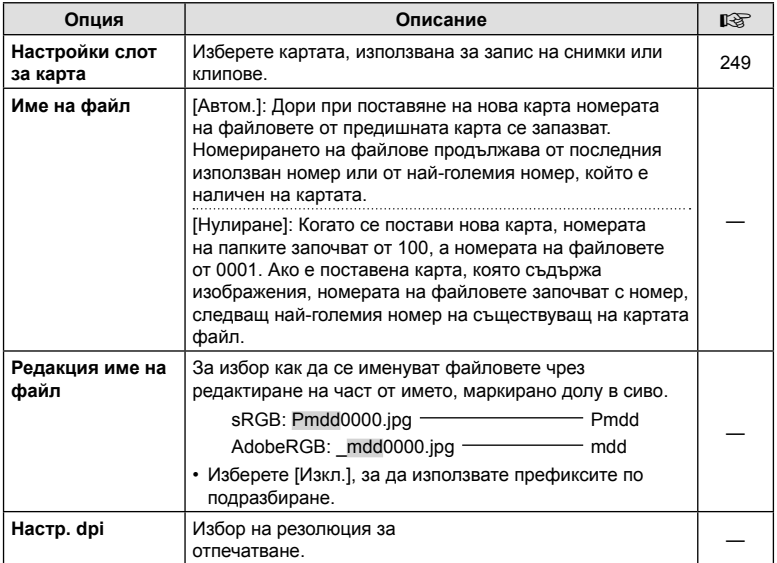

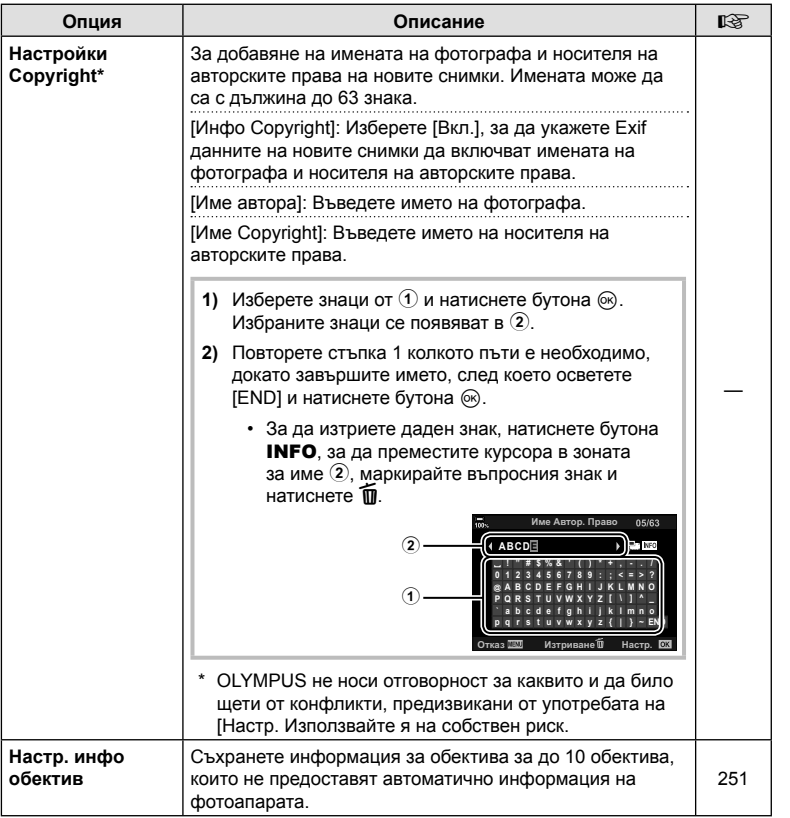

## $E$  Запис/изтриване

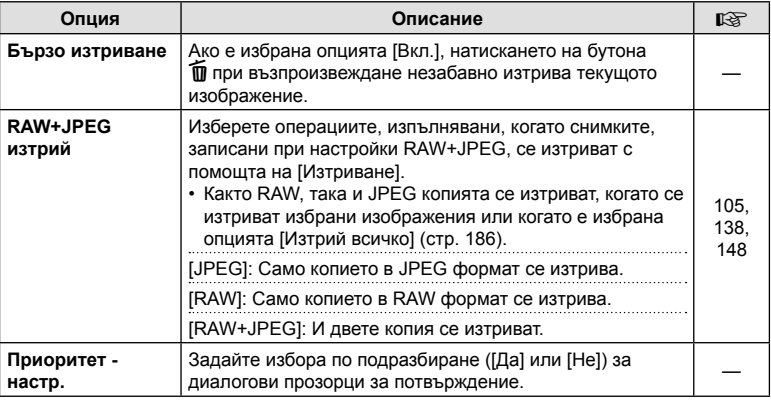

## **• Електронен визьор**

#### MENU  $\rightarrow$   $\rightarrow \rightarrow \blacksquare$

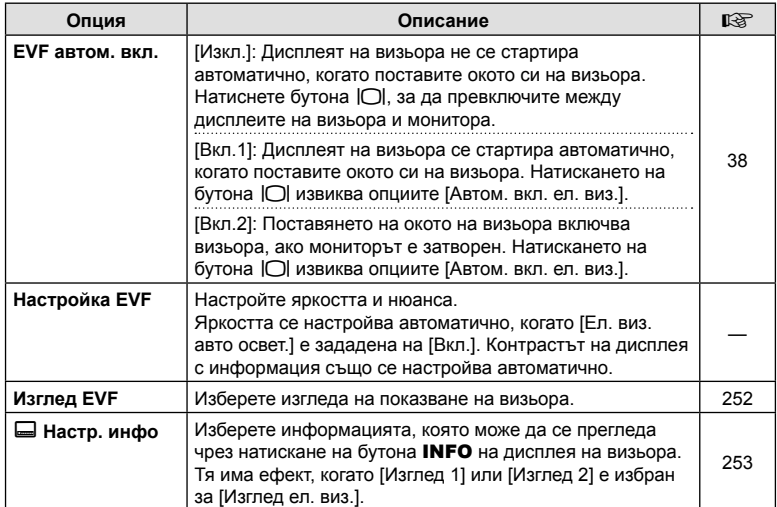

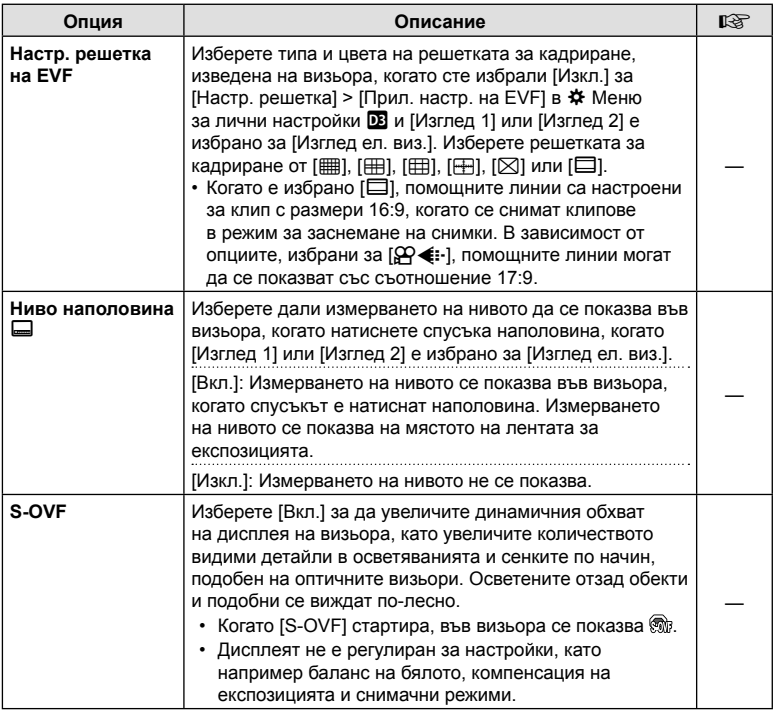

## **ПО ПОМОЩНА ПРОГРАМА**

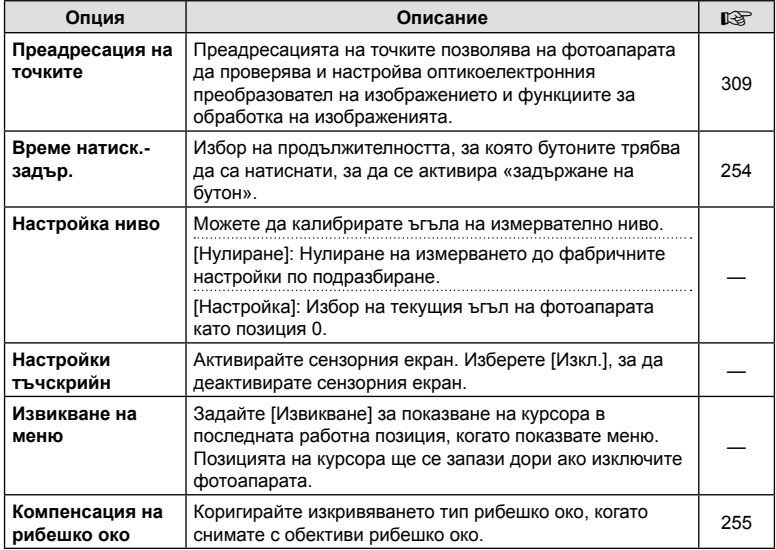

## **12 • Помощна програма**

#### MENU→ ☆ → 四

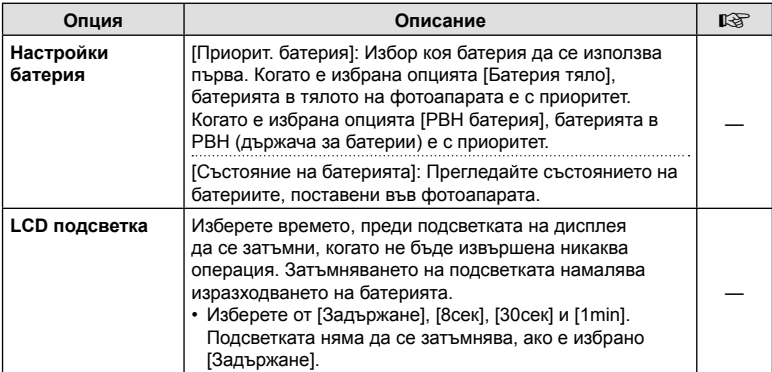

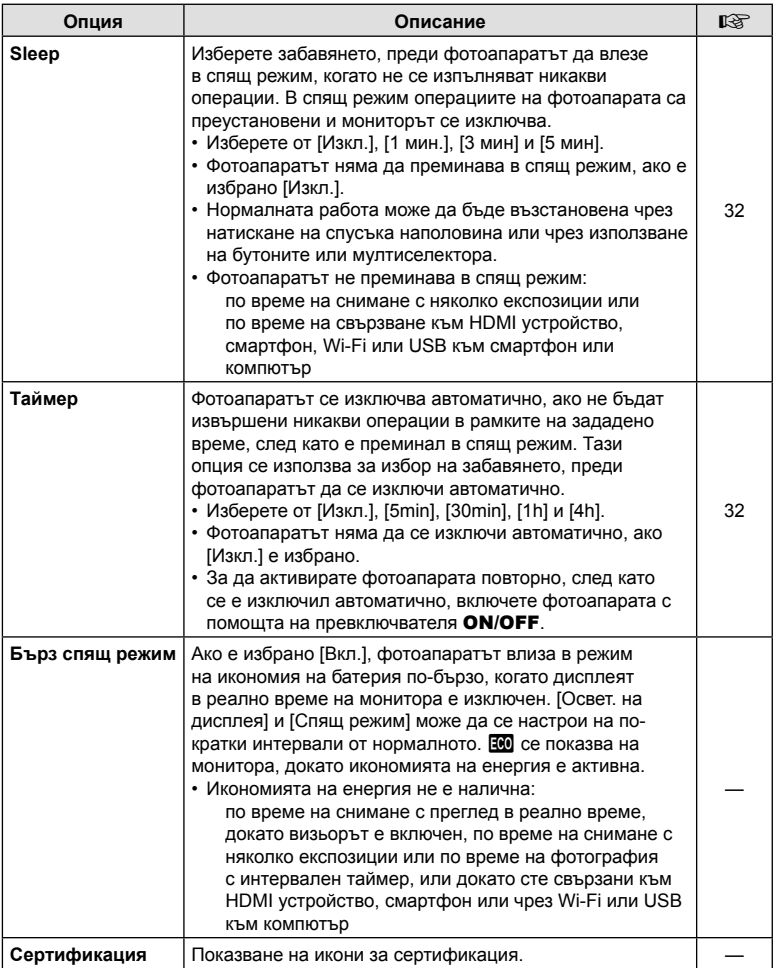

## $MENU \rightarrow \hat{X} \rightarrow \Omega \rightarrow [\hat{C}]$  AF+MF]

След като фокусирате с помощта на автоматичното фокусиране, можете да настроите фокуса ръчно, като задържите спусъка натиснат наполовина и завъртите фокусния пръстен. Превключете от автоматичен към ръчен фокус при желание или извършете фино фокусиране ръчно след фокусирането с автоматичния фокус.

- Процедурата варира в зависимост от избрания AF режим.
- [Изкл.] е избрано по подразбиране.

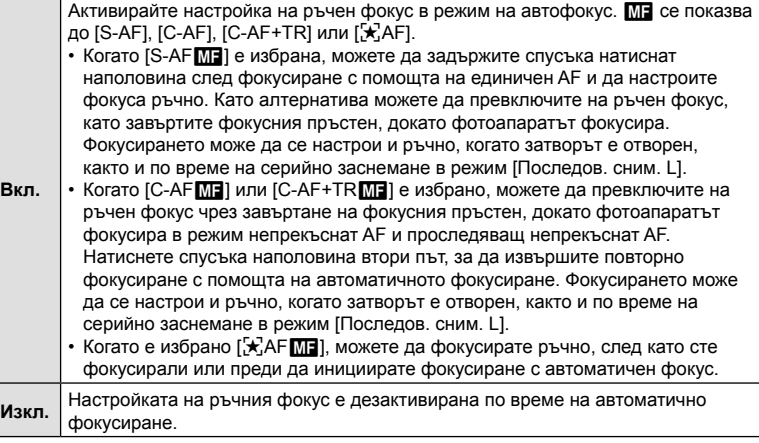

- Автоматичното фокусиране с ръчно фокусиране е достъпно и когато автоматичното фокусиране е зададено към други елементи за управление на фотоапарата.  $\mathbb{E}\mathbb{F}\rightleftharpoons \mathbf{W}$  Меню лични настройки  $\mathbf{M}$  > [ $\mathbf{M}$  AEL/AFL] (стр. 213)
- Фокусният пръстен на обектива може да се използва за прекъсване на автоматичното фокусиране само когато се използват обективи M.ZUIKO PRO (Micro Four Thirds PRO). За информация относно други обективи посетете уебстраницата на OLYMPUS.
- В режим **B** (снимане на ръчна скорост) ръчният фокус се управлява от опцията, избрана за [Bulb/Time фокусир.].

## $MENU \rightarrow \tilde{x} \rightarrow \Omega \rightarrow [\tilde{C}]$  AEL/AFL]

Изберете как фотоапаратът да настройва фокуса и експозицията, когато се натисне спусъкът или бутонът AEL/AFL. Фотоапаратът нормално се фокусира и заключва експозицията, когато спусъкът се натисне наполовина, но това може да се промени в зависимост от обекта или условията на снимане.

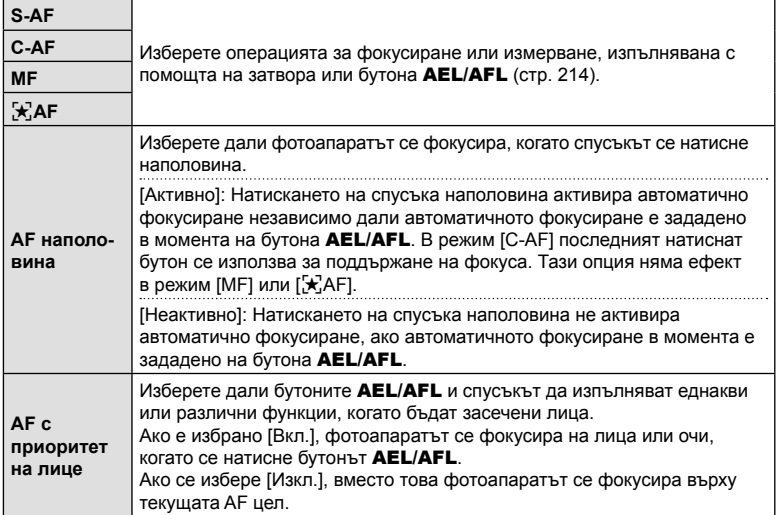

Долната таблица показва как тази настройка взаимодейства с [AF наполовина].

• «1» указва операцията, изпълнена, когато [AF наполовина] е активирано, а «2» – операцията, изпълнена когато то е дезактивирано.

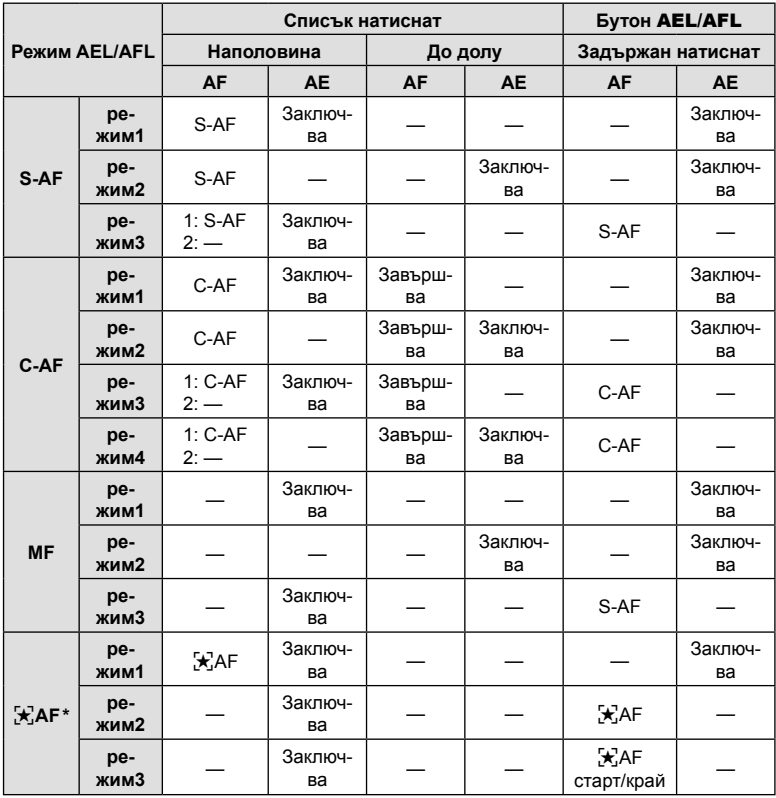

 $*$  Поведението на [ $\mathbb{R}$ -АF] се влияе от опцията, избрана за [Настройка звездно небе АF] (стр. 194).

### **(**K **Чувствителност C-AF)**

#### MENU  $\rightarrow$   $\stackrel{\circ}{\sim}$  →  $\stackrel{\circ}{\omega}$  → [ $\stackrel{\circ}{\Omega}$  Чувствителност C-AF]

Изберете колко бързо фотоапаратът реагира на промените в разстоянието до обекта, докато фокусиране с [C-AF], [C-AF**ME]**, [C-AF+TR] или [C-AF+TRME] е избрано за [ $\Box$  Режим АF]. Това може да помогне на автоматичното фокусиране да проследява бързодвижещ се обект или да предотврати повторно фокусиране на фотоапарата, когато между снимания обект и фотоапарата премине друг обект.

- Изберете измежду пет нива на чувствителност на проследяване.
- Колкото по-висока е стойността, толкова по-висока е чувствителността. Изберете положителни стойности за обекти, които внезапно влизат в кадъра, които се придвижват бързо далече от фотоапарата, които променят скоростта си или спират внезапно, докато се приближават или отдалечават от фотоапарата.
- Колкото по-ниска е стойността, толкова по-ниска е чувствителността. Изберете отрицателни стойности, за да предотвратите повторно фокусиране на фотоапарата, когато обектът е временно скрит от други обекти, или за да предотвратите фокусиране на фотоапарата върху фона, когато не можете да задържите обекта в AF целта.
- **1** Маркирайте [С Заключ. прод. автоф.] в **\*** Меню лични настройки **D** и натиснете бутона <sub>(ск)</sub>
- **A1. AF/M Ѿ** Режим АР<br>ДАҒ+МҒ  $S \cdot \Delta F$ **A1** Изкл **<sup>2</sup> A2 CLAFI AFI** S3/C4/M3/ $\star$ 3 **АF** скенер **Режим2 B1** ö **<u>3</u>**заключ. прод. автоф **ОСтарт на С-АР център © Приорит, на С-АЕ център** HacTD. OK
- **2** Маркирайте настройка с помощта на бутоните  $\Delta \nabla$  и натиснете бутона  $\infty$ .
	- Показва се  $\ddot{\ast}$  Меню за лични настройки  $\blacksquare$ .
- A1. AF/MF **1 ©**∎Режим АF **Вис**<br>■ ● Вис **A1 <sup>2</sup> A2**  $+2$ **CIAEL/AFL A4** 0  $AF$  скенер **B1** 6 **ОЗаключ.** пр Ů **Старт на С-А Ниско** O Приорит. на **Hasan MEM**
- **3** Натискайте бутона MENU многократно, за да излезете от менютата.

## **(**K **Старт на C-AF център)**

#### MENU  $\rightarrow$   $\ddot{x}$   $\rightarrow$   $\Omega$   $\rightarrow$  [ $\Omega$  Старт на C-AF център]

Когато се използва в комбинация с AF целеви режим, различен от единична цел, [C-AF], [C-AF**ME]**, [C-AF+TR] и [C-AF+TR**ME]** фокусират върху центъра на избраната група само по време на първоначалното сканиране. По време на следващите сканирания фотоапаратът се фокусира с помощта на околните цели. Комбинирането на тази опция с AF целеви режим, който покрива по-голяма зона, прави фокусирането върху хаотично движещи се обекти по-лесно.

- **1** Маркирайте [C Cтарт на C-AF център] в \* Меню лични настройки **D** и натиснете бутона (%).
- **2** С помощта на бутоните  $\Delta \nabla$  маркирайте AF целевите режими, за които да се прилага [K Старт на C-AF център], и след това натиснете бутона Q.

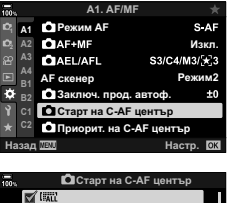

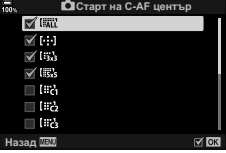

- Избраните режими се маркират с отметка  $(\blacktriangleright)$ . За да отмените избора, натиснете отново бутона  $\circledast$ .
- **3** Натискайте бутона MENU многократно, за да излезете от менютата.
- Тази опция не е налична, когато е активирано [ $\bigcirc$  Приорит. на C-AF център] (стр. 217).
# МЕНU → ☆ →  $\mathbf{M}$  → [ $\mathbf{C}$ ] Приорит. на C-AF център]

Когато фокусирате с помощта на AF с група цели за фокусиране в режими [C-AF] и [C-AFM], фотоапаратът винаги задава приоритет на централната цел в избраната група за повторни серии от операции по фокусирането. Само ако фотоапаратът не е в състояние да се фокусира с помощта на централната цел за фокусиране, тя се фокусира с помощта на околните цели в избраната група за фокусиране. Това Ви помага да проследявате обекти, които се движат бързо, но относително предвидимо. Приоритет на центъра е препоръчан за повечето ситуации.

- **1** Маркирайте [M Приорит. на С-АЕ център] в **\*** Меню лични настройки **A** и натиснете бутона (%).
- **2** С помощта на бутоните  $\Delta \nabla$  маркирайте AF целевите режими, за които да се прилага [K Приорит. на C-AF център] и след това натиснете бутона Q.
	- Избраните режими се маркират с отметка  $(\blacktriangledown)$ . За да отмените избора, натиснете отново бутона  $\circledcirc$ . **иназадием**
- **3** Натискайте бутона MENU многократно, за да излезете от менютата.

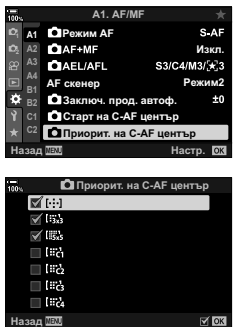

# МЕNU →  $\hat{x}$  →  $\textcircled{2}$  → [[ $\cdot$ ] Настр. начална позиция]

Изберете начална позиция за функцията [[-:-] Начален]. Функцията [[-:-] Начален] Ви позволява да извиквате съхранена преди «начална позиция» за автоматично фокусиране с натискането на един бутон. Тази опция се използва за избор на началната позиция. За да осъществите достъп до [[...] Начален], задайте го към елемент за управление с помошта на [**K Ф**ункция на бутон] (стр. 121). Разполагате също и с опцията да го зададете към мултиселектора с помощта на  $\left[\frac{e}{2}\right]$  централен бутон] (стр. 229). Ако  $\left[\frac{e}{2}\right]$  Свързана ориент.  $\left[\cdot\cdot\cdot\right]$  (стр. 222) е активна, фотоапаратът съхранява отделни изходни позиции за ориентациите пейзаж (хоризонтално) и портрет (вертикално). [HP] се показва на дисплея за избор на AF цел, когато текущата изходна позиция е избрана.

• Тази опция е за заснемане на снимки.

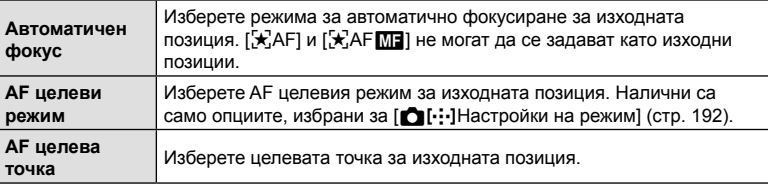

- **1** Нач. позиция Маркирайте [[...] Нач. позиция] в  $\boldsymbol{\ast}$  Личн. настр. меню **Ω** и натиснете бутона  $\circledcirc$ .
- **2** Маркирайте настройката, която искате да запаметите с изходната позиция, и натиснете бутона (%).
	- Избраните опции са маркирани с отметка  $(\blacktriangleleft)$ . Опциите, маркирани с  $\blacktriangleright$  са включени в изходната позиция.
- **3** Натиснете  $\triangleright$  на бутона със стрелки, за да извикате опциите за маркираната настройка.
	- Изберете настройки за началната позиция.
	- Когато  $\Box$  Свързана ориент.  $\Box$  е активно, се показва инструкция да изберете ориентация пейзаж или портрет (фотоапарат, завъртян наляво/ фотоапарат, завъртян надясно), преди да натиснете бутона  $\triangleright$ , за да изведете опциите.

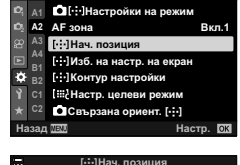

**A2. AF/M** 

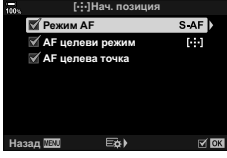

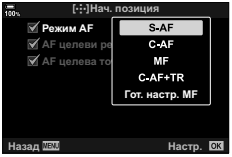

- **4 Натиснете бутона <sub>®</sub>, за да съхраните промените, когато настройките са** завършени.
	- Фотоапаратът се връща на дисплея «[...] Нач. позиция».
- **5** Натиснете бутона MENU неколкократно, за да излезете, когато изборът на настройки е завършен.

# MENU  $\rightarrow$   $\&$   $\rightarrow$   $\&$   $\rightarrow$  [[...] Изб. на настр. на екран]

Изберете ролите, изпълнявани от предния и задния диск или бутона със стрелки по време на избор на AF цел. Използваните елементи за управление могат да се изберат в зависимост от начина на използване на фотоапарата или собствения вкус. Можете да изберете до две комбинации.

- Тази опция се прилага както за заснемане на снимки, така и за запис на клип.
- Ако изберете [Настр. 2], опциите в меню [ $\left[\cdot\right]$  Изб. на настр. на екран] ще са с отметка ( $\blacktriangleright$ ). Можете да извикате [Настр. 2] с натискане на бутона INFO на дисплея за избор на AF цел.

#### **Налични елементи за управление**

Преден диск, заден диск,  $\Delta \nabla$  на бутона със стрелки, бутони  $\Delta \triangleright$ .

#### **Налични роли**

[6Поз.]: Позиция на AF целта (стр. 72).

[[::-]Режим]: Изберете AF целеви режим (напр. всички, малък или група) (стр. 69).

[©]: Задайте настройките за АF с разпознаване на лица/око. (стр. 94).

# MENU  $\rightarrow$   $\&$   $\rightarrow$   $\&$   $\rightarrow$  [[ $\cdot$ :] Контур настройки]

Можете да изберете дали изборът на AF цел «обхваща» краищата на дисплея. Можете също така да изберете дали да имате опцията да изберете l all (всички цели) преди изборът на AF цел да «обхване» насрещния край на дисплея.

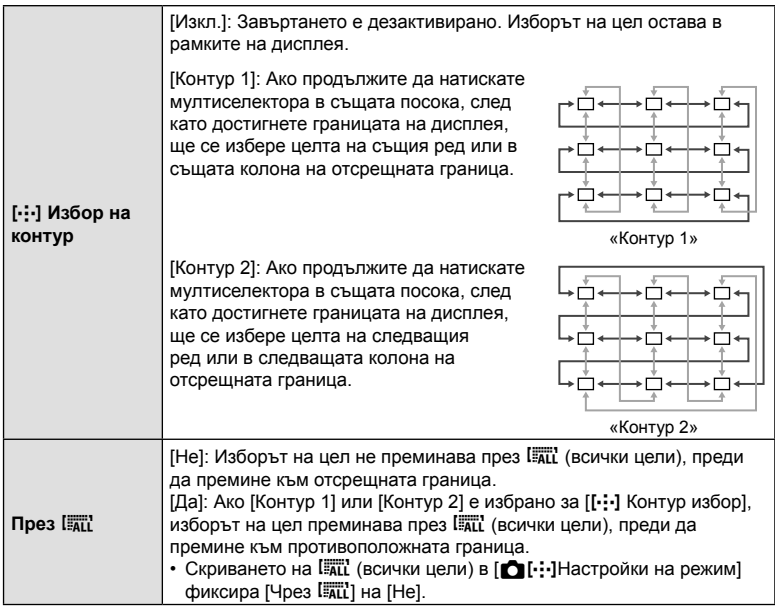

•  $[[\cdot]\cdot]$  Контур настройки] е фиксирано на [Изкл.] по време на запис на клип и когато [FAF] е избрано за режим на фокусиране.

# **Размер и позициониране на AF целта (**t**Настройки на целевия режим)**

# MENU  $\rightarrow$   $\ddot{x}$   $\rightarrow$   $\Omega$   $\rightarrow$  [[ $\ddot{x}$ ] Настр. целеви режим]

Изберете броя налични AF цели и колко да се движи AF целта по време на избор на AF цел. Целите могат да са по-големи от групи от цели или да са с определен размер за обекти, чието движение може да се прогнозира. Можете също така да увеличите дистанцията между наличните цели за по-бърз избор на цел. Фотоапаратът може да съхранява до четири различни комбинации от настройки.

- Ако AF целта или размерът на стъпката се променят от стойността по подразбиране, отметка ( $\blacklozenge$ ) ще се появи до опциите за собствена цел в [ $\bigcirc$ [···]Настройки на режим] (стр. 192).
- Тази опция е за заснемане на снимки.

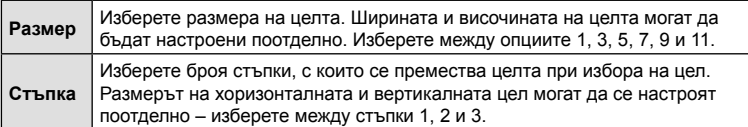

# **Съгласуване на избора на AF цел с ориентацията на** фотоапарата ( $\bigcirc$  На базата на ориентацията [ $\cdot$ ])

# MENU  $\rightarrow$   $\&$   $\rightarrow$   $\&$   $\rightarrow$  [ $\bigcirc$ ] Свързана ориент. [...]]

Фотоапаратът може да се конфигурира така, че да променя позицията на AF целта и AF целевия режим автоматично, когато засече, че е завъртян между ориентации пейзаж (хоризонтално) или портрет (вертикално). Завъртането на фотоапарата променя композицията и следователно и позицията на обекта в кадъра. Фотоапаратът може да съхранява AF целевия режим и позицията на AF целта поотделно в зависимост от ориентацията на фотоапарата. Когато тази опция е активна, може да използвате [[-:-] Нач. позиция] (стр. 218), за да съхраните отделни начални позиции за ориентации пейзаж и портрет.

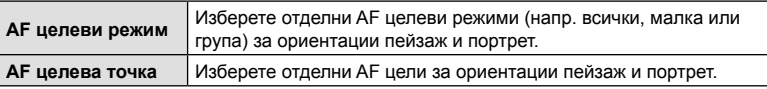

- **1** Маркирайте [**M** Свързана ориент. [...]] в  $\boldsymbol{\ast}$  Меню лични настройки  $\boldsymbol{\Omega}$  и натиснете  $\triangleright$ на бутона със стрелки.
- **2** Маркирайте настройка, която искате да запаметите отделно, и натиснете бутона  $\circledcirc$ .
	- Избраните опции са маркирани с отметка  $(\blacktriangleright)$ .

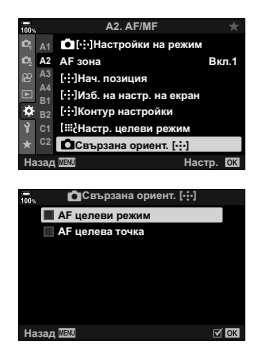

- **3** Натиснете бутона MENU неколкократно, за да излезете, когато изборът на настройки е завършен.
	- Натискайте бутона MENU многократно, за да излезете от менютата.
- **4** Изберете AF целевия режим или позицията на целта с фотоапарата първо в едната ориентация, а след това и в другата.
	- Отделни настройки се съхраняват за пейзажна ориентация, портретна ориентация със завъртян надясно фотоапарат и портретна ориентация със завъртян наляво фотоапарат.

# **MENU →**  $\hat{\varphi}$  **→**  $\textcircled{E}$  **→ [Огранич. АF]**

Изберете обхвата, в който фотоапаратът се фокусира при използване на автоматичен фокус. Това е ефективно в ситуациите, в които между обекта и фотоапарата има препятствие по време на операцията по фокусиране, предизвиквайки драстична промяна на фокуса. Можете също да го използвате за предотвратяване на фокусиране на фотоапарата върху обекти на преден план, когато снимате през ограда, прозорец или подобни.

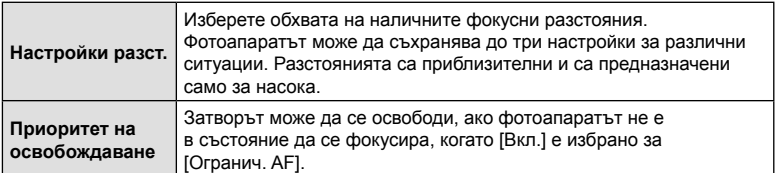

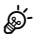

- [Огранич. AF] може да се зададе към бутон. След това трябва само да натиснете бутона, за да ограничите обхвата на фокуса. Задръжте бутона и завъртете някой от дисковете, за да изберете между трите запаметени настройки. I  $\mathbb{R}$  «Задаване на функции към бутони (Функция на бутон)» (стр. 121)
- Огранич. AF не е наличен в следните случаи.
	- Когато ограничителят на фокуса е активиран на обектива
	- Когато се използва бракетинг на фокуса
	- Докато сте в режим на клип или записвате клип
	- Когато [X]AF] или [X]AF**[M]** е избрано за режим на фокусиране

# MENU  $\rightarrow$   $\ddot{x}$   $\rightarrow$   $\textcircled{E}$   $\rightarrow$  [AF настр. фокус]

Фина настройка на автоматичния фокус с откриване на фаза. Фокусът може да се настрои фино на ±20 стъпки.

- Обикновено няма нужда от фина настройка на автоматичния фокус. Фината настройка на фокуса може да попречи на фотоапарата да се фокусира нормално.
- Фината настройка на фокуса не е активна в режими [S-AF] и [S-AF $\blacksquare$ ].
- Тази опция е за заснемане на снимки.

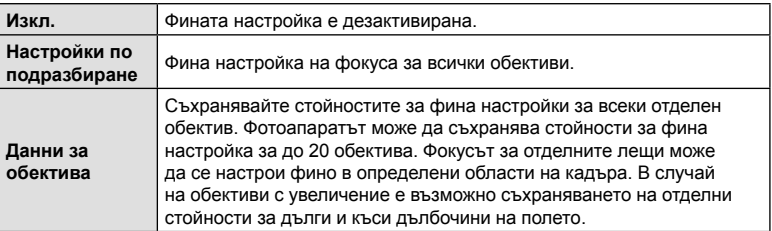

**1** Маркирайте [АF Настр. фокус] в **☆** Меню лични настройки  $\mathbf{E}$  и натиснете  $\triangleright$  на бутона със стрелки.

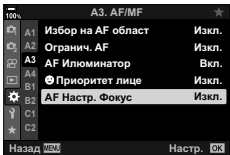

- **2** Маркирайте [Настр. подр.] или [Данни обект.] и натиснете бутона  $\triangleright$ .
	- Ако сте избрали [Настр. подр.], преминете на стъпка 5.
	- За да дезактивирате фината настройка, маркирайте [Изкл.] и натиснете бутона  $\circledcirc$ .
- **3** Маркирайте [Създ. настр. обектив] и натиснете бутона (%).
	- Показва се инструкция да изберете зона от кадъра, за която фокусът да бъде настроен фино.
- **4** Използвайте бутоните  $\Delta \nabla \langle \mathsf{D} \rangle$ , за да изберете зона от рамката, и след това натиснете бутона <sub>(ск)</sub>.
	- При обективи с увеличение можете да натиснете бутона INFO, за да изберете между дълги (телефотография) и къси (широкоъгълна фотография) дълбочини на полето.

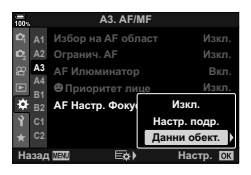

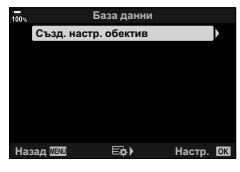

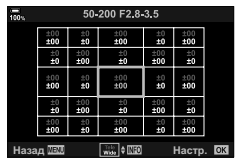

- 5 Изберете стойност на фина настройка с помощта на бутоните  $\Delta \nabla$ и натиснете бутона  $\circledcirc$ .
	- Избраната стойност се запаметява. Ако изберете [Настр. подр.], се показват опциите, посочени в стъпка 2.
	- Ако сте избрали [Данни обект.], се показва диалоговият прозорец, показан в стъпка 3. Дисплеят показва името на обектива, за който е запаметена стойността за фина настройка.
	- Завъртете предния диск, за да увеличите и проверите фокуса.
	- Преди да натиснете бутона  $\circledast$ , натиснете спусъка, за да направите пробна снимка, и проверете фокуса.
	- За да запаметите друга стойност на фина настройка за текущия обектив, натиснете бутона  $\triangleright$  и повторете процеса от стъпка 4.
- **6** За да извършите фина настройка на фокуса за същия обектив, но в различна зона на кадъра, маркирайте името на обектива с помощта на бутоните  $\Delta \nabla$  и натиснете бутона  $\triangleright$ .
	- Повторете процеса от стъпка 4.
- **7** Когато процесът е завършен, натиснете бутона MENU неколкократно, за да излезете от менютата.

#### Изтриване на съхранени стойности

- **1** Маркирайте ГАГ Настр. фокус] в **☆** Меню лични настройки  $\mathbb{E}$  и натиснете  $\triangleright$  на бутона със стрелки.
- **2** Маркирайте [Данни обект.] чрез бутоните  $\triangle \nabla$ и натиснете бутона  $\triangleright$ .
- **3** Използвайте бутоните  $\Delta \nabla$ , за да маркирате името на обектива, което искате да изтриете от списъка за фина настройка, и след това натиснете бутона  $\triangleright$ .

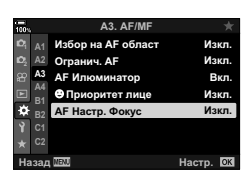

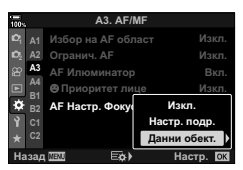

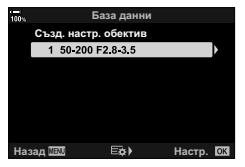

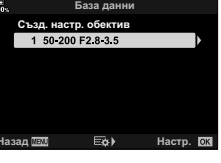

- **4** Маркирайте [Изтриване] чрез бутоните  $\triangle \nabla$ и натиснете бутона  $\triangleright$ .
	- Показва се диалогов прозорец за потвърждение.
- **5** Маркирайте [Да] с помощта на бутоните  $\Delta \nabla$ и натиснете бутона  $(\%)$ .
	- Появява се диалоговият прозорец, показан в стъпка 3. Уверете се, че името на обектива е изтрито.
- За да дезактивирате фината настройка на AF, без да изтривате записите за текущия обектив, изберете [Изкл.] за [AF настр. фокус].

# $\blacktriangledown$

• Фотоапаратът може да съхранява по много стойности за всеки обектив.

#### Активиране на фина настройка

Изведете списъка с данни за обектив и поставете отметки ( $\blacklozenge$ ) до елементите, които искате да използвате.

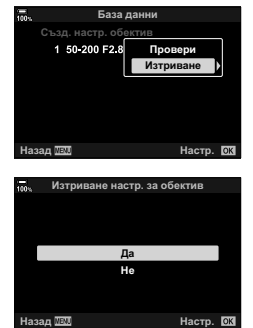

# MENU  $\rightarrow$   $\&$   $\rightarrow$   $\Box$   $\rightarrow$  [Асистент MF]

Това е функция за подпомагане на фокусирането за MF. Когато гривната за фокусиране се върти, контурът на обекта се подчертава или част от показаното на екрана изображение се увеличава. Когато спрете да работите с гривната за фокусиране, екранът се връща към първоначалния дисплей.

• Тази опция се прилага както за заснемане на снимки, така и за запис на клип.

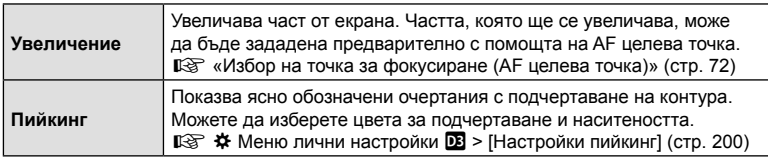

- Завъртите предния или задния диск, за да увеличите или намалите по време на увеличение за фокусиране.
- [Пийкинг] може да се покаже чрез използване на бутон. Дисплеят се превключва при всяко натискане на бутона. Пийкингът на фокуса трябва първо да се зададе към бутон с помощта на [Функция на бутон] (стр. 121).
- Натиснете бутона INFO, за да промените цвета и наситеността, когато се показва «Пийкинг».
- Когато се използва пийкинг, контурите на малките обекти имат склонност да се подчертават по-силно. Това не е гаранция за точно фокусиране.
- Увеличаването за фокусиране не е налично по време на записване на клип или когато [C-AF**M]** или [C-AF+TR**M]** е избрано за режим на фокусиране.

#### MENU  $\rightarrow$   $\&$   $\rightarrow$   $\&$   $\rightarrow$  [Bulb/Time фокусир.]

Можете да настроите фокуса ръчно, докато снимате в режим **B** (снимане на ръчна скорост). Това ви позволява да дефокусирате по време на експозицията или да фокусирате в края на експозицията.

1 Маркирайте [Bulb/Time фокусир.] в **‡** Личн. настр. меню **14** и натиснете бутона  $@$ .

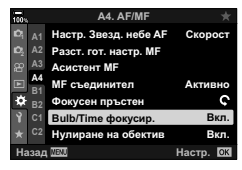

- **2** Маркирайте опция чрез бутоните  $\Delta \nabla$ . [Изкл.]: Фокусната позиция не може да се настрои ръчно по време на експозиция. [Вкл.]: Фокусната позиция може да се настрои ръчно по време на експозиция.
- **3** Натиснете бутона  $\circledast$ , за да изберете маркираната опция.
	- Показва се \* Меню за лични настройки  $\mathbb{R}$ .
- **4** Натискайте бутона MENU многократно, за да излезете от менютата.

# МЕNU → ☆ → 囧 → [ © Централен бутон]

Изберете операцията, извършвана чрез натискане на мултиселектора. Тогава мултиселекторът може да функционира като бутон.

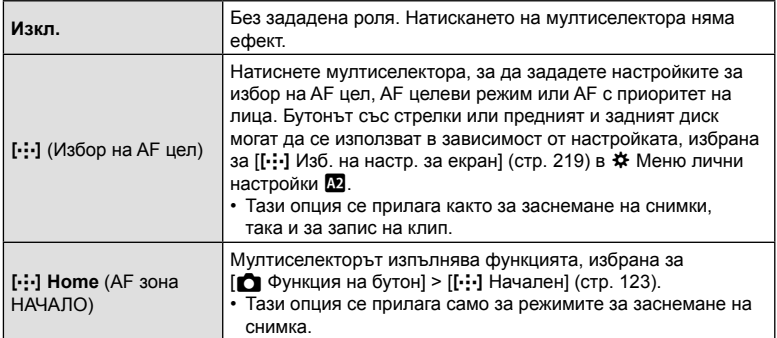

# Накланяне на мултиселектора (© Бутон за посока)

# **MENU →**  $\phi \leftrightarrow \blacksquare$  **→ [© Бутон за посока]**

Изберете операцията, извършвана чрез накланяне на мултиселектора. Мултиселекторът обикновено се използва за позициониране на AF целта, но тази функция може да се дезактивира, за да се предотврати неволно задействане.

• Тази опция се прилага както за заснемане на снимки, така и за запис на клип.

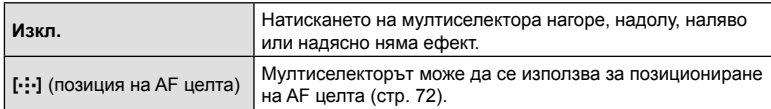

# **(**K **Функция на диска)**

# МЕNU → ☆ → 図 → [△ Функция на диска]

Изберете ролите, изпълнявани от предния и задния диск. Можете също така да изберете функцията, избрана с лоста Fn (стр. 231). Можете също така да изберете и операциите, изпълнявани по време на възпроизвеждане или когато са показани менюта.

• Тази опция е за заснемане на снимки. Функциите зададени с помощта на  $[\frac{C}{2}G]$  Бутон/Диск/Лост] >  $[\frac{C}{2}G]$  Функция на диска] (стр. 170) в  $\frac{C}{2}G$  меню видео се прилагат в режим  $\mathfrak{P}$  (клип).

Ролите, които могат да бъдат изпълнявани от дисковете в режим за заснемане на снимка и възпроизвеждане  $\blacktriangleright$ , са изброени по-долу.

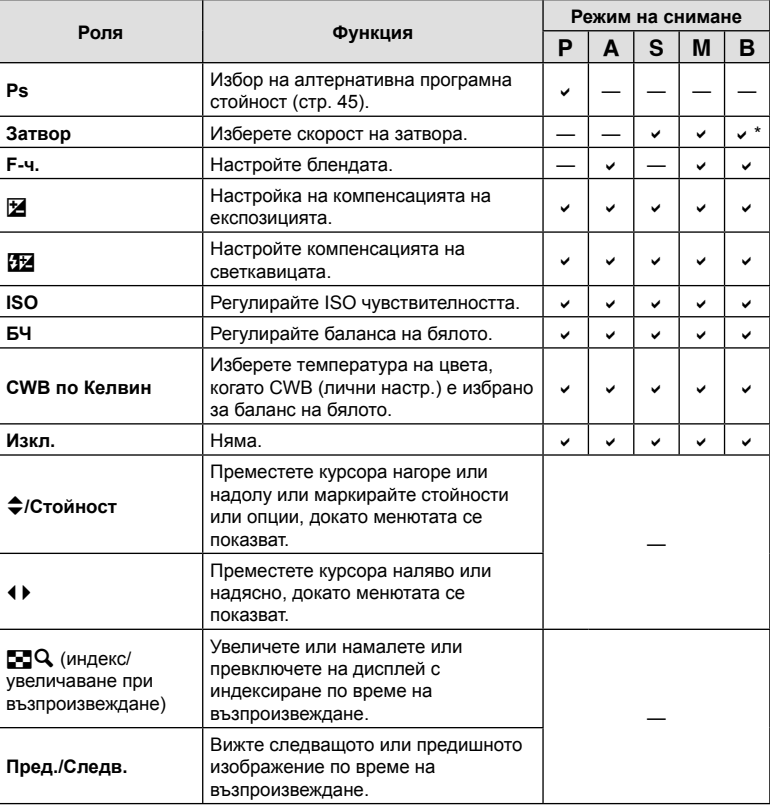

\* Превключете между снимане с ръчна скорост, снимане с произволно време и композитно снимане в реално време.

# МЕNU → ☆ → 図 → [△ Функц. Fn лостче]

Изберете ролята, изпълнява от лоста Fn.

• Тази опция е за заснемане на снимки. Функциите, зададени към елементите за управление с помощта на тази опция, са достъпни само в режими P, A, S, M и **B** (режими за заснемане на снимки). Функциите, зададени с помощта на [ $\Omega$  Бутон/  $\overline{\text{C}}$ иск/Лост] > [ $\Omega$  Функция лост Fn] (стр. 170) в  $\Omega$  меню видео, имат ефект в режим  $\mathfrak{D}$  (клип).

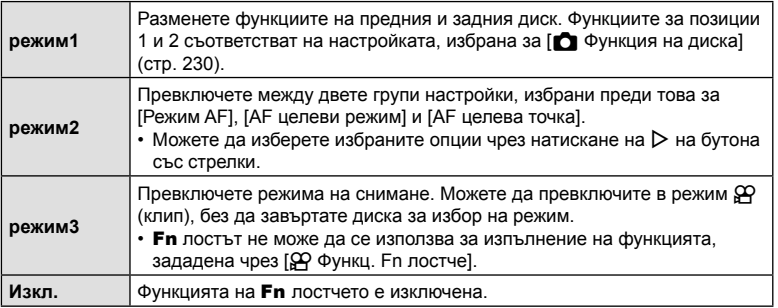

• Лостът **Fn** не може да се използва за избраната функция, ако [PW1] или [PW2] е избрано за [Fn лостче/Лост. захр.] (стр. 195) в  $\spadesuit$  Меню лични настройки  $\blacksquare$ .

# МЕNU →  $\hat{x}$  →  $\textbf{G}$  → [ $\Box$ Hастройки L]/[ $\Box$ Настройки H]

Изберете настройки за режимите за серийно заснемане, включително максималната кадрова честота за всяка серия от кадри. Снимането приключва, ако се достигне максималният брой снимки, докато спусъкът е натиснат докрай.

Изберете честотата на кадрите и броя снимки за серийно заснемане за режими  $\mathbb{Q}^n$ (последователно снимане L) и  $\mathbb{Q}_H^n$  (последователно снимане H).

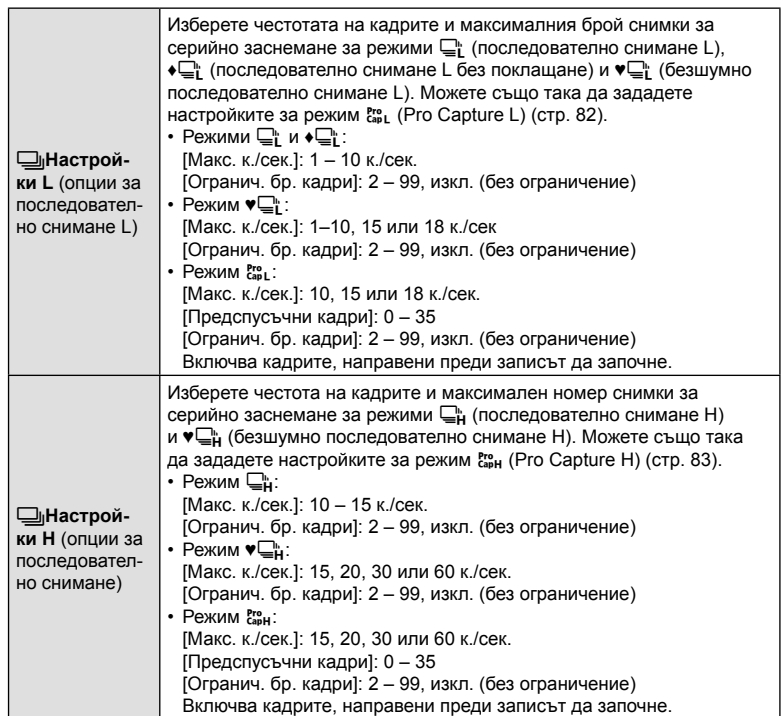

### 1 Маркирайте [**J**|Настройки L] или [J|Настройки H] в  $\clubsuit$  Личн. настр. меню  $\blacksquare$  и натиснете бутона  $\heartsuit$ .

- **2** Маркирайте опцията с помощта на бутоните  $\Delta \nabla$  и натиснете бутона  $\triangleright$ .
	- Фотоапаратът показва опциите за избраната опция.
- **3** Изберете настройка за [Макс. к./сек.].
	- Маркирайте [Макс. к./сек.] чрез бутоните  $\Delta \nabla$ и натиснете бутона  $\triangleright$ .
	- Маркирайте опция с помощта на бутоните  $\Delta \nabla$ и натиснете бутона  $\circledcirc$ .

**4** Изберете настройка за [Предспусъчни кадри].

- Тази опция е достъпна само ако сте избрали  $\binom{Pr}{cap}$ в стъпка 2.
- Маркирайте [Предспусъчни кадри] чрез бутоните  $\Delta \nabla$  и натиснете бутона  $\triangleright$ .
- Маркирайте опция с помощта на бутоните  $\Delta \nabla$  и натиснете бутона  $@$ .

**5** Изберете максималния брой снимки за серийно заснемане ([Огранич. бр. кадри]).

- Маркирайте [Огранич. бр. кадри] чрез бутоните  $\Delta \nabla$ и натиснете бутона  $\triangleright$ .
- За да продължите да снимате, докато спусъкът е натиснат докрай, изберете [Изкл.].
- За да изберете максималния брой снимки, маркирайте текущата настройка и натиснете бутона  $\triangleright$ , за да извикате опциите. Маркирайте числа с помощта на бутоните  $\triangleleft$  и използвайте бутоните  $\Delta \nabla$  за смяна.
- Максималният брой снимки за серийно заснемане включва снимките, заснети докато спусъкът е натиснат наполовина.  $\mathbb{R}$  «Снимане без времево забавяне (Снимане с Pro Capture)» (стр. 82)
- Натиснете бутона  $\circledast$ , за да запаметите промяната на настройките.
- **6** Натиснете бутона  $\infty$ .
	- Показва се  $\clubsuit$  Меню за лични настройки  $\blacksquare$ .
- **7** Натискайте бутона MENU многократно, за да излезете от менютата.

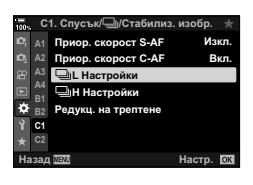

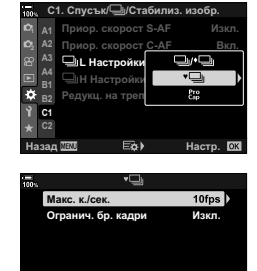

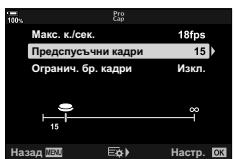

**lasan 1771 Hacto, 1771** 

Опции Pro Capture

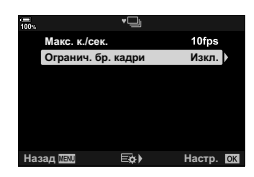

#### МЕNU → ☆ → 3 → [Редукц. на трептене]

Когато снимате при флуоресцентна или друга изкуствена светлина на закрито или открито, е възможно да забележите трептене на дисплея за преглед в реално време или неравномерна експозиция на снимките, заснети при високи скорости на затвора. Тази опция намалява тези ефекти.

#### Намаляване на трептенето при преглед в реално време (Редукция на трептенето при преглед в реално време)

Намалете трептенето при флуоресцентна или подобна светлина. Изберете тази опция, ако дисплеят се наблюдава трудно поради трептене.

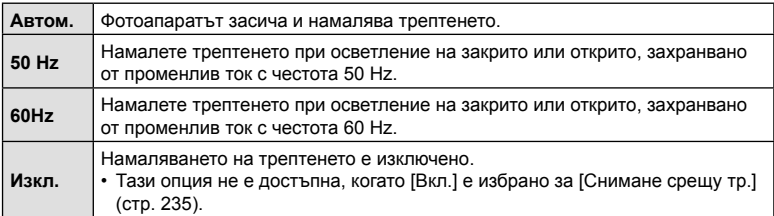

**1** Маркирайте [Редукц. на трептене] в  $\boldsymbol{\ast}$  Личн. настр. меню **4** и натиснете бутона  $\circledcirc$ .

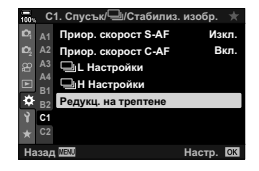

Редукц. на трепте

**W**<sub>2</sub>κ<sub>Π</sub>

Снимане срещу тр. LV срещу трептене Автом.

- **2** Маркирайте [LV срещу трептене] с помощта на бутоните  $\Delta \nabla$  и натиснете бутона  $\triangleright$ .
	- Показват се опциите [LV срещу трептене].
- **3** Маркирайте опция с помощта на бутоните  $\Delta \nabla$ и натиснете бутона  $\circledcirc$ .
	- Показват се опциите [Редукц. на трептене].

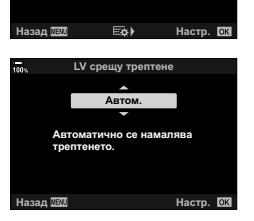

**4** Натискайте бутона MENU многократно, за да излезете от менютата.

**1023**

**30p 4K** Y**F**

#### Намаляване на трептенето на снимки (Снимане с намаляване на трептенето)

Възможно е да забележите неравномерна експозиция на снимките, заснети под трептяща светлина. Когато тази опция е активирана, фотоапаратът засича честотата на трептене и настройва времето за освобождаване на затвора в зависимост от нея. Тази функция се прилага за снимки, заснети с механичния затвор.

- **1** Маркирайте [Редукц. на трептене] в  $\boldsymbol{\ast}$  Личн. настр. меню **4** и натиснете бутона ∞.
- **2** Маркирайте [Снимане срещу тр.] с помощта на бутоните  $\Delta \nabla$  и натиснете бутона  $\triangleright$ .
	- Показват се опциите [Снимане срещу тр.].
- **3** Маркирайте [Вкл.] или [Изкл.] с помощта на бутоните  $\Delta \nabla$  и натиснете бутона  $\infty$ .
	- Показват се опциите [Редукц. на трептене].
- **4** Натискайте бутона MENU многократно, за да излезете от менютата.
	- На дисплея се показва икона FLKI, когато се избере [Вкл.].

- Тази опция няма ефект в режимите, които използват електронния затвор, включително безшумни режими, режими на снимане с висока разделителна способност и Pro Capture.
- Възможно е фотоапаратът да не е в състояние да засече трептенето при определени настройки. Ако трептенето не бъде засечено, се използва нормалното време на освобождаване.
- Нормалното време на освобождаване се използва при ниски скорости на затвора.
- Активирането на намаляването на трептенето може да предизвика забавяне на освобождаването, забавяйки честотата на кадрите по време на серийно заснемане.

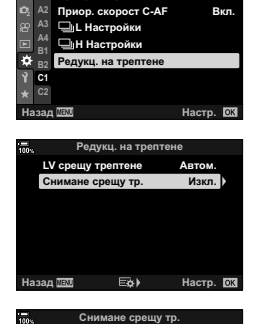

**&ɋɩɭɫɴɤ**j**ɋɬɚɛɢɥɢɡɢɡɨɛɪ**

Приор, скорост S-AF

*<u>Wown</u>* 

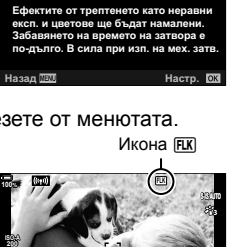

**1:02:03 1:02:03 P 1:02:03 250 F5.6 0.0**

**R**<sub>v</sub>

**(© Настройки за управление)** 

# MENU  $\rightarrow$   $\&$   $\rightarrow$   $\mathbb{Z}$   $\rightarrow$  [ $\bigcirc$ ] Настр. контрол]

Изберете дисплеите за пулта за управление, които са достъпни във всеки режими на снимане. Използвайте тази опция, за да скриете елементите за управление на екрана (елементи за управление в реално време и суперпулта за управление в реално време), така че те да не могат да бъдат извикани с бутона INFO.

**1** Маркирайте [← Настр. контрол] в ※ Меню лични настройки **D1** и натиснете бутона  $\circledcirc$ .

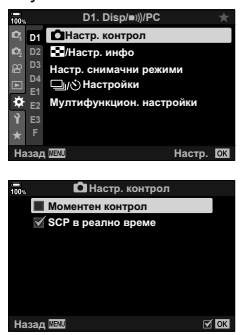

- **2** Маркирайте опции с помощта на бутоните  $\Delta \nabla$ и натиснете бутона  $\circledcirc$ .
	- Избраните опции са маркирани с отметка  $(\blacklozenge)$ . Избраните опции се показват.
- **3** Натискайте бутона MENU многократно, за да излезете от менютата.
- За режим клип задайте с [ $\Omega$  Настр. контрол] на [ $\Omega$  Настройки на дисплея] (стр. 171).

#### Показване на елементите за управление на екрана

- При настройките по подразбиране елементите за управление в реално време са скрити при заснемане на снимки. За да превключите между елементите за управление в реално време и суперпулта за управление в реално време, трябва първо да поставите отметка ( $\blacklozenge$ ) до [Моментен контрол] и [SCP в реално време] в [К Настр. контрол].
- $\boldsymbol{\ell}$  Натиснете бутона  $\circledast$  по време на преглед в реално време в режим  $\boldsymbol{\mathsf{P}}, \boldsymbol{\mathsf{A}},$ S, M или **B**.
	- Извежда се суперпултът за контрол в реално време (LV).

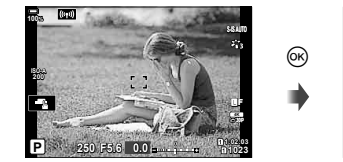

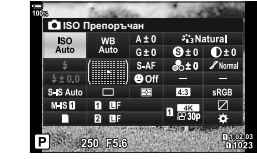

- **2** Натиснете бутона INFO за преглед на елементите в реално време.
	- Показаните на екрана елементи за управление се променят при всяко натискане на INFO.

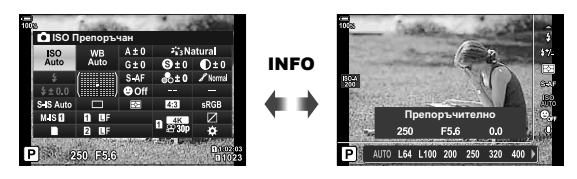

- **3** След задаване на настройките натиснете бутона  $\circledcirc$ , за да излезете от елементите за управление на екрана.
	- Натискането на бутона  $\circledast$  в бъдеще ще показва последния използван елемент за управление на екрана.
- Бутонът **INFO** не може да се използва за превключване на елементите на екрана, ако той може да се използва за извикване на опции за текущо избраната опция на дисплея за елементите за управление в реално време. Изберете друга опция, преди да използвате бутона INFO за превключване на дисплея.

#### Контрол инфо

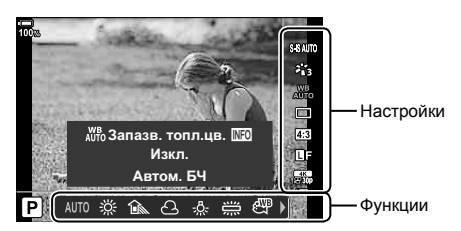

#### **Достъпни настройки**

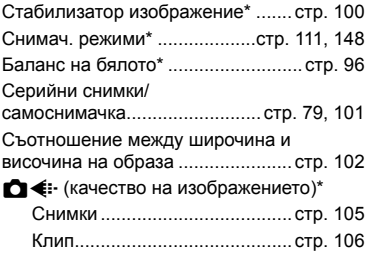

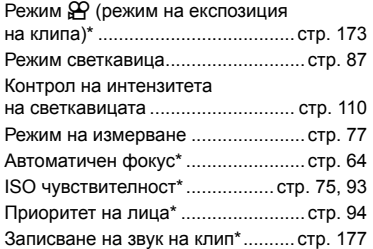

- \* Налична в режим на клип
- Някои функции не могат да бъдат използвани в зависимост от режима на снимане.
- Когато елементите за управление в [ $\bigcap$ Настр. контрол] са зададени на [Моментен контрол], можете да използвате моментен контрол дори в режими P, A, S, M, **B** (стр. 236).
- **1** Натиснете бутона  $\circledcirc$  за показване на моментния контрол.
	- Натиснете бутона  $\circledast$  отново за скриване на моментния контрол.
- **2** Използвайте  $\Delta \nabla$  за придвижване на курсора до желаната функция, след което използвайте  $\triangleleft$ , за да я изберете, и натиснете бутона  $\circledast$ .
	- Настройката се потвърждава, ако оставите фотоапарата така, както е, в продължение на 8 секунди.

#### **Добавяне на информационни екрани (**G**/Настр. инфо)**

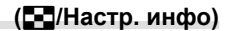

# MENU  $\rightarrow$   $\ddot{x}$   $\rightarrow$   $\Box$   $\rightarrow$  [ $\Box$ /Настр. инфо]

#### **• • Инфо (Дисплеи с информация за възпроизвеждането)**

Използвайте [■ Инфо] за добавяне на следните дисплеи с информация за възпроизвеждането. Добавените дисплеи се извеждат с повторно натискане на бутона INFO по време на възпроизвеждане. Можете също така да изберете да не се показват дисплеи, включени в настройките по подразбиране.

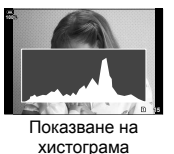

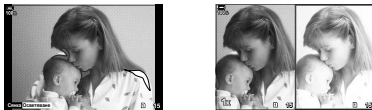

Дисплей Освет. и Сенки Дисплей Light Box

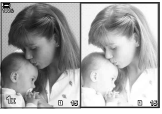

#### **Дисплей Освет. и Сенки**

Зоните над горната граница на яркостта за изображението се показват в червено, а тези под долната граница – в синьо.  $\mathbb{R} \times \mathbb{R}$  Меню лични настройки  $\mathbb{E}$  > [Настройка хистограма] (стр. 200)

#### **Дисплей Light Box**

Сравнете две снимки една до друга. Натиснете бутона  $\textcircled{\tiny{\textcircled{\tiny \textcirc}}}$ , за да изберете основна снимка.

- Основната снимка се показва вдясно. Използвайте диска отпред, за да изберете дадена снимка, и натиснете ®, за да я преместите вляво. Снимката, която ще се сравнява със снимката вляво, трябва да бъде избрана вдясно. За да изберете друга основна снимка, осветете десния кадър и натиснете  $\circledast$ .
- За да промените коефициента на приближаване (зум), завъртете диска отзад. Натиснете бутона **ISO** и след това  $\triangle \triangledown$  $\triangle \triangledown$  за превъртане на увеличената област и завъртете диска отпред, за да изберете между изображенията.

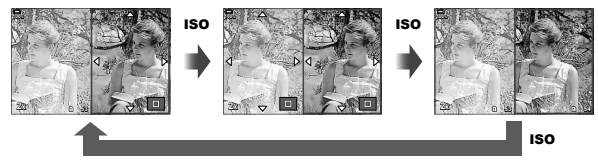

#### BG 239

#### **■**  $\boxed{\triangleright}$  Q Инфо (Увеличен дисплей с информация за възпроизвеждането)

Увеличените дисплеи с информация за възпроизвеждането могат да бъдат зададени с  $\Box Q$  Инфо]. Ако функцията  $Q$ ] (Увеличение) е назначена предварително на бутон с Функция на бутон (стр. 121), зададените дисплеи могат да бъдат превключвани чрез няколкократно натискане на бутона  ${\bf Q}$  по време на възпроизвеждане. Можете също така да изберете да не се показват дисплеи, включени в настройките по подразбиране.

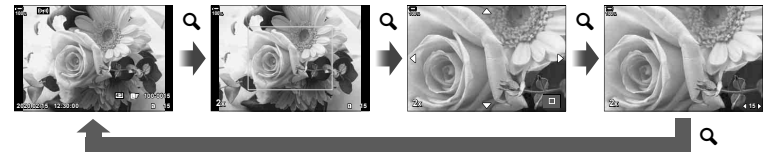

#### LV-Инфо (Екрани с информация за снимането)

Изберете информацията, показана на дисплея за снимане с преглед в реално време.  $\mathbb{R}$  «Превключване на дисплея с информация» (стр. 39)

За да добавите осветявания и сенки на дисплея [Инфо LV], натиснете  $\triangleright$  на бутона със стрелки, за да поставите отметка до [Лич. настр.1] или [Лич. настр.2]. Добавените екрани се извеждат с повторно натискане на бутона INFO по време на снимане. Можете също така да изберете да не се показват дисплеи, включени в настройките по подразбиране.

За да изберете информацията, която да се показва, когато спусъкът се натисне наполовина, изберете [LV-Инфо], маркирайте [Само изображ.] и натиснете бутона  $\triangleright$ .

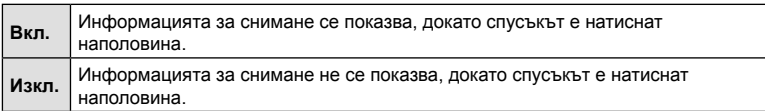

### Информация LV OFF (Дисплей с информация за снимането)

Избор на дисплей за снимане (стр. 40).

#### **• Во Настройки (Показване на индекса/Показване на календар)**

Можете да промените броя на кадрите, които да се показват в индекса, и да зададете да не се показват екраните, които са зададени за показване по подразбиране с [G Настр.]. Екраните с отметка могат да бъдат избрани на екрана за възпроизвеждани с помощта на диска отзад.

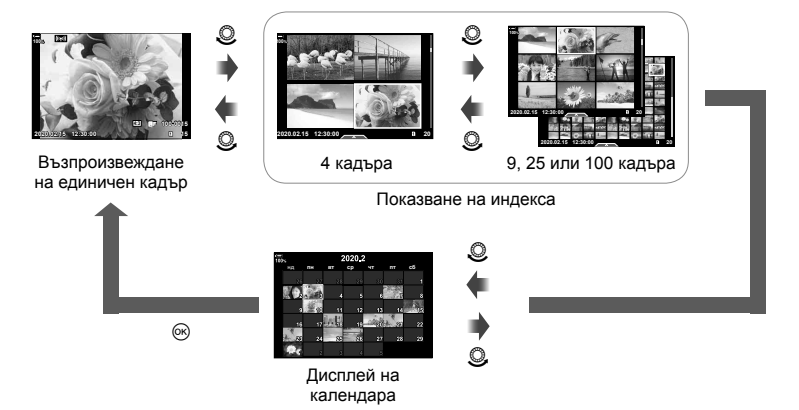

# **Избор на съотношение на увеличаване при възпроизвеждане**  $(\Box)$  **Настройка по подразбиране**)

# MENU  $\rightarrow$   $\&$   $\rightarrow$   $\mathbb{Z}$   $\rightarrow$  [ $\sqcap$ Q Станд. настр.]

Изберете началното съотношение на увеличаване за увеличаване при възпроизвеждане (възпроизвеждане в близък план).

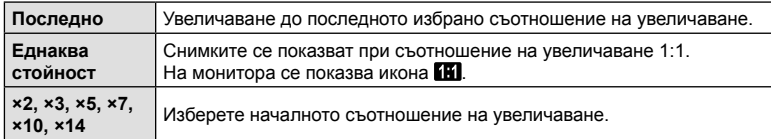

**Асистент за селфи (подпомагане за снимане на селфи)**

#### MENU  $\rightarrow$   $\ddot{x}$   $\rightarrow$   $\boxdot$   $\rightarrow$  [Подп. сним. на селфи]

Изберете дисплея, който да се използва, когато мониторът е обърнат за автопортрет.

• Тази опция се прилага както за заснемане на снимки, така и за запис на клип.

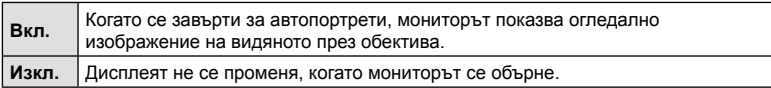

- 1 Изберете [Вкл.] за [Подп. сним. на селфи] в  $\ddot{\ast}$  Меню лични настройки **DE**.
- **2** Завъртете монитора към вас.

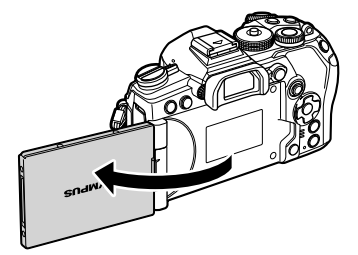

# $MENU \rightarrow \hat{X} \rightarrow \mathbb{Z} \rightarrow [HDMI]$

Използвайте кабела, които се продава отделно, с фотоапарата, за да възпроизведете записаните изображения на екрана на телевизора. Тази функция е налична по време на снимане. Свържете фотоапарата към телевизор с висока разделителна способност с помощта на HDMI кабел, за да гледате висококачествени изображения на телевизионен екран.

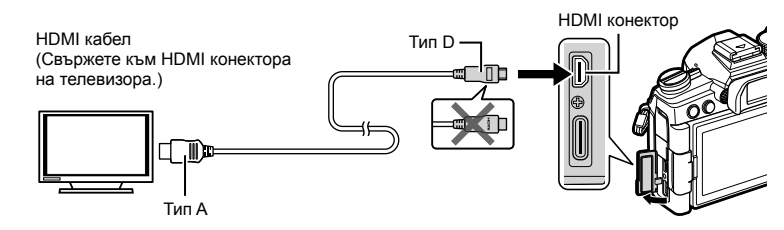

Свържете телевизора и фотоапарата и превключете входния източник на телевизора.

- Ако [Вкл.] е избрано за [HDMI контрол] (стр. 295), мониторът на фотоапарата се изключва, когато се свърже HDMI кабелът.
- За подробности относно промяната на входния източник на телевизора направете справка в ръководството за експлоатация на телевизора.
- В зависимост от настройките на телевизора показваните изображения и информация може да бъдат орязани.
- Ако фотоапаратът е свързан чрез HDMI кабел, ще можете да изберете типа на цифровия видеосигнал. Изберете формат, който съответства на избрания входящ формат на телевизора.

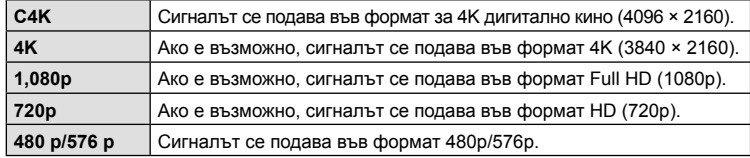

- Не свързвайте фотоапарата към друго HDMI изходно устройство. Това би могло да повреди фотоапарата.
- HDMI изходът е дезактивиран, докато фотоапаратът е свързан към компютър чрез USB.
- Когато е избран [Режим запис] за [Режим на изхода] (стр. 172), клиповете се подават на изхода в режима за запис, зададен за клип. Изображенията не могат да бъдат показвани на свързан телевизор, ако телевизорът не поддържа режима на запис.
- Ще бъде използван изходящ сигнал от 1080p вместо [4K] или [C4K], докато фотоапаратът се използва за правене на снимки.

#### **Използване на дистанционното управление на телевизора**

Фотоапаратът може да работи чрез дистанционно управление за телевизор, когато е свързан към телевизор, който поддържа HDMI Контрол. **Д** «Използване на дистанционно управление за телевизор (HDMI Контрол)» (стр. 295)

Мониторът на фотоапарата се изключва.

- Можете да работите с фотоапарата, като следвате ръководството за работа, показвано на телевизора.
- По време на възпроизвеждане на единичен кадър можете да покажете или скриете информацията на монитора чрез натискане на **«Червения»** бутон, както и да покажете или скриете индекса чрез натискане на **«Зеления»** бутон.
- Възможно е някои телевизори да не поддържат всички функции.

### **Избор на режим за свързване чрез USB (Режим USB)**

#### MENU  $\rightarrow$   $\&$   $\rightarrow$   $\Box$   $\rightarrow$  [Режим USB]

Изберете как да функционира фотоапаратът, когато се свърже към външни устройства чрез USB.

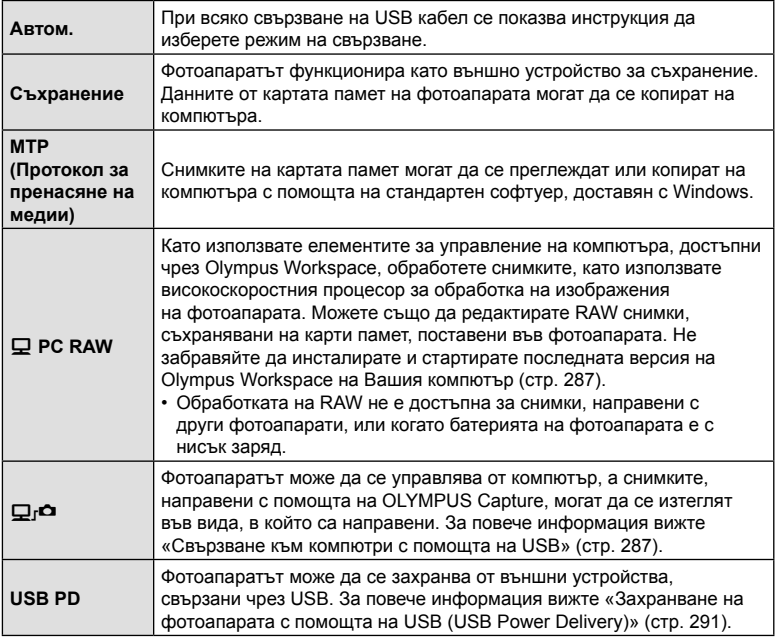

# BG **243 Функции на менютата (Потребителски менюта)** *4* Функции на менютата (Потребителски менюта

# $MENU \rightarrow \hat{X} \rightarrow \bar{Z}$   $\rightarrow$  [Live Bulb]

Изберете честотата, с която дисплеят се актуализира при снимане с ръчна скорост в реално време в режим **B** (снимане с ръчна скорост). Дисплеят се опреснява през избрания интервал, докато се извършва снимане с ръчна скорост в реално време, позволявайки ви да наблюдавате резултата на дисплея.

• Опциите [Live Bulb] могат да се извикат и чрез натискане на бутона MENU по време на снимане [BULB] или [LIVE BULB].

#### **Честота на актуализиране при снимане за произволен период от време в реално време (Live Time)**

# MENU →  $\hat{\varphi}$  →  $\mathbf{E}$  → [Live Time]

Изберете честотата, с която дисплеят се актуализира при снимане за произволен период от време в реално време в режим **B** (снимане с ръчна скорост). Дисплеят се опреснява през избрания интервал, докато се извършва снимане за произволен период от време в реално време, позволявайки ви да наблюдавате резултата на дисплея.

• Опциите [Live Time] могат да се извикат и чрез натискане на бутона MENU по време на снимане [TIME] или [LIVE TIME].

#### MENU  $\rightarrow$   $\&$   $\rightarrow$   $\boxtimes$   $\rightarrow$  [Композитни настройки]

Времето за експозиция за всяка експозиция, направена по време на композитно снимане в реално време, може да се избере предварително с помощта на менютата.

- **1** Маркирайте [Композитни настройки] в  $\boldsymbol{\ast}$  Личн. настр. меню **<sup>12</sup>** и натиснете бутона  $\circledcirc$ .
- **2** Маркирайте опция чрез бутоните  $\Delta \nabla$ .
	- Изберете време на експозиция от 1/2 до 60 s.
- **E2. Ekcnos./ISO/BULB/## В**иlb/Time таймер 8Мин Със. сн. реал. вр. тайм 3ч **<sup>2</sup> D2 Bulb/Time MOHNTON** т, Live Bulb **ɂɡɤɥ E1**<br> **E2** Live Time **a 0**,5 cex. **Композитни настройки ОСкан.** за трептене Изкл. Hacrp. **OK** Композитни настройки 1<sub>ce</sub><sub>k</sub>

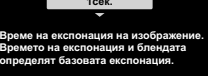

**Назад 260 миллион Мастр.** 03

- **3** Натиснете бутона  $\circledcirc$ , за да изберете маркираната опция.
	- Показва се  $\ddot{\bm{\times}}$  Меню за лични настройки  $\mathbf{E}$ .
- **4** Натискайте бутона MENU многократно, за да излезете от менютата.
- Максималното време за експозиция може да се избере с помощта на [Със. сн. реал. вр. тайм] в  $\ddot{\ast}$  Меню лични настройки  $\boxdot$  (стр. 203). Настройката по подразбиране е [3ч.].
- Тази опция се прилага при заснемане на снимки в режим **B** (снимане с ръчна скорост). Вижте страница 54 за повече информация относно композитната фотография.
- Опциите на [Композитни настройки] също могат да бъдат изведени чрез натискане на бутона MENU в режим [LIVE COMP].

#### **(C C** Сканиране за трептене)

#### MENU →  $\ast$  →  $\boxtimes$  → [ $\bigcap$  Скан. за трептене]

При снимките, заснети при LED светлина, може да се забелязва образуване на ленти. Използвайте [ $\bigcirc$ ] Скан. за трептене], за да оптимизирате скоростта на затвора, докато виждате ленти на дисплея.

- Тази опция е за заснемане на снимки.
- Тази опция може да се използва в режими S, M и безшумен и при снимане с висока разделителна способност и Pro Capture.
- Диапазонът на наличните скорости на затвора е намален.
- **1** Изберете режим на снимане и серийни снимки.
	- Изберете режим на снимане  $S$  или  $M$ .
	- Изберете един от следните режими серийни снимки:
		- Безшумен режим ( $\Psi \Box$ ,  $\Psi \Box$ ,  $\Psi \Box$ ,  $\Psi \Box$ <sub>2s</sub>,  $\Psi \Box$ <sub>2s</sub> или  $\Psi \Box$ )
		- Снимане с висока разделителна способност ( $\equiv$ )
		- Pro Capture (Pro L ИЛИ Pro H)
- **2** Маркирайте [C Скан. за трептене] в  $\boldsymbol{\ast}$  Личн. настр. меню **12** и натиснете бутона  $\circledcirc$ .
- **3** Маркирайте [Вкл.] с помощта на бутоните  $\triangle \nabla$ и натиснете бутона  $(\%)$ .
	- Фотоапаратът се връща на предишното меню.
- **4** Натискайте бутона MENU многократно, за да излезете от менютата.
	- Фотоапаратът извежда дисплея за снимане. Показва се икона Flicker Scan.

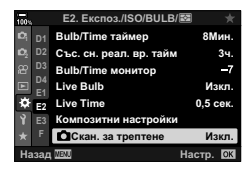

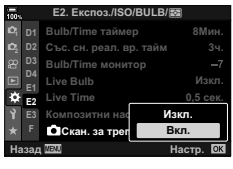

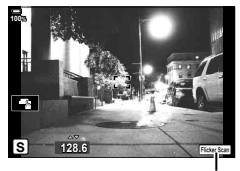

Икона Flicker Scan

- **5** Изберете скорост на затвора, докато преглеждате дисплея.
	- Изберете скорост на затвора с помощта на предния или задния диск или бутоните  $\Delta \nabla$ . Ако желаете, скоростта на затвора може да бъде избрана като задържите  $\Delta \nabla$  натиснат.
	- Можете също така да завъртите предния диск, за да настроите скоростта на затвора със стъпките на нарастване на експозицията, избрани за [Стъпка EV] в  $\boldsymbol{\ddot{x}}$  Меню лични настройки  $\blacksquare$ .
	- Продължете настройването на скоростта на затвора, докато на дисплея престанат да се виждат ленти.
	- Натиснете бутона **INFO** дисплеят се променя и иконата **Ficker Scan** се скрива. Можете да настроите блендата и компенсацията на експозицията. Направете го с помощта на предния или задния диск или бутона със стрелки.
	- Натиснете бутона INFO неколкократно, за да се върнете на дисплея за сканиране за трептене.
- **6** Направете снимка, когато настройките са зададени на задоволително за вас ниво.
- Пийкинг на фокуса, суперпултът за управление в реално време и елементите за управление в реално време не са налични на дисплея за сканиране за трептене. За да прегледате тези опции, първо натиснете бутона INFO, за да излезете от дисплея за сканиране за трептене.

# %

• [ $\bigcap$  Скан. за трептене] може да се зададе към бутон. Тогава трябва само да натиснете бутона, за да активирате сканирането за трептене.  $\mathbb{R}$  «Задаване на функции към бутони (Функция на бутон)» (стр. 121)

### **Фина настройка на експозицията**

#### **(Фина смяна на експозицията)**

# МЕNU →  $\hat{\varphi}$  →  $\mathbf{E}$  → [Фина смяна експ.]

Извършете фина настройка на експозицията. Използвайте тази опция, ако искате резултатите от автоматичната експозиция да са консистентно по-светли или по-тъмни.

- Тази опция се прилага както за заснемане на снимки, така и за запис на клип.
- Обикновено не се изисква фина настройка. Използвайте я само при нужда. В нормални обстоятелства експозицията може да се настрои с помощта на компенсацията на експозицията (стр. 68).
- Фината настройка на експозицията намалява нивото на компенсация на експозицията, налична за посоката (+ или −), в която е извършена фина настройка на експозицията.
- Фината настройка на експозицията може да се прилага за следните методи на измерване.

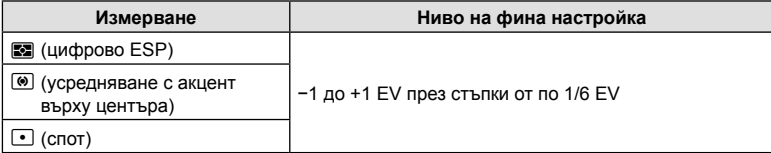

# MENU  $\rightarrow \ast \rightarrow \Box \rightarrow [\frac{1}{4} \times \text{Symc.}]/[\frac{1}{4} \text{ Slow Limit}]$

Можете да зададете условията за скоростта на затвора, когато светне светкавицата.

• Тази опция е за заснемане на снимки.

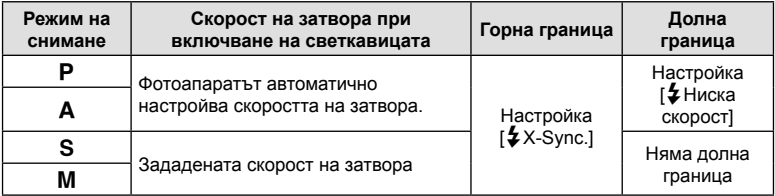

# **Комбинации от размери на JPEG изображения и степени на** компресия<br>
■ (◆ Настройка)

# MENU →  $\dot{\varphi}$  →  $\Box$  → [ $\text{L}$  Настр.]

Можете да зададете JPEG качеството на изображение чрез комбиниране на размера на файла и степента на компресията.

• Тази опция е за заснемане на снимки.

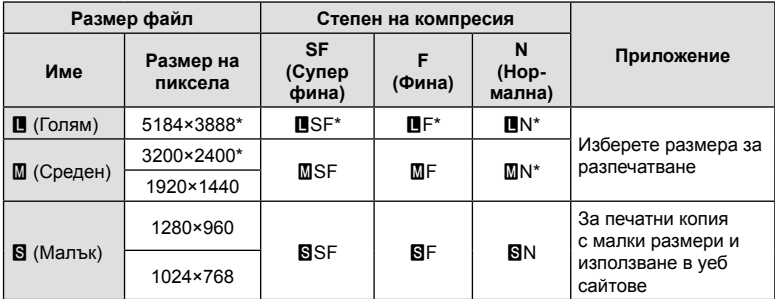

\* По подразбиране

#### **(Настройки слот за карта)**

#### MENU  $\rightarrow$   $\&$   $\rightarrow$   $\Box$   $\rightarrow$  [Настройки слот за карта]

Когато в слотове 1 и 2 има карти, можете да изберете в коя карта да се записват снимки и в коя – клипове.

- 1 Маркирайте [Настройки слот за карта] в  $\hat{\bm{\ast}}$  Меню лични настройки **H** и натиснете бутона  $@$ .
- **2** Използвайте  $\Delta \nabla$  за избор на елемент, след което натиснете  $\triangleright$ .
	- Използвайте  $\Delta \nabla$ , за да изберете настройка, и натиснете бутона  $\circledast$ .

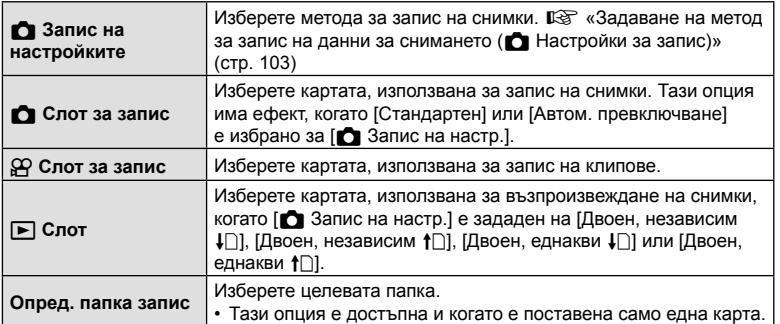

• Можете да получите достъп до настройки, различни от [ $\mathfrak{B}$  Слот за запис] и [Опред. папка запис], само в режими за заснемане на снимки.

# <u>ුර</u>

- Можете също така да изберете карта за възпроизвеждане с помощта на бутона  $\blacktriangleright$ . Задръжте бутона  $\blacktriangleright$  и завъртете предния или задния диск, за да превключите между картите, докато възпроизвеждането тече. Това не променя опцията, избрана за [■ Слот].
- Когато сте избрали  $[\cap]$  (Автоматично превключване) за  $[\bigcirc]$  Запис на настр.], фотоапаратът автоматично ще превключи между последната снимка на първата карта и първата снимка на втората карта.
- В режим  $\frac{Q}{2}$  (клип) избраният слот за  $[\frac{Q}{2}C]$  Слот за запис] също служи като  $[\bullet]$  Слот].

#### **Опред. папка запис**

- **1** Изберете [Опред. папка запис] и натиснете  $\triangleright$ .
- **2** Изберете [Определи] и натиснете  $\triangleright$ .
- **3** Изберете папка и натиснете бутона  $\circledast$ .
	- Ако изберете [Нова папка], посочете 3-цифрен номер на папката и натиснете бутона @.
	- Ако изберете [Съществуваща папка], използвайте  $\Delta \nabla$ , за да изберете съществуващата папка, и натиснете бутона Q.

Показват се първите 2 кадъра и последният кадър в избраната папка.

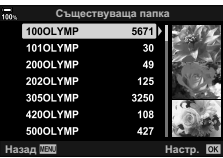

# **Съхраняване на данните за обектива (Настройки на информацията за обектива)**

# MENU  $\rightarrow$   $\&$   $\rightarrow$   $\Box$   $\rightarrow$  [Настр. инфо обектив]

Фотоапаратът може да съхранява информация за до 10 обектива, които не съответстват на стандартите на системи Micro Four Thirds или Four Thirds. Тези данни предоставят и информация за използваната дълбочина на полето за функциите стабилизиране на изображението и компенсиране на трапецовидното изкривяване.

- Тази опция се прилага както за заснемане на снимки, така и за запис на клип.
- **1** Изберете [Създаване на информация] за [Настр. инфо обектив] в  $\clubsuit$  Меню лични настройки  $\blacksquare$ .
- **2** Изберете [Име на обектива] и въведете име на обектива. След като въведете име, осветете [КРАЙ] и натиснете бутона  $\circledast$ .
- **3** Използвайте  $\Delta \nabla \langle \mathcal{D} \rangle$ , за да изберете [Дълб.на полето].
- **4** Използвайте ∆ $\nabla$  $\triangle$ , за да изберете [Стойност бленда].
- **5** Изберете [Потвърди] и натиснете бутона  $\circledcirc$ .
- Обективът ще бъде добавен към менюто с информация за обективите.
- Когато се постави обектив, който не предоставя автоматично информация, използваната информация се обозначава с отметки ( $\blacktriangledown$ ). Маркирайте обективите, за които искате да поставите отметки  $(\blacktriangleright)$  и натиснете бутона  $\textcircled{\tiny{\textsf{R}}}$ .

# <u>ු</u>ණ්-

• [Настр. инфо обектив] може да се зададе към бутон. След това бутонът може да се използва за извикване на информация за обектива, например след смяна на обективите.  $\mathbb{R}$  «Задаване на функции на бутони (Функция на бутон)» (стр. 121)

 **(Изглед ел. виз.)**

# MENU  $\rightarrow$   $\ast$   $\rightarrow$  []  $\rightarrow$  [Изглед ел. виз.]

Изглед 1/2: Подобно на дисплеите на визьора на видеокамера. Изглед 3: Същият като дисплея на монитора.

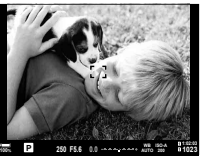

Изглед 1/Изглед 2 Изглед 3

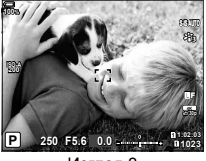

#### Дисплей на визьора при снимане с негова помощ (Изглед 1/Изглед 2)

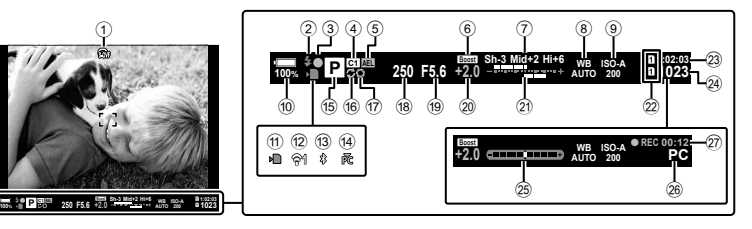

1 OVF симулация \*1 ............... стр. 209

#### 2 Светкавица стр. 85 (мига: в процес на зареждане, свети: зареждането е завършено)

- 3 AF маркировка за потвърждение
- .................................................... стр. 42 4 Личен режим...................... стр. 57, 148
- 5 AE заключване .................. стр. 78, 213
- 6 Подсилване Live view............. стр. 198
- 7 Управление на осветяванията и сенките .................................. стр. 120 8 Бял баланс ................................ стр. 96 9 ISO чувствителност............. стр. 75, 93 0 Ниво на батерията .................... стр. 32 a Индикатор за запис върху
- карта..................................... стр. 21, 27 **12 Състояние на безжична LAN** връзка .............................. стр. 258, 269
- c Активна **Bluetooth**® връзка .... стр. 259
- d Активна връзка към компютър (Wi-Fi) ....................................... стр. 269
- (15) Режим на снимане .............. стр. 41-60
- f Pro Capture активен .................. стр. 82
- $\overline{u}$  Предварителен преглед ......... стр. 122
- h Скорост на затвора ............стр. 44 50
- i Стойност на блендата ......стр. 44 –  50
- 20 Стойност за компенсиране на експозицията ........................ стр. 68 21) Горе: регулиране на интензитета на светкавицата ...................... стр. 110 Долу: компенсация на експозицията ............................. стр. 68 22 Настройки слот за карта Горе: ЭР Слот за запис ........... стр. 249 Долу: В Настройки за запис ........................................ стр. 103 23 Налично време за запис......... стр. 333 24) Брой на снимките, които могат да се запаметят....................... стр. 332 o Нивелир \*2 .................................. стр. 40
- p Активна връзка към компютър (USB) \*3..................................... стр. 287 27 Време на записа (показва се
- по време на запис) .................... стр. 59
- \*1 Показва се само във визьора.  $\mathbb{Q} \times \mathbb{R}$  Меню лични настройки  $\Box$  > [S-OVF] (стр. 209) \*2 Показва се, когато спусъкът е натиснат наполовина.  $\mathbb{G}$   $\sharp$  Меню лични
- настройки  $\Box$  > [ $\equiv$  Ниво полуспусък] (стр. 209)
- \*3 Извежда се само ако в момента има избран компютър в менюто [ $\Box$  п $\Box$ ] като единствено местоназначение за нови снимки (стр. 288).

# **Опции за дисплея за информация на визьора**

# **(**V **Настройки информация)**

# MENU  $\rightarrow$   $\&$   $\rightarrow$   $\blacksquare$   $\rightarrow$   $\blacksquare$  Настр. инфо]

Изберете информацията, която може да се прегледа чрез натискане на бутона **INFO** на дисплея на визьора. Също както при монитора, можете да извикате хистограма или измерване на нивото на визьора чрез натискане на бутона INFO. Тази опция се използва за избор на типа на наличния дисплей. Тя има ефект, когато [Изглед 1] или [Изглед 2] е избран за [Изглед ел. виз.].

• Тази опция е за заснемане на снимки. Опцията, избрана за [ $\Omega$  Настр. инфо], има ефект в режим  $\mathcal{P}$  (стр. 171).

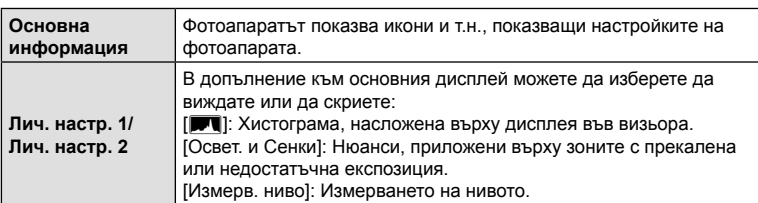

- Опциите, маркирани с отметки  $(\blacktriangledown)$ , се показват на дисплея на визьора.
- За да изберете дисплеите с лични настройки, налични за визьора, маркирайте  $[$ Лич. настр.1] или  $[$ Лич. настр.2] и натиснете  $\triangleright$  на бутона със стрелки.

# МЕNU → ☆ → □ → [Време натиск.-задър.]

Изберете колко дълго трябва да са натиснати бутоните, за да се извършват нулирания и други подобни функции за различни опции. За по-лесна употреба времената за задържане на бутона могат да се задават поотделно за различните функции.

• Тази опция се прилага както за заснемане на снимки, така и за запис на клип.

#### **Налични функции**

- Край LV  $\mathbf Q$
- Нулиране LV  $\mathbf Q$  рамка
- Край  $\Box$  (показване на рамка за увеличение при телеконвертор за клип)
- Нулиране  $\Box$  рамка (положение на рамката за увеличение при телеконвертор за клип)
- Нулиране  $\mathbf F$
- Нулиране  $\mathbb{Z}$  (компенсация на светкавицата)
- Нулиране  $\boxtimes$  (управление на осветяването и сенките)
- Нулиране  $\circledS$  (пресъздаване на цветове)
- Нулиране  $[\cdot]$ -
- Изв. авт превкл. EVF
- Край  $\blacksquare$
- Край  $\Pi$
- Нулиране
- Превключвател В заключване (елементи за управление на сензорния екран)
- Извикв. BKT настр.
- Край сканиране за трептене

### **(Компенсация на рибешко око)**

# MENU  $\rightarrow$   $\dot{x}$   $\rightarrow$   $\Omega$   $\rightarrow$  [Комп. рибешко око]

Коригирайте изкривяването, предизвикано от обективите рибешко око, за да придадете на снимките вид на снимки, заснети с широкоъгълен обектив. Нивото на корекция може да се избере от три различни нива. Можете също така да изберете да коригирате едновременно изкривяването на снимки, заснети под вода.

- Тази опция е налична в режими P, A, S, M и **B**.
- Тази опция е достъпна само със съвместими обективи рибешко око. Към ноември 2019 г. тя може да се използва с M.ZUIKO DIGITAL ED 8mm f1.8 Fisheye PRO.

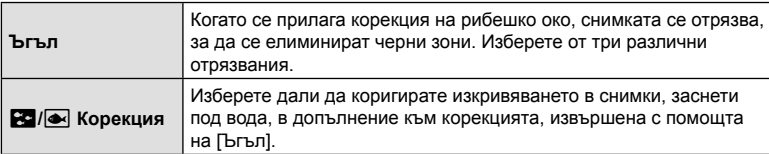

1 Маркирайте [Комп. рибешко око] в **☆** Личн. настр. меню **11** и натиснете бутона  $\circledcirc$ .

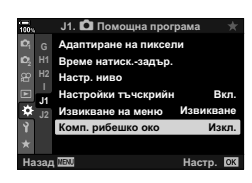

- **2** Маркирайте [Вкл.] с помощта на бутоните  $\Delta \nabla$ и натиснете бутона  $\triangleright$ .
	- Показват се [Ъгъл] и [ $\blacksquare$ / $\blacksquare$  Корекция].
- **3** Маркирайте опция с помощта на бутоните  $\Delta \nabla$ и натиснете бутона  $\triangleright$ .
	- Маркирайте опция с помощта на бутоните  $\Delta \nabla$ и натиснете бутона  $@$ .
	- Ако не правите подводни снимки, изберете [Изкл.] за [**2-7<sup>|</sup>4 Корекция**].
	- Показват се опциите [Комп. рибешко око].

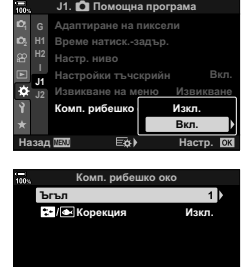

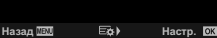

- **4** Натиснете бутона ® неколкократно, за да излезете на **\*** Меню лични настройки $\mathbf{m}$ .
	- След потвърждаване, че [Вкл.] е избрано за [Комп. рибешко око] натиснете бутона MENU, за да излезете от менютата.
	- Когато компенсацията на рибешко око е активирана, се показва икона  $\boxplus$  заедно с избраното отрязване.

Компенсация на рибешко око

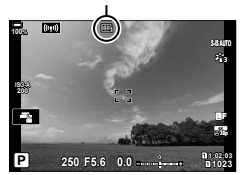

#### **5** Направете снимките.

- Снимките, направени с [RAW], избрано за качество на изображението, се записват във формат RAW + JPEG. Компенсацията на рибешко око не се прилага за RAW изображението.
- Пийкинг на фокуса не е наличен на дисплея за компенсация на рибешко око.
- Избор на AF цел е ограничено до режим единична цел и малка цел.
- Не могат да се използват следните функции:

композитно снимане в реално време, серийно заснемане, бракетинг, HDR, няколко експозиции,

филтър live ND, компенсация на трапецовидно изкривяване, цифров телеконвертор, запис на клип, режими на AF [C-AF], [C-AF**M]**, [C-AF+TR] и [C-AF+TRb], снимачни режими [Е-Портрет] и арт филтри, лични настройки за самоснимачка и снимане с висока разделителна способност.

# %

• [Комп. рибешко око] може да се зададе към бутон. Тогава трябва само да натиснете бутона, за да активирате корекцията на рибешко око. **■ «Задаване на функции** към бутони (Функция на бутон)» (стр. 121)

*5*

Редица задачи могат да бъдат изпълнени чрез свързване на фотоапарата към външно устройство, като например компютър или смартфон. Изберете типа връзка и софтуера в зависимост от вашите цели.

# **Превантивни мерки за използване на Wi-Fi и Bluetooth®**

Дезактивирайте безжичната LAN и **Bluetooth**® в държави, региони или места, на които тяхната употреба е забранена.

Фотоапаратът е оборудван с безжична LAN и **Bluetooth**®. Използването на тези функции в страни извън региона на продажба може да нарушава местните наредби за безжична комуникация.

Възможно е някои страни и региони да забраняват събирането на данни за местоположението без предварително разрешение на властите. Затова в някои зони на продажба на Olympus е възможно фотоапаратът да се доставя с дезактивирани дисплеи за данни за местоположението.

Всяка държава или регион има свои собствени закони и разпоредби. Проверете ги, преди да пътувате, и ги спазвайте, докато сте в чужбина. Olympus не поема никаква отговорност за неспазване на местните закони и разпоредби от страна на потребителя.

Дезактивирайте Wi-Fi в самолети и други места, където употребата му е забранена.  $\mathbb{R}$  «Дезактивиране на Wi-Fi/**Bluetooth**®» (стр. 268, 284)

- Безжичният пренос на данни е уязвим на прихващане от трети страни. Имайте предвид това, когато използвате безжичните функции.
- Приемо-предавателят за безжична комуникация е разположен в дръжката на фотоапарата. Дръжте го възможно най-далеч от метални обекти.
- Когато пренасяте фотоапарата в чанта или друго средство за транспортиране, имайте предвид, че съдържанието му или материалите, от които е изработено то, могат да предизвикат смущения в безжичния пренос на данни, което може да попречи на фотоапарата да се свърже със смартфон.
- Wi-Fi връзките ускоряват изтощаването на батериите. Възможно е връзката да се изгуби, ако батериите са с нисък заряд.
- Устройствата от типа на микровълнови фурни или безжични телефони, които генерират радиочестотни емисии, магнитни полета или статично електричество, могат да забавят или да предизвикат друго смущение на безжичния пренос на данни.
- Някои функции за безжична LAN са недостъпни, когато превключвателят за защита срещу запис на картата памет е в «LOCK» положение.

# **Свързване към смартфон с помощта на Wi-Fi**

Свържете фотоапарата и смартфона, като използвате директна Wi-Fi връзка.

# **Инсталиране на приложенията**

За да се свържете с фотоапарата от вашия смартфон чрез Wi-Fi, използвайте «OLYMPUS Image Share» (OI.Share).

#### **Какво можете да правите с помощта на OLYMPUS Image Share**

- Изтегляне на снимки от фотоапарата (стр. 264)
- Дистанционно заснемане на снимки (стр. 266)
- Запаметяване на настройките от фотоапарата на Вашия смартфон
- Актуализиране на фърмуера на фотоапарата
	- OLYMPUS Image Share е достъпен за изтегляне от: http://app.olympus-imaging.com/oishare/

В допълнение към OI.Share, Olympus предлага следните приложения за преглед на записите на хронологията на сензорите и за ретуширане на снимки:

#### • **OLYMPUS Image Track (OI.Track)**

Използвайте «OLYMPUS Image Track» (OI.Track) за преглед и управление на записите на хронологията на полевите сензори, записани с фотоапарата (стр. 267).

OLYMPUS Image Track е достъпен за изтегляне от: http://app.olympus-imaging.com/oitrack/

#### • **OLYMPUS Image Palette (OI.Palette)**

Използвайте «OLYMPUS Image Palette» (OI.Palette), за да ретуширате изтеглените снимки на смартфона. Поддържат се функции, като арт филтри, пресъздаване на цветове и отрязване на снимки.

OLYMPUS Image Palette е достъпен за изтегляне от: http://app.olympus-imaging.com/oipalette/

# **Свързване към смартфони (Настройки Wi-Fi/Bluetooth)**

Задайте настройките на фотоапарата за свързване към смартфон. Необходим ви е OI.Share (стр. 258). Промени, направени с OI.Share важат за Wi-Fi и **Bluetooth**®. Инсталирайте приложението на смартфона, преди да продължите.

# Подготовка на фотоапарата (Наличност)

Активирайте Wi-Fi и **Bluetooth**® на фотоапарата. Имайте предвид, че това не е необходимо при настройките по подразбиране, защото Wi-Fi е активиран по подразбиране. Фотоапаратът показва иконата  $\widehat{\mathcal{P}}$ , когато Wi-Fi е активиран.

- **1** Натиснете бутона MENU за показване на менютата.
- **2** Маркирайте [Wi-Fi/Bluetooth настройки] в уменю настройки и натиснете  $\triangleright$  на бутона със стрелки.
- **3** Маркирайте [Наличност] с помощта на бутоните FG и натиснете бутона I. **ɉɚɪɨɥɚɡɚɜɪɴɡɤɚ**
- **4** Маркирайте [Вкл.] с помошта на бутоните  $\wedge \nabla$ и натиснете бутона  $\circledcirc$ .
	- Показват се опциите [Wi-Fi/Bluetooth настройки].
- **5** Натискайте бутона MENU многократно, за да излезете от менютата.
	- Показва се иконаV. ИконаV

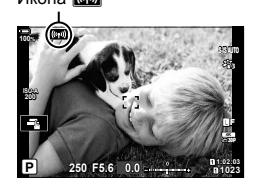

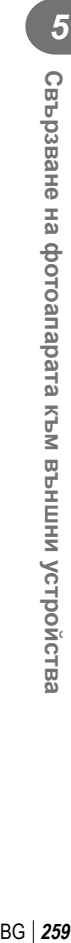

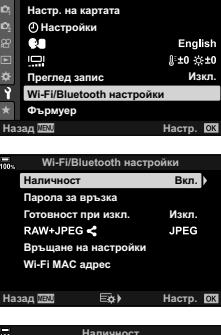

Меню насти

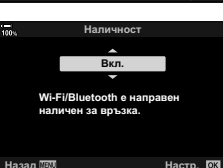

# Сдвояване на фотоапарата и смартфона

Следвайте долните стъпки, когато свързвате устройствата за първи път.

- Задайте настройките за сдвояване с помощта на OI.Share, а не с приложението за настройки, което е част от операционната система на смартфона.
- **1** Стартирайте копието на специалното приложение OI.Share, което сте инсталирали предварително на вашия смартфон.

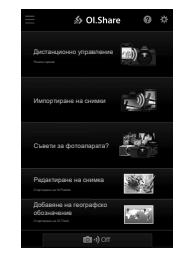

- **2** Натиснете бутона MENU на фотоапарата, за да извикате менютата на фотоапарата.
- **3** Маркирайте [(((•))Wi-Fi свързване] в  $\blacktriangleright$  меню възпроизвеждане и натиснете  $\triangleright$  на бутона със стрелки.
	- Показват се опциите [(((•))) Wi-Fi Свързване].
	- Тази опция е налична само когато [Вкл.] е избрано за [Wi-Fi/Bluetooth настройки] > [Наличност] в у меню настройки на фотоапарата.
- **4** Маркирайте [Връзка към устройство] с помощта на бутоните  $\Delta \nabla$  и натиснете бутона  $\otimes$ .
	- На монитора на фотоапарата се показва инструкция талистиченности протести протести в поставительности протести в връзка към устройство.<br>За сдвояване.

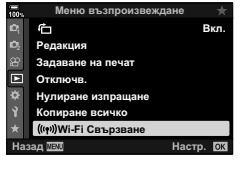

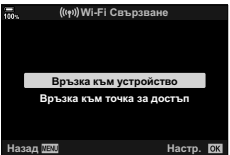

- **5** Натискайте бутона  $\circledcirc$  след прочитане на всяка страница от инструкциите.
	- Спрете, когато стигнете до следния дисплей.

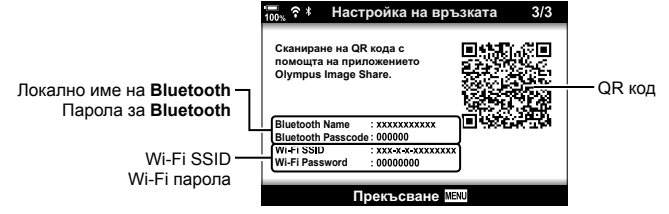

• Дисплеят показва локалното име и паролата за **Bluetooth**, Wi-Fi SSID и парола и QR код.

• Показва се раздел [Лесна настройка].

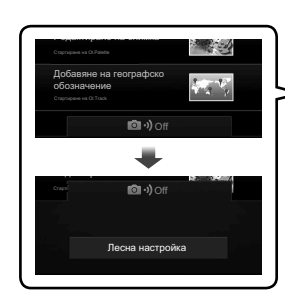

- **7** Като следвате инструкциите, показани от OI.Share, сканирайте QR кода, за да продължите със сдвояването.
	- OI.Share показва съобщение, когато настройките са завършени.
	- Ако смартфонът не е в състояние да прочете QR кода, трябва да конфигурирате устройството ръчно, като следвате инструкциите, показани от OI.Share.
		- **Bluetooth**®: В диалоговия прозорец за **Bluetooth**® на OI.Share изберете локалното име, показано на монитора на фотоапарата, и въведете паролата.
		- **Wi-Fi**: Извикайте настройките за Wi-Fi на приложението за настройки на смартфона и въведете SSID и паролата, показани на фотоапарата. За информация относно приложението за настройки вижте документацията за Вашия смартфон.
	- $\bigcirc$ 1 ще се покаже, когато сдвояването е завършено.
- **8** Когато устройствата се сдвоят, натиснете върху [Импортиране на снимки] на дисплея на OI.Share на смартфона, за да прегледате снимките на картата памет на фотоапарата.
	- За да прекратите връзката, натиснете бутона MENU на фотоапарата или натиснете [Прекъсване] на монитора.
	- Можете също така да прекратите връзката чрез изключване на фотоапарата от дисплея на OI.Share.
- Можете да промените паролата за свързване, генерирана от фотоапарата (стр. 285).

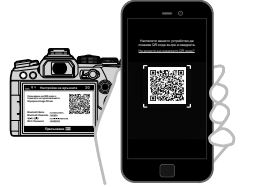

Дистанционно управление Импортиране на сними Cъeemesa фотоапарата? Редактиране на снимка

S Ol.Share

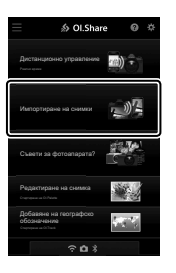

*5*

# **Свързване, когато фотоапаратът е изключен (Режим на готовност при изключен фотоапарат)**

Фотоапаратът може да се конфигурира така, че да не прекратява връзката към смартфона, когато бъде изключен. Тогава смартфонът може да осъществява достъп до фотоапарата и да изтегля снимките автоматично, докато фотоапаратът е изключен.

- Преди да продължите, потвърдете следното:
	- [Вкл.] е избрано за [Wi-Fi/Bluetooth настройки] > [Наличност] (стр. 259),
	- фотоапаратът и смартфонът са сдвоени (стр. 260) и
	- е поставена карта памет
- Фотоапаратът извършва мрежова обработка, когато сте избрали изключване с [Вкл.] (активирано) за [Готовност при изкл.]. Поради това мигновеното включване може да изисква допълнително време след изключване.

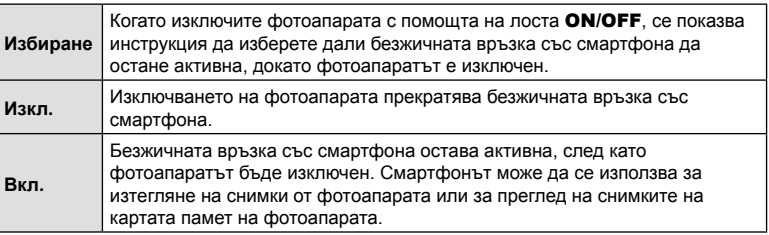

- **1** Натиснете бутона MENU за показване на менютата.
- **2** Маркирайте [Wi-Fi/Bluetooth настройки] в уменю настройки и натиснете  $\triangleright$  на бутона със стрелки.

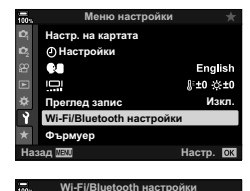

Парола за връзка Готовност при изкл. **Наличност** 

RAW+JPEG \*1

Връщане на настройки

- **3** Маркирайте [Готовност при изкл.] чрез бутоните FG и натиснете бутона I. **ȼɤɥ**
- **4** Маркирайте опция с помощта на бутоните  $\Delta \nabla$ и натиснете бутона  $\circledcirc$ .

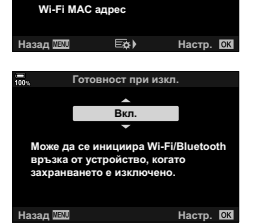

Изкл. **D** 

**JPEG** 

**5** Натискайте бутона MENU многократно, за да излезете от менютата.

# **[Избиране]**

Ако изберете [Избиране] за [Готовност при изкл.], се показва диалогов прозорец за потвърждение при следващото изключване на фотоапарата. Маркирайте опция с помощта на  $\Delta \nabla$  на бутона със стрелки и натиснете бутона Q.

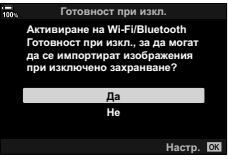

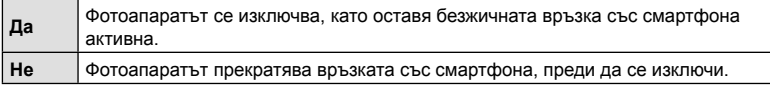

- Ако не бъдат извършени операции в продължение на около една минута след показването на диалоговия прозорец за потвърждение, фотоапаратът прекратява безжичната връзка към смартфона и се изключва автоматично.
- Връзката ще бъде прекратена автоматично при посочените по-долу условия. Връзката се активира отново при следващото включване на фотоапарата.
	- Изминават 12 часа, без да е осъществен обмен на данни със смартфона.
	- Картата памет е извадена и поставена отново.
	- Батериите са сменени.

*5*

# **Копиране на снимки на смартфони**

Снимките на картата памет на фотоапарата могат да се изтеглят на смартфон с помощта на един от следните методи:

- Използвайте смартфона, за да изберете снимките за изтегляне.
- Изтеглете автоматично предварително избрани снимки, докато фотоапаратът е изключен.  $\mathbb{R}$  «Избор на снимки за споделяне (Изпращане снимки)» (стр. 138)

Тези методи са описани по-долу.

#### Изтегляне на снимките, избрани с OI.Share

Използвайте смартфона за преглед на снимките на фотоапарата и изберете снимки за изтегляне.

- **1** Свържете се към фотоапарата с помощта на OI.Share (стр. 260).
- **2** Натиснете [Импортиране на снимки] в OI.Share.
	- OI.Share показва списък на изображенията на фотоапарата.
	- Картата памет може да се избере с помощта на OI.Share.
- **3** Изберете снимките и натиснете бутона Запис.

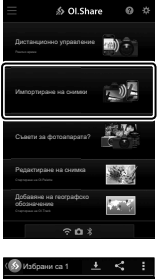

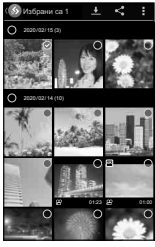

# *5* Свързване на фотоапарата към външни устройства BG **265 Свързване на фотоапарата към външни устройства**

# Автоматично изтегляне

Снимките, предварително маркирани за споделяне на фотоапарата, могат да се изтеглят автоматично, когато фотоапаратът е изключен.

- **1** Маркирайте снимки за споделяне.
	- Извикайте снимките и ги маркирайте за споделяне. Вижте «Избор на снимки за споделяне (Изпращане на снимки)» (стр. 138) за повече информация.
- **2** Изберете операцията, която да се извършва, когато фотоапаратът е изключен.
	- Изберете опция за [Готовност при изкл.]. Вижте «Свързване, когато фотоапаратът е изключен (Режим на готовност при изключен фотоапарат)» (стр. 262) за повече информация.
	- Бутон **MENU**  $\rightarrow$   $\gamma$  (меню за настройки)  $\rightarrow$  [Wi-Fi/Bluetooth настройки] [Готовност при изкл.] Маркирайте [Вкл.] или [Избиране] и натиснете бутона (x)
- **3** Изключете фотоапарата.
	- Избраните снимки и клипове се качват на смартфона автоматично. Ако използвате iOS устройство, стартирайте OI.Share на смартфона, преди да изключите фотоапарата.
	- Ако [Избиране] е избрано за [Готовност при изкл.], се показва диалогов прозорец за потвърждение (стр. 263). Маркирайте [Да] и натиснете бутона  $\circledast$ .
- Възможно е едновременното маркиране на до 200 снимки във всеки слот.
- iOS устройствата не се свързват с фотоапарата автоматично чрез рутер или друга безжична точка за достъп. Използвайте OI.Share, за да изтеглите снимките.
- Възможно е някои смартфони да прекратят изтеглянето при преминаване в спящ режим. Конфигурирайте смартфона да не преминава в спящ режим.

# **Дистанционно снимане с помощта на смартфон**

Използвайте OI.Share, за да управлявате фотоапарата дистанционно и да правите снимки от смартфон.

- Не всички опции за снимане са налични.
- **1** Свържете се към фотоапарата с помощта на OI.Share (стр. 260).
- **2** Натиснете [Дистанционно управление] в OI.Share.
	- Показват се опциите за дистанционно управление.

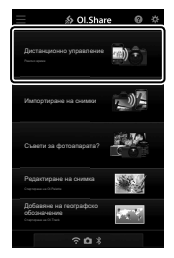

- **3** Натиснете спусъка, за да направите снимки.
	- Снимките се съхраняват на картата памет.

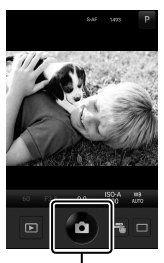

Бутон на затвора (спусък)

# **Добавяне на информация за местоположението към снимките**

Можете да добавяте GPS етикети към снимки, които са направени, докато GPS дневникът се записва, чрез прехвърляне на GPS дневника, записан на смартфона, на фотоапарата.

- **1** Преди да направите снимки с фотоапарата, стартирайте OI.Track на смартфона, за да започнете да записвате GPS дневника.
	- Преди да стартирате GPS регистър за проследяване, трябва да се свържете веднъж чрез OI.Track и да синхронизирате часовника.
	- Можете да използвате телефона или други приложения, докато GPS дневникът се записва. Не прекратявайте OI.Share.
- **2** След като приключите с правенето на снимки с фотоапарата, спрете проследяването в OI.Share.
- **3** Натиснете иконата **VII на монитора на фотоапарата**, за да се свържете към смартфон.
	- Можете също да се свържете чрез избор на  $f((\cdot, \cdot))$ Wi-Fi свързване] в  $\blacktriangleright$  Меню възпроизвеждане (стр. 260).
- **4** Качете GPS дневника във фотоапарата с помощта на OI.Track.
	- GPS дневникът ще бъде използван за добавяне на данни за местоположение към всички снимки, направени след стартирането на OI.Track в стъпка 1.
	- $\hat{\mathcal{R}}$  се показва на снимките, към които е била добавена информация за местоположението.
- Функцията за добавяне на информация за локацията може да се използва само със смартфони, които разполагат с GPS функция.
- Информация за местоположението не може да бъде добавяна към клипове.

*5*

# **Прекратяване на връзката**

Прекратете връзката със смартфона. Фотоапаратът използва Wi-Fi и **Bluetooth**® при свързване към смартфони. Използването на тези функции може да е забранено в някои страни или региони, като в подобни случаи те трябва да се дезактивират.

#### Прекратяване на текущата връзка

- **1** Използвайте плъзгача [Изключване на захранването] в диалоговия прозорец за настройки на OI.Share или OI.Track.
	- Като алтернатива можете да натиснете бутона **MENU** на фотоапарата и да натиснете [Прекъсване] на екрана.

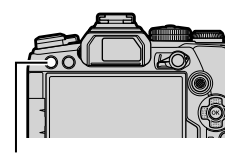

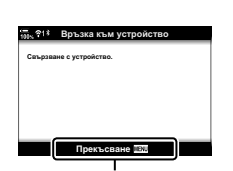

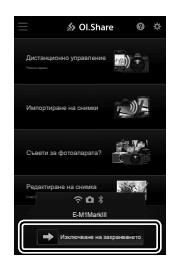

Бутон **MENU** Прекъсване

- **2** Изберете [Изкл.] за [Готовност при изкл.], за да дезактивирате функцията «автоматично качване в изключено състояние».
	- Бутон **MENU**  $\rightarrow$  я меню настройки  $\rightarrow$  [Wi-Fi/Bluetooth настройки]  $\rightarrow$  [Готовност при изкл.]  $\rightarrow$  [Изкл.]

# ■ Дезактивиране на Wi-Fi/Bluetooth®

- **1** Натиснете бутона MENU за показване на менютата.
- **2** Маркирайте [Wi-Fi/Bluetooth настройки] в уменю настройки и натиснете  $\triangleright$  на бутона със стрелки.

**3** Маркирайте [Наличност] с помощта на бутоните

**4** Маркирайте [Изкл.] с помощта на бутоните  $\Delta \nabla$ 

и натиснете бутона  $\circledcirc$ .

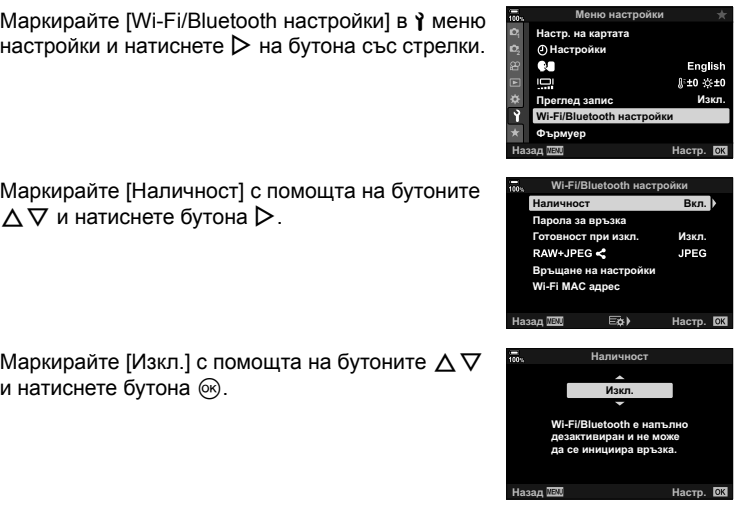

Свързване на фотоапарата към външни устройства **268** BG **Свързване на фотоапарата към външни устройства**

*5*

# **Свързване към компютри с помощта на Wi-Fi**

Свържете фотоапарата и компютъра с помощта на Wi-Fi. Чрез Wi-Fi фотоапаратът може да се свърже към компютър в домашна или подобна мрежа с помощта на рутер.

# **Инсталиране на софтуера**

Използвайте «OLYMPUS Capture», за да свържете фотоапарата и компютъра чрез Wi-Fi.

#### **OLYMPUS Capture**

Използвайте «OLYMPUS Capture» за автоматично изтегляне и преглед на снимките, направени с фотоапарат, свързан чрез Wi-Fi към същата мрежа, в която е и компютърът. За да научите повече или за да изтеглите софтуера, посетете долния уебсайт. Когато изтегляте софтуера, бъдете готови да въведете серийния номер на фотоапарата.

http://app.olympus-imaging.com/olympuscapture/

Следвайте инструкциите на екрана, за да инсталирате софтуера. Системните изисквания и инструкциите за инсталиране можете да намерите на горния уебсайт.

# **Подготвяне на компютъра (Windows)**

Ако Windows не е в състояние да регистрира свързан фотоапарат чрез рутер или точка за достъп, следвайте стъпките по-долу, за да регистрирате устройството ръчно.

# Windows 8/Windows 10

- **1** Щракнете бутона [Старт] на работния плот на компютъра, за да отворите менюто Старт.
- **2** Щракнете върху © (Настройки), за да извикате опциите [Настройки на Windows].

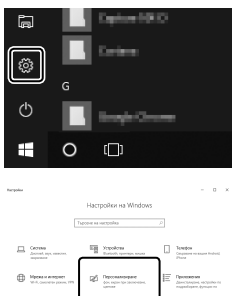

- **3** Щракнете върху [Устройства], за да извикате опциите за [Bluetooth и други устройства].
- **4** Щракнете върху [Добавяне на Bluetooth или други устройства].
- **5** Щракнете [+ Всички други].
	- Отваря се прозорец [Добавяне на устройство] и [E-M1 Mark III] се показва след кратко изчакване.
- **6** Щракнете върху [E-M1 Mark III].
	- Когато се покаже съобщение, посочващо, че подготовката е завършена, щракнете върху [Готово].

# Windows 7

- **1** Стартирайте Windows Explorer и изберете «Мрежа».
	- [E-M1 Mark III] се показва в Windows Explorer.
- **2** Щракнете с десния бутон на мишката върху [E-M1 Mark III] и изберете [Инсталиране].
	- Когато регистрирането на устройството завърши, се показва съобщение.
	- Уверете се, че устройството е регистрирано в Диспечер на устройствата.

# **Сдвояване на компютъра с фотоапарата (Нова връзка)**

Фотоапаратът и компютърът трябва да се сдвоят, за да могат да се свържат. Възможно е едновременното сдвояване на до четири компютъра с фотоапарата. За да сдвоите компютър с фотоапарата, свържете го чрез USB. Сдвояването трябва да се извърши само по веднъж за всеки компютър.

**1** След като се уверите, че фотоапаратът е изключен, свържете го към компютъра с помощта на USB кабел.

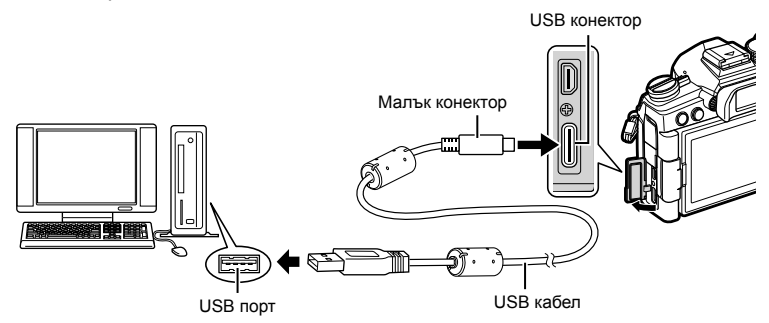

- Местоположенията на USB портовете са различни в зависимост от компютъра. Вижте документацията, предоставена заедно с компютъра, за информация относно USB портовете.
- **2** Включете фотоапарата.
	- Фотоапаратът показва съобщение, което ви инструктира да идентифицирате устройството, към което е свързан USB кабелът.
	- Ако съобщението не се покаже, изберете [Автом.] за [Режим USB] (стр. 201) в ※ Меню за лични настройки D4.
	- Ако батериите са много изтощени, фотоапаратът не показва съобщение, когато осъществи връзка към компютър. Уверете се, че батериите са заредени.
- **3** Маркирайте [ $\Box$ г $\Box$ ] с помощта на  $\Delta \nabla$  на бутона със стрелки и натиснете бутона  $\circledcirc$ .

изисква от вас да изберете типа връзка.

Съхран<br>MTP **PC RAW**  $\Box$  $\Delta$ **LISR PD** Изхол

USB

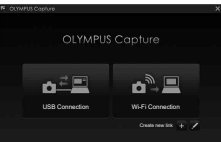

**4** Стартирайте копието на «OLYMPUS Capture», инсталирано на компютъра. • След като го стартирате, «OLYMPUS Capture»

Свързване на фотоапарата към външни устройства BG **271 Свързване на фотоапарата към външни устройства**

*5*

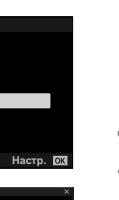

**BG 271** 

- **5** Щракнете върху [+] отдясно на [Create new link] (Създаване нова връзка).
	- Ако не се случи нищо, свържете фотоапарата повторно. USB Connection Wi-Fi Connection

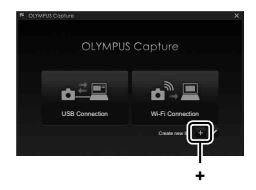

- Въведете името, което ще се използва на фотоапарата, за идентификация на компютъра. Настройката по подразбиране е «Име на компютъра».
- Името, използвано на фотоапарата, може да е с дължина до 15 символа.
- **6** Щракнете върху [Settings] (Настройки) в «OLYMPUS Capture».
	- Когато се покаже съобщение, посочващо, че сдвояването е завършено, разединете фотоапарата съгласно инструкциите.

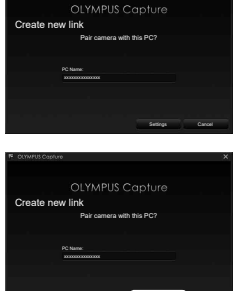

[Настройки]

Settings Cancel

- Повторете горните стъпки, за да сдвоите фотоапарата с всеки допълнителен компютър.
- Информацията за сдвояване, съхранявана на фотоапарата, може да се преглежда и изтрива с помощта на «OLYMPUS Capture».

Задайте настройките за свързване към мрежата, в която се намира сдвоеният компютър.

Преди фотоапаратът да може да се свърже към компютъра с помощта на Wi-Fi, той трябва да се конфигурира за свързване към мрежата чрез Wi-Fi рутер или точка за достъп. Във фотоапарата могат да се запаметят множество мрежови профили и могат да се извикват при необходимост. Настройките  $f((\cdot, \cdot))$ Wi-Fi свързване] могат да се задават по следните начини:

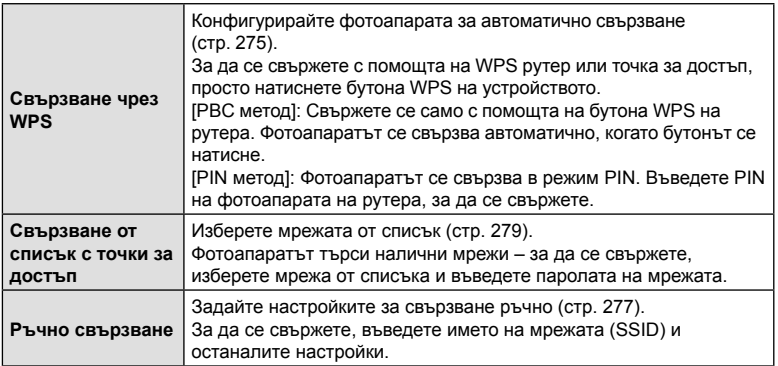

- WPS връзките изискват рутер или точка за достъп, поддържащи WPS.
- Свързването чрез WPS в режим PIN изисква самият рутер да е свързан към компютъра на администратора, от който може да се въведе PIN.
- Ръчното свързване изисква да разполагате с информацията за мрежата, към която се свързвате.
- Фотоапаратът може да се свърже чрез рутери или точки за достъп от следните типове:
	- Стандарт: IEEE802.11a/b/g/n/ac
	- Честотна лента: 2,4 GHz или 5 GHz
	- Сигурност: WPA2
- Фотоапаратът може да съхранява настройките за до осем мрежи. Фотоапаратът се свързва автоматично към мрежите, към които вече се е свързвал.
- Всяка нова връзка след осмата замества настройките за връзката, която е останала неизползвана за най-дълъг период от време.
- Добавянето на профил на мрежа за точка за достъп със същия MAC адрес като съществуващ профил замества настройките за съществуващия профил.
- За информация относно използването на рутери или точки за достъп вижте документацията, предоставена с устройството.
- Мрежовите профили не се нулират, когато изберете [Пълно] за [Нулиране/Лични режими] (стр. 147) > [Нулиране] в  $\blacksquare$  Меню снимане 1. За да нулирате мрежовите настройки, използвайте [Wi-Fi/Bluetooth настройки] (стр. 286) > [Връщане на настройки] в у меню настройки.

# Активиране на Wi-Fi на фотоапарата (Wi-Fi/Bluetooth настройки)

Преди да се свържете към мрежа чрез Wi-Fi, трябва да активирате Wi-Fi на фотоапарата. Имайте предвид, че това не е необходимо при настройките по подразбиране, защото Wi-Fi е активиран по подразбиране. Отидете на страница 275.

- **1** Натиснете бутона MENU за показване на менютата.
- **2** Маркирайте [Настройки за Wi-Fi/Bluetooth] в  $\gamma$  меню настройки и натиснете  $\triangleright$  на бутона със стрелки.

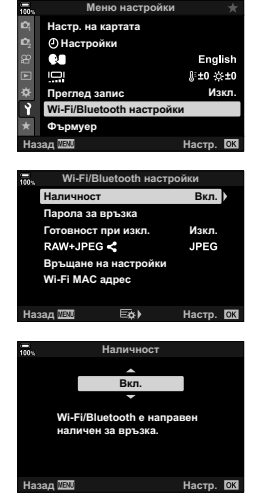

- **3** Маркирайте [Наличност] с помощта на бутоните  $\Delta \nabla$  и натиснете бутона  $\triangleright$ .
- **4** Маркирайте [Вкл.] с помощта на бутоните  $\Delta \nabla$ и натиснете бутона  $\circledcirc$ .
	- Показват се опциите [Wi-Fi/Bluetooth настройки].
- **5** Натискайте бутона MENU многократно, за да излезете от менютата.

# Свързване чрез WPS (Свързване чрез WPS)

Свържете се с помощта на функцията WPS на рутера или точката за достъп.

- **1** Натиснете бутона MENU на фотоапарата, за да извикате менютата на фотоапарата.
- **2** Маркирайте [((w))Wi-Fi свързване] в  $\blacktriangleright$  меню възпроизвеждане и натиснете  $\triangleright$  на бутона със стрелки.
	- Показват се опциите  $f((\bullet))$ Wi-Fi Свързване].
	- Тази опция е налична само когато [Вкл.] е избрано за [Wi-Fi/Bluetooth настройки] > [Наличност] в e меню настройки на фотоапарата.
- **3** Маркирайте [Връзка към точка за достъп] с помощта на бутоните  $\Delta \nabla$  и натиснете бутона (oк).
	- Показват се опциите [Връзка към точка за достъп].
- **4** Маркирайте [Връзка с WPS] с помощта на бутоните  $\Delta \nabla$  и натиснете бутона  $\infty$ .
- **5** Маркирайте опция с помощта на бутоните  $\Delta \nabla$ и натиснете бутона  $\circledcirc$ .
	- Ако сте избрали [PBC метод], натиснете бутона WPS на рутера или точката за достъп.
	- Натиснете бутона  $\circledast$  на фотоапарата, за да стартирате свързването.
	- Възможно е свързването след натискане на бутона да отнеме известно време.
	- Ако сте избрали [PIN метод], фотоапаратът показва PIN – въведете го в рутера или точката за достъп. Натиснете бутона  $\circledast$  на фотоапарата, когато рутерът е готов за свързване.

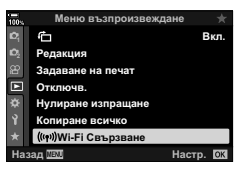

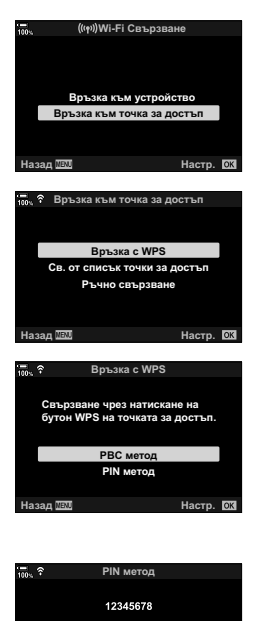

Въведете PIN кода по-горе на<br>точката за достъп. Връзката **ɡɚɩɨɱɜɚɫɥɟɞɤɚɬɨɧɚɬɢɫɧɟɬɟ**Q

Hasan **WEN** 

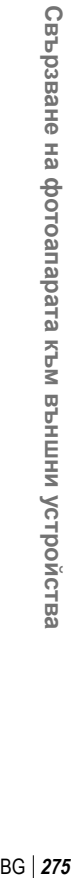

*5*

**Връзка ОК** 

- **6** Ако фотоапаратът може да се свърже, мрежата се показва с отметка (•) до името.
	- Ако фотоапаратът е сдвоен с повече от един компютър, се показва инструкция да изберете компютър, преди да се покаже списъкът с мрежите. Маркирайте желания компютър с помощта на бутоните  $\Delta \nabla$  и натиснете бутона  $\circledcirc$ .
	- Фотоапаратът може да се използва само с избрания компютър. За да изберете друг компютър, трябва първо да прекратите текущата връзка.
	- Ако свързването е неуспешно, фотоапаратът показва съобщение за това, следвано от опциите, показани в стъпка 5. Повторете стъпки 5 – 6.

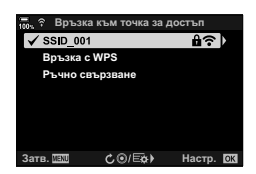

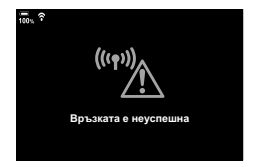

**7** Натиснете бутона  $\circledast$ , за да излезете на дисплея за снимане.

• Фотоапаратът ще се върне към стандартния дисплей Икона  $\widehat{\textbf{G}}$ за снимане. На монитора се показва иконата  $\widehat{\mathcal{P}}$ .

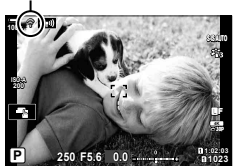

# Ръчно свързване (Ръчно свързване)

Задайте мрежовите настройки ръчно. Трябва да въведете:

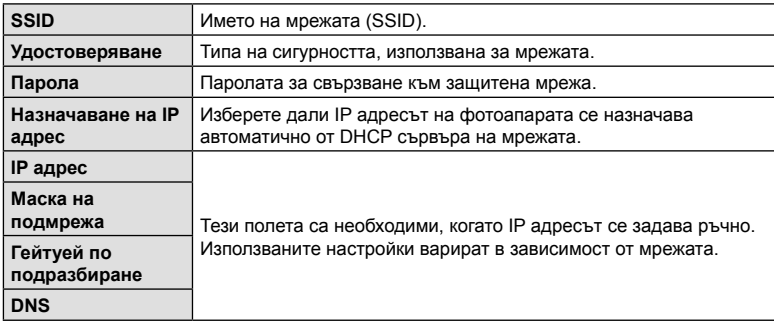

- **1** Натиснете бутона MENU на фотоапарата, за да извикате менютата на фотоапарата.
- **2** Маркирайте  $\left(\frac{f(x)}{g}\right)$ Wi-Fi Свързване] в  $\blacktriangleright$  меню възпроизвеждане и натиснете  $\triangleright$  на бутона със стрелки.
	- Показват се опциите  $f((\cdot, \cdot))$ Wi-Fi Свързване].
	- Тази опция е налична само когато [Вкл.] е избрано за [Wi-Fi/Bluetooth настройки] > [Наличност] в e меню настройки на фотоапарата.
- **3** Маркирайте [Връзка към точка за достъп] с помощта на бутоните  $\Delta \nabla$  и натиснете бутона (%).
	- Показват се опциите [Връзка към точка за достъп].
- **4** Маркирайте [Ръчно свързване] с помощта на бутоните  $\Delta \nabla$  и натиснете бутона  $\infty$ .

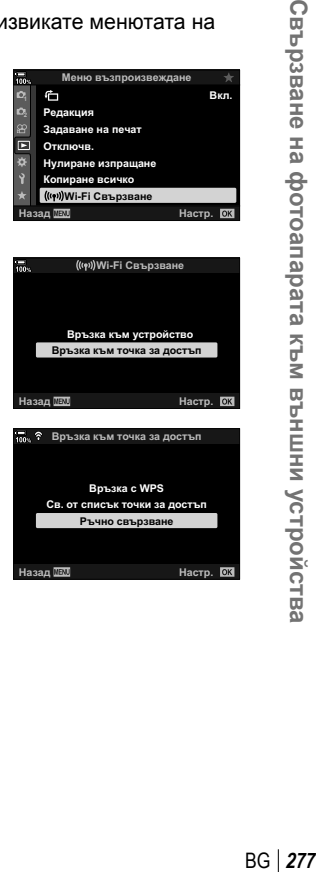

Свързване на фотоапарата към външни устройства

- **5** Маркирайте опции с помощта на бутоните  $\triangle \nabla$ и натиснете бутона  $\circledcirc$ .
	- Показват се опциите за избраната опция.

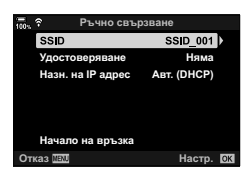

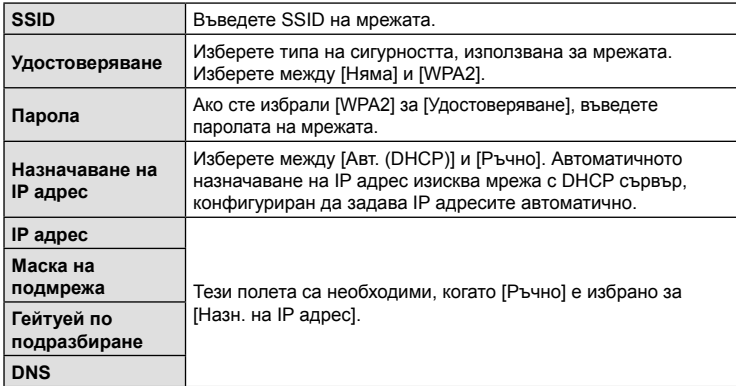

- **6** Маркирайте [Начало на връзка] с помощта на бутоните  $\Delta \nabla$  и натиснете бутона  $\circledcirc$ .
- **7** Ако фотоапаратът може да се свърже, мрежата се показва с отметка (•) до името.
	- Ако фотоапаратът е сдвоен с повече от един компютър, се показва инструкция да изберете компютър, преди да се покаже списъкът с мрежите. Маркирайте желания компютър с помощта на бутоните  $\Delta \nabla$  и натиснете бутона (%).
	- Фотоапаратът може да се използва само с избрания компютър. За да изберете друг компютър, трябва първо да прекратите текущата връзка.
	- Ако свързването е неуспешно, фотоапаратът показва съобщение за това, следвано от опциите, показани в стъпка 6. Повторете стъпки 5 – 6.

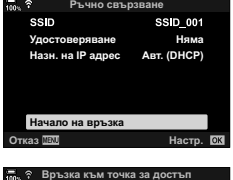

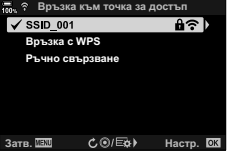

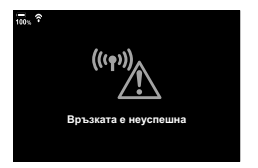

**8** Натиснете бутона  $\circledcirc$ , за да излезете на дисплея за снимане.

• Показват се стандартните индикатори за снимане. На монитора се показва икона  $\widehat{\mathcal{P}}$ .

### Избор на мрежа от списък (Свързване от списък с точки за достъп)

Фотоапаратът търси налични мрежи и ги показва под формата на списък, от който можете да изберете мрежата, към която искате да се свържете.

- **1** Натиснете бутона MENU на фотоапарата, за да извикате менютата на фотоапарата.
- 2 Маркирайте [(((•))Wi-Fi Свързване] в **►** меню възпроизвеждане и натиснете  $\triangleright$  на бутона със стрелки.
	- Показват се опциите [(((•)) Wi-Fi Свързване].
	- Тази опция е налична само когато [Вкл.] е избрано за [Wi-Fi/Bluetooth настройки] > [Наличност] в e меню настройки на фотоапарата.
- **3** Маркирайте [Връзка към точка за достъп] с помощта на бутоните  $\Delta \nabla$  и натиснете бутона (%).
	- Показват се опциите [Връзка към точка за достъп].
- **4** Маркирайте [Свързване от списък с точки за достъп] с помощта на бутоните  $\Delta \nabla$  и натиснете бутона Q.
	- Показва се списък с наличните мрежи.
- **5** Маркирайте желаната мрежа с помощта на бутоните  $\Delta \nabla$  и натиснете бутона  $\infty$ .
	- Ако мрежата е защитена с парола, се показва изискване да въведете парола. Въведете паролата и натиснете бутона Q.
	- Натиснете бутона  $\triangleright$ , за да извикате [Подр. настр.] за маркираната мрежа. Можете да въведете IP адрес и да зададете останалите настройки ръчно.
	- Натиснете бутона  $\textcircled{\tiny{\textsf{Q}}}$ , за да повторите търсенето и да актуализирате списъка с мрежи.

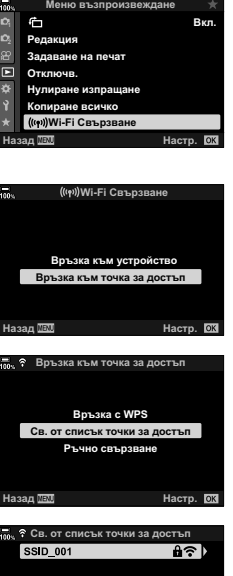

**ɇɚɡɚɞ ȼɪɴɡɤɚ**

Икона

**ISO-A 200**

**100%** <sup>w</sup>

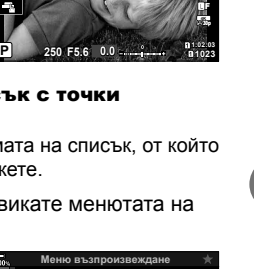

- **6** Ако фотоапаратът може да се свърже, мрежата се показва с отметка  $(\blacktriangleright)$  до името.
	- Защитените с парола мрежи са обозначени с икона  $\mathbf{\hat{u}}$ .
	- Ако фотоапаратът е сдвоен с повече от един компютър, се показва инструкция да изберете компютър, преди да се покаже списъкът с мрежите. Маркирайте желания компютър с помощта на бутоните  $\Delta \nabla$  и натиснете бутона  $\circledast$ .
	- Фотоапаратът може да се използва само с избрания компютър. За да изберете друг компютър, трябва първо да прекратите текущата връзка.
	- Ако свързването е неуспешно, фотоапаратът показва съобщение за това, следвано от опциите, показани в стъпка 5. Повторете стъпки 5 – 6.

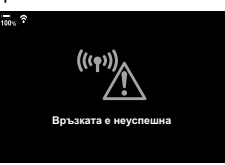

**Натиснете бутона ®, за да излезете на дисплея за снимане.** 

• Показват се стандартните индикатори за снимане. На монитора се показва икона  $\widehat{\bullet}$ .

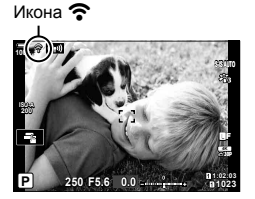

# \$ Свързване към предварително избрани мрежи

- Фотоапаратът се свързва автоматично към предварително избрани мрежи, когато изберете [Връзка към точка за достъп] чрез иконата **[000]**. Няма да се изисква да въвеждате парола.
- Ако са налице няколко мрежи, фотоапаратът се свързва първо към последната мрежа.
- Когато фотоапаратът се свърже, той показва списък с наличните мрежи, като текущата мрежа е показана с отметка  $\blacktriangleright$ .
- За да се свържете към различна мрежа, маркирайте я в списъка и натиснете бутона (%).
- Ако фотоапаратът е сдвоен с повече от един компютър в мрежата, се показва инструкция да изберете компютър, преди да се покаже списъкът с мрежите. Маркирайте желания компютър с помощта на бутоните  $\Delta \nabla$  и натиснете бутона  $\textcircled{\tiny N}.$

Правете снимки и ги качвайте на компютър в същата мрежа като фотоапарата. Преди да продължите, свържете фотоапарата и компютъра, както е описано в «Сдвояване на компютъра с фотоапарата (Нова връзка)» (стр. 271).

- **1** Стартирайте «OLYMPUS Capture» на целевия компютър.
	- Ако се покаже покана да изберете типа връзка, щракнете върху [Wi-Fi Connection] (Wi-Fi връзка).
	- На компютъра се извежда съобщението [Camera connected] (Фотоапарат свързан) при откриване на фотоапарата.
	- Фотоапаратът показва съобщението, показано отдясно, когато се установи връзка.
- **2** Конфигурирайте «OLYMPUS Capture» да изтегля автоматично снимките при заснемането им.
	- Изберете изходния слот за карта (1 или 2) и типа на снимките (JPEG снимки, RAW снимки или клипове), които да се изтеглят.
	- Изберете местоназначение за изтеглените снимки.

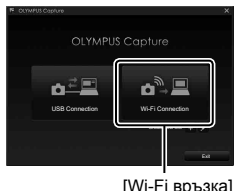

**ПА ВРЪЗКА КЪМ КОМПЮТЪР** 

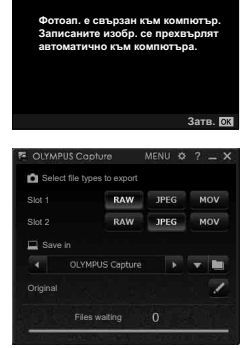

Прозорецът за управление на «OLYMPUS Capture»

- **3** Направете снимките с помощта на елементите за управление на фотоапарата.
	- Снимките се качват на компютъра след като се съхранят на картата памет.
	- Показва се икона  $\vec{P}$  («качване на снимки»). докато качването тече.
	- Фотоапаратът качва само снимките и клиповете, записани, докато фотоапаратът и компютърът са свързани. Всички снимки, направени преди активиране на Wi-Fi на фотоапарата, няма да се качат.

Качване на снимки

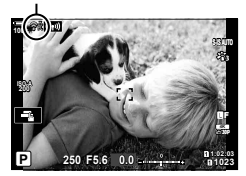

- Докато фотоапаратът е свързан към мрежа:
	- Спящият режим е дезактивиран
	- Фотография с интервален таймер не е налична
	- Налице са някои ограничения относно опциите, налични по време на възпроизвеждане
- Опциите [Край на връзката към компютър] се показват, когато връзката на фотоапарата към дадена мрежа се прекъсне. Качването на оставащите данни продължава, когато връзката се възстанови. Имайте предвид, обаче, че останалите данни няма да се качат, ако:
	- Wi-Fi връзката се прекрати чрез елементите за управление на фотоапарата
	- Фотоапаратът е изключен
	- Изходната карта памет е извадена
- Опашката за качване за всяка карта не може да съдържа повече от 3000 снимки.
- Ако «OLYMPUS Capture» изведе съобщението [Това приложение не може да намери фотоапарат в режим на управление на фотоапарат.], проверете:
	- дали фотоапаратът е сдвоен с компютъра,
	- дали сте избрали правилния компютър при свързване към мрежата, и
	- дали фотоапаратът е регистриран с компютъра (само за Windows).
		- **П** «Подготвяне на компютъра (Windows)» (стр. 270)

# **Прекратяване на връзката**

Прекратете Wi-Fi връзката. Възможно е използването на Wi-Fi да е забранено в някои страни или региони, като в подобни случаи Wi-Fi трябва да се дезактивира.

# Прекратяване на текущата връзка

**1** Натиснете **WI** на монитора на фотоапарата.

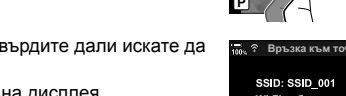

**ISO-A 200**

**100%**

- Показва се изискване да потвърдите дали искате да прекратите връзката.
- SSID на мрежата се показва на дисплея.

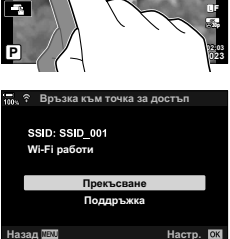

- **2** Маркирайте [Прекъсване] с помощта на  $\Delta \nabla$  на бутона със стрелки и натиснете бутона  $@$ .
	- Фотоапаратът прекратява връзката и излиза на дисплея за снимане.
	- Показва се диалогов прозорец за потвърждение, ако има оставащи данни за качване. За да прекратите връзката, маркирайте [Да] и натиснете бутона  $\circledast$ .
- **3** За повторно свързване натиснете  $\Box$  или изберете  $\left(\left(\left(\bullet\right)\right)\right)$ Wi-Fi Свързване] > [Връзка към точка за достъп] в • меню възпроизвеждане и натиснете бутона <sub>(<sup>ok</sup>)</sub>.
	- Фотоапаратът се свързва автоматично към избраните преди това мрежи.
- За да се свържете към нова мрежа, маркирайте [Поддръжка] в стъпка 2 и натиснете бутона  $\circledast$ . Изберете от списъка с налични мрежи и задайте настройките съгласно описанието в «Избор на мрежа от списък (Свързване от списък с точки за достъп)» (стр. 279).
- Ако изключите фотоапарата по време на качване, ще се покаже изискване да изберете дали да изключите фотоапарата и да преустановите Wi-Fi връзката незабавно или да изключите фотоапарата едва след приключване на качването.

*5*

### ■ Дезактивиране на Wi-Fi/Bluetooth®

- **1** Натиснете бутона MENU за показване на менютата.
- **2** Маркирайте [Wi-Fi/Bluetooth настройки] в уменю настройки и натиснете  $\triangleright$  на бутона със стрелки.
	- Показват се опциите [Wi-Fi/Bluetooth настройки].
- **3** Маркирайте [Наличност] с помощта на бутоните  $\Delta \nabla$  и натиснете бутона  $\triangleright$ .
- **4** Маркирайте [Изкл.] с помощта на бутоните  $\Delta \nabla$ и натиснете бутона  $\circledcirc$ .

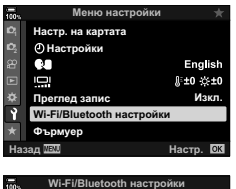

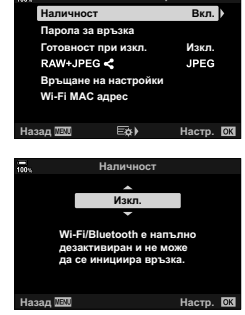

*5*

# **Мрежови настройки**

Променете паролата, използвана за Wi-Fi връзки от смартфон, или възстановете Wi-Fi настройките по подразбиране за свързване към компютър. Последните не се възстановяват, когато се извърши нулиране на фотоапарата, и могат да се възстановят само съгласно долното описание.

# **Промяна на паролите (парола за свързване)**

Генерирайте нови пароли за използване, когато се свързвате към фотоапарат от смартфон чрез Wi-Fi или **Bluetooth**®.

- **1** Натиснете бутона MENU за показване на менютата.
- **2** Маркирайте [Wi-Fi/Bluetooth настройки] в уменю настройки и натиснете  $\triangleright$  на бутона със стрелки.
	- Показват се опциите [Wi-Fi/Bluetooth настройки].
- **3** Маркирайте [Парола за връзка] с помощта на бутоните  $\Delta \nabla$  и натиснете бутона  $\triangleright$ .
	- Показва се текущата парола.

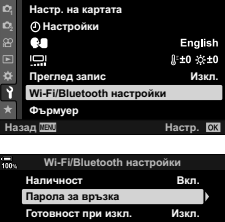

**Меню настройки** 

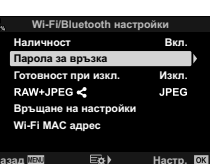

- **4** Натиснете бутона © (клип).
	- Паролата се променя при всяко натискане на бутона.
	- Променят се и двете пароли за Wi-Fi и **Bluetooth**®.
	- Натиснете бутона  $\textcircled{\tiny W}$ , за да излезете от дисплея [Парола за свързване].
- **5** Натиснете бутона  $\otimes$  отново, за да излезете от меню [Wi-Fi/Bluetooth] настройки].
	- Натискайте бутона **MENU** многократно, за да излезете от менютата.
	- След промяна на паролата трябва да актуализирате настройките за свързване на смартфона (стр. 259).

# **Възстановяване на Wi-Fi/Bluetooth® настройките по подразбиране (Връщане на настройки)**

Възстановете настройките по подразбиране за Wi-Fi и **Bluetooth**®. Всички настройки, включително тези за свързване чрез рутер и информацията за сдвояване към компютри в мрежата, се нулират.

- **1** Натиснете бутона MENU за показване на менютата.
- **2** Маркирайте [Wi-Fi/Bluetooth настройки] в уменю настройки и натиснете  $\triangleright$  на бутона със стрелки.
	- Показват се опциите [Wi-Fi/Bluetooth настройки].
- **3** Маркирайте [Връщане на настройки] с помощта на бутоните  $\Delta \nabla$  и натиснете бутона  $\triangleright$ .
	- Показват се опциите [Връщане на настройки].
- **4** Маркирайте [Да] с помощта на бутоните  $\Delta \nabla$  и натиснете бутона Q.
	- Настройките се нулират и фотоапаратът излиза на дисплея [Wi-Fi/Bluetooth настройки].
	- Нулират се и двете пароли за Wi-Fi и **Bluetooth**®.
- **5** Натискайте бутона MENU многократно, за да излезете от менютата.

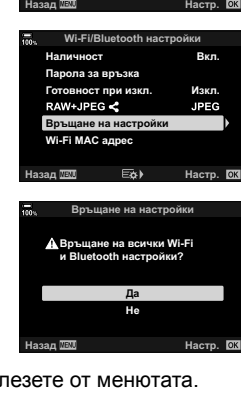

Настр. на картата

**<u></u>© Настройки** 

Q.

Ō Ĥ

**Меню настройки** 

Преглед запис **Wi-Fi/Bluetooth настрой Ɏɴɪɦɭɟɪ**

<u>Изкл.</u>

English **⊪±0 ☆±0** 

# **Свързване към компютри с помощта на USB**

Свържете фотоапарата към компютър с помощта на USB кабел.

# **Съвместими компютри**

Свържете фотоапарата към компютъра, като използвате предоставения USB кабел.

• Имайте предвид, че дори компютърът да е оборудван с USB конектори, работата не е гарантирана с:

USB хъбове, компютри, работещи под различна операционна система от тази, с която са били доставени, или със сглобени от любители компютри.

• Фотоапаратът може да се свърже към компютри, които съответстват на следните системни изисквания.

Windows: Windows 7, Windows 8, Windows 8.1, Windows 10 Mac: ОS X версии 10.9-10.11, macOS версии v10.12-v10.14

# **Инсталиране на софтуера**

Инсталирайте следния софтуер, за да осъществите достъп до фотоапарата, докато той е свързан директно към компютъра чрез USB.

#### **OLYMPUS Capture**

Използвайте «OLYMPUS Capture» за автоматично изтегляне и преглед на снимките по време на снимането им или за дистанционно управление на фотоапарата. За да научите повече или за да изтеглите софтуера, посетете долния уебсайт. Когато изтегляте софтуера, бъдете готови да въведете серийния номер на фотоапарата.

http://app.olympus-imaging.com/olympuscapture/

Следвайте инструкциите на екрана, за да инсталирате софтуера. Системните изисквания и инструкциите за инсталиране можете да намерите на горния уебсайт.

#### **Olympus Workspace**

Това компютърно приложение се използва за изтегляне, преглед и управление на снимките и клиповете, записани с фотоапарата. Активирана е високоскоростна обработка по време на редактиране на RAW данни в Olympus Workspace (вер. 1.1 или следващи) с помощта на процесора на фотоапарата. То може също така да се използва за актуализиране на фърмуера на фотоапарата. Софтуерът може да се изтегли от долния уебсайт. Когато изтегляте софтуера, бъдете готови да въведете серийния номер на фотоапарата.

https://support.olympus-imaging.com/owdownload/

Следвайте инструкциите на екрана, за да инсталирате софтуера. Системните изисквания и инструкциите за инсталиране можете да намерите на горния уебсайт. *5*

# **Качване на снимките по време на снимането** (  $\Box$  (  $\Box$  (  $\Box$  (  $\Box$  (  $\Box$  (  $\Box$  )

Свържете фотоапарата към компютър чрез USB, за да качвате снимките по време на заснемането им. Можете да правите снимки с помощта на елементите за управление на корпуса на фотоапарата или докато управлявате фотоапарата дистанционно от компютъра.

**1** След като се уверите, че фотоапаратът е изключен, свържете го към компютъра с помощта на USB кабел.

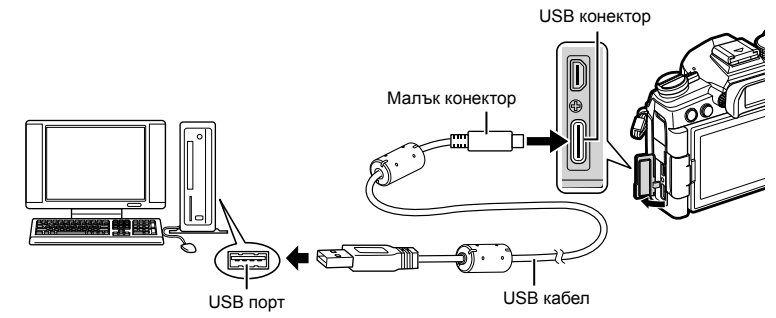

- Местоположенията на USB портовете са различни в зависимост от компютъра. Вижте документацията, предоставена заедно с компютъра, за информация относно USB портовете.
- **2** Включете фотоапарата.
	- Фотоапаратът показва съобщение, което ви инструктира да идентифицирате устройството, към което е свързан USB кабелът.
	- Ако съобщението не се покаже, изберете [Автом.] за [Режим USB] (стр. 201) в  $\ddot{\boldsymbol{\times}}$  Меню за лични настройки  $\mathbf{E}$ .
	- Ако батериите са много изтощени, фотоапаратът не показва съобщение, когато осъществи връзка към компютър. Уверете се, че батериите са заредени.
- **3** Маркирайте [ $\mathbf{Q}$ г $\mathbf{\Omega}$ ] с помощта на  $\Delta \nabla$  на бутона със стрелки и натиснете бутона  $@$ .

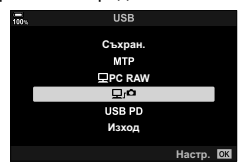

- **4** Стартирайте копието на «OLYMPUS Capture», инсталирано на компютъра.
	- Когато се появи покана да изберете типа връзка, щракнете върху [USB Connection] (USB връзка).

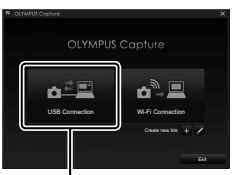

[USB връзка]
- **5** Конфигурирайте «OLYMPUS Capture» за изтегляне.
	- Изберете местоназначение за изтеглените снимки.
- **6** Направете снимки с помощта на фотоапарата или елементите за управление на компютъра.
	- Снимките се изтеглят на компютъра в зависимост от избраните опции.
- Компютърът не може да се използва за промяна на режима на снимане на фотоапарата.
- Компютърът не може да се използва за изтриване на снимки от картата памет, поставена във фотоапарата.
- Честотата на кадрите на фотоапарата може да намалее, ако видяното през обектива на фотоапарата се показва едновременно на компютъра и на монитора на фотоапарата.
- За повече информация относно използването на софтуера вижте онлайн помощта.
- Връзката към компютъра ще се прекъсне, ако:
	- излезете от «OLYMPUS Capture»,
	- поставите или извадите карти памет или
	- изключите фотоапарата.

#### **Свързване на фотоапарата за високоскоростна обработка на RAW (**M **PC RAW)**

- **1** След като се уверите, че фотоапаратът е изключен, свържете го към компютъра с помощта на USB кабел.
- **2** Включете фотоапарата.
	- Фотоапаратът показва съобщение, което ви инструктира да идентифицирате устройството, към което е свързан USB кабелът.
	- Ако съобщението не се покаже, изберете [Автом.] за [Режим USB] (стр. 201) в  $\boldsymbol{\ddot{\ast}}$  Меню за лични настройки  $\mathbf{D}$ .
	- Ако батериите са много изтощени, фотоапаратът не показва съобщение, когато осъществи връзка към компютър. Уверете се, че батериите са заредени.
- **3** Маркирайте  $\Box$  PC RAWI с помошта на  $\land \nabla$  на бутона със стрелки и натиснете бутона  $\circledcirc$ .

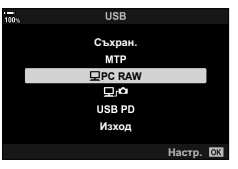

- **4** Стартирайте копието на «OLYMPUS Workspace», инсталирано на компютъра.
	- Щракнете върху иконата [USB редакц. на RAW].
- **5** Изберете местоположението, съдържащо снимките, които искате да обработите.
	- Можете да изберете или картата памет, поставена в свързания фотоапарата, или папка на компютъра.
	- Могат да се избират само RAW снимки в избраните локации, направени със свързания фотоапарат или друг фотоапарат със същия модел.
	- След като изберете източника, щракнете върху [OK].
- **6** Обработете RAW изображенията.
	- Възможно е извършването на промени на настройките за снимане, налични във фотоапарата, и съответно обработените RAW снимки.
	- Обработените копия се записват в JPEG формат.
	- Активирането на USB редакция на RAW данни отменя всички промени, извършени преди това в прозореца за редакция.
	- USB редакцията на RAW данни не е достъпна, когато са свързани два или повече фотоапарата.

#### **Копиране на снимки на компютъра (Съхранение/MTP)**

Докато е свързан към компютъра, фотоапаратът може да функционира като външно устройство за съхранение, подобно на твърд диск или друго външно устройство за съхранение. Данните могат да се копират от фотоапарата на компютъра.

- **1** След като се уверите, че фотоапаратът е изключен, свържете го към компютъра с помощта на USB кабел.
- **2** Включете фотоапарата.
	- Фотоапаратът показва съобщение, което ви инструктира да идентифицирате устройството, към което е свързан USB кабелът.
	- Ако съобщението не се покаже, изберете [Автом.] за [Режим USB] (стр. 201) в \* Меню за лични настройки <sup>D4</sup>.
	- Ако батериите са много изтощени, фотоапаратът не показва съобщение, когато осъществи връзка към компютър. Уверете се, че батериите са заредени.
- **3** Маркирайте [Съхранение] или [MTP] с помощта на  $\Delta \nabla$  на бутона със стрелки и натиснете бутона <sup>@</sup>.

[Съхранение]: Фотоапаратът функционира като четец на карти.

**USB ɋɴɯɪɚɧ MTP PC RAW** ņ. USB PD Изхол Hacro, **QK** 

[MTP]: Фотоапаратът функционира като преносимо устройство.

- **4** Фотоапаратът се свързва към компютъра като ново устройство за съхранение.
	- Трансферът на данни не е гарантиран в следната работна среда, дори и ако вашият компютър е оборудван с USB порт.

Компютри с USB порт, добавен посредством карта за разширение и т.н., компютри без фабрично инсталирана операционна система или домашно асемблирани компютри

- Функциите на фотоапарата не могат да се използват, докато фотоапаратът е свързан към компютъра.
- Ако компютърът не разпознае фотоапарата, откачете и свържете отново USB кабела.

# **Захранване на фотоапарата с помощта на USB (USB Power Delivery)**

Преносимите батерии или USB AC адаптерите, съответстващи на стандарта USB Power Delivery (USB PD), могат да се използват за захранване на фотоапарата. Устройствата трябва да:

Стандарт: съответстват на стандарта USB Power Delivery (USB PD) Изход: имат номинален изход 9 V 3 A, 15 V 2 A или 15 V 3 A

- Функцията не може да се използва, ако нивата на батерията са 10% или по-малко.
- Фотоапаратът не може да черпи захранване от USB, докато е монтиран опционален държач за батерия HLD-9 (стр. 24).
- **1** След като се уверите, че фотоапаратът е изключен, използвайте USB кабела, за да го свържете към устройството.

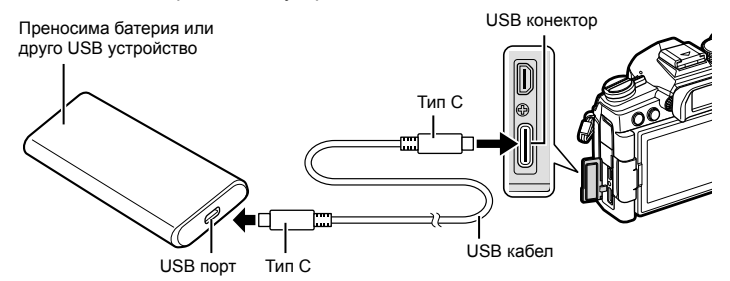

- Предоставеният USB кабел (CB-USB11) не може да се използва за USB Power Delivery (USB PD).
- Използваният метод за свързване зависи от устройството. За детайли вижте документацията, предоставена с устройството.
- Възможно е да не можете да използвате USB Power Delivery (USB PD) с някои USB устройства. Вижте ръководството, предоставено с USB устройството.
- **2** Включете фотоапарата.
	- Фотоапаратът показва съобщение, което ви инструктира да идентифицирате устройството, към което е свързан USB кабелът.
	- Ако съобщението не се покаже, изберете [Автом.] за [Режим USB] (стр. 201) в  $\mathbf{\ddot{x}}$  Меню за лични настройки  $\mathbf{\Omega}$ .
	- Ако батериите са много изтощени, дисплеят ще остане тъмен, когато фотоапаратът е свързан към USB устройството. Уверете се, че батериите са заредени.
- **3** Маркирайте [USB PD] с помощта на  $\Delta \nabla$  на бутона със стрелки и натиснете бутона  $\circledcirc$ .
	- Фотоапаратът започва да черпи мощност от свързаното USB устройство.

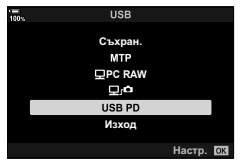

# **Свързване към телевизори или външни дисплеи с помощта на HDMI**

Снимките могат да се показват на телевизори, свързани към фотоапарата чрез HDMI. Използвайте телевизора, за да показвате снимките на други хора. Дистанционното управление на телевизора може да се използва за управление на дисплея, докато телевизорът е свързан към фотоапарата. Не се изисква приложение или друг софтуер.

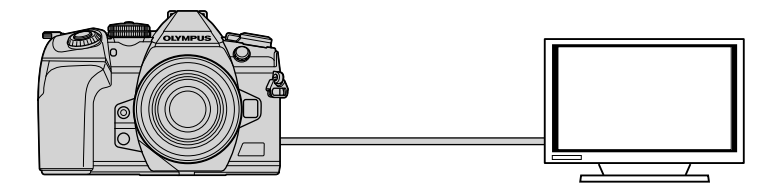

Можете също така да записвате клипове, докато фотоапаратът е свързан към външен монитор или видеорекордер чрез HDMI.

• HDMI кабелите се предлагат от трети доставчици. Използвайте кабел, сертифициран за HDMI.

#### **Разглеждане на снимки на телевизор (HDMI)**

Снимките и клиповете могат да се разглеждат на телевизори с висока разделителна способност, свързани директно към фотоапарата с помощта на HDMI кабел. Възможно е използването на дистанционно управление за управление на дисплея, докато той е свързан към фотоапарата.

#### HDMI изход

Изберете изходящия сигнал към HDMI устройство. Можете да настроите размера на клипа и честотата на кадрите така, че да съответстват на спецификациите на телевизора и на видео стандартите, поддържани във вашата страна или регион. Адаптирайте изходящите настройки към входящите настройки на телевизора.

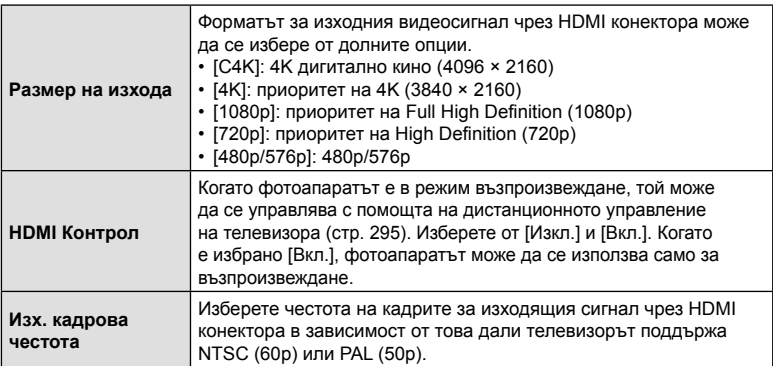

• Настройките [HDMI контрол] и [Изх. кадрова честота] не могат да се променят, докато фотоапаратът е свързан към друго устройство чрез HDMI.

- Аудио може да се подава само към устройства, които поддържат аудио формата, избран от фотоапарата.
- Опциите, налични чрез [HDMI контрол], варират в зависимост от свързаното устройство. Вижте ръководството на устройството за подробности.
- **1** Натиснете бутона MENU за показване на менютата.
- **2** Извикайте  $\ddot{\ast}$  Меню лични настройки  $\overline{D}$ (Показване/8/компютър). **<sup>1</sup>**
- **3** Маркирайте [HDMI] с помощта на  $\Delta \nabla$  на бутона със стрелки и натиснете бутона  $\triangleright$ .

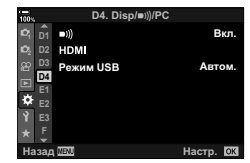

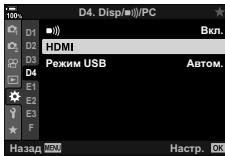

- **4** Маркирайте опция с помощта на бутоните  $\Delta \nabla$ и натиснете бутона  $\triangleright$ .
- **5** Маркирайте желаната опция с помощта на бутоните  $\Delta \nabla$  и натиснете бутона  $\circledcirc$ .
	- Повторете стъпки 4 и 5 колкото пъти е необходимо.

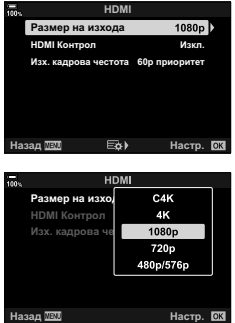

**6** Натискайте бутона MENU многократно, за да излезете от менютата.

#### Свързване на фотоапарата към телевизор

Свържете фотоапарата с помощта на HDMI кабел.

**1** След като се уверите, че фотоапаратът е изключен, свържете го към телевизора с помощта на HDMI кабел.

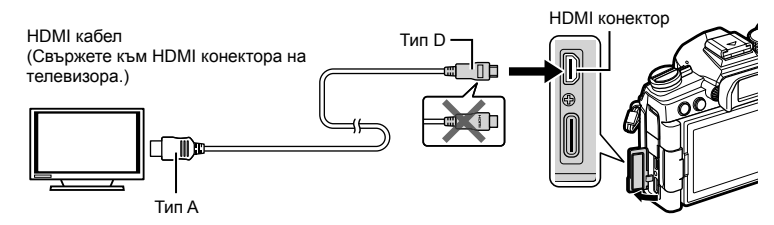

- **2** Превключете телевизора на HDMI вход и включете фотоапарата.
	- Телевизорът показва съдържанието на монитора на фотоапарата. Натиснете бутона ►, за да прегледате снимките.
- Ако [Вкл.] е избрано за [HDMI контрол] (стр. 295), мониторът на фотоапарата се изключва, когато се свърже HDMI кабелът.
- За информация относно превключването към HDMI вход вижте ръководството, предоставено с телевизора.
- В зависимост от настройките на телевизора е възможно изображението да е отрязано и някои индикатори да не могат да се виждат.
- HDMI не може да се използва, докато фотоапаратът е свързан към компютър чрез USB.
- Ако [Режим запис] е избрано за [ $\Omega$  HDMI изход] (стр. 172) > [Режим на изхода] в  $\frac{1}{2}$  меню видео, сигналът се подава при текущия размер на кадъра на клипа. Няма да се покаже изображение, ако телевизорът не поддържа избрания размер на кадъра.
- Ако е избрано [4K] или [C4K], при заснемане на снимки се използва приоритетно формат 1080p.

#### **Използване на дистанционното управление на телевизора (HDMI контрол)**

Когато е свързан към телевизор чрез HDMI кабел, фотоапаратът може да се използва с помощта на дистанционното управление на телевизора.

• Телевизорът трябва да поддържа HDMI контрол. Вижте ръководството за телевизора за повече информация.

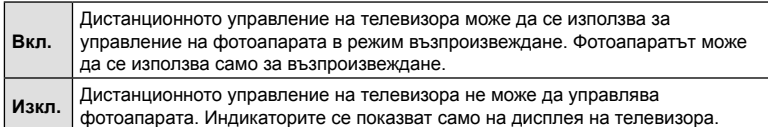

- **1** Натиснете бутона MENU за показване на менютата.
- 2 Маркирайте [HDMI] в **☆** Меню лични настройки  $D4$  (Показване/ $\bullet$ ))/компютър) и натиснете  $\triangleright$  на бутона със стрелки.
- **3** Маркирайте [HDMI контрол] с помощта на бутоните  $\Delta \nabla$  и натиснете бутона  $\triangleright$  **HDMI KOHTPO**
- **4** Маркирайте [Вкл.] с помошта на бутоните  $\wedge \nabla$ и натиснете бутона  $\circledcirc$ .
- **5** Натискайте бутона MENU многократно, за да излезете от менютата.
- **6** Свържете фотоапарата и телевизора чрез HDMI.
	- Възпроизвеждайте снимките с дистанционното управление на телевизора. Следвайте инструкциите, показани на екрана на телевизора.
	- При възпроизвеждане на единичен кадър използвайте «червения» бутон, за да изберете показваната информация, и «зеления» бутон, за да превключите на дисплей с индексиране.
- Възможно е някои функции да са недостъпни на някои телевизори.
- Мониторът на фотоапарата се изключва, докато телевизорът се използва за възпроизвеждане.

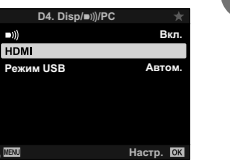

*5*

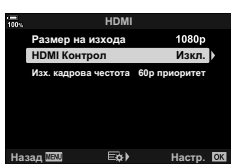

**<sup>2</sup> D2 D4 E1**

 $\ddot{\mathbf{v}}$ 

 $\Box$ )

HDMI

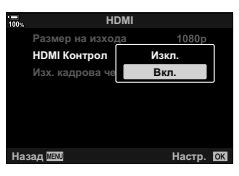

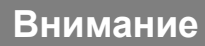

# **Батерия и зарядно устройство**

- Фотоапаратът използва единична литиево-йонна батерия на Olympus. Никога не използвайте батерия, различна от оригинална батерия на OLYMPUS.
- Консумираната енергия от фотоапарата варира широко според употребата и други условия.
- Следните условия консумират много енергия, дори без снимане, и водят до бързо изтощаване на батерията.
	- Често автоматично фокусиране с натискане на спусъка наполовина в режим на снимане.
	- Показването на изображения на монитора за продължително време.
	- При връзка с компютър.
	- Оставяне на LAN/**Bluetooth**® мрежата активирана.
- Когато използвате изтощена батерия, фотоапаратът може да изключи и без да се появи предупреждение за падане на батерията.
- Батерията не е напълно заредена в момента на закупуване. Заредете я преди употреба, като използвате предоставеното зарядно устройство.
- Извадете батериите, преди да приберете фотоапарата за съхранение за периоди над един месец. Оставянето на батериите във фотоапарата за продължителни периоди скъсява живота им и може да ги направи неизползваеми.
- Обичайното време за зареждане с предоставеното зарядно устройство е приблизително 2 часа (според предварителна преценка).
- Не зареждайте оригиналната батерия с неоригинални зарядни устройства и не зареждайте неоригинални батерии с оригиналното зарядно устройство.
- Съществува риск от експлозия, ако батерията е заменена с неправилен вид батерия.
- Изхвърлете употребената батерия, като следвате инструкциите «ВНИМАНИЕ» (стр. 341) в инструкцията за експлоатация.

*6*

## **Използване на зарядното устройство зад граница**

- Зарядното устройство може да се използва с повечето домашни електрически източници по цял свят в рамките на 100 V до 240 V АС (50/60 Hz). Въпреки това в зависимост от страната или региона, в които се намирате, контактът с променлив ток може да е различен и зарядното устройство може да изисква преходник, който да съответства на контакта.
- Не използвайте наличните в търговската мрежа пътнически адаптери, тъй като те могат да повредят зарядното устройство.

# **Използвани карти**

В това ръководство всички устройства за съхранение се наричат «карти». Този фотоапарат работи със следните типове SD карти с памет (предлагани в търговската мрежа): SD, SDHC и SDXC. За най-актуална информация, моля, посетете уебстраницата на Olympus.

**Превключвател за защита на записа на карта SD**

Тялото на SD картата има превключвател за защита на записа. Задайте превключвателя на позиция «LOCK», за да забраните записването на данни върху картата. Върнете превключвателя в отключена позиция, за да разрешите записването.

- Данните в картата няма да бъдат напълно изтрити дори след форматирането й или изтриването на данните. Когато изхвърляте картата, унищожете я, за да предотвратите изтичането на лична информация.
- Възможно е достъпът до някои функции за възпроизвеждане и подобни функции да е ограничен, ако превключвателят за защита срещу запис е в положение «LOCK».

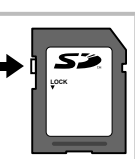

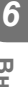

# Внимание BG **297 Внимание**

## **Сменяеми обективи**

Изберете обектив според сцената и творческото си намерение. Използвайте обективи, които са предназначени специално за системата Micro Four Thirds и носят етикета M.ZUIKO DIGITAL или показания вдясно символ.

Чрез преходник можете да използвате също и обективи Four Thirds или OM. Изисква се предлагания като опция преходник.

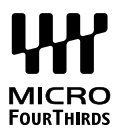

- Когато слагате или сваляте капачката на фотоапарата и обектива, дръжте фотоапарата с байонет, насочен надолу. Така се избягва попадането на прах и други чужди тела във фотоапарата.
- Не сваляйте капачката на тялото на фотоапарата и не слагайте обектива на прашни места.
- Не насочвайте прикрепения към фотоапарата обектив към слънцето. Това може да повреди фотоапарата или дори да доведе до запалване заради ефекта на увеличение на слънчевата светлина през обектива.
- Внимавайте да не изгубите капачката на тялото на фотоапарата и задната капачка на обектива.
- Поставяйте капачката на тялото на фотоапарата, за да го предпазите от проникване на прах, когато към него не е прикрепен обектив.

#### Комбинации от обективи и фотоапарати

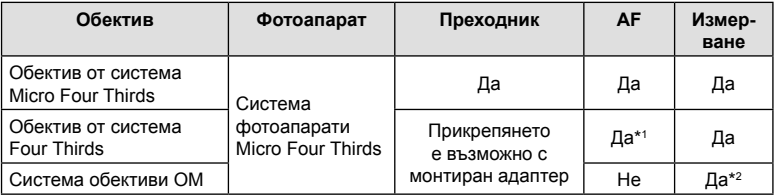

\*1 Не е налично при запис на клип или Звездно небе AF.

\*2 Точното измерване не е възможно.

# **MF съединител на обективите**

Механизмът «MF съединител» (съединител за ръчно фокусиране) на обективите с MF съединител може да се използва за превключване между автоматично и ръчно фокусиране просто чрез преместване на фокусния пръстен.

- Проверете положението на MF съединителя, преди да снимате.
- Преместването на фокусния пръстен в положение AF/MF в края на обектива избира автоматично фокусиране, а преместването до положение MF по-близо до корпуса на фотоапарата избира ръчно фокусиране, независимо от режима на фокусиране, избран с фотоапарата.

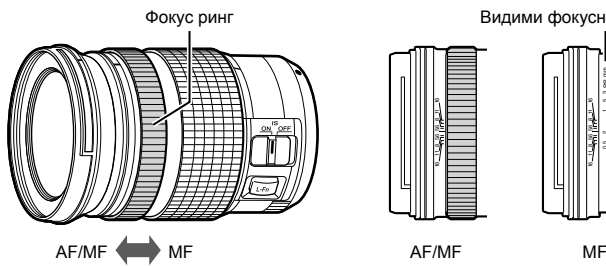

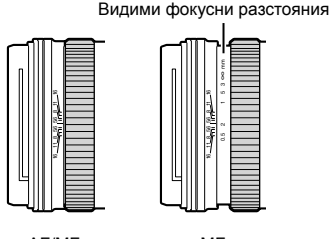

• Избирането на [Неактивно] за [МЕ съединител] (стр. 194) в \* Меню лични настройки **II** дезактивира ръчния фокус дори когато МF съединителят е в положение MF.

#### **Опционални аксесоари**

#### **Външни светкавици със специално предназначение**

Когато използвате опционална светкавица, проектирана за употреба с фотоапарата, можете да изберете режима на снимане със светкавица с помощта на елементите за управление на фотоапарата и да направите снимки със светкавицата. Вижте документацията, предоставена заедно със светкавицата, за информация относно функциите на светкавицата и тяхната употреба.

Изберете светкавица, която отговаря на вашите нужди, като вземете предвид фактори, като необходима сила и дали модулът поддържа макрофотография. Светкавиците, които са проектирани да комуникират с фотоапарата, поддържат различни режими на снимане със светкавица, включително автоматичен TTL и супер FP. Светкавиците могат да се монтират в гнездото за външна светкавица на фотоапарата или да се свържат с помощта на кабел (предлаган отделно) и скоба за светкавица. Фотоапаратът поддържа и следните безжични системи за управление на светкавицата:

#### **Снимане със светкавица с радиоуправление: режими CMD,** #**CMD, RCV и X-RCV**

Фотоапаратът управлява една или повече допълнителни дистанционни светкавици с помощта на радиосигнали. Обхватът на местата, на които могат да се поставят светкавиците, се увеличава. Светкавиците могат да управляват други съвместими модули или да се оборудват с радиоконтролер/приемници, за да се позволи използването на модули, които в противен случай не поддържат радиоуправление на светкавицата.

#### **Снимане със светкавица с безжично дистанционно управление: режим RC**

Фотоапаратът управлява една или повече допълнителни дистанционни светкавици с помощта на оптични сигнали. Режимът на снимане със светкавица може да се избере с помощта на елементите за управление на светкавицата (стр. 110).

#### Налични функции със съвместими светкавици

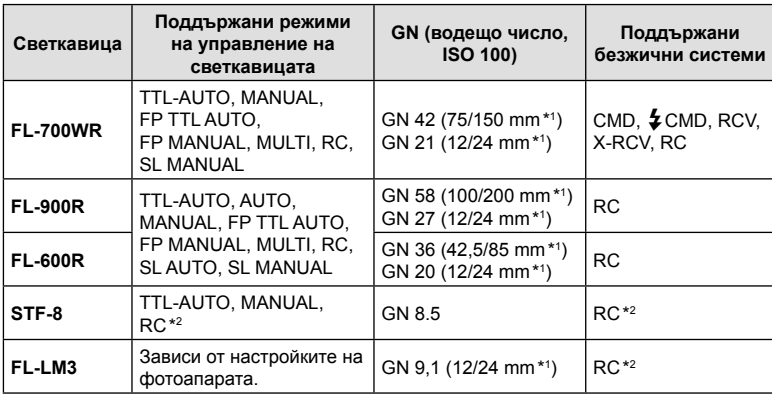

\*1 Максималната дълбочина на полето на обектива, до която устройството може да осигури покритие на светкавицата (стойностите съответстват на дълбочини на полето с еквивалент на формат 35 mm).

\*2 Работи само като контролер (предавател).

#### **Снимане със светкавица с безжично дистанционно управление**

Снимането с безжична светкавица е налично със съвместими светкавици, поддържащи безжично дистанционно управление (RC). Допълнителните светкавици се управляват от модул, монтиран в гнездото за външна светкавица на фотоапарата. Настройките могат да се задават отделно за монтирания на светкавицата модул и за модулите в до три други групи.

Режим RC трябва да е активиран както за основната, така и за дистанционните светкавици (стр. 300).

#### Активиране на режим RC

- **1** Задайте външните светкавици на режим RC и ги нагласете по свой вкус.
	- Включете външните светкавици, натиснете бутона МОDE и изберете режим RC.
	- Изберете канал и група за всяка външна светкавица.
- **2** Изберете [Вкл.] за [ $\frac{1}{2}$  RC режим] (стр. 204) в  $\frac{1}{2}$  Меню лични настройки  $\blacksquare$ и натиснете бутона  $@$ .
	- Фотоапаратът извежда дисплея за снимане.
	- Показва се икона  $\overline{RC}$ .  $\overline{RC}$

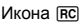

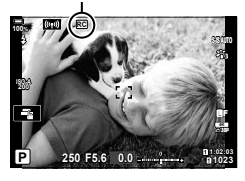

- **3** Натиснете бутона  $\circledcirc$ .
	- Показва се суперпултът за управление за режим RC.
	- Стандартният суперпулт за управление в реално време може да се извика чрез натискане на бутона INFO. Дисплеят се променя при всяко натискане на бутона INFO.

TTL  $+5.0$  $1/8$ **Изкл.**  $+31$ 250 F5.6 P

Режим RC суперпулт за контрол

- **4** Задаване на настройките за светкавицата.
	- Маркирайте опции с помощта на бутоните  $\Delta \nabla \triangleleft \triangleright$  и завъртете задния диск, за да изберете настройките.

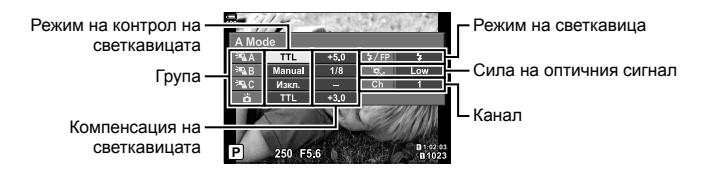

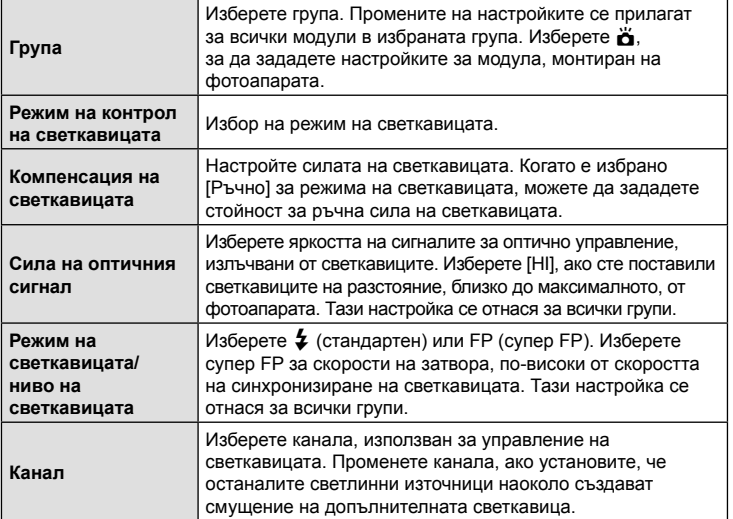

- **5** Настройте модула, монтиран на фотоапарата, на [TTL AUTO].
	- Настройките за управление на светкавицата за FL-LM3 могат да се задават само с помощта на фотоапарата.

#### Позициониране на допълнителни светкавици

- **1** Настройте безжичните RC светкавици в режим RC.
	- След като включите съвместимите светкавици, натиснете бутона MODE и изберете режим RC.
	- Изберете група за всяка от съвместимите светкавици с помощта на елементите за управление на светкавицата и настройте същия канал като този, избран с фотоапарата.
- **2** Позициониране на светкавиците.
	- Позиционирайте безжичните модули с дистанционните сензори към фотоапарата.
- **3** Направете снимки, след като се уверите, че дистанционните модули и модулът на фотоапарата са заредени.

*6* Внимание

#### Обхват на управление на безжичната светкавица

Илюстрацията е предназначена само за насока. Обхватът на управление на светкавицата е различен в зависимост от типа светкавица, монтиран на фотоапарата, и условията на околната среда.

**Обхват на управление на светкавицата за светкавици FL-LM3, монтирани на**

#### **фотоапарата**

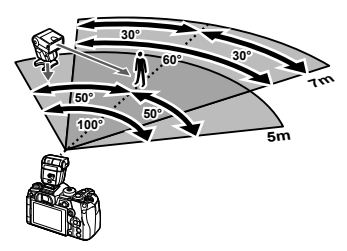

- Препоръчваме всяка група да не съдържа по повече от 3 светкавици.
- Снимането с безжична светкавица не е налично за режим без поклащане или в режим бавно синхронизиране със задно перде, когато е избрана скорост на затвора, по-ниска от 4 s.
- Не е възможен избор на време за начало на изчакването над 4 s за режим без поклащане и безшумен режим.
- Сигналите за управление на светкавицата могат да предизвикат смущение на експозицията, ако обектът е прекалено близо до фотоапарата. Този ефект може да се намали чрез намаляване на яркостта на светкавицата на фотоапарата, например чрез използване на дифузер.

#### **Други външни светкавици**

Обърнете внимание на следното, когато използвате произведена от трети лица светкавица, монтирана в гнездото за външна светкавица на фотоапарата:

- Използването на остарели светкавици, които прилагат напрежение, по-голямо от 250 V, към контакта Х, ще повреди фотоапарата.
- Свързването на светкавици със сигнални контакти, които не съответстват на спецификациите на Olympus, може да повреди фотоапарата.
- Изберете режим  $M$ , изберете скорост на затвора, не по-висока от скоростта на синхронизиране на светкавицата, и задайте [180] на [AUTO].
- Контролът на светкавицата може да се осъществи само чрез ръчна настройка на светкавицата спрямо ISO чувствителността и стойностите на блендата, избрани с фотоапарата. Яркостта на светкавицата може да се настрои или чрез ISO чувствителността, или чрез блендата.
- Използвайте светкавица с ъгъл на осветяване, който да подхожда на обектива. Ъгълът на осветяване обикновено е обяснен чрез фокусни разстояния на еквивалент на 35 мм формат.

#### **Основни аксесоари**

#### Кабел за дистанционно управление (RM-CB2)

Използвайте го в случаите, когато дори незначителното разместване на фотоапарата може да доведе до дефокус, например при снимане на ръчна скорост на затвора. Свържете кабела към извода за кабел за дистанционно управление на фотоапарата (стр. 17).

#### Конверторни обективи

Конверторните обективи се прикачват към обектива на фотоапарата за бързо и лесно снимане с ефект рибешко око или за макро снимане. За информация относно обективите, които може да се използват, вижте уеб сайта на OLYMPUS.

#### Сенник за оптичния визьор (EP-13)

Можете да го смените със сенник с по-голям размер.

**Сваляне**

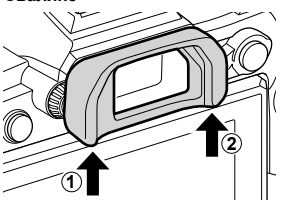

*6*

#### **Схема на свързаност на системата**

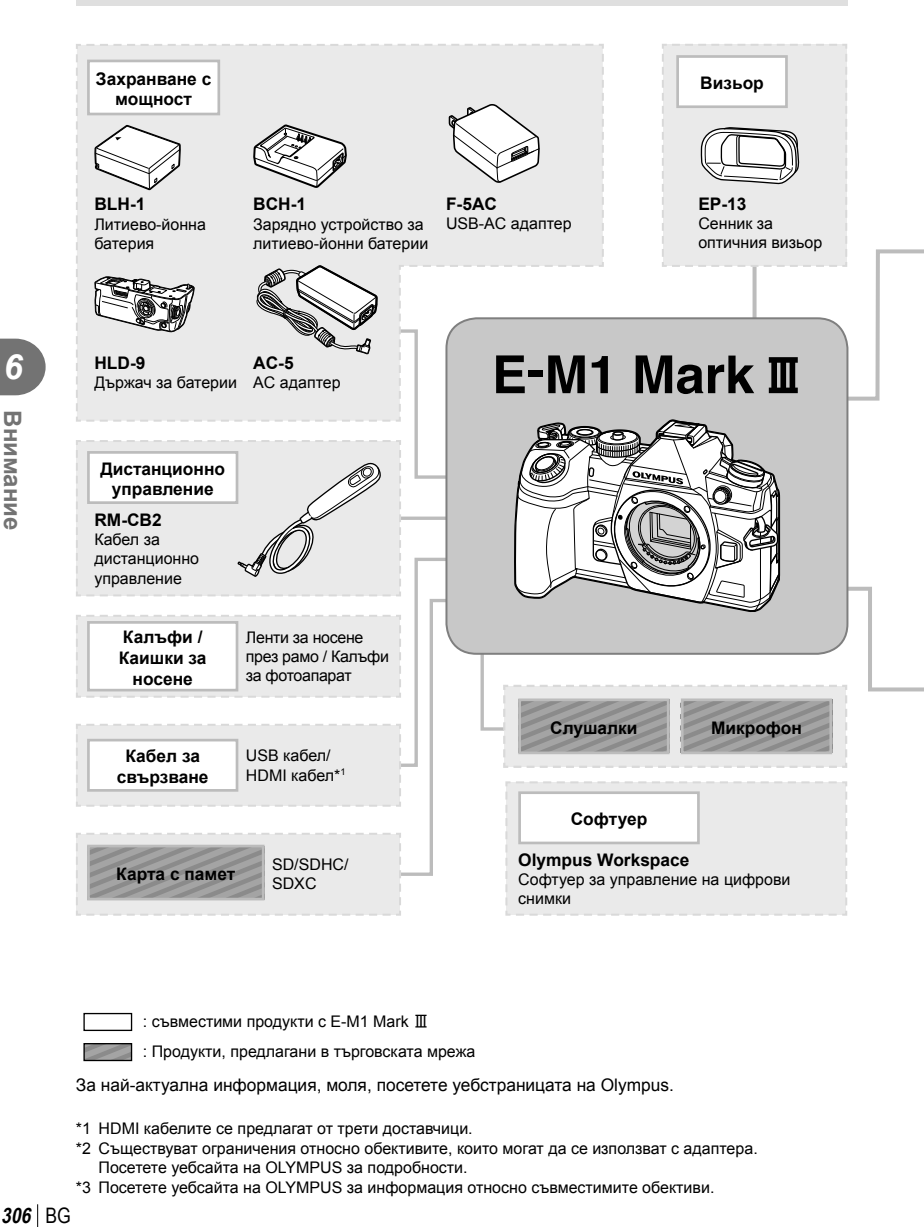

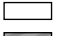

: съвместими продукти с E-M1 Mark III

: Продукти, предлагани в търговската мрежа

За най-актуална информация, моля, посетете уебстраницата на Olympus.

- \*1 HDMI кабелите се предлагат от трети доставчици.
- \*2 Съществуват ограничения относно обективите, които могат да се използват с адаптера. Посетете уебсайта на OLYMPUS за подробности.
- \*3 Посетете уебсайта на OLYMPUS за информация относно съвместимите обективи.

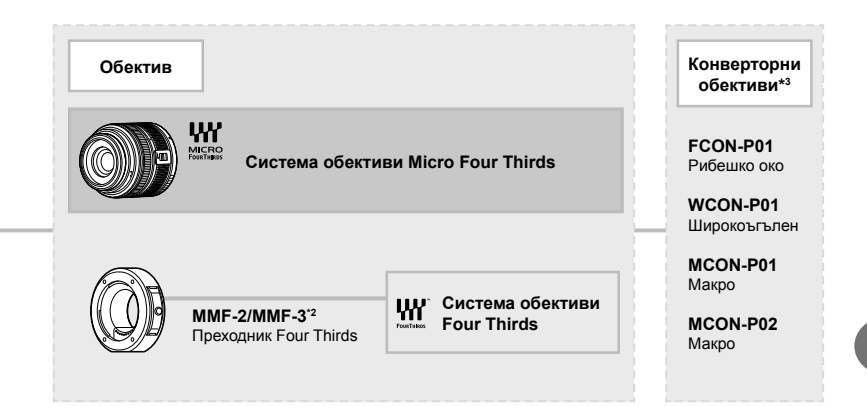

**Светкавица**

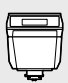

**FL-LM3** Електронна светкавица

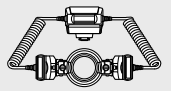

**STF-8** Макро светкавица

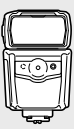

**FL-900R** Електронна светкавица

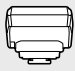

**FC-WR** Безжичен предавател за радиоуправление

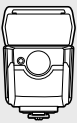

**FL-700WR** Електронна светкавица

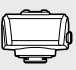

**FR-WR** Приемник за безжично радиоуправление

# *7* **Информация**

# **Почистване и съхранение на фотоапарата**

#### **Почистване на фотоапарата**

Преди да почистите фотоапарата, го изключете и извадете батерията.

• Не използвайте силни разтворители, като бензол или алкохол, или химически третирани тъкани.

#### **Отвън:**

• Избършете го внимателно с мека кърпа. Ако фотоапаратът е много замърсен, натопете кърпата в сапунена вода и я изцедете добре. Избършете фотоапарата с влажната кърпа и след това го подсушете със суха кърпа. Ако сте използвали фотоапарата на плажа, използвайте напоена с чиста вода и добре изцедена кърпа.

#### **Монитор:**

• Избършете го внимателно с мека кърпа.

#### **Обектив:**

• Премахнете праха от обектива с помощта на предлагана на пазара гумена круша. Избършете обектива внимателно с хартия за почистване на обективи.

#### **Съхранение**

- Ако не използвате фотоапарата продължително време, извадете батерията и картата. Съхранявайте фотоапарата на хладно, сухо и проветриво място.
- Периодично поставяйте батерията и проверявайте функциите на фотоапарата.
- Почистете прахта и други чужди частици от тялото и задните капачки, преди да ги прикачите.
- Поставяйте капачката на тялото на фотоапарата, за да го предпазите от проникване на прах, когато към него не е прикрепен обектив. Винаги поставяйте предната и задната капачки на обектива, преди да го приберете.
- Почиствайте фотоапарата след използване.
- Да не се съхранява в близост до репеленти за насекоми.
- Избягвайте съхранението на фотоапарата на места, третирани с химически препарати, за да го предпазите от корозия.
- На повърхността на обектива може да се образува мухъл, ако обективът се оставя мръсен.
- Ако не сте използвали апарата дълго време, проверете всяка негова част, преди да го използвате. Преди да правите важни снимки, направете пробна снимка и проверите дали апаратът работи правилно.

# **Почистване и проверка на оптикоелектронния преобразовател на изображението**

Този фотоапарат има функция за намаляване на праха, която предпазва оптикоелектронния преобразовател на изображението от прах и отстранява прах и мръсотия от повърхността му без ултразвукови вибрации. Функцията за намаляване на праха се задейства автоматично при включване на фотоапарата. Функцията за намаляване на праха работи по същото време като преадресацията на точките, което проверява оптикоелектронния преобразовател на изображението и процесите на обработване на снимките. Тъй като функцията за намаляване на праха се включва всеки път, когато фотоапаратът се включва, за да бъде тя ефективна, той трябва да се държи изправен.

# **Pixel Mapping – проверка на функциите за обработка на изображението**

Адаптирането на пикселите позволява на фотоапарата да проверява и настройва оптикоелектронния преобразувател на изображението и функциите за обработка на изображенията. За най-добри резултати изчакайте най-малко минута след като снимането и възпроизвеждането е завършило, преди да изпълнявате адаптиране на пикселите.

- **1** В  $\boldsymbol{\ast}$  Меню лични настройки **00**, изберете [Адаптиране на пиксели] (стр. 210).
- **2** Натиснете  $\triangleright$ , след това натиснете бутона  $\otimes$ .
	- Съобщението [Работи] се показва, когато се извършва преадресация на точките. Когато приключи преадресацията на точките, менюто се възстановява.
- Ако случайно сте изключили фотоапарата по време на преадресацията на точките, започнете отново от стъпка 1.

# **Съвети за снимане и информация**

#### **Фотоапаратът не се включва дори и когато батерията е заредена**

#### **Батерията не е заредена напълно**

• Заредете батерията със зарядното устройство.

#### **Батерията е временно неспособна да функционира заради студ**

• Производителността на батериите намалява при ниски температури. Свалете батерията и я сложете в джоба си за малко, за да се стопли.

#### **При натискане на спусъка не се прави снимка**

#### **Фотоапаратът се е изключил автоматично**

- Ако [Вкл.] е избрано за [Бърз спящ режим] (стр. 211), фотоапаратът ще влезе в спящ режим, ако не се извършат никакви операции за даден период. Натиснете спусъка наполовина, за да излезете от спящия режим.
- Ако в рамките на определен период от време не се извършат никакви операции, фотоапаратът автоматично влиза в спящ режим, за да се намали консумацията на батерията.  $\mathbb{Q} \times \mathbb{R}$  Меню лични настройки  $\mathbb{Z}$  > [Спящ режим] (стр. 211) Ако в рамките на зададен период от време, след като фотоапаратът е влязъл в спящ режим, не бъдат извършени някакви действия, фотоапаратът ще се изключи автоматично.  $\mathbb{G} \rightarrow \mathbf{A}$  Меню лични настройки  $\mathbb{Z}$  > [Таймер] (стр. 211)

#### **Светкавицата се зарежда**

• На монитора знакът  $\blacklozenge$  мига, когато фотоапаратът се зарежда. Изчакайте примигването да спре, след което натиснете спусъка.

#### **Не е възможно фокусиране**

• Фотоапаратът не може да фокусира върху прекалено близки обекти или върху обекти, които не са подходящи за автоматично фокусиране (AF маркировката за потвърждение ще мига на монитора). Или се отдалечете от обекта, или фокусирайте върху силно контрастен обект, който се намира на същото разстояние като обекта, който желаете да заснемете, фиксирайте фокуса, композирайте наново кадъра и снимайте.

#### **Трудни за фокусиране обекти**

В следните ситуации е възможно автоматичното фокусиране да бъде затруднено.

Потвърждението за автоматичен фокус примигва. Обектите не са фокусирани. Обект <sup>с</sup> нисък

Знакът за потвърждение на AF светва, но обектът не е

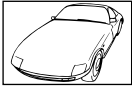

контраст

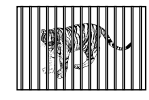

фокусиран. Обекти на различни разстояния

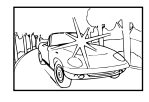

Изключително ярка светлина в центъра на кадъра

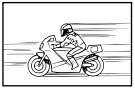

Бързо движещ се обект

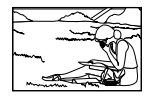

Предмет извън AF зона

#### **Редукция на шума е активирана**

• При заснемане на нощни сцени скоростта на затвора е по-бавна и в изображението се появява шум. Фотоапаратът активира процеса на редукция на шума, след като е снимал при ниска скорост на затвора. По време на този процес е невъзможно да се снима. Можете да зададете [Ред. на шум] на [Изкл.].  $\mathbb{R}$   $\sharp$  Меню лични настройки  $\mathbb{I}$  > [Ред. на шум.] (стр. 203)

#### **Броят на AF точките за фокусиране е намален**

Размерът и броят на AF целите се променя в зависимост от настройките за [Цифр. телеконвертор] (стр. 149), [Аспект] (стр. 102) и груповата цел (стр. 69).

#### **Датата и часът не са настроени**

#### **Фотоапаратът е използван с настройките от момента на закупуването**

• Датата и часът на фотоапарата не са настроени, когато е закупен. Преди да използвате фотоапарата, настройте датата и часа.  $\mathbb{R}$  «Първоначална настройка» (стр. 33)

#### **Батерията е извадена от фотоапарата**

• Ако фотоапаратът остане без батерия около 1 ден, настройките на датата и часа се връщат на стандартните настройки на производителя (вътрешни измервания). Параметрите на настройките ще бъдат отменени по-бързо, ако батерията е била заредена във фотоапарата само за кратко, преди да бъде махната. Преди да правите важни снимки, проверете дали настройките на датата и часа са правилни.

#### **Зададените функции се връщат към стандартните настройки на производителя**

Настройките, зададени в лични режими (режими **C1 – C4**) се нулират до съхранените стойности, когато се избере друг режим на снимане или когато фотоапаратът се изключи. Ако се избере [Задържане] за [Нулиране/Лични режими] > [Настройки за запис в лични режими] в  $\Box$  Меню снимане 1, когато е избран личен режим, промените на настройките ще се запаметят автоматично за избрания режим.  $\mathbb{R}$  «Автоматично актуализиране на личните режими» (стр. 57)

#### **Направените снимки изглеждат белезникави**

Това може да се получи, когато снимката е направена в контражур или при условия на полуконтражур. Това се дължи на явление, наречено отблясъци или фантоми. Доколкото е възможно, се стремете към композиция, при която на снимката не се появява източник на силна светлина. Подобни отблясъци могат да се появят дори когато на снимката няма източник на светлина. Използвайте сенник на обектива, за да го предпазите от източника на светлина. Ако сенникът няма ефект, използвайте ръката си, за да предпазите обектива от светлината. L<sup>2</sup> «Сменяеми обективи» (стр. 298)

#### **Непозната светла точка/точки се появява на обекта при правенето на снимката**

Това може да се дължи на блокирал пиксел/пиксели по оптикоелектронния преобразовател на изображението. Изпълнете [Адаптиране на пиксели]. Ако проблемът остане, повторете няколкократно адаптирането на пиксели.  $\square$  «Pixel Mapping – проверка на функциите за обработка на изображението» (стр. 309)

#### **Функции, които не могат да се изберат от менютата**

Възможно е някои елементи да не могат да се изберат чрез бутоните със стрелки от менютата.

- Позиции, които не могат да избрани в текущия режим на снимане.
- Позиции, които не могат да бъдат избрани поради елемент, който вече е бил настроен:

Комбинации от  $[\Box_{\mathbf{H}}]$  (стр. 79) и [Ред. на шум] (стр. 203) и т.н.

#### **Обектът изглежда изкривен**

Следните функции използват електронен затвор:

Запис на клип (стр. 59), безшумен режим (стр. 82), снимане Pro Capture (стр. 82), снимане с висока разделителна способност (стр. 84), бракетинг на фокуса (стр. 154), подреждане на фокуса (стр. 155), филтър live ND (стр. 166)

Това може да причини изкривяване, ако обектът се движи бързо или при рязко движение на фотоапарата. Избягвайте рязкото движение на фотоапарат по време на снимане или използвайте стандартно серийно снимане.

#### **Върху снимките се появяват линии**

Следните функции използват електронен затвор, което може да причини линии, поради трептене и други феномени, свързани с луминесцентната и светодиодната светлина, ефект, който понякога може да бъде намален, като изберете по-бавна скорост на затвора:

Запис на клип (стр. 59), безшумен режим (стр. 82), снимане Pro Capture (стр. 82), снимане с висока разделителна способност (стр. 84), бракетинг на фокуса (стр. 154), подреждане на фокуса (стр. 155), филтър live ND (стр. 166)

Трептенето може да се намали чрез избор на по-ниски скорости на затвора. Можете също така да намалите трептенето с помощта на сканиране за трептене.  $\mathbb{R}$   $\sharp$  Меню лични настройки  $\mathbb{Z}$  >  $\circ$  Скан. за трептене] (стр. 246),  $\circ$  Меню видео >  $[$  $[$  $]$  Настройки режим] >  $[$  $]$  Скан. за трептене] (стр. 174)

# **Кодове за грешка**

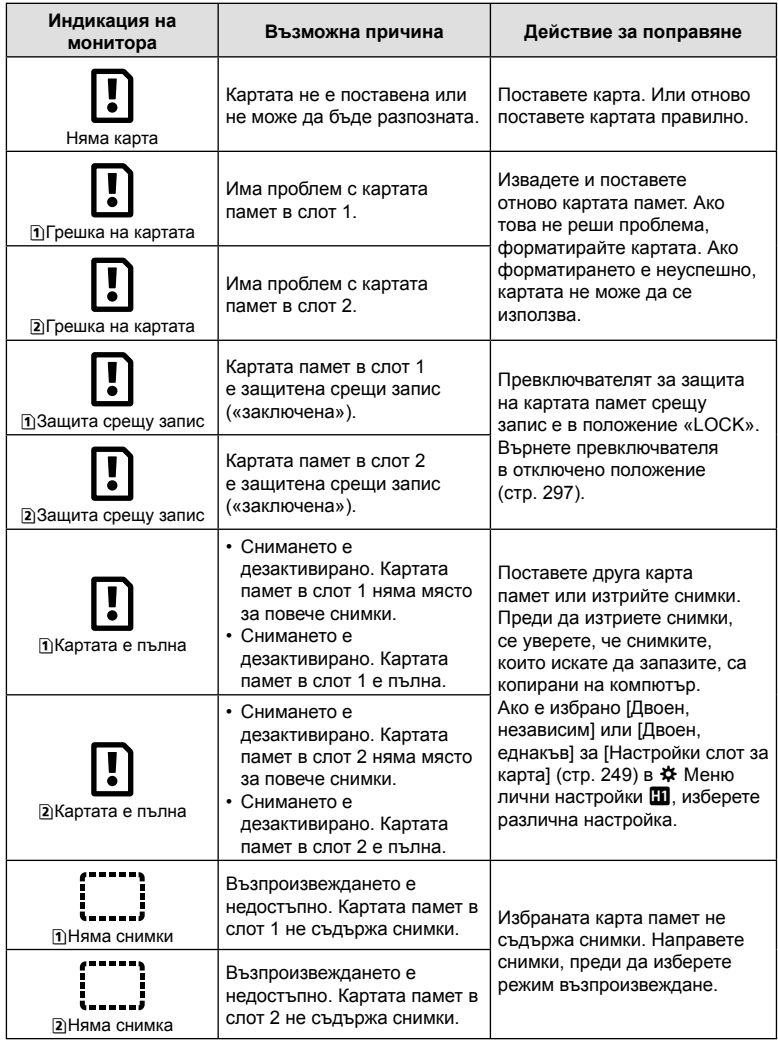

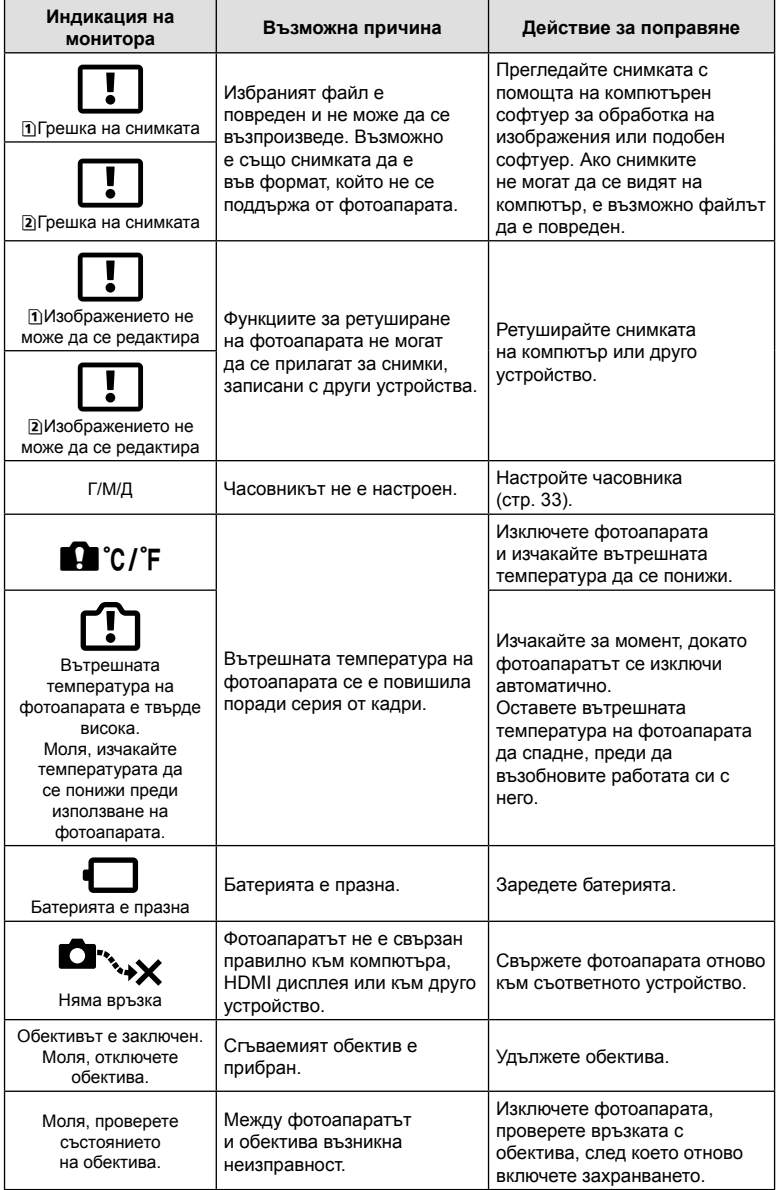

# **Настройки по подразбиране**

\*1: Може да се добави към [Назначав. на личен режим].

\*2: Настройките по подразбиране могат да се възстановят чрез избиране на [Пълно] за [Нулиране].

\*3: Настройките по подразбиране могат да се възстановят чрез избиране на [Основно] за [Нулиране].

# **Елементи за управление в реално време/суперпулт за управление в реално време**

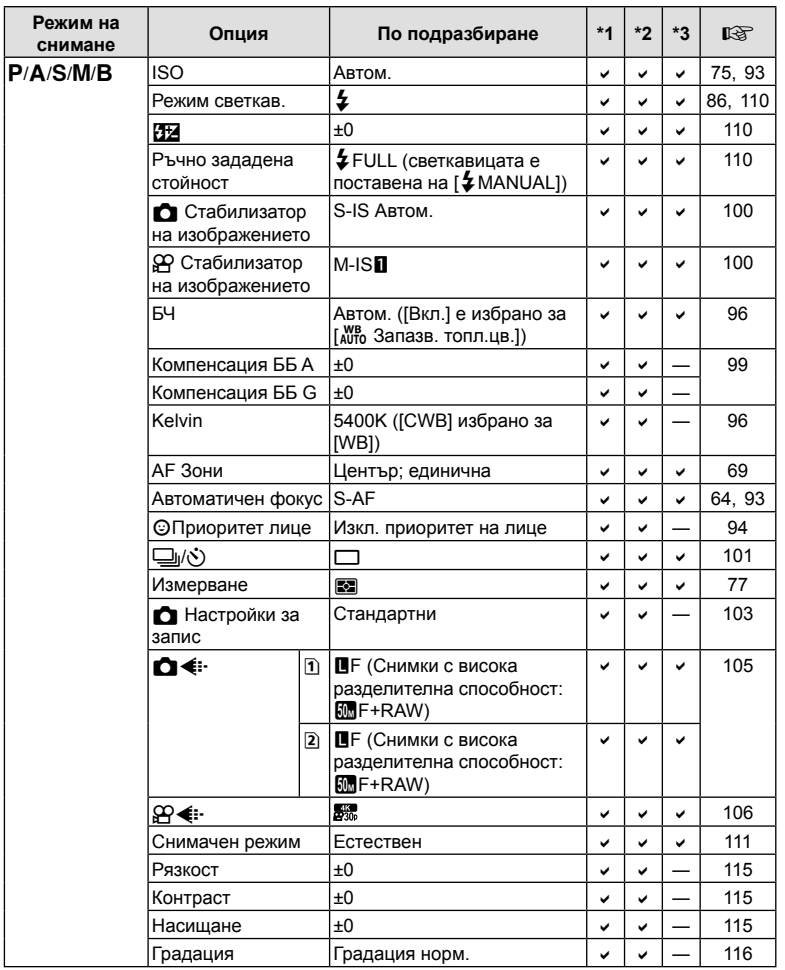

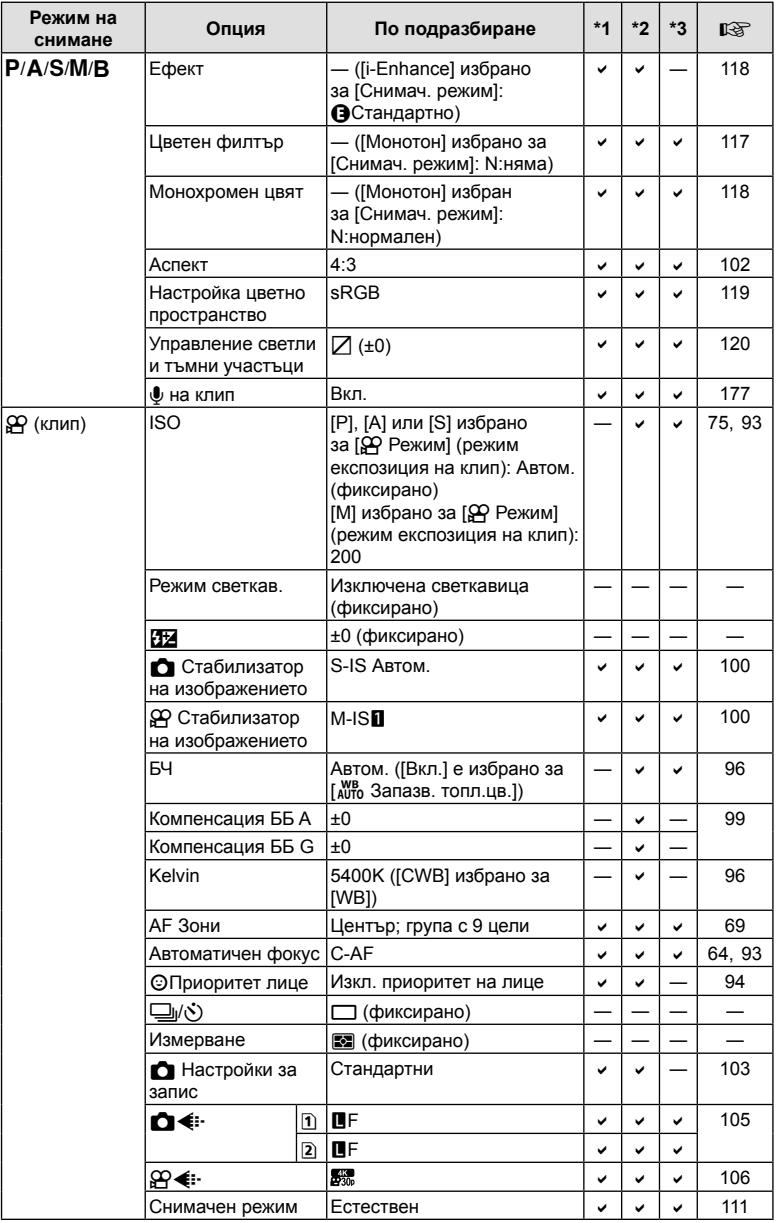

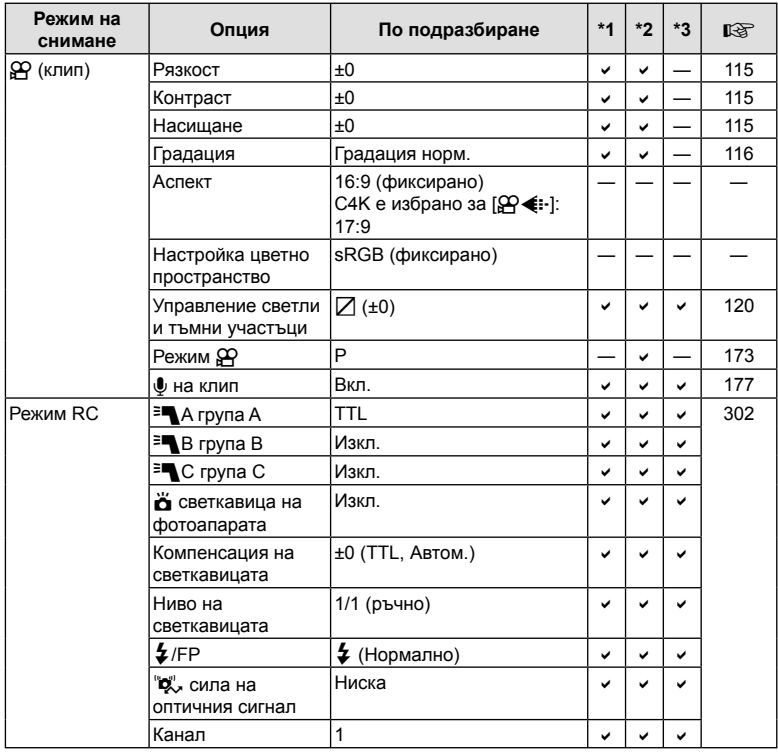

BG **317 Информация 7** Информация

# $\bullet$  Меню снимане

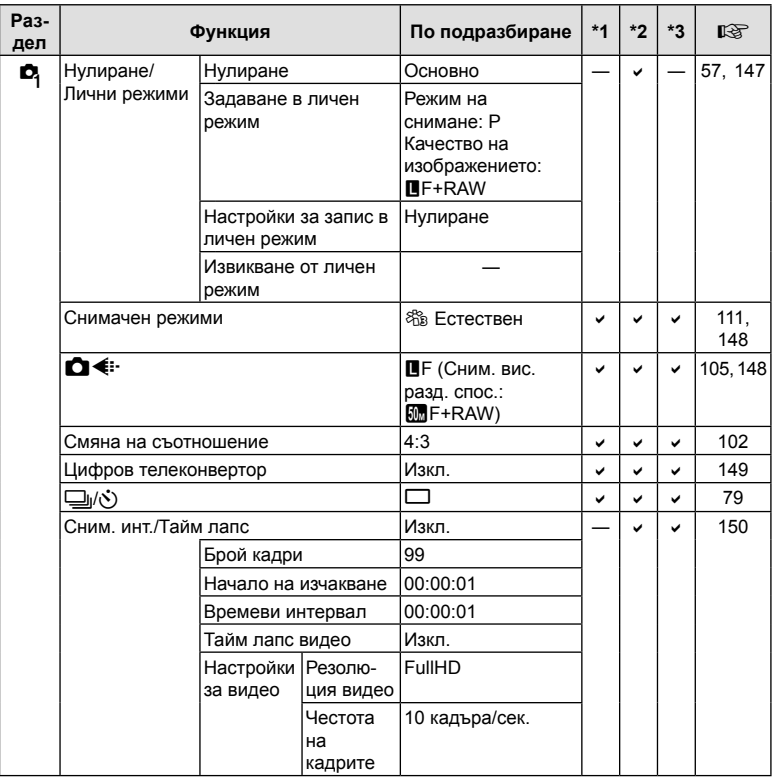

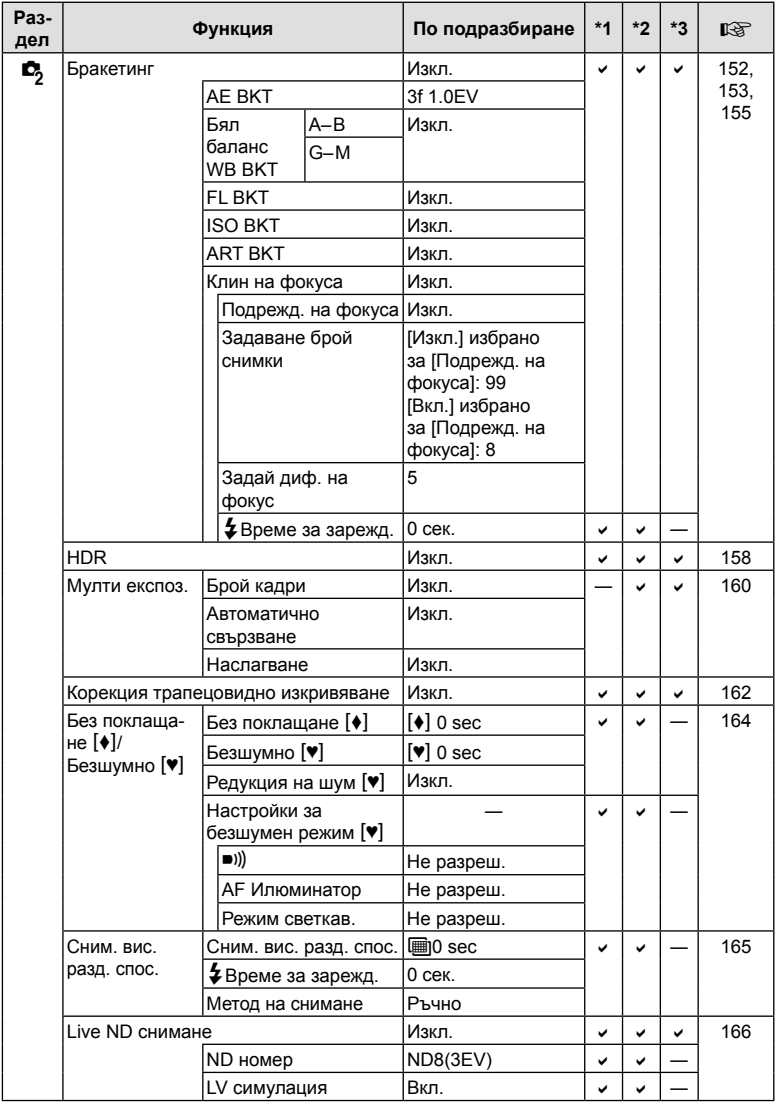

# n **Меню видео**

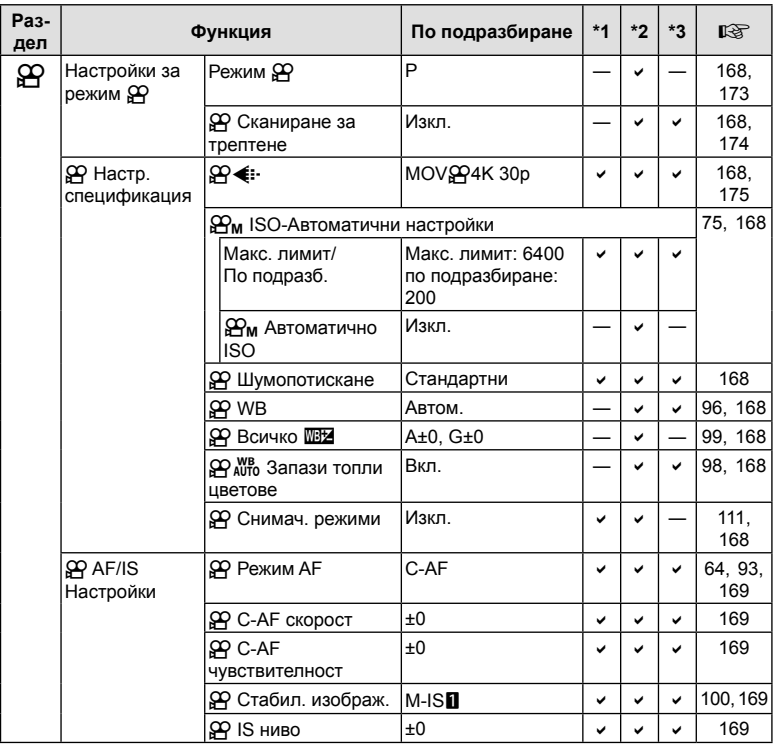

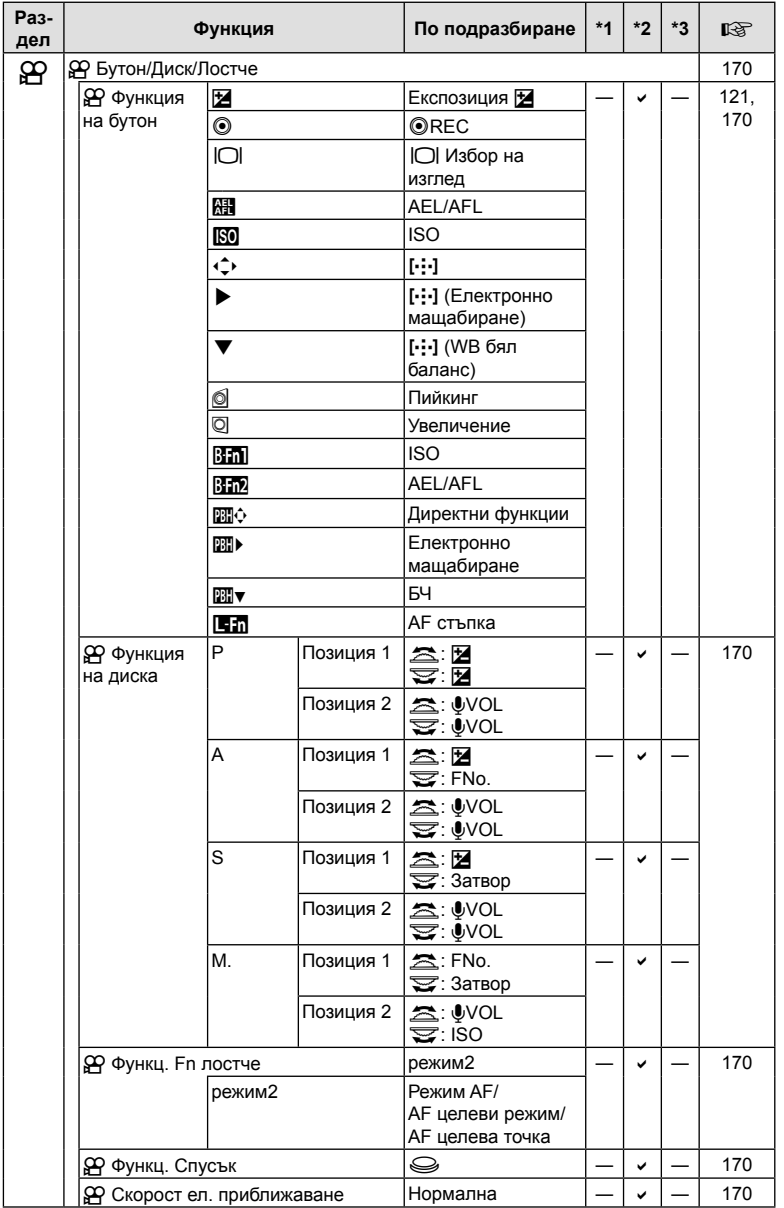

BG **321 Информация 7**<br>Информация

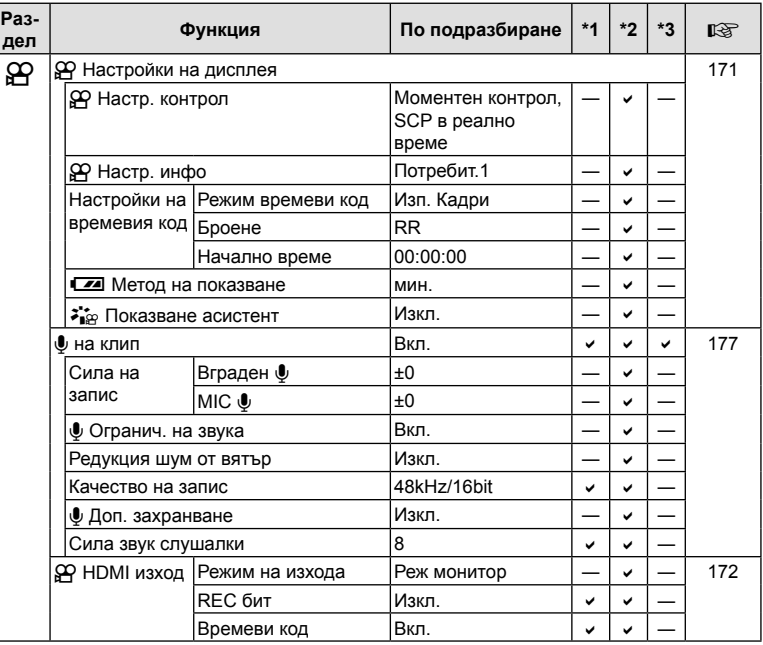

# **• Меню възпроизвеждане**

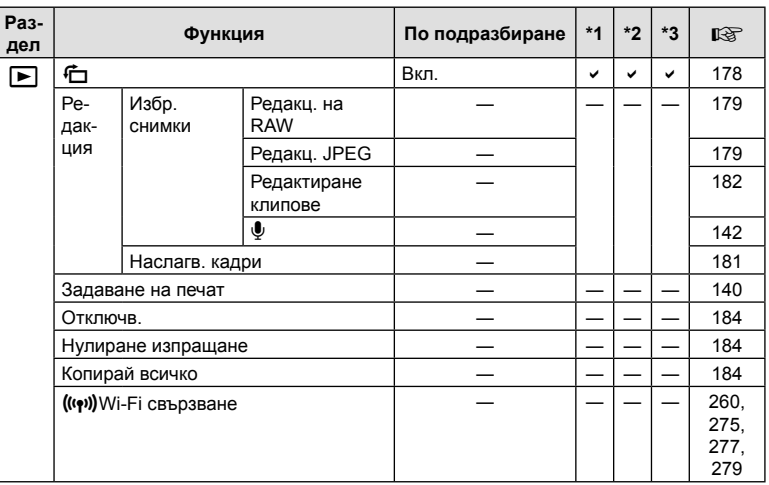

# e **Меню настройки**

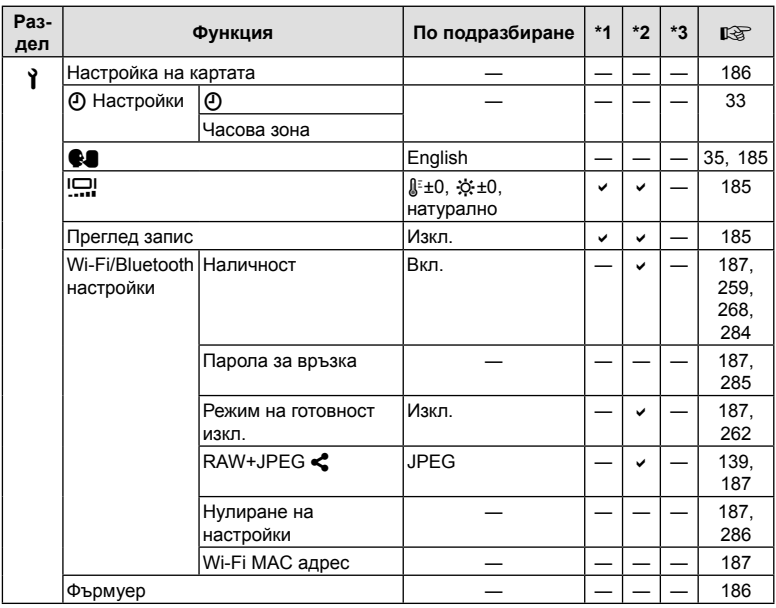

# G **Личн. настр. меню**

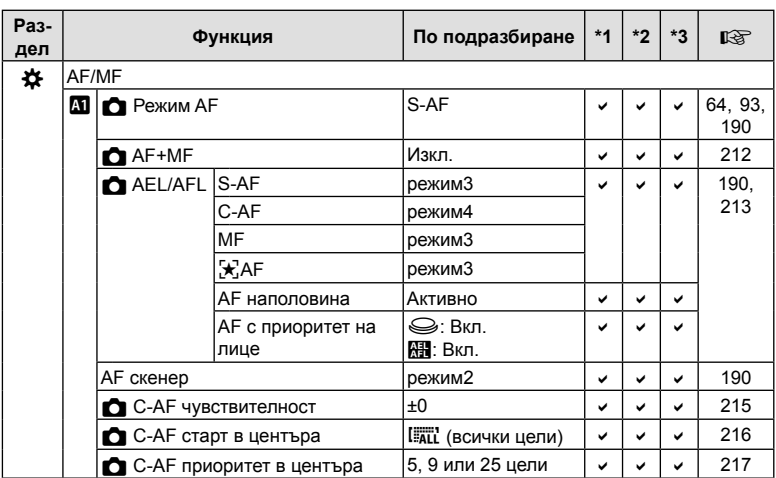

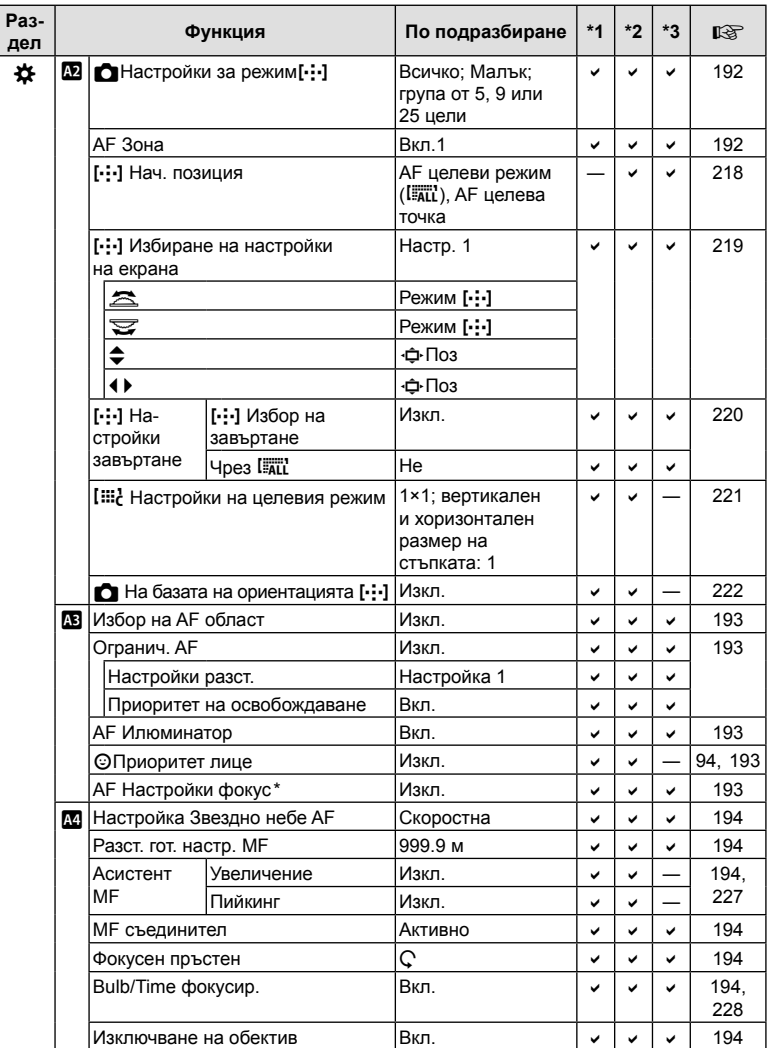

\* Използването на [Нулиране] за извършване на пълно или стандартно нулиране не засяга съхранените настройки.
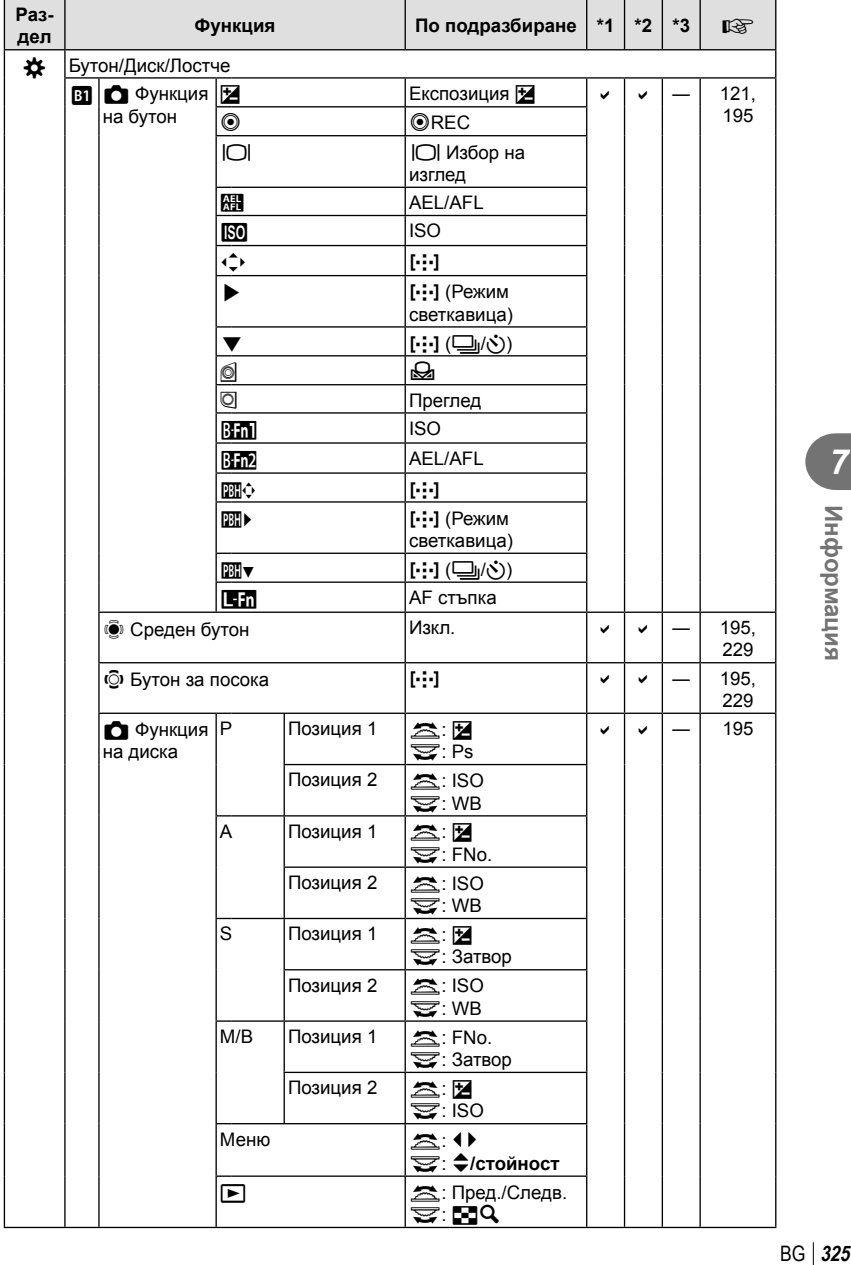

**7** 

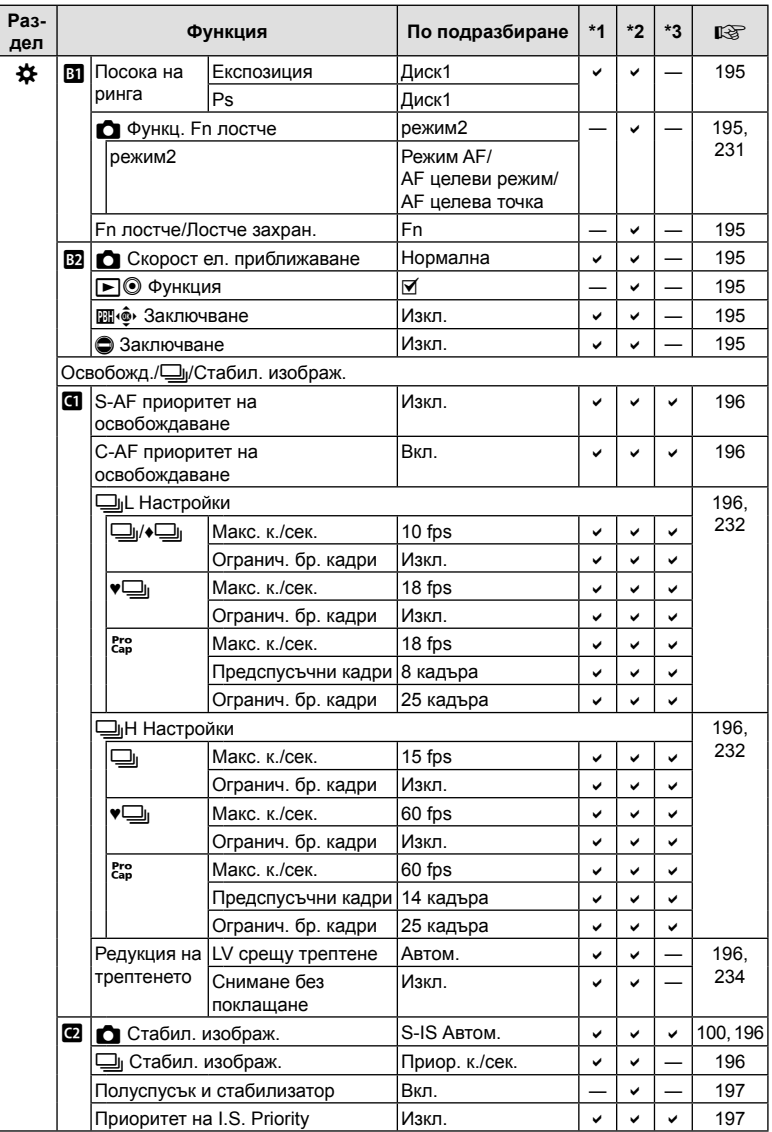

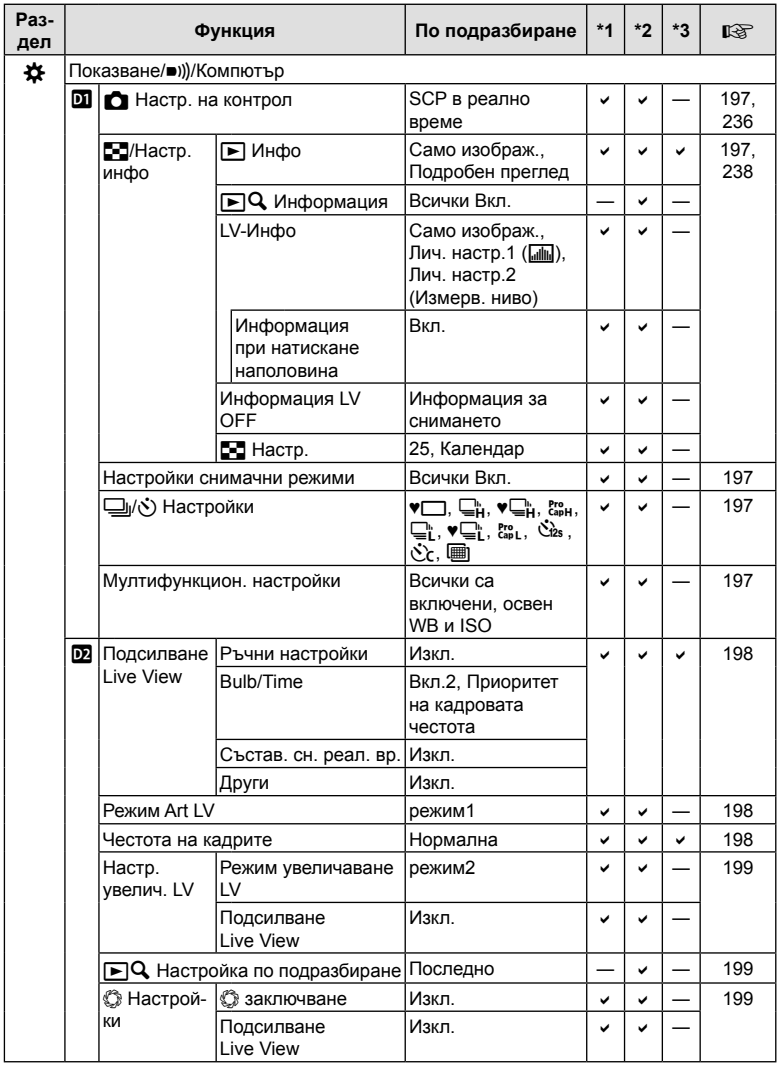

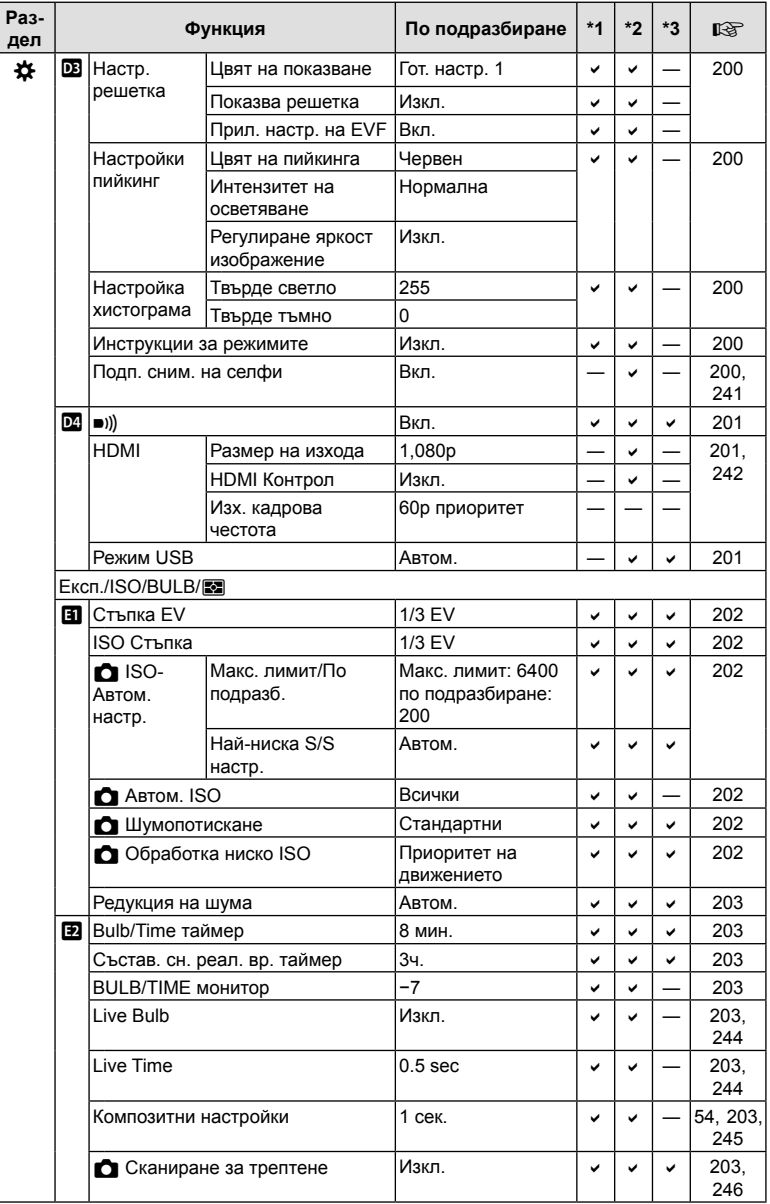

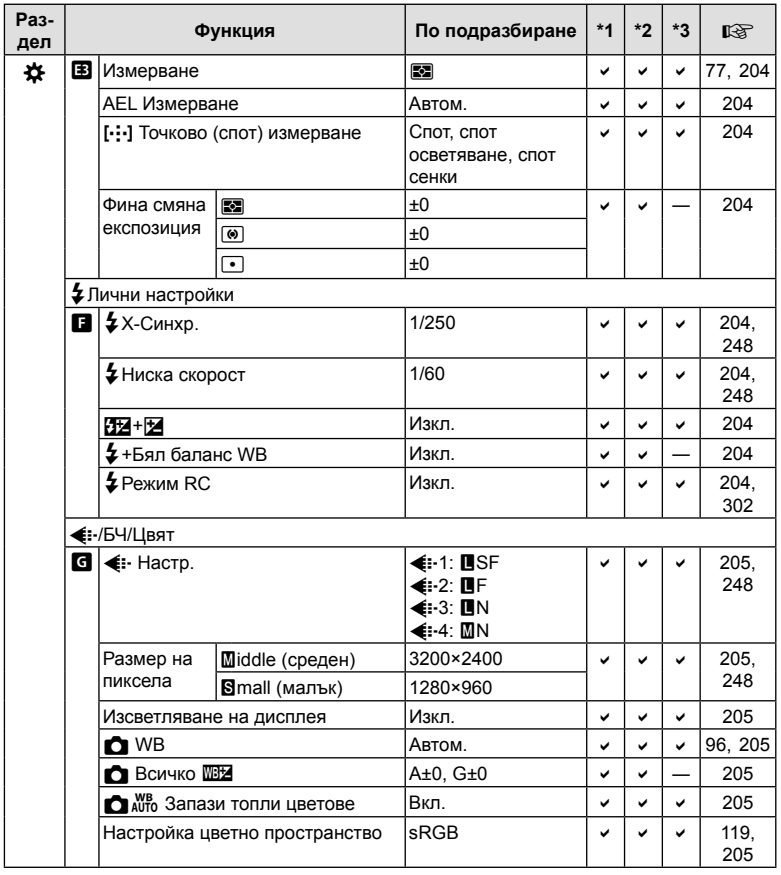

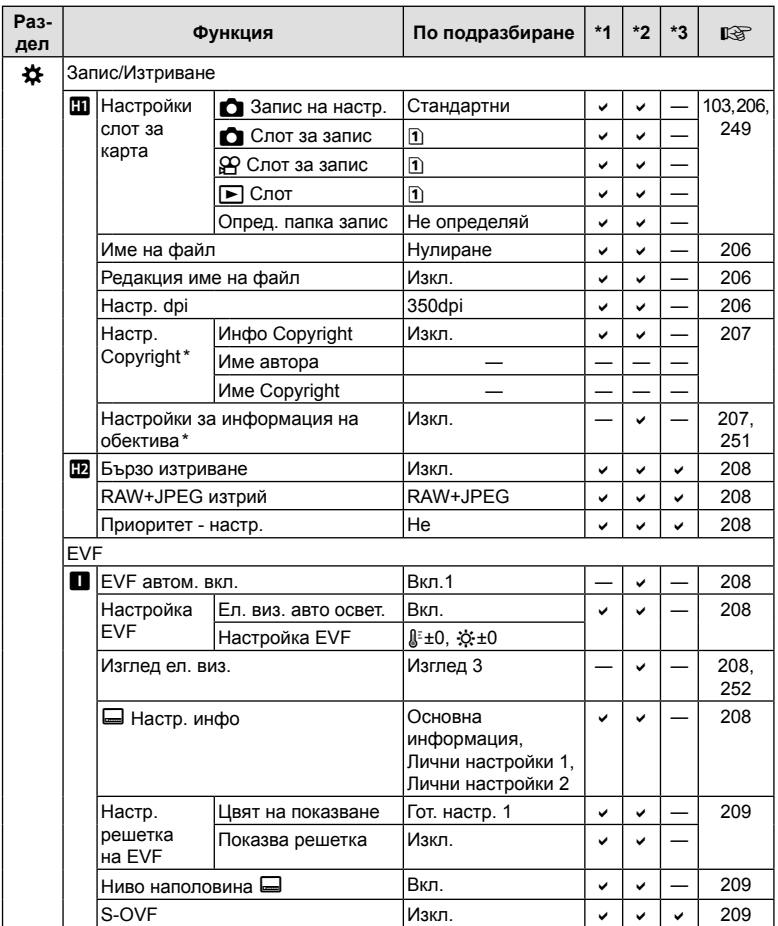

\* Използването на [Нулиране] за извършване на пълно или стандартно нулиране не засяга съхранените настройки.

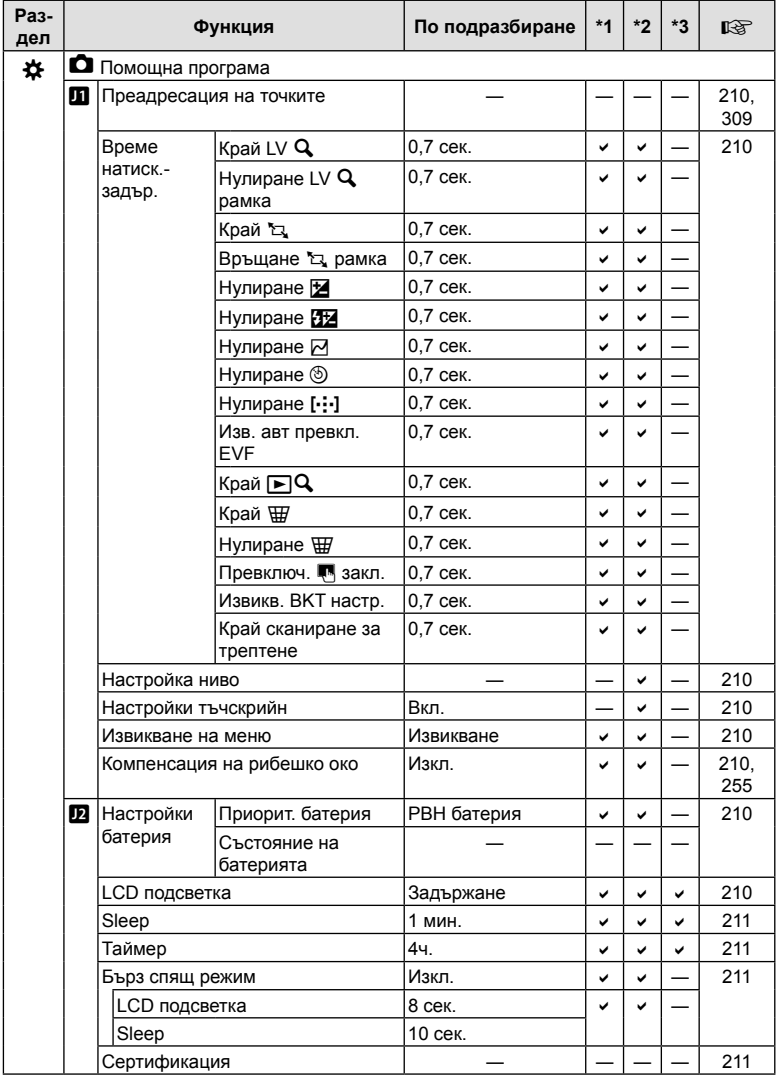

### **Капацитет на картата памет**

### **Капацитет на картата памет: снимки**

Стойностите се отнасят за 16 GB SD карта, използвана за запис на снимки със съотношение 4:3.

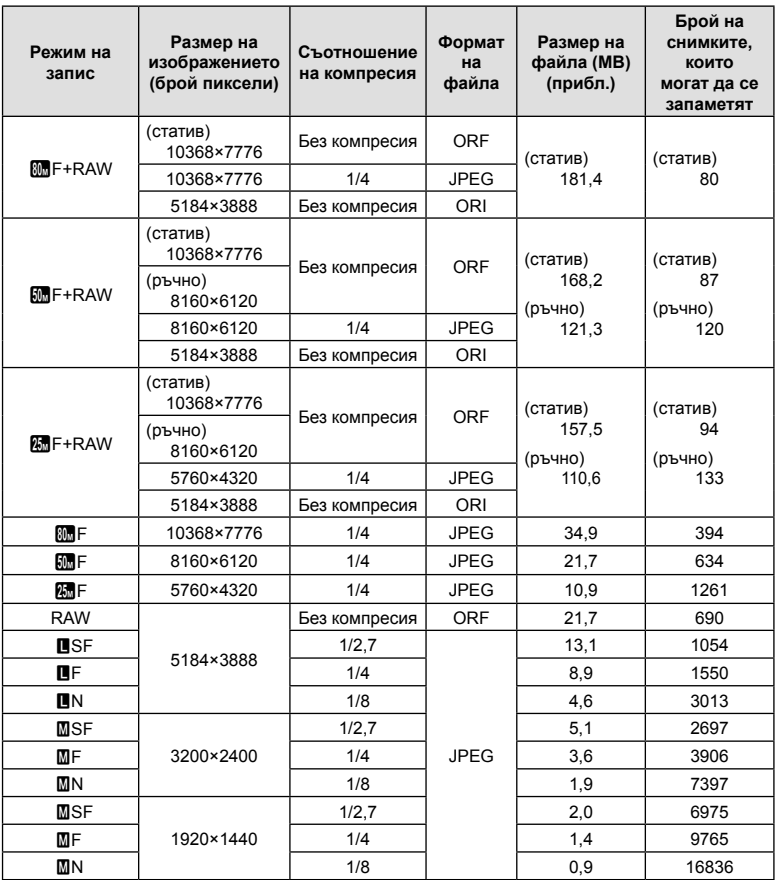

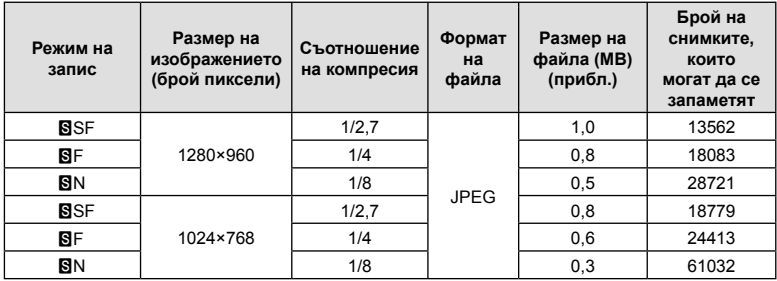

• Броят на оставащите снимки може да се променя в зависимост от обекта или от други фактори, като напр. дали са направени резервации за печатане и т.н. В определени случаи, броят на показваните оставащи снимки на монитора не се променя дори когато правите или изтривате снимки.

- Действителната големина на файла варира според обекта.
- Максималният брой снимки, които могат да бъдат записани на монитора е 9,999.

### **Капацитет на картата памет: клипове**

Стойностите са за 32 GB SDHC карта памет.

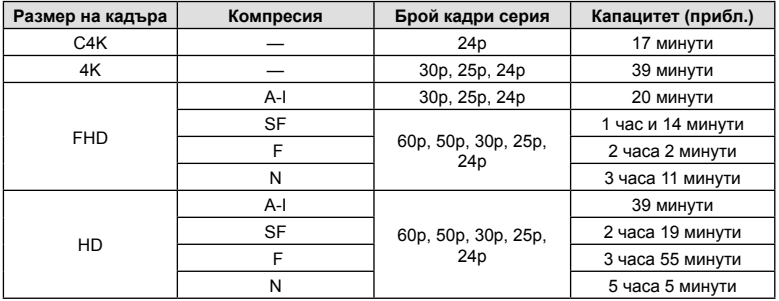

- Стойностите са за материал, записан при максималната честота на кадрите. Действителният размер варира в зависимост от честотата на кадрите и записаната сцена.
- Отделните файлове на клиповете могат да са с размер до 4 GB. Когато размерът на текущия файл достигне 4 GB, се създава нов файл.
- Отделните клипове не могат да са с продължителност над 29 минути.

# **Спецификации**

### Фотоапарат

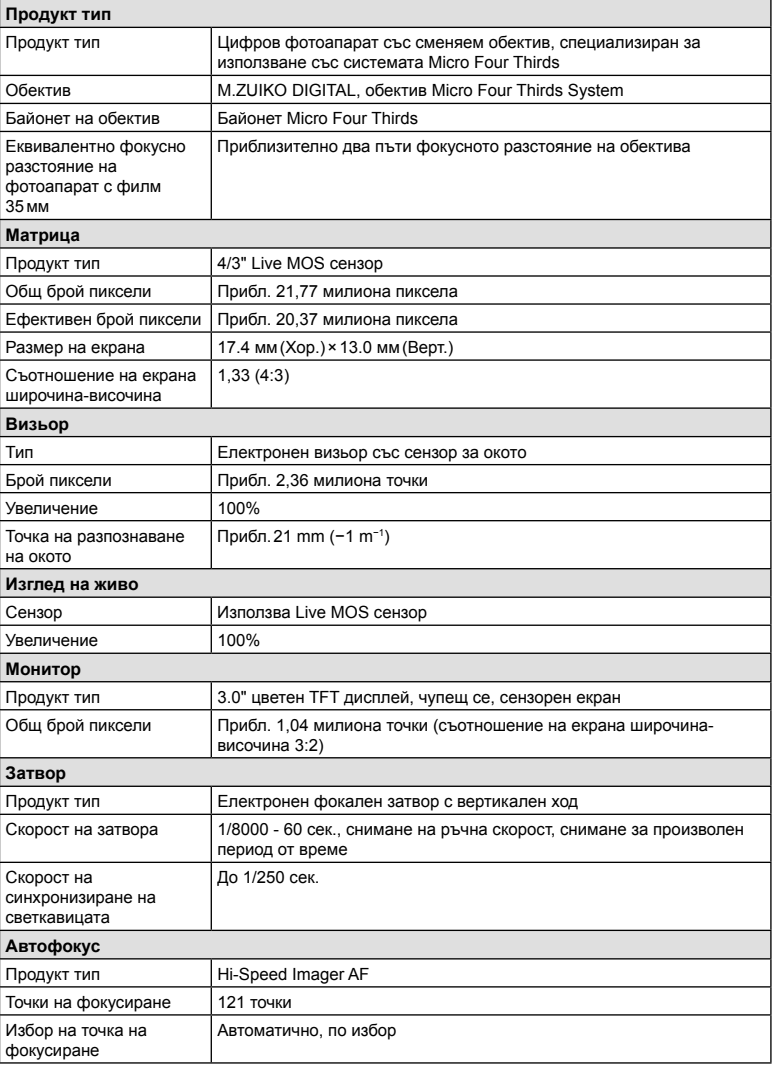

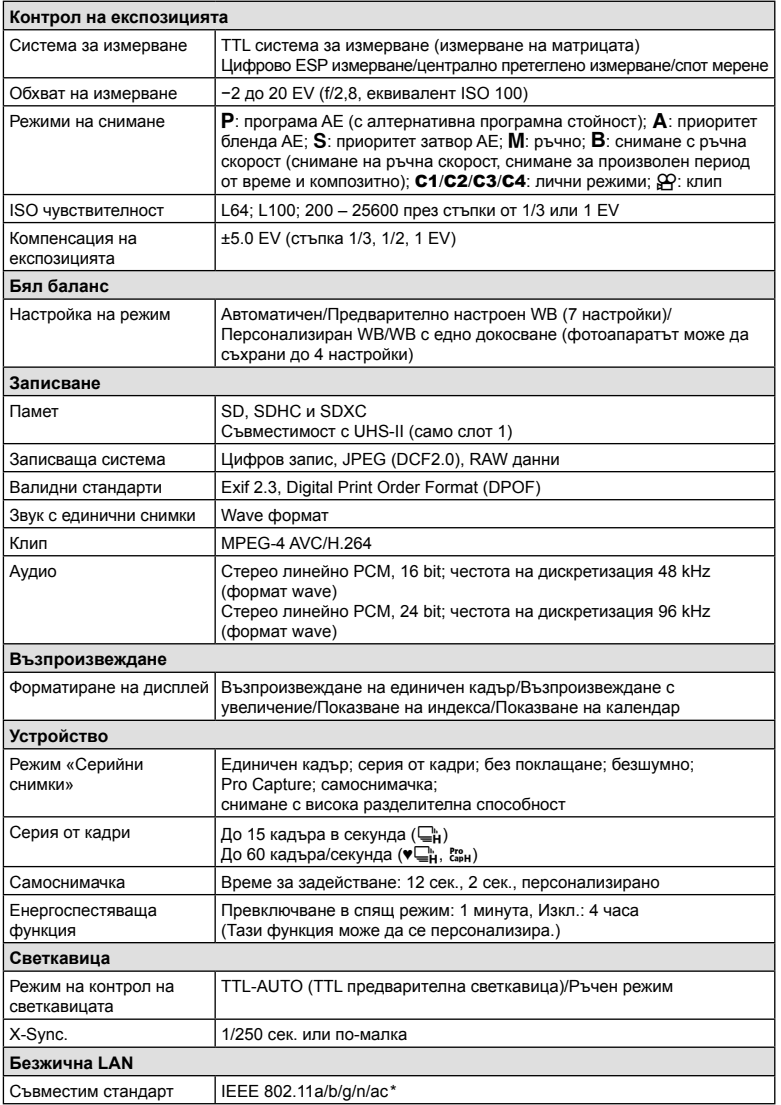

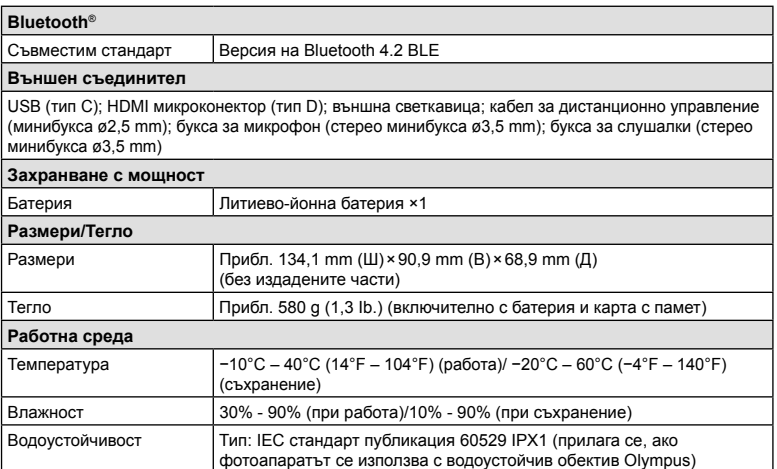

 \* Имайте предвид, че фотоапаратите са разработени в съответствие с различните стандарти на съответните страни.

### Литиево-йонна батерия

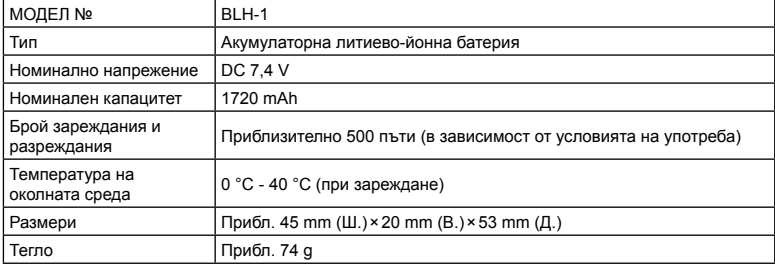

### Зарядно устройство за литиево-йонни батерии

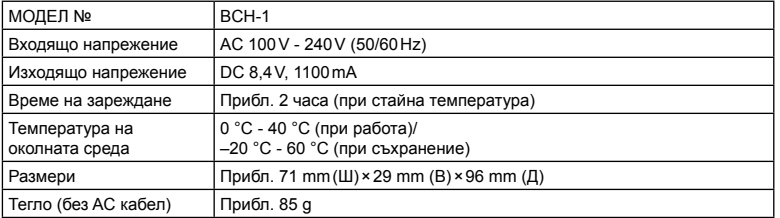

• Доставеният захранващ кабел е предназначен за употреба само с фотоапарата. Не го използвайте с друго оборудване. Не използвайте фотоапарата с кабели за друго оборудване.

- Външният вид и спецификациите на продукта подлежат на промени без предупреждение и без задължения от страна на производителя.
- Посетете уебсайта на OLYMPUS за последните спецификации.

Термините HDMI и HDMI High-Definition Multimedia Interface и логотипът HDMI са търговски марки или регистрирани търговски марки на HDMI Licensing Administrator, Inc. в САЩ и в други държави. HIGH-DEFINITION MULTIMEDIA INTERFACE

# *8* **МЕРКИ ЗА БЕЗОПАСНОСТ**

# **МЕРКИ ЗА БЕЗОПАСНОСТ**

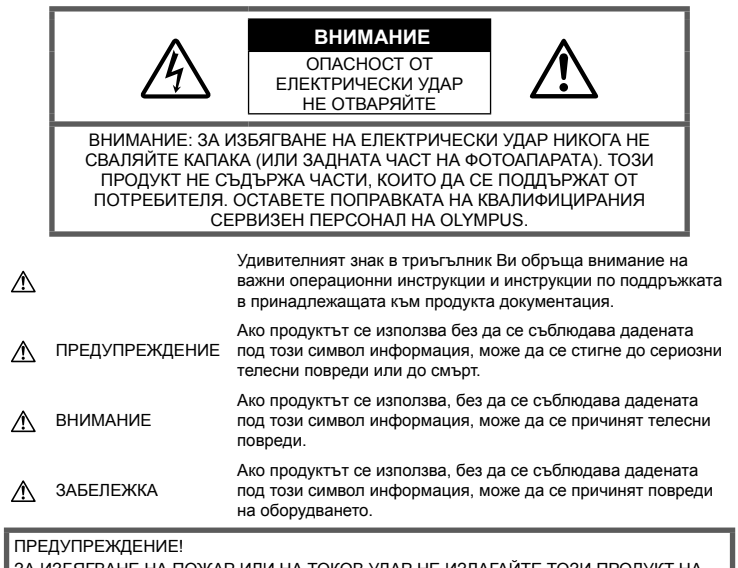

ЗА ИЗБЯГВАНЕ НА ПОЖАР ИЛИ НА ТОКОВ УДАР НЕ ИЗЛАГАЙТЕ ТОЗИ ПРОДУКТ НА ВОДА И НЕ РАБОТЕТЕ С НЕГО В МНОГО ВЛАЖНА СРЕДА.

### **Общи мерки за безопасност**

### Прочетете всички инструкции —

Преди да използвате продукта, прочетете всички инструкции, свързани с употребата. Съхранявайте всички инструкции и цялата документация за бъдещи справки.

Електрозахранване — Свързвайте този продукт само с електрическите източници, описани на продуктовия етикет.

Чужди тела — За да избегнете телесни повреди, никога не поставяйте метални предмети вътре в продукта.

Почистване — Преди почистване винаги изваждайте този продукт от контакта. За почистване използвайте само влажна кърпа. Никога не използвайте какъвто и да било вид течност или аерозолно почистващо средство, или какъвто и да било вид органически разтворител за почистване на този продукт.

Висока температура — Никога не използвайте или съхранявайте този продукт около какъвто и да било източник на висока температура, като напр. радиатор, печка, или какъвто и да било тип оборудване или прибор, който генерира висока температура, включително стерео усилватели.

Аксесоари — За по-голяма безопасност и за да избегнете повреда на продукта, използвайте само препоръчаните от Olympus аксесоари.

Разположение — За да избегнете повреждане на продукта, монтирайте го здраво на стабилен статив, стойка или държач.

# MEPKN 3A BE3ONACHOCT BG **339 МЕРКИ ЗА БЕЗОПАСНОСТ**

*8*

# **ПРЕДУПРЕЖДЕНИЕ**

- **Не използвайте фотоапарата в близост до огнеопасни или взривоопасни газове.**
- **Периодично давайте почивка на очите си, когато използвате визьора.**

Неспазването на предпазната мярка може да доведе до преумора на очите, гадене или усещания, подобни на морска болест. Продължителността и честотата на необходимата почивка варират в зависимост от човека; преценете сами. Ако се чувствате уморени или не се чувствате добре, избягвайте използването на визьора и при необходимост се консултирайте с лекар.

- **Не използвайте светкавица и светодиоди (включително AF илюминатора) в непосредствена близост до хора (особено малки деца, бебета и т.н.).**
	- Трябва да сте най-малко на 1 м от лицата на вашите обекти. Ако снимате със светкавица прекалено близко до очите на Вашия обект, това може да доведе до временна загуба на зрението му.
- **Не насочвайте фотоапарата към слънцето или към силни източници на светлина.**
- **Дръжте малки деца и бебета далеч от фотоапарата.**
	- Винаги използвайте и съхранявайте фотоапарата на недостъпно за малки деца и бебета място, за да предотвратите следните опасни ситуации, които могат да причинят сериозни наранявания:
		- Замотаване в каишката на фотоапарата, предизвикващо задушаване.
		- Случайно поглъщане на батерията, картите или други дребни части.
		- Случайно натискане на светкавицата в близост до очите.
		- Случайно нараняване от подвижните части на фотоапарата.
- **Ако забележите, че зарядното устройство изпуска дим, излъчва топлина или издава необичаен шум или миризма, веднага прекратете да го използвате и извадете щепсела от контакта, след което се свържете с оторизиран дистрибутор или сервизен център.**
- **Прекратете незабавно използването на фотоапарата, ако забележите някакви необичайни миризми, шум или дим около него.**
	- Не изваждайте батерията с голи ръце, защото съществува опасност от пожар или можете да си изгорите ръцете.
- Никога не дръжте и не работете с фотоапарата, ако ръцете ви са мокри. Това може да доведе до прегряване, експлозия, изгаряне, токов удар или до неизправности.
- **Не оставяйте фотоапарата на места, където би бил изложен на извънредно високи температури.**
	- Това би могло да доведе до повреда на фотоапарата и в някои случаи до запалване на фотоапарата. Не използвайте зарядното устройство, ако е покрито (например с одеяло). Това може да доведе до прегряване и до пожар.
- **Използвайте внимателно фотоапарата, за да избегнете леки кожни изгаряния.**
	- Ако фотоапаратът съдържа метални части, прегряването може да доведе до леки кожни изгаряния. Обърнете внимание на следното:
		- При продължително използване фотоапаратът се нагрява. Пипането на фотоапарата в това състояние може да доведе до леки кожни изгаряния.
		- При екстремно ниски температури температурата на корпуса на фотоапарата може да е по-ниска от температурата на заобикалящата среда. Ако е възможно носете ръкавици при работа с фотоапарата при ниски температури.
- За да предпазите използваната в този продукт високопрецизна технология, никога не оставяйте фотоапарата на посочените по-долу места, независимо дали става дума за неговото използване или съхранение:
	- Места, където температурата и/или влажността е висока или се променя в екстремни граници. Пряка слънчева светлина, плаж, затворени автомобили или в близост до други източници на топлина (печка, радиатор и т.н.) или овлажнители на въздух.
	- В среди с високо съдържание на пясък или прах.
- В близост до запалими материали или експлозиви.
- На влажни места, като например бани, или на дъжда.
- На места, които са изложени на силни вибрации.
- Този фотоапарат работи с литиевойонна батерия, определена от Olympus. Зареждайте батерията с определеното зарядно устройство. Не използвайте никакви други зарядни устройства.
- Никога не изгаряйте или загрявайте батериите в микровълнови фурни, котлони, в съдове под налягане и т.н.
- Никога не оставяйте фотоапарата върху или в близост до електромагнитни устройства. Това може да причини прегряване, изгаряне или експлозия.
- Не допирайте клемите към метални предмети.
- Вземете мерки при носене или съхранение на батериите да не попадат в контакт с метални предмети, като например бижута, карфици, закопчалки, ключове и т.н. Късото съединение може да причини прегряване, експлозия или горене, от което да получите изгаряния или наранявания.
- За да предотвратите изтичане или повреда на батерията, следвайте внимателно всички инструкции, отнасящи се до използването на батериите. Никога не се опитвайте да разглобите батерията или да я модифицирате като напр. чрез запояване и т.н.
- Ако течност от батерията попадне в очите ви, незабавно измийте очите си с чиста, хладка течаща вода и потърсете спешна медицинска помощ.
- Външните увреждания по батерията (драскотини и др.) могат да доведат до генериране на топлина или до експлозия. Не се опитвайте да извадите батерията със сила.

Външните увреждания по батерията (драскотини и др.) могат да доведат до генериране на топлина или до експлозия.

- Винаги съхранявайте батериите на недостъпно за малки деца и домашни животни място. Ако те случайно погълнат батерията, незабавно потърсете медицинска помощ.
- За да предотвратите изтичане на батерията, прегряване, запалване или взривяване, използвайте само препоръчаните за този продукт батерии.
- Ако акумулаторните батерии не се заредят в рамките на допустимото време, спрете зареждането им и не ги използвайте.
- Не използвайте батерии с драскотини или повреди по корпуса и не драскайте батерията.
- Никога на излагайте батериите на силни удари или на постоянни вибрации в резултат от изпускане или удряне. Това може да причини експлозия, прегряване или изгаряне.
- Ако по време на ползване батерията протече, промени цвета си или се деформира, или се промени по някакъв начин, спрете да ползвате фотоапарата.
- Ако батерията изтече по дрехите или по кожата ви, съблечете дрехите и почистете незабавно съответното място с чиста, хладка течаща вода. Ако течността изгори кожата ви, незабавно потърсете спешна медицинска помощ.
- Никога не използвайте литиево-йонни батерии при ниски температури на околната среда. Това може да доведе до генериране на топлина, възпламеняване или експлозия.
- Литиево-йонната батерия на Olympus е предназначена да се използва само с цифров фотоапарат Olympus. Не използвайте батерията с други устройства.
- **Не позволявайте деца или животни/ домашни любимци да си играят с или да пренасят батерията (не допускайте опасно поведение, като например близане, поставяне в уста или дъвчене).**

### **Използвайте само специалната зареждаща се батерия и зарядно устройство**

Изрично се препоръчва използването на този фотоапарат само със специалната зареждаща се батерия и зарядно устройство на фирма Olympus.

Използването на неоригинални зареждаща се батерия и/или зарядно устройство може да доведе до пожар или до телесни повреди, причинени от изтичане, прегряване, експлозия или повреда на батерията. Olympus не поема отговорност за инциденти и щети, причинени от използването на батерия и/или зарядно устройство, които не са оригинални аксесоари на Olympus.

# **ВНИМАНИЕ**

- **Не покривайте с ръка задействалата се светкавица.**
- Никога не съхранявайте батериите изложени на пряка слънчева светлина или на високи температури в горещо транспортно средство, близо до източник на висока температура и т.н.
- Пазете батериите винаги сухи.
- При продължителна употреба батерията може да се сгорещи. За да предотвратите леки изгаряния, не я вадете непосредствено след използване на фотоапарата.
- Този фотоапарат работи с една литиевойонна батерия на Olympus. Използвайте посочената оригинална батерия. Съществува риск от експлозия, ако батерията е заменена с неправилен вид батерия.
- Моля, рециклирайте батериите, за да помогнете да пестим ресурсите на нашата планета. Когато изхвърляте употребени батерии, уверете се, че клемите им са покрити и винаги спазвайте местните закони и разпоредби.

# **ЗАБЕЛЕЖКА**

- **Не използвайте и не съхранявайте фотоапарата на прашни или влажни места.**
- **Използвайте само SD/SDHC/SDXC карти памет. Никога не използвайте други видове карти.**

Ако неволно поставите друг вид карта във фотоапарата, обърнете се към оторизиран дистрибутор или сервизен център. Не се опитвайте да извадите картата със сила.

- Редовно архивирайте важни данни на компютър или на друго устройство за съхранение, за да избегнете неволна загуба.
- OLYMPUS не поема отговорност за загуба на данни, свързани с това устройство.
- Внимавайте с лентата, когато носите фотоапарата. Може лесно да се закачи за стърчащи предмети и да причини сериозни щети.
- Преди транспортиране на фотоапарата свалете статива и всички други аксесоари, които не са на OLYMPUS.
- Никога не изпускайте фотоапарата и не го излагайте на силни удари или вибрации.
- Когато поставяте или сваляте фотоапарата от статив, завъртете винта на статива, а не на фотоапарата.
- Не пипайте електрическите контакти на фотоапарата.
- Не оставяйте фотоапарата насочен директно към слънцето. Това би могло да доведе до повреда на обектива или затвора, цветови отказ, раздвоено изображение върху светлочувствителната матрица или да причини пожар.
- Не оставяйте визьора да бъде изложен на въздействието на силен светлинен източник или на пряка слънчева светлина. Възможно е топлината да повреди визьора.
- Не натискайте и не дърпайте силно обектива.
- Не забравяйте да отстраните капките вода или друга влага от продукта преди да смените батерията или когато отваряте или затваряте капаците.
- Винаги изваждайте батерията от фотоапарата, преди да го съхранявате в продължение на дълъг период от време. Изберете прохладно, сухо място за съхранение, за да не се образува конденз или мухъл вътре във фотоапарата. След дълго неизползване, тествайте фотоапарата, като го включите и натиснете спусъка, за да се убедите, че работи нормално.
- Фотоапаратът може да не проработи правилно, ако се използва в близост до магнитно/електромагнитно поле, радиовълни или високо напрежение (например телевизор, микровълнова печка, видеоигри, високоговорители, по-голям монитор, ТВ/радио кула или предавателни кули). В такива случаи изключете и отново включете фотоапарата, преди да продължите да работите с него.
- Винаги съблюдавайте ограниченията, касаещи работната среда, описани в ръководството на фотоапарата.
- Поставяйте внимателно батерията, както е описано в работните инструкции.
- Преди да заредите батерията, винаги я проверявайте внимателно за изтичане, промяна на цвета, деформация или друга аномалия.
- Винаги изваждайте батерията от фотоапарата, преди да го съхранявате в продължение на дълъг период от време.
- При съхраняване на батерията за дълъг период от време изберете прохладно място за съхранение.
- Консумираната мощност от фотоапарата варира в зависимост от това кои функции се използват.
- В условията, описани по-долу непрекъснато се консумира мощност и батерията бързо се изтощава.
- Многократно използване на увеличението.
- Многократно натискане на спусъка наполовина в режим на снимане с активиране на автоматичното фокусиране.
- Показване на снимка върху монитора за продължителен период от време.
- Използването на изтощена батерия може да доведе до изключване на фотоапарата, без да се показва предупреждение за нивото на батерията.
- Ако клемите на батерията се намокрят или зацапат, може да се получи лош контакт с фотоапарата. Преди да използвате батерията, избършете я добре със суха кърпа.
- Винаги зареждайте батерията, ако я използвате за първи път или ако не е била използвана дълго време.
- При работа на фотоапарата с батерия при ниски температури се опитайте да запазите фотоапарата и резервната батерия колкото се може по-топли. Батерия, чийто заряд е спаднал при ниски температури, може да се възстанови, след като се стопли на стайна температура.
- Преди да тръгнете на дълго пътуване, и специално преди пътуване в чужбина, купете допълнително батерии. Препоръчаната батерия може да не е налична в търговската мрежа по време на пътуване.

### **Използване на безжичните функции на LAN/Bluetooth®**

• **Изключете фотоапарата в болници и на други места, където се използва медицинско оборудване.** 

Радиовълните от фотоапарата могат да окажат неблагоприятно въздействие върху медицинското оборудване, като причинят неизправност, която да доведе до злополука. Уверете се, че сте изключили безжичните функции на LAN/**Bluetooth®** в близост до медицинско оборудване (стр. 268, 284).

### • **Изключете фотоапарата при пътуване със самолет.**

Използването на безжични устройства по време на полет може да възпрепятства безопасната работа на самолета. Дезактивирайте функциите безжичен LAN/**Bluetooth®** при пътуване със самолет (стр. 268, 284).

• **Не използвайте този продукт на места, на които може да предизвика интерференция с намиращи се наблизо радарни системи.**

### **Монитор**

- Не натискайте монитора със сила. В противен случай изображението може да стане неясно, което да причини проблеми в режим на възпроизвеждане, или може да се повреди мониторът.
- Светлинна ивица може да се появи в горната/долната част на монитора, но това не се дължи на неизправност.
- Когато даден обект се вижда косо на фотоапарата, краищата на мотива могат да появят зигзагообразно на монитора. Това не се дължи на неизправност и ще се забелязва по-малко в режим на възпроизвеждане.
- При ниски температури на монитора може да му е необходимо повече време, за да се включи, или цветът му може временно да се промени. Ако използвате фотоапарата при екстремно ниски температури, е добре от

време на време да го поставяте на топло. Монитор, който работи лошо поради ниски температури, ще се възстанови при нормални температури.

• Мониторът на този продукт е произведен с високо качество и прецизност, въпреки това е възможно да има неработещ пиксел на монитора. Такива пиксели не оказват никакво влияние върху съхраняваното изображение. По причина на характеристиките може да има неравномерност на цвета или яркостта в зависимост от ъгъла, но това е поради структурата на монитора. Това не се дължи на неизправност.

### **Правни и други забележки**

- Olympus не дава гаранции относно всякакви повреди или ползи, очаквани при правомерно използване на този продукт, относно претенции на трети лица, произтичащи от неподходящото използване на този продукт.
- Olympus не дава гаранция относно очаквана от правомерното използване на този продукт полза и не гарантира за каквито и да било щети, произтичащи от изтриването на данни за снимки.

### **Отказ от поемане на отговорност**

- Olympus не поема никаква гаранция или отговорност, както изрично, така и по подразбиране, за съдържанието на текстовия материал или на софтуера, и не поема никаква гаранция за подразбираща се/очаквана отговорност относно продаваемостта или годността за конкретната употреба или за всякакви случайни, последващи или косвени вреди (включително, но не само, пропуснати ползи, загуба на търговски приходи или постъпления или загуба на данни), произтичащи от употребата или от неспособността за използване на текстовия материал, софтуера или самото устройство. В някои страни не се допуска ограничение или изключване на отговорността за косвени вреди или последващи вреди, или на косвена гаранция. В този случай казаното по-горе не е в сила.
- Olympus притежава всички права относно тази инструкция за работа.

### **Предупреждение**

Неправомерното фотографиране или неправомерното използване на защитени от Закона за авторското право материали може да нарушава валидния Закон за авторското право. Olympus не поема никаква отговорност за нарушения на Закона за авторското право, произтичащи от неправомерно фотографиране, използване или от каквото и да било друго неправомерно боравене с защитени от Закона за авторското право материали.

### **Забележка относно авторското право**

Всички права запазени. Никоя част от тези писмени материали или този софтуер не може да се възпроизвежда или използва под каквато и да била форма или по какъвто и да било начин – бил той електронен или механичен - включително чрез фотокопиране и записване или използване на който и да било вид система за съхраняване или извличане на информация без изричното предварителено писмено разрешение на Olympus. Olympus не поема никаква отговорност за използването на съдържащата се в този текст или в софтуера информация или за щети, произтичащи от използването на съдържащата се в този текст или в софтуера информация. Olympus си запазва правото да променя без предизвестие функциите и съдържанието на този текст или на софтуера.

### **Запазени марки**

- Microsoft и Windows са регистрирани запазени марки на Microsoft Corporation.
- Mac, OS X и macOS са търговски марки на Apple Inc.
- SDXC логото е търговска марка на SD-3C, LLC.
- Емблемата Apical е регистрирана търговска марка на Apical Limited.

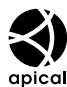

- Micro Four Thirds, Four Thirds и емблемите (логата) на Micro Four Thirds и Four Thirds са търговски марки или регистрирани търговски марки на OLYMPUS CORPORATION в Япония, САЩ, страните от ЕС, както и в други страни.
- Wi-Fi е запазена търговска марка на Wi-Fi Alliance.
- Емблемата Wi-Fi CERTIFIED е марка за сертификация на Wi-Fi Alliance.

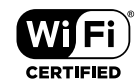

- Словната марка и логата на **Bluetooth®** са регистрирани търговски марки, притежавани от Bluetooth SIG, Inc., и всяко използване на тези марки от страна на OLYMPUS CORPORATION се извършва с лиценз.
- Стандартите за файлови системи на фотоапарата, споменати в това ръководство, са стандартите «Design Rule for Camera File System/DCF» на асоциацията JEITA (Japan Electronics and Information Technology Industries Association).
- Всички други фирмени имена и наименования на продукти са регистрирани запазени марки и/ или запазени марки на съответните собственици.

THIS PRODUCT IS LICENSED UNDER THE AVC PATENT PORTFOLIO LICENSE FOR THE PERSONAL AND NONCOMMERCIAL USE OF A CONSUMER TO (i) ENCODE VIDEO IN COMPLIANCE WITH THE AVC STANDARD ("AVC VIDEO") AND/OR (ii) DECODE AVC VIDEO THAT WAS ENCODED BY A CONSUMER ENGAGED IN A PERSONAL AND NON-COMMERCIAL ACTIVITY AND/OR WAS OBTAINED FROM A VIDEO PROVIDER LICENSED TO PROVIDE AVC VIDEO. NO LICENSE IS GRANTED OR SHALL BE IMPLIED FOR ANY OTHER USE. ADDITIONAL INFORMATION MAY BE OBTAINED FROM MPEG LA, L.L.C. SEE HTTP://WWW.MPEGLA.COM

Софтуерът на този фотоапарат може да включва софтуер, собственост на трета страна. Софтуерът, собственост на трета страна, е предмет на условията, наложени от собствениците или лицензодателите на този софтуер, при които софтуерът ви се предоставя.

Тези условия и други бележки за софтуер на трети страни, ако има такива, може да се намерят в PDF файла за софтуерна информация на

http://www.olympus.co.jp/en/support/imsg/ digicamera/download/notice/notice.cfm

Следните функции са добавени/модифицирани чрез актуализация на фърмуера.

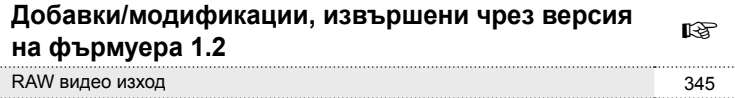

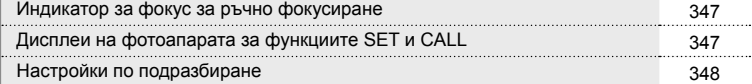

# **Добавки/модификации, извършени чрез версия на фърмуера 1.2**

### **RAW видео изход**

*9*

Опцията [Режим за RAW] е добавена към менюто за видео (MENU  $\rightarrow$   $\mathfrak{S} \rightarrow$  $[$  $[$  $]$  HDMI изход] >  $[$ Режим на изхода]).

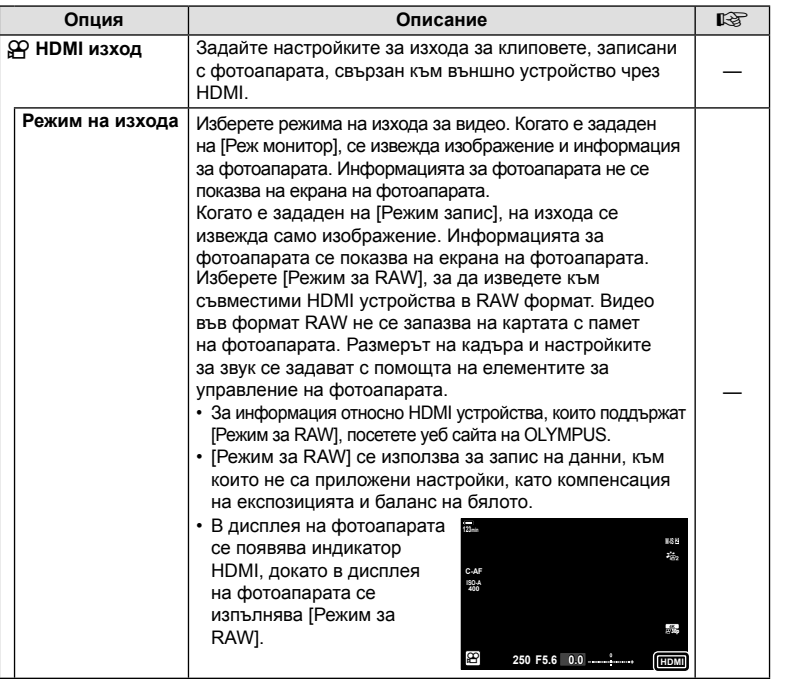

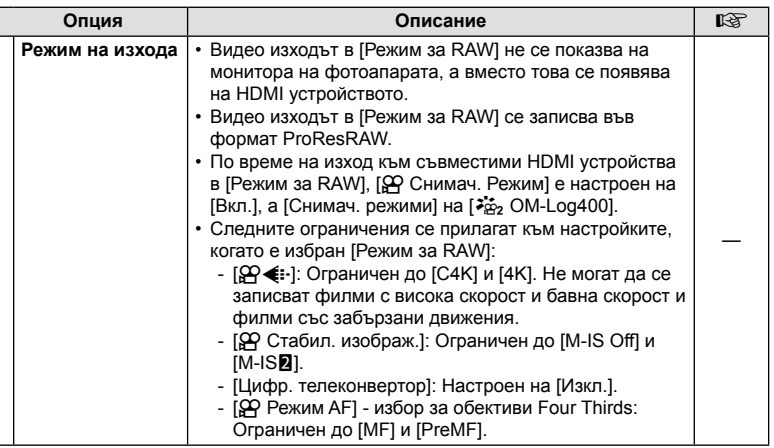

### Свързване на фотоапарата към HDMI устройства

Свържете фотоапарата към HDMI устройството чрез HDMI кабел.

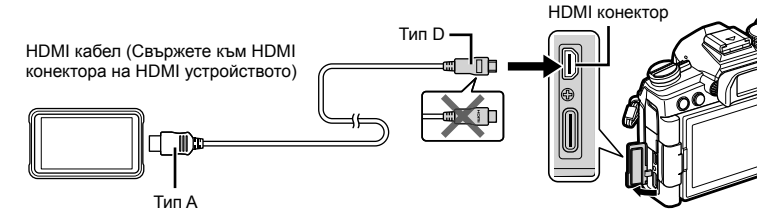

• Вижте документацията, предоставена с HDMI устройството, за информация относно регулирането на настройките на устройството.

### **Индикатор за фокус за ръчно фокусиране**

Опцията [Индикатор за фокус.] е добавена към потребителските менюта (MENU  $\rightarrow$   $\ast$   $\rightarrow$   $\mathbb{Z}$   $\rightarrow$  [Асистент MFI).

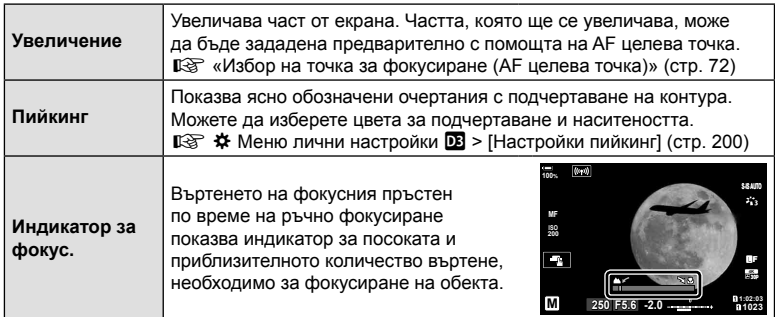

- Тези индикатори може да се обърнат в случай на обективи на други производители, оборудвани със съединител за фокусиране, в който случай ще трябва да промените опцията, избрана за [Фокусен пръстен] (стр. 194).
- Индикаторът за фокус не се показва, когато се използва обектив с байонет Four **Thirds**

### **Дисплеи на фотоапарата за функциите SET и CALL**

Фотоапаратът показва "SET<sup>®"</sup>, когато позицията на фокуса се запамети с помощта на опцията SET, и "CALL<sup>®"</sup>, когато запаметената позиция на фокуса се възстанови с помощта на опцията CALL. За повече информация относно SET и CALL вижте ръководството на обектива.

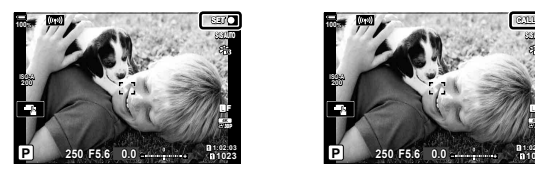

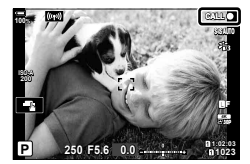

*9*

### **Настройки по подразбиране**

Настройките по подразбиране за новите функции и модифицираните настройки по подразбиране са следните.

- \*1: Може да се добави към [Назначав. на личен режим].
- \*2: Настройките по подразбиране могат да се възстановят чрез избиране на [Пълно] за [Нулиране].
- \*3: Настройките по подразбиране могат да се възстановят чрез избиране на [Основно] за [Нулиране].

### G Личн. настр. меню

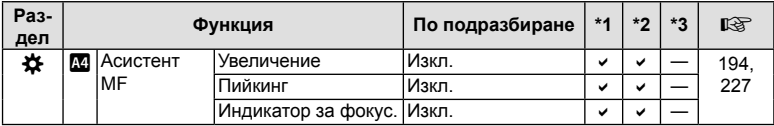

# **Индекс**

# **Символи**

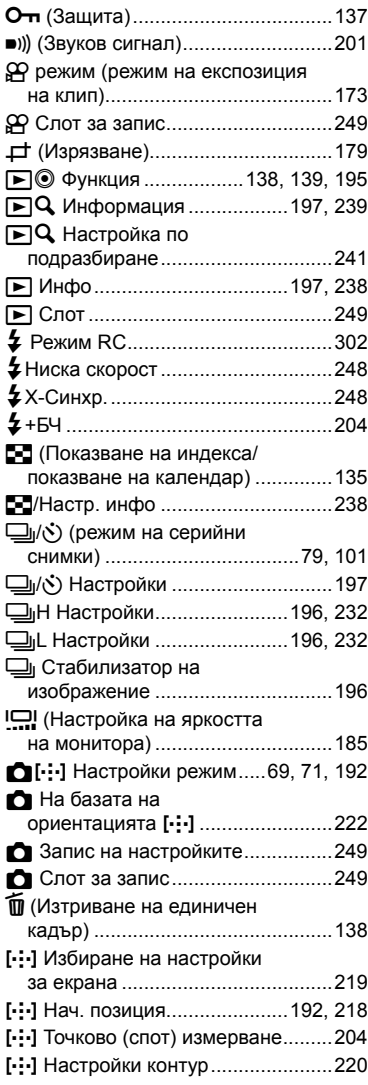

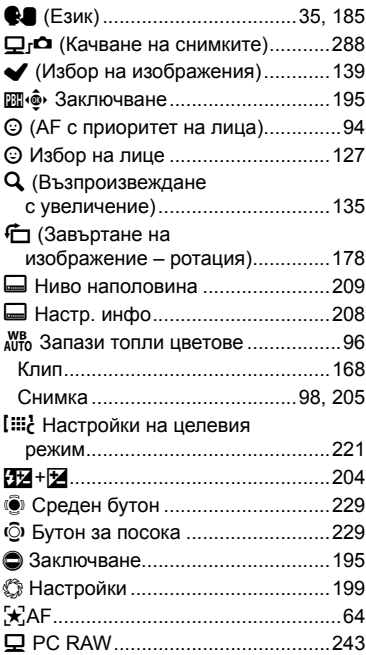

## **А**

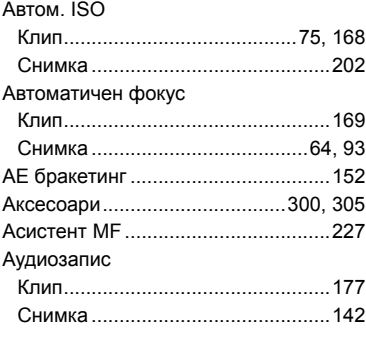

# **Б**

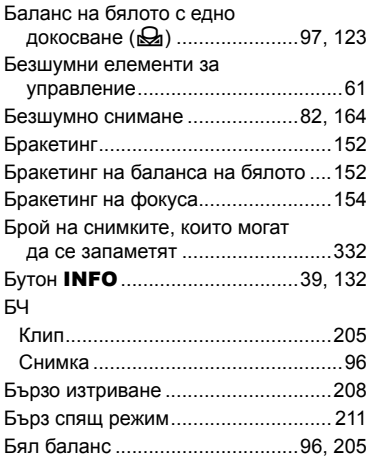

# **В**

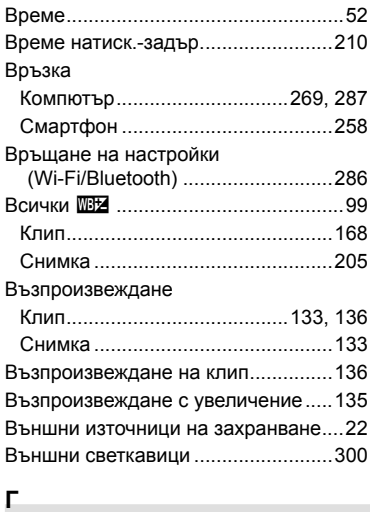

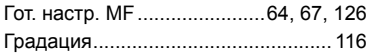

# **Д**

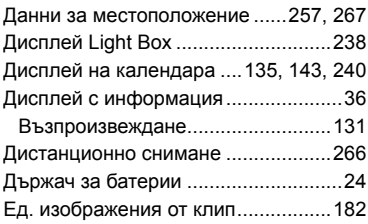

# **Е**

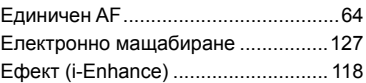

# **З**

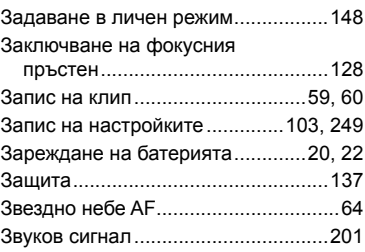

# **И**

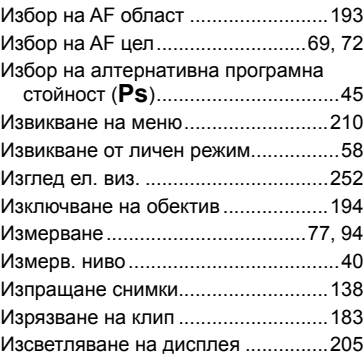

### Изтрий

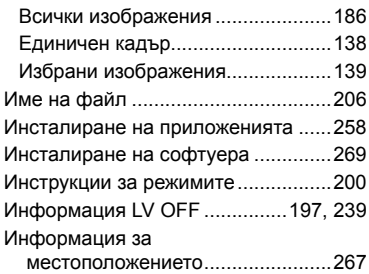

# **К**

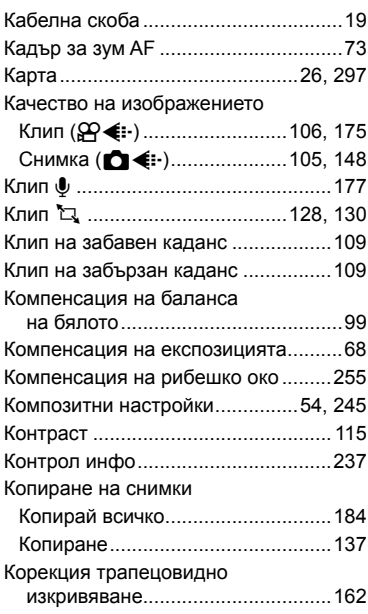

# **Л**

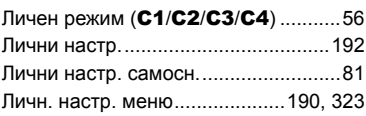

### **М**

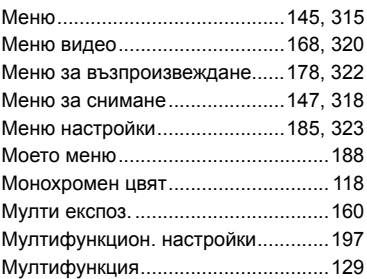

# **Н**

**Contract Contract** 

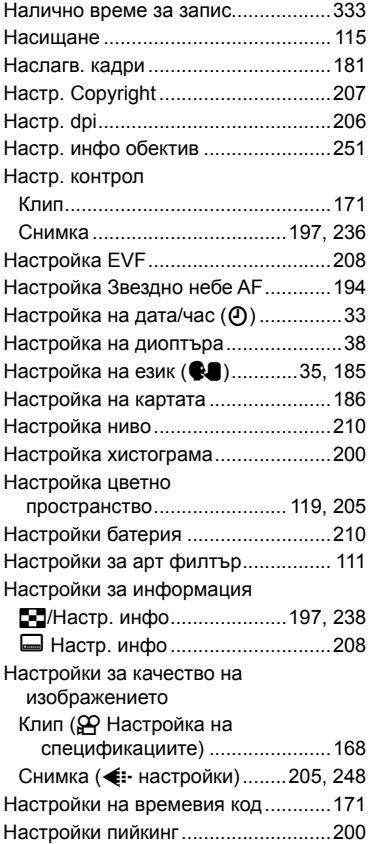

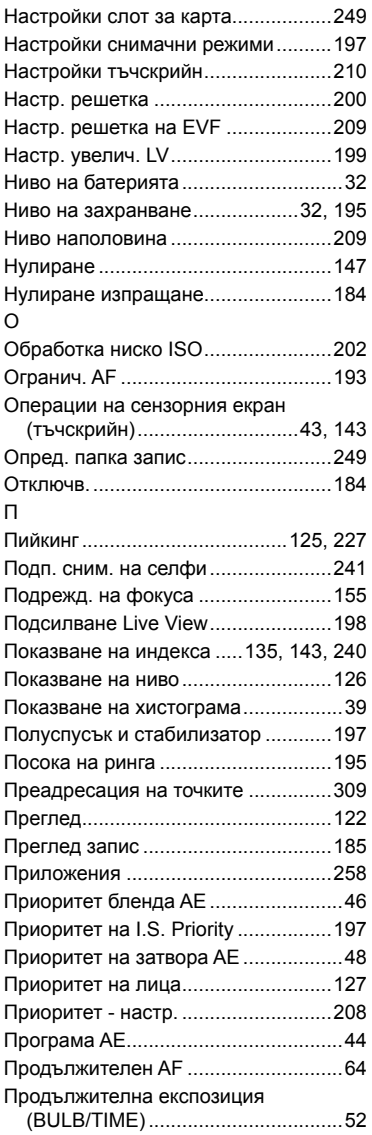

# **Р**

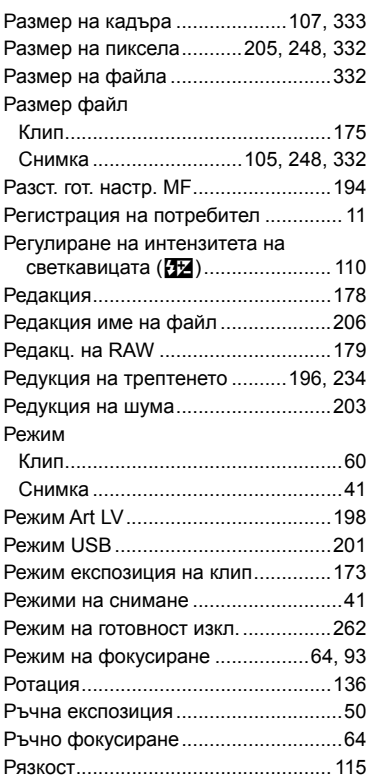

# **С**

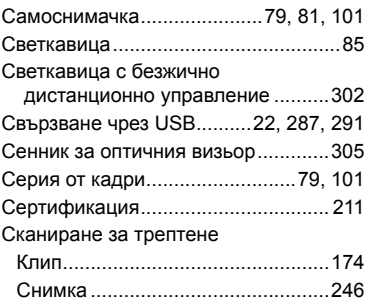

### Скорост на ел. приближаване

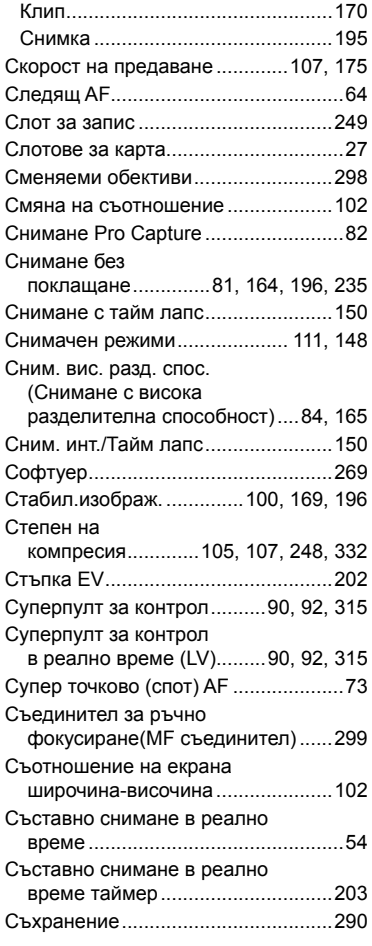

# **Т**

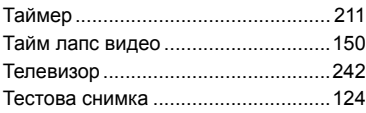

# **У**

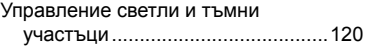

### **Ф**

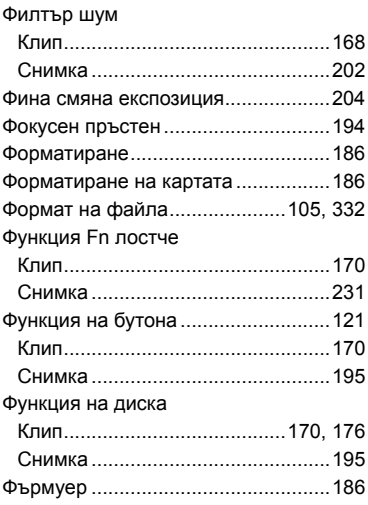

# **Ц**

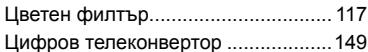

### **Ч**

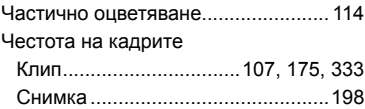

# **A**

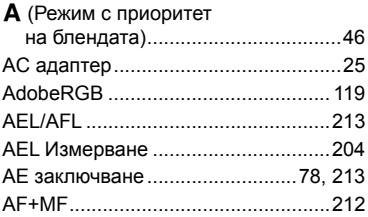

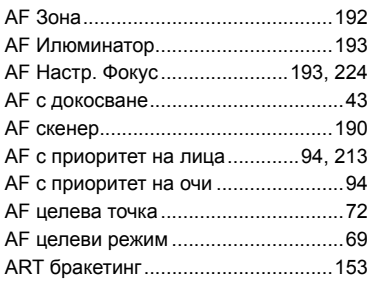

# **B**

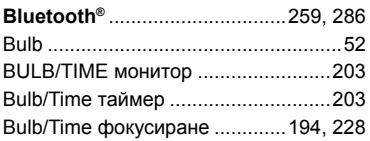

# **C**

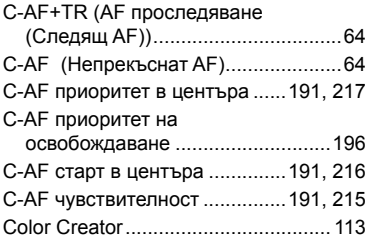

# **D**

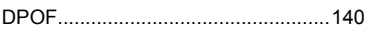

# **E**

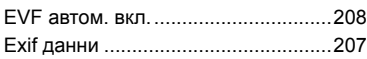

# **F**

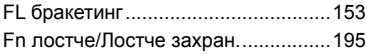

# **G**

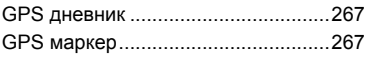

# **H**

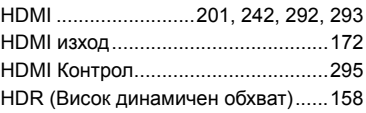

## **I**

## ISO-Автоматични настройки

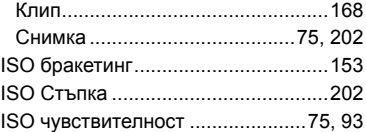

### **L**

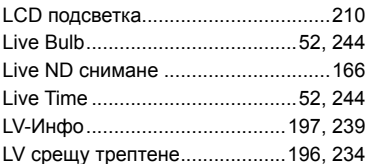

### **M**

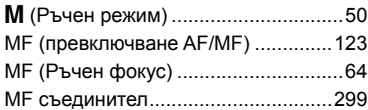

# **O**

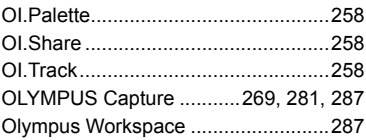

# **P**

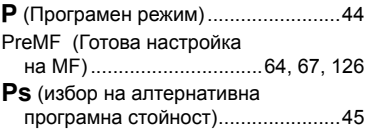

# **R**

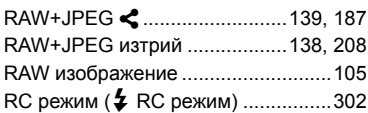

# **S**

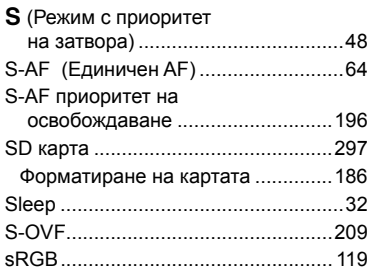

# **U**

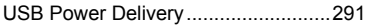

# **W**

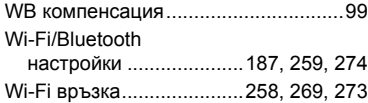

# **OLYMPUS**

### **OLYMPUS EUROPA SE & CO. KG**

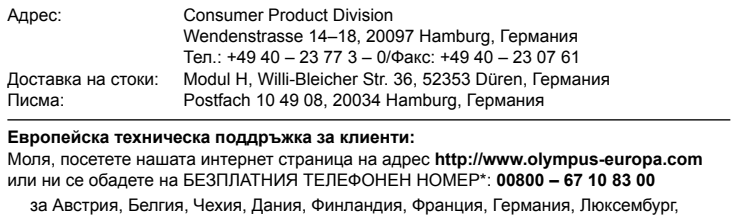

Холандия, Норвегия, Полша, Португалия, Русия, Испания, Швеция, Швейцария, Обединено кралство.

\* Имайте предвид, че някои (мобилни) телефонни услуги и доставчици не разрешават достъп или изискват допълнителен код за номерата +800.

За всички неспоменати европейски страни и случаите, в които не можете да се свържете на дадения по-горе телефонен номер, моля, използвайте следните ПЛАТЕН НОМЕР: **+49 40 – 237 73 899**.